# SII O'

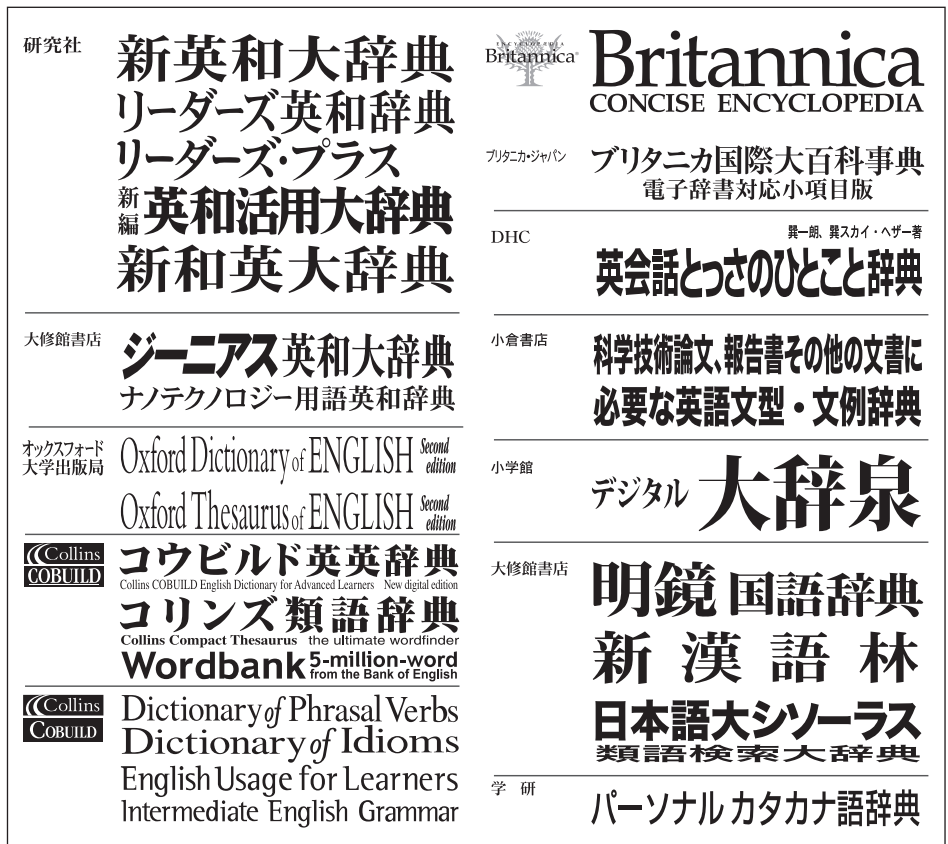

#### 取扱説明書 (保証書付)

本機をご使用になる前に、この取扱説明書をよくお読みいただき、各機能を 十分にご理解の上、正しくお取り扱いくださいますようにお願い申し上げます。 また、お読みになった後も大切に保管してください。

# **SR-G10000**

**IC** DICTIONARY

#### © セイコーインスツル株式会社

・ 本書の内容の一部または全部を無断転載することを固くお断りします。

・ 本書の内容については、将来予告なしに変更することがあります。

・ 本書の内容については、万全を期して作成しておりますが、万一ご不明な点や誤り、記載漏 れなど、お気づきの点がありましたら弊社までご連絡ください。

#### その他の商標や製品は、各々を所有する企業の商標です。

〒 272-0023 千葉県市川市南八幡 3-21-10 セイコーインスツル株式会社「CP サービスセンター」電話:047(320)4696 [受付時間] 9:00 ~ 12:00 13:00 ~ 17:00 月曜日~金曜日(土・日・祝日を除く)

〒 261-8507 千葉県千葉市美浜区中瀬 1-8 セイコーインスツル株式会社 パーソナル機器事業部

セイコーインスツル株式会社 ホームページ http://www.sii.co.jp/

この装置は、情報処理装置等電波障害自主規制協議会(VCCI)の基準に基づくクラス B 情報技術装置です。この装置は、家庭環境で使用することを目的としていますが、この装置 がラジオやテレビジョン受信機に近接して使用されると、受信障害を引き起こすことがあり ます。取扱説明書に従って正しい取り扱いをして下さい。

This equipment has been tested and found to comply with the limits for a Class B digital device, pursuant to Part 15 of the FCC Rules. These limits are designed to provide reasonable protection against harmful interference in a residential installation. This equipment generates, uses and can radiate radio frequency energy and, if not installed and used in accordance with the instructions, may cause harmful interference to radio communications. However, there is no guarantee that interference will not occur in a paticular installation. If this equipment does cause harmful interference to radio or television reception, which can be determined by turning the equipment off and on, the user is encouraged to try to correct the interference by one or more of the following measures:

- Reorient or relocate the receiving antenna.
- Increase the separation between the equipment and receiver.
- Connect the equipment into an outlet on a circuit different from that to which the receiver is connected.
- Consult the dealer or an experienced radio/TV technician for help.

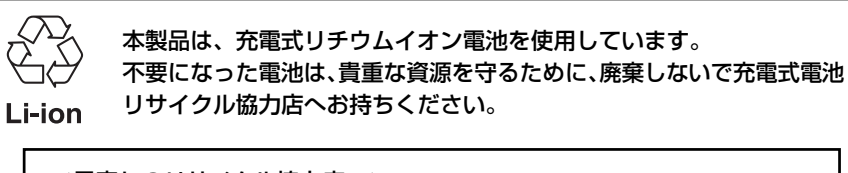

#### <最寄りのリサイクル協力店へ>

詳細は、社団法人電池工業会小型二次電池再資源化推進センターホームページ をご参照ください。

ホームページ:http://www.jbrc.com

# 安全上のご注意

このたびは「IC Dictionary SR-G10000」をお買上げいただきまして、誠にあり がとうございます。

ご使用になる前に、「安全上のご注意」をよくお読みのうえ、正しくお使いください。

本取扱説明書では、本機を正しくお使いいただき、使用するかたや周りの人への危害や 損害を未然に防止するために、文頭に下記のマ-クを付けています。

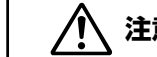

 $(\,!)$ 

**注意** この表示を無視して注意事項を守らない取り扱いをすると、使用者が障 害を負ったり、本機の破損、デ-タの損失など使用上に重大な物的損害 をこうむる可能性があります。

この記号のある説明は、禁止事項(してはいけない)を表します。 禁止内容にあてはまるような使い方は、絶対に行わないでください。

この記号のある説明は、本機を正常に使用するために、必ずしなければ いけない行為です。説明に従って正しく行ってください。

# 取り扱い上のご注意

#### 下記の事項に当てはまる様な使いかたは絶対に行わないでください。故障、変形等の 原因となります。

■次のような場所での使用や保管、放置 直射日光のあたる場所や自動車内・暖房器具のそばな ど温度が非常に高いところ(特に夏期直射日光下でし めきった車のシートやダッシュボードの上など) ホコリの多い場所 /風呂場など水滴、湿けの多いとこ ろ/ 磁石やスピーカー、テレビのすぐそばなど磁気を 帯びたところ/病院内や航空機内などの携帯電話の使 用が禁止されているところ

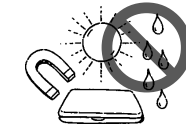

1234-5678-1234-5678

#### ■ 磁気カード類に近づけない

磁気カード(キャッシュカード、クレジットカード、プ リペイドカードなど)と一緒に持ち歩いたり、保管し ないでください。スピーカーの磁気 (磁力) により磁 気カードが使えなくなることがあります。

#### ■ 医療電子機器に近づけない

ペースメーカーなどの電子機器をお使いの方は、本機 を胸ポケットに入れての持ち運びはお避けください。 ペースメーカー等に磁気(磁力)の影響を与えること があります。また、磁気(磁力)で医療電子機器や周 辺の電子機器等に影響を及ぼす恐れがありますので近 づけないでください。

#### ■ 上に重いものを置かない 表示部表面を強く押したり、本などの重いものを載せ

ないでください。

- 曲げたり、ひねったり、落としたり、強い衝撃を与え たりしない
- ■キーを、先のとがった硬いもので操作したり、必要以 上に強く押さない
- 飲物等をこぼさない コーヒー、ジュース等を飲みながら操作するときは、 ご注意ください。

■改造したり、ご自分での修理はしない

#### 合成皮革製品、ゴム製品等と密着させて長期間の使用 や保管、放置をしない 化学変化等により双方が融けてくっついたり、変色し たりして本機表面を傷めることがあります。

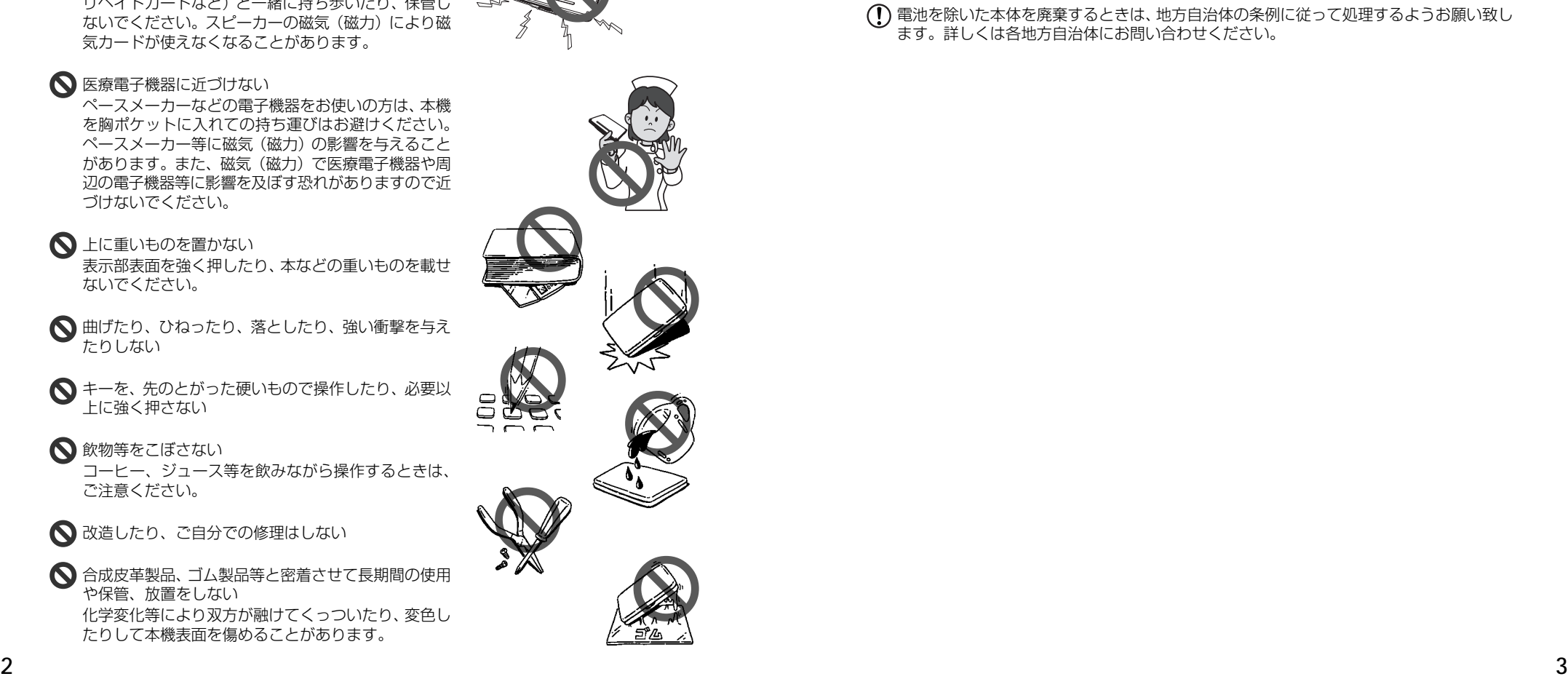

 $\subset$ 

■表面の汚れを取る場合に、シンナー・ベンジン・アル コール等の揮発性溶剤やぬれた布は、使用しないでく ださい。変質、変色等で表面の仕上げを傷めることがあり ます。

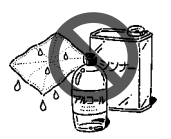

- はじめてお使いになるときは、付属のACアダプタで内蔵のリチウムイオン電池をフル充 電し、「リセット」スイッチを押してからお使いください。(18 ぺ一ジ参照)
- お手入れの際はきれいな柔らかい布などを使用してください。特に汚れがひどい場合は、 水に浸した布を固く絞っておふきください。
- (↑) 寒いとき暖房をつけた直後など、表示部表面に露(水滴) がつく場合があります。乾いた きれいな柔らかい布などで軽く拭きとってから使用してください。
- 本機へのカードの抜き差しは、必ず本機の電源を切った状態で行ってください。データが 破壊されたり、故障することがあります。
- 電池を除いた本体を廃棄するときは、地方自治体の条例に従って処理するようお願い致し ます。詳しくは各地方自治体にお問い合わせください。

# 電池について

本機は、充電式のリチウムイオン電池を使っています。 電池が充電できなくなった場合など、電池の交換に関しては、セイコーインスツル株式会 社「CP サービスセンター」へご相談ください。(☞246 ページ)

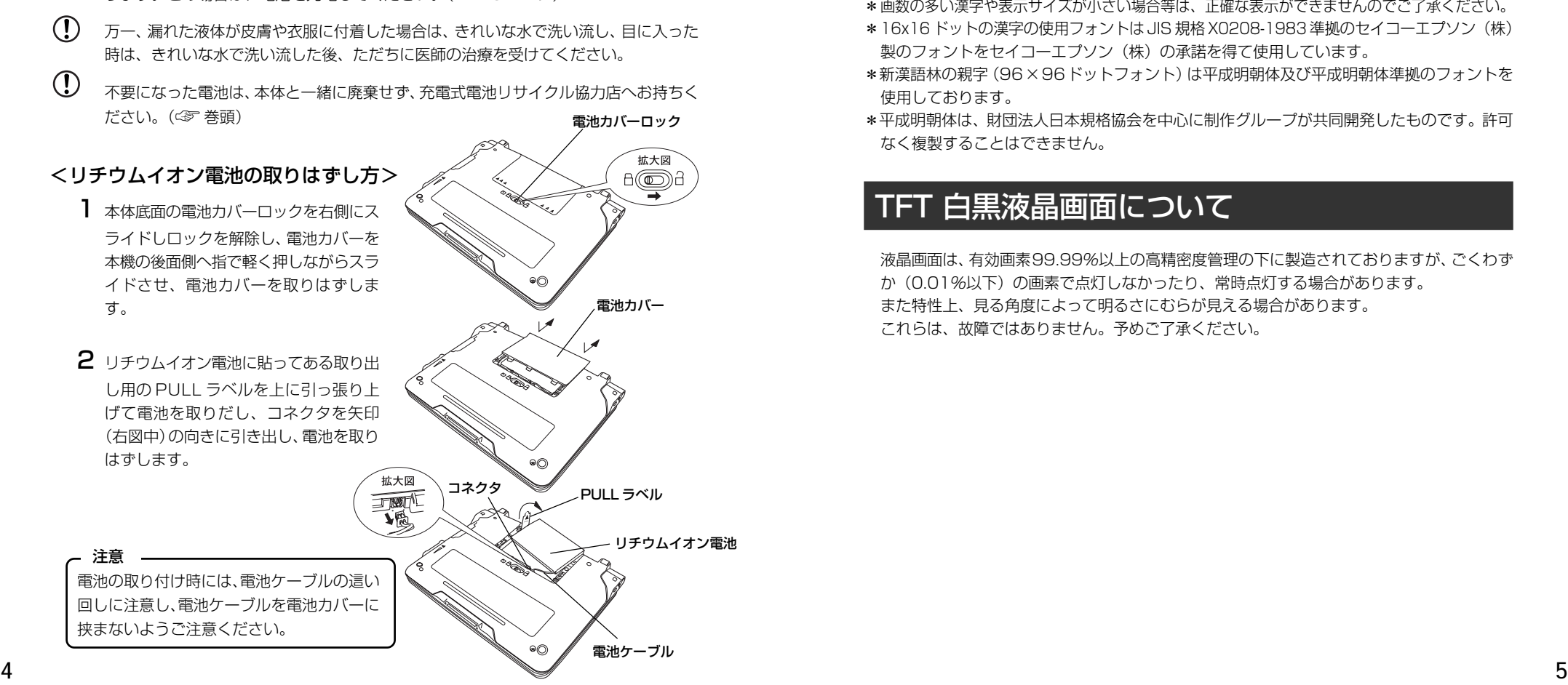

#### 電池は、付属の AC アダプタを本機に接続し、充電してからお使いください。  $(1)$

電池残量は、本機画面右上の 電池マーク表示で知ることができます。  $\mathbf{O}$ 

 $\blacksquare$ : +分です。  $\blacksquare$ : 少し少なくなりました。

• ■ : 少なくなりました。 • ■ : なくなりました。充電してください。 電池残量が、なくなると本機画面右上に「 ̄マークが表示され、画面上に「電池がな くなりました。充電して下さい。」というメッセージが表示されたのち電源がオフにな ります。この場合は、電池を充電してください。(☞19ページ)

# 表示文字、画面について

- \*実際の表示画面は改良のため、本書に使用している説明用画面と多少異なる場合があります。 予めご了承ください。
- \*本機の表示画面は、カードスロットにシルカカード・レッドの取り付けがなされていない状 態での表示をしています。
- \*各辞書の表示画面は、「標準表示」「大きい表示」「もっと大きい表示」「小さい表示」「もっと小さ い表示」に、新漢語林は「標準表示」「大きい表示」「もっと大きい表示」「小さい表示」に切り替 えることができます。

この取扱説明書で使用している画面の表示例は、基本的に「標準表示」で表わしています。

#### (表示字体と印刷字体の違いについて)

- \*表示される文字は、印刷字体と異なる場合があります。
- \*表示ドットの関係で、簡略化した文字が表示される場合があります。
- \*横線の多い漢字や表示サイズが小さい場合等は、横線を何本か省略している場合があります。
- \*画数の多い漢字や表示サイズが小さい場合等は、正確な表示ができませんのでご了承ください。
- \*16x16 ドットの漢字の使用フォントは JIS 規格 X0208-1983 準拠のセイコーエプソン(株) 製のフォントをセイコーエプソン(株)の承諾を得て使用しています。
- \*新漢語林の親字(96×96ドットフォント)は平成明朝体及び平成明朝体準拠のフォントを 使用しております。
- \*平成明朝体は、財団法人日本規格協会を中心に制作グループが共同開発したものです。許可 なく複製することはできません。

# TFT 白黒液晶画面について

液晶画面は、有効画素99.99%以上の高精密度管理の下に製造されておりますが、ごくわず か(0.01%以下)の画素で点灯しなかったり、 営時点灯する場合があります。 また特性上、見る角度によって明るさにむらが見える場合があります。 これらは、故障ではありません。予めご了承ください。

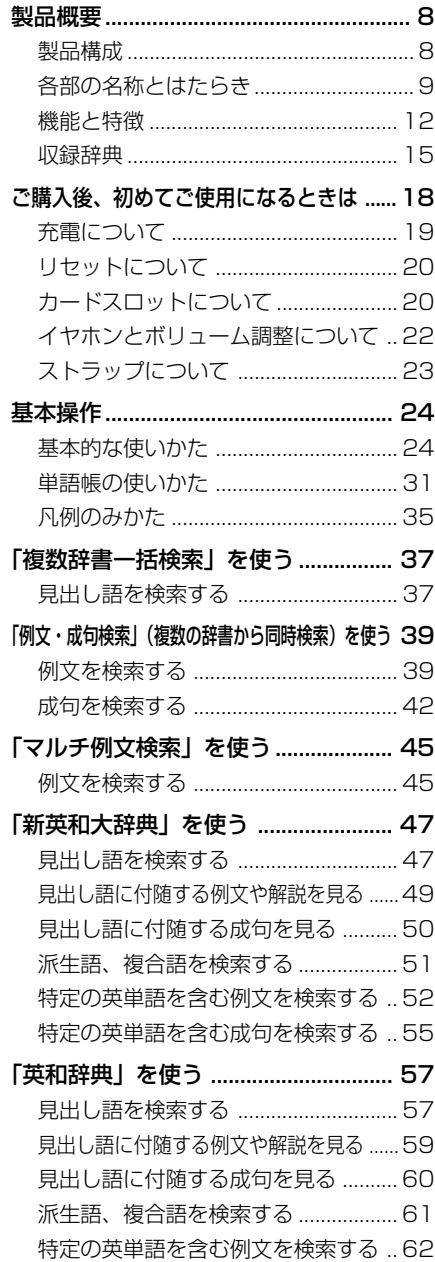

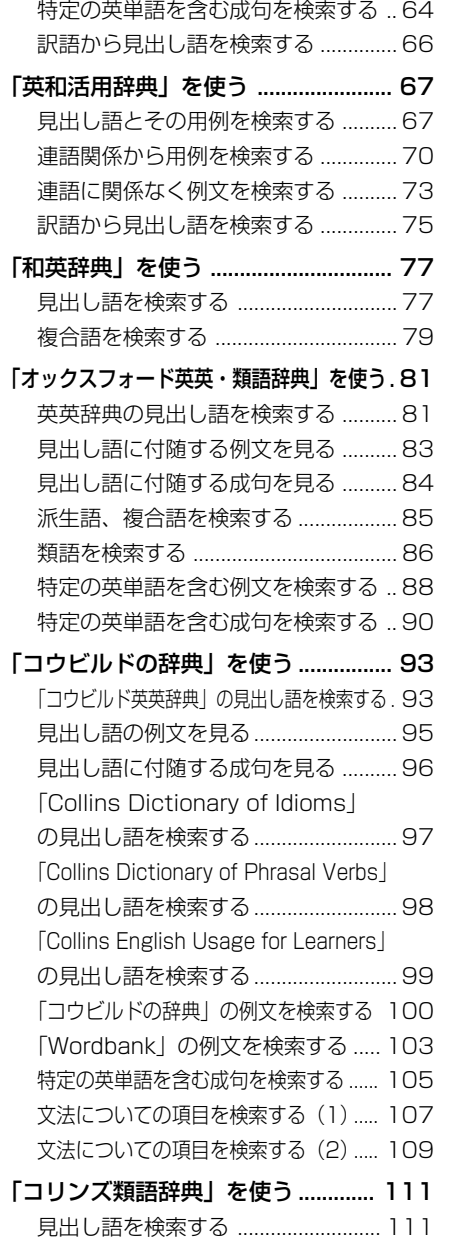

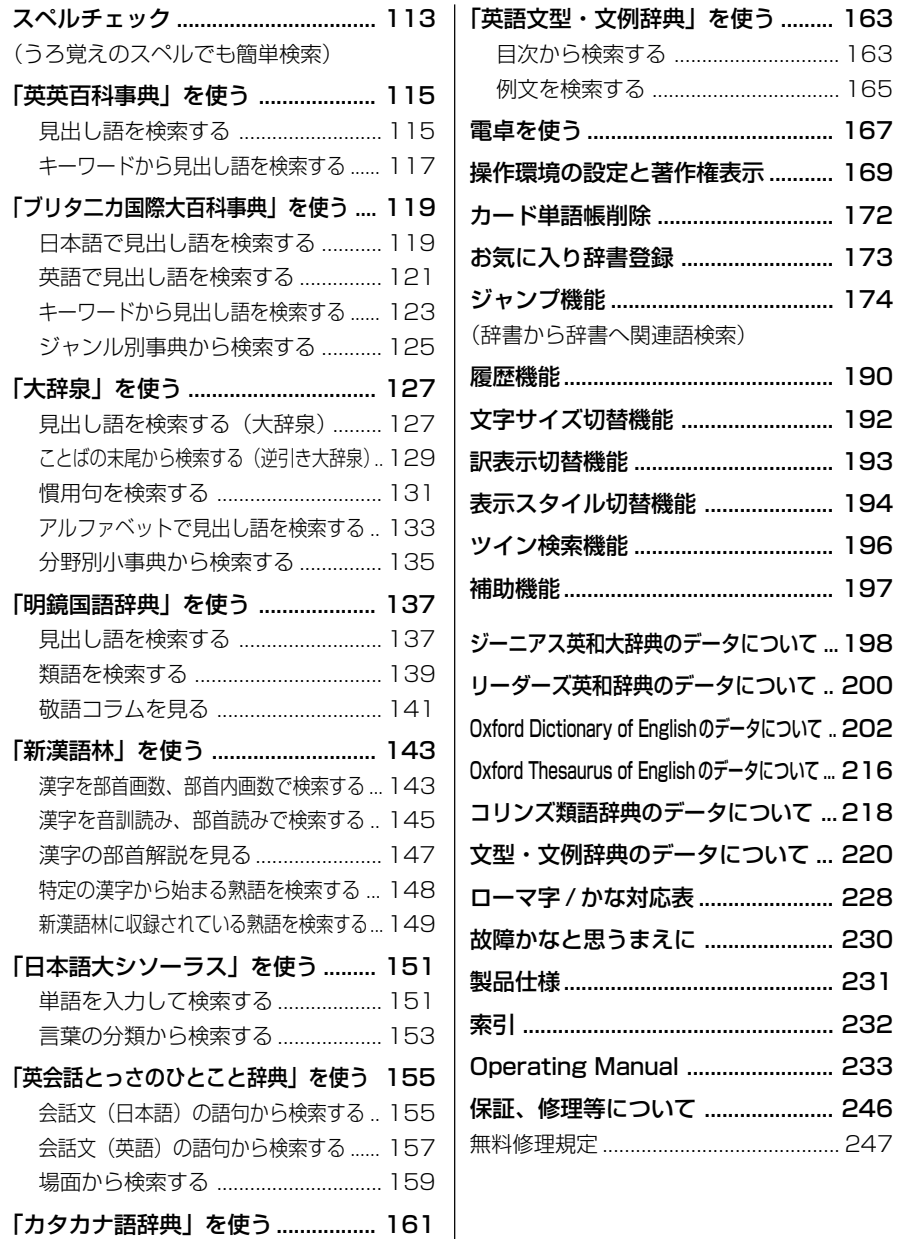

# **製品概要** 製品概要 製品概要

ここでは、製品構成、本体の各部の名称とはたらき、機能と特徴など製品の概要につ いて説明します。

# 製品構成

箱をあけたら、内容物をご確認ください。

万一、欠品あるいは内容物に損傷がある場合には、お手数ですがお買い求めの販売店にご 連絡ください。なお、各構成品は、消耗品として単品で1本あるいは1台単位でお買い求 めいただけます。(取扱説明書、アンケートはがき、セキュリティーシールを除く。) ご注文時には、名称・型番・数量をご指示ください。

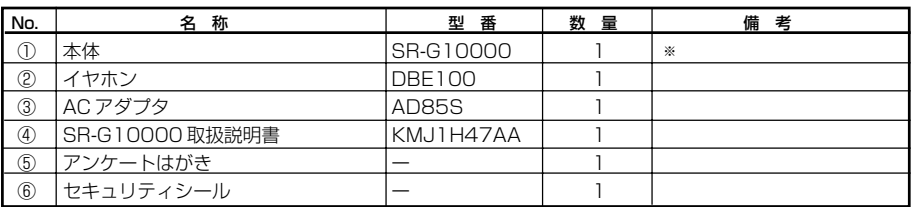

表中の番号は、下図の内容物の番号に対応しています。

※:リチウムイオン電池が本体に装着されています。

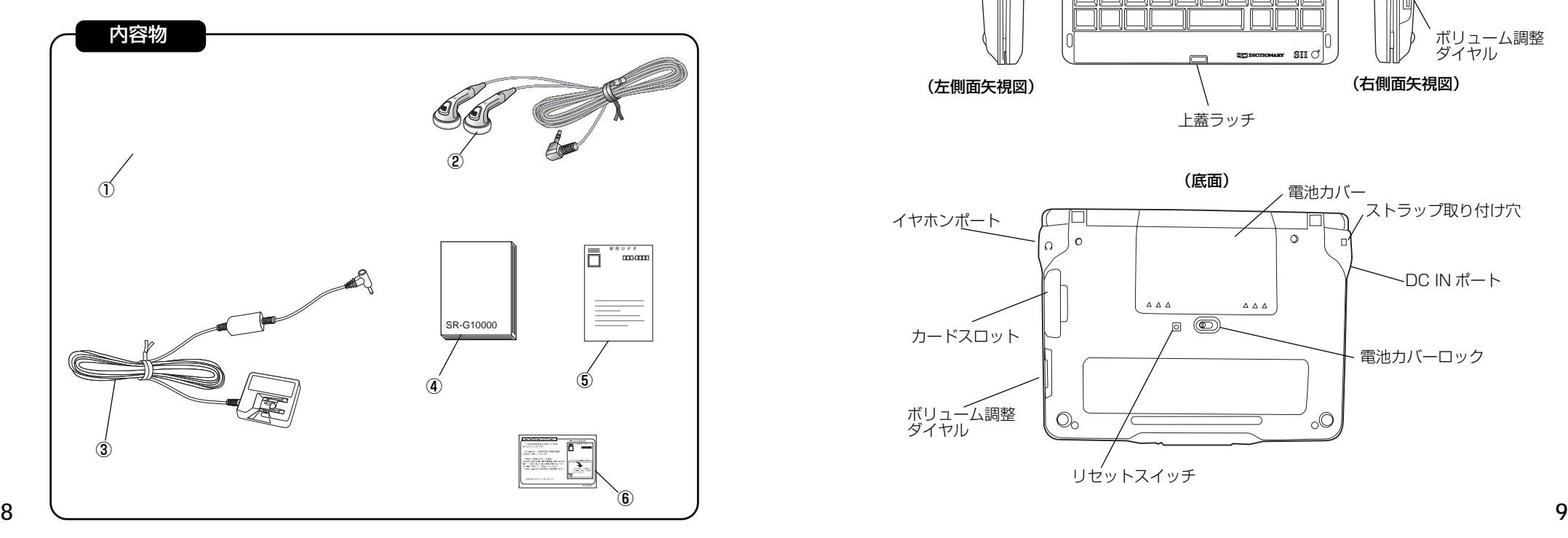

# 各部の名称とはたらき

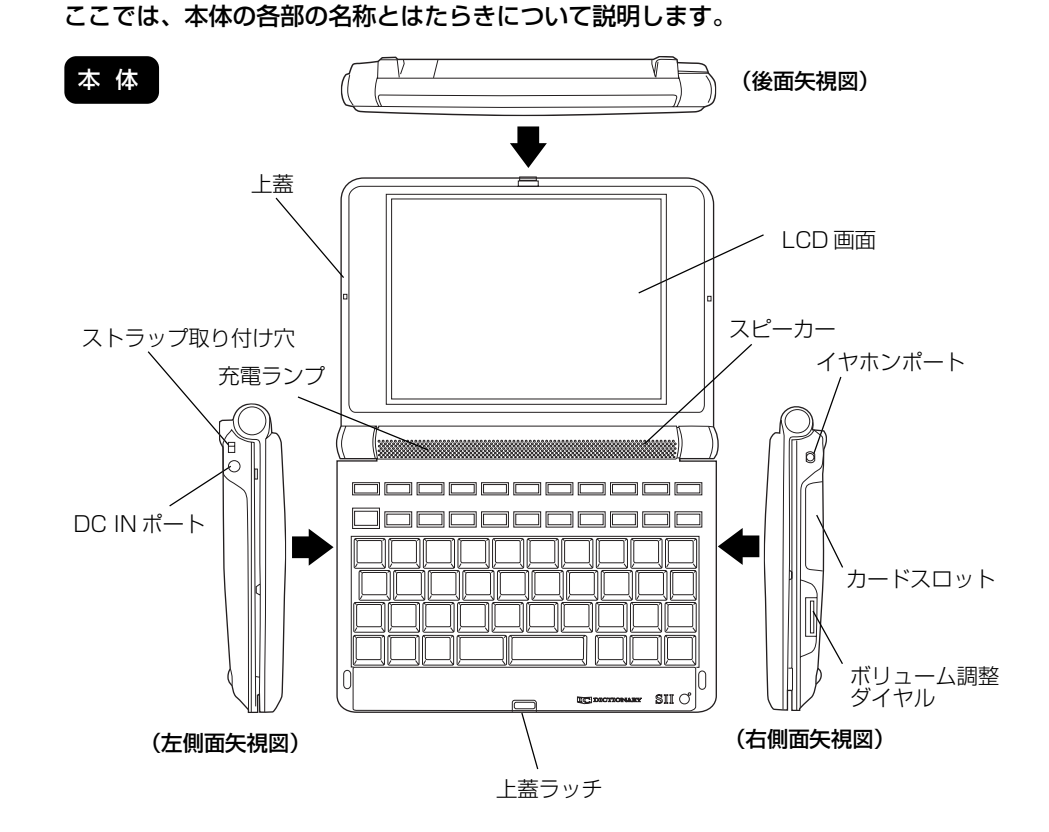

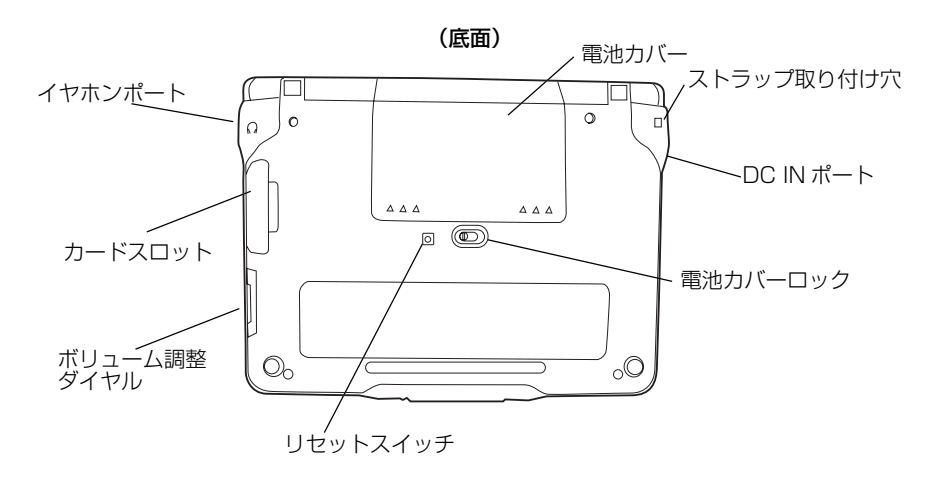

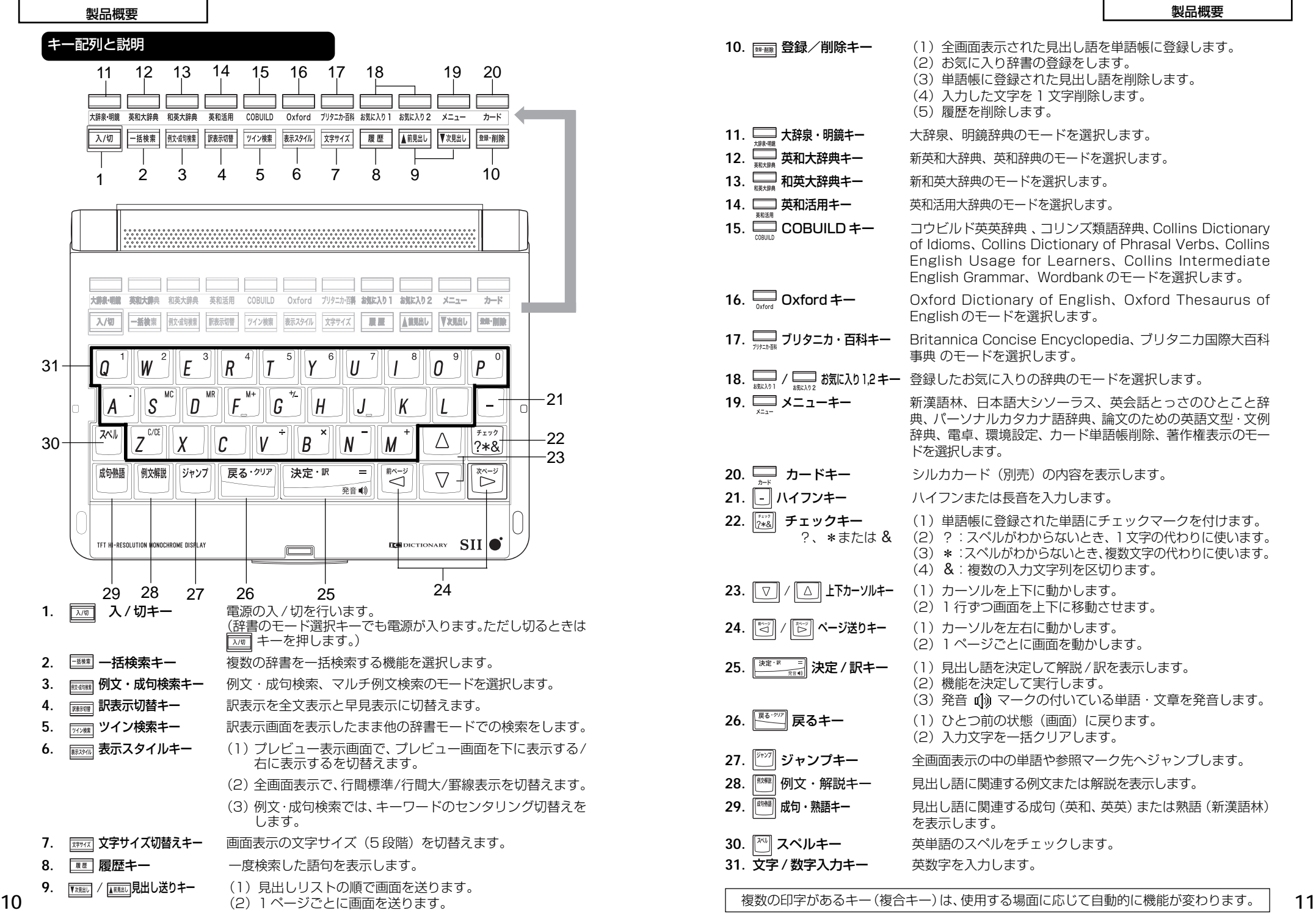

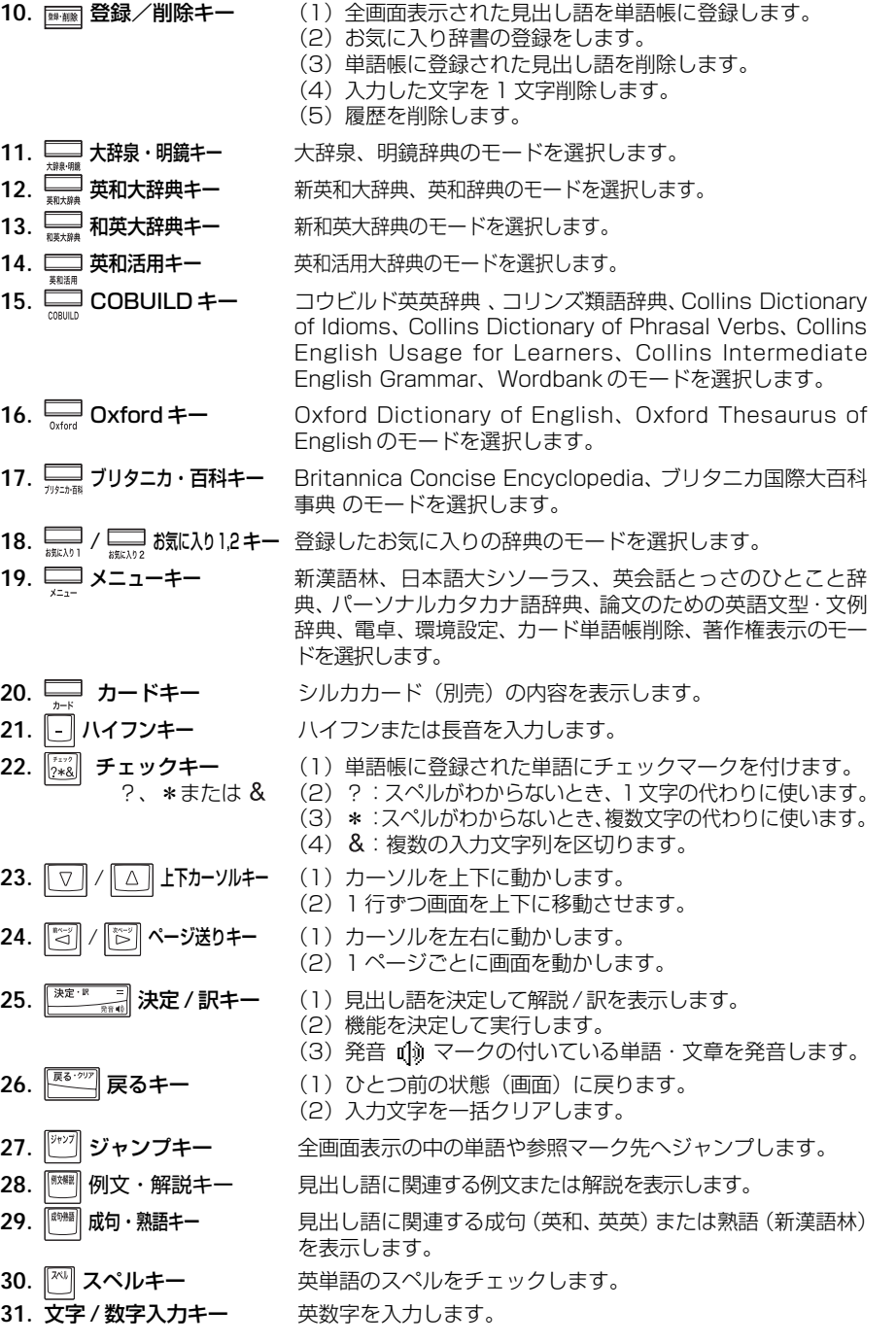

#### 製品概要 製品概要

■最高スペックの英語特化電子辞書 [☞ <sup>15</sup> ページ ] 「新和英大辞典」・「新英和大辞典」のダブル収録。多数の老舗ブランドの英語辞典の収 録。実社会での英語の実体が分かるコーパス辞書群の収録。収録例文数の充実を図り ました。

■大型辞書の表示に適した大画面 [☞ <sup>231</sup> ページ ] 収録の大型辞書の表示に合わせ、640X480ドット(VGAサイズ)の高精細ワイド 画面を採用。しかも 16 階調のグレースケールで、百科事典の画像資料等を鮮明に表 示します。

■発音機能 [☞ 57, 93,155ページ ]

「ジーニアス英和大辞典」・「コウビルド英英辞典」の見出し語と「英会話とっさのひと こと辞典」の例文を発音します。音声は、本体右側面の音声ボリューム調整ダイヤル で容易に調整することができます。また、付属のイヤホンを使って音声を聴くことも できます。

■マルチ例文検索 [☞ <sup>45</sup> ページ ] 英語系辞書から、複数のキーワードの条件付けを行って、例文を検索することができます。

■訳表示切替(早見機能)機能 [☞ <sup>193</sup> ページ ] 訳表示画面を全文表示と早見表示(見出し語と訳語または簡易解説だけを表示)を切 替えて見ることができ、目的の訳語または簡易解説をすばやく見つけることができま す。

■ツイン検索機能 [☞ <sup>196</sup> ページ ] 訳画面を表示したまま、画面の下半分を使って複数辞書一括検索で、他の見出し語を 検索し表示することができます。

■表示スタイル切替え機能 [☞ <sup>194</sup> ページ ] 入力画面では、訳画面プレビューを画面の下側に表示するか、画面の右側に表示する かを切替えることができます。また、訳画面の全画面表示では、行間標準/行間大/罫 線付き表示に切替えることができたり、例文・成句検索では、キーワードのセンタリ ングが行えるなど、お好みの見やすい表示スタイルを選択することができます。

#### ■お気に入り辞書登録 [☞ <sup>173</sup> ページ ]

よく使う辞書 2 冊を 2 つの専用キーに割り当てることができます。

■シルカカード \* 機能 [☞ <sup>20</sup> ページ ] 専用のシルカカード・レッド(別売)を装着して、追加辞書などを内蔵の辞書等と一 緒に使用することができます。

**12 13** ■リチウムイオン充電池 (AC アダプタ付属) [☞ 19ページ] 電源にリチウムイオン充電池を採用。繰り返し充電してお使いいただけます。

機能と特徴 ●複数辞書一括検索機能 [☞ <sup>37</sup> ページ ] 入力した文字列(アルファベット・かな)に該当することばを複数の辞書から一括して 検索することができます。(シルカカードをお使いの場合は、シルカカードも含みます。)

- リアルタイム検索(すばやく便利な見出し検索) [☞ 26ページ] 1文字入力するごとに見出し語の検索が行われ、該当する見出し語を即座にリスト表 示します。目的の見出し語をすばやく見つけることができます。
- ●プレビュー機能(近い語も同時に検索・閲覧) | 「☞ 26ページ 語を検索すると、画面が2分割表示されます。上画面には、検索した語だけでなく、例 えば、国語辞典なら読みが、英和辞典ならスペルが、頭から一致する語から順にリスト 表示されます。下画面には、上画面で選んだ見出し語の解説/訳がプレビュー表示され て素早く閲覧でき、語彙の世界が広がります。

●ジャンプ機能(辞書から辞書へ関連語検索) [☞ 174ページ ]

解説や訳文の中の参照記号や単語から、関連語の解説にジャンプすることができます。 関連語の解説が他の辞書にあっても、改めて辞書モードを選択することなく、すぐにそ の解説や訳文を見ることができます。

#### ●例文・成句検索(複数の辞書から同時検索) [☞<sup>39</sup> ページ ]

入力した英単語(単数または複数)を使った例文または成句を、英和辞典、和英辞典、 英和活用辞典、コウビルドの辞典、オックスフォードの辞典、Wordbank からダイレ クトに検索します。(シルカカードをお使いの場合は、シルカカードの英語系辞書も含 みます。)

#### ● 単語帳 [☞ 31 ×–ジ]

各辞書モードで検索した見出し語・例文・成句・熟語、または例文検索機能で検索した 例文、成句検索機能で検索した成句を計 1,000 件まで登録できます。(シルカカード をお使いの場合は、シルカカードも含みます。)必要なときにすぐに辞書画面を呼び出 すことができます。

●履歴機能 [☞ 190ページ ]

一度検索した見出し語は100件まで履歴として記録します。もう一度同じ単語を調べ るときは、履歴を使って簡単に調べることができます。(シルカカードをお使いの場合 は、シルカカードも含みます。)

●スペルチェック (うろ覚えのスペルでも簡単検索) [☞ 113ページ ] あいまいなスペルを入力しても、発音やスペルの似ている英単語が候補としてリスト表 示されます。正確なスペルがわからない英単語でも、調べることができます。

● 変化形検索機能 [ [☞ 114ページ]

スペルキーを押すと、入力が変化形であれば、原形を表示します。

●凡例表示 [☞ <sup>35</sup> ページ ]

それぞれの辞書の特徴や辞書の使い方を見ることができます。

● 文字列リンク機能 (操作の途中で辞書切り換え) | | 「☞ 197ページ ] 辞書モードを切り換えた時に、既に入力した文字列をそのまま次の辞書モードに引き継 ぎます。見出し語を入力している途中で辞書を切り換えても、同じ文字を再入力する必 要はありません。 ●文字サイズ切替 [☞ <sup>192</sup> ページ ] 画面表示の文字サイズを辞書ごとに大きく、または小さく表示させることができます。 文字を大きくすると、小さい文字まではっきりと見ることができます。文字を小さくす ると 1 行に収まる文字数が増え、長い英文などが読みやすくなります。 ●環境設定機能 [☞ <sup>169</sup> ページ ] 本機を使いやすくするために、操作環境の設定を変えることができます。 ●電卓 [☞ <sup>167</sup> ページ ] 12 桁 1 メモリーの四則演算ができます。 ○オープンオン機能 [☞ <sup>197</sup> ページ ] 本機の上蓋を開けると自動的に電源のオンができます。 ○モードキーパワーオン機能 [☞ <sup>197</sup> ページ ] モードキーで電源 ON できます。 ○レジューム機能 [☞ <sup>197</sup> ページ ] 電源を切っても、そのときの状態(表示画面)を保持するので、次に電源を入れたと き、前回の状態から操作を始めることができます。 ○オートパワーオフ機能 [◎ 197ページ] 設定した時間(初期設定は約 3 分間)、キー操作がない場合は自動的に電源が切れて、 電池のムダな消耗を防ぎます。 ○オートリピート機能 [☞ <sup>197</sup> ページ ] ページ送りキー、カーソルキーは押し続けると、繰り返し機能する (早送りする)オー トリピート機能がついています。

### 収録辞典

### 収録辞典の著作権一覧

- ●『デジタル大辞泉』© Shogakukan
- 発行所/株式会社 小学館
- ※『デジタル大辞泉』は、書籍版『大辞泉(増補・新装版)』に基づいて新語を増補し、最新の内容に 編集しなおしたものです。
- ※書籍版の漢字項目は収録されておりません。
- ※『逆引き大辞泉』は、『デジタル大辞泉』の全項目について「逆引き(後方一致)検索」を行うこと ができます。

本機に収録した辞典の内容は、小学館発行の『大辞泉(増補・新装版)』に基づき、小学館のご協 力を得て編集してあります。

- ●『新英和大辞典 第 6 版』© 2002, 2006 株式会社研究社 編集代表 竹林 滋 本機に収録した辞典の内容は、『新英和大辞典 第6版』に基づき、研究社のご協力を得て編集して あります。
- ●『新和英大辞典 第 5 版』© 2003, 2004 株式会社研究社 渡邉敏郎、Edmund R. Skrzypczak、Paul Snowden 編 本機に収録した辞典の内容は、『新和英大辞典 第5版』に基づき、研究社のご協力を得て編集して あります。
- ●『新編 英和活用大辞典』©1995, 2003 株式会社研究社 編集代表 市川繁治郎 本機に収録した辞典の内容は、『新編英和活用大辞典』に基づき、研究社のご協力を得て編集して あります。
- ●『リーダーズ英和辞典(第2版)』©1999, 2002 株式会社研究社 松田徳一郎編集代表、 発行所/株式会社 研究社 本機に収録した辞典の内容は、『リーダーズ英和辞典(第2版)』に基づき、研究社のご協力を得て 編集してあります。また、書籍版にない約 1500 語を増補してあります。
- **●『リーダーズ・プラスI ©1994, 2002 株式会社研究社** 松田徳一郎編集代表、 発行所/株式会社 研究社 本機に収録した辞典の内容は、『リーダーズ・プラス』に基づき、研究社のご協力を得て編集して あります。
- ●『ジーニアス英和大辞典』© KONISHI Tomoshichi, MINAMIDE Kosei & Taishukan, 2001-2002 本機に収録した辞典の内容は、小西友七・南出康世編集主幹『ジーニアス英和大辞典』に基づき、 大修館書店のご協力を得て編集してあります。『ジーニアス英和大辞典』は小西友七・南出康世氏 と大修館書店の著作物です。
- ●『ナノテクノロジー用語英和辞典』© MEZAKI Reiji & Taishukan 2004 目崎令司 編 発行 大修館書店 本機に収録した辞典の内容は、目崎令司 編『ナノテクノロジー用語英和辞典』を大修館書店のご 協力を得て編集してあります。『ナノテクノロジー用語英和辞典』は目崎令司氏と大修館書店の著 作物です。
- ※『ナノテクノロジー用語英和辞典』は電子版であり、対応する書籍は発行されておりません。
- ●『日本語大シソーラス ーー 類語検索大辞典』© 2003-2006 by YAMAGUCHI Tasuku & Taishukan 発行所/株式会社 大修館書店

**14 15** 本機に収録した辞典の内容は、大修館書店発行の『日本語大シソーラス ーー 類語検索大辞典』に 基づき、大修館書店のご協力を得て編集してあります。

#### 製品概要 製品概要

- ●『新漢語林』© Tadashi Kamata, Torataro Yoneyama & Taishukan, 2004 著者/鎌田正・米山寅太郎、 発行所/株式会社 大修館書店 本機に収録した辞典の内容は、鎌田正・米山寅太郎編集の『新漢語林』を大修館書店のご協力を得 て編集してあります。『新漢語林』は鎌田正・米山寅太郎氏と大修館書店の著作物です。
- ●『明鏡国語辞典』© Kitahara Yasuo & Taishukan, 2002-2004 編者 北原保雄 発行 大修館書店 本機に収録した辞典の内容は、北原保雄編集の『明鏡国語辞典』を大修館書店のご協力を得て編集
- してあります。『明鏡国語辞典』は北原保雄と大修館書店の著作物です。 ● Oxford Dictionary of English 2e © Oxford University Press 2003
- Oxford Thesaurus of English 2e © Oxford University Press 2004
- Collins COBUILD Advanced Learner's English Dictionary new digital edition 2004 © HarperCollins Publishers 2004
- Collins Compact Thesaurus 2nd edition published 1999 © HarperCollins Publishers 1993, 1999.
- ●5-million-Wordbank from the Bank of English<sup>®</sup> © HarperCollins Publishers 2001
- ●Collins COBUILD Dictionary of Phrasal Verbs 2nd edition published in 2002 © HarperCollins Publishers 1989, 2002
- Collins COBUILD Dictionary of Idioms 2nd edition published in 2002 © HarperCollins Publishers 1995, 2002
- ●Collins COBUILD English Usage for Learners 2nd edition published in 2004 © HarperCollins Publishers 1992, 2004
- ●Collins COBUILD Intermediate English Grammar 2nd edition published in 2004 © HarperCollins Publishers 2004
- Audio data for Collins COBUILD Advanced Learner's English Dictionary new digital edition 2004 © HarperCollins Publishers 2004
- Britannica Concise Encyclopedia © 2006 Encyclopædia Britannica, Inc. ブリタニカ百科事典, エンサイクロペディアブリタニカ, Britannica, Encyclopædia Britannica は、米国 Encyclopædia Britannica, Inc.の米国、日本およびその他の国における登録商標です。
- ●ブリタニカ国際大百科事典 電子辞書対応小項目版 © 2006 Britannica Japan Co., Ltd./ Encyclopædia Britannica, Inc.
- ブリタニカ百科事典, エンサイクロペディアブリタニカ, Britannica, Encyclopædia Britannica は、米国 Encyclopædia Britannica, Inc.の米国、日本およびその他の国における登録商標です。
- ●『英会話とっさのひとこと辞典』©1998 Ichiro Tatsumi, Sky Heather Tatsumi 巽一朗、巽スカイ・ヘザー著 発行所/株式会社 DHC 本機に収録した辞典の内容は、巽一朗、巽スカイ・ヘザー著『英会話とっさのひとこと辞典』に基 づき、株式会社 DHC の協力を得て編集してあります。
- ●『英会話とっさのひとこと辞典 CD』©1999 Ichiro Tatsumi, Sky Heather Tatsumi, DHC Corporation
- ●『科学技術論文、報告書その他の文書に必要な英語文型・文例辞典』 日本図書館協会選定図書『科学技術論文、報告書その他の文書に必要な英語文型・文例辞典』CD-ROM 版(小倉一浩監修)を本機に収録したものです。
- ●『パーソナル カタカナ語辞典』©1999 金田一春彦監修、 発行所/株式会社 学習研究社 本機に収録した辞典の内容は、金田一春彦監修『パーソナル カタカナ語辞典』に基づき、学習研 究社の協力を得て編集してあります。
- ●画面表示用の一部のフォントにはリョービのビットマップフォントを採用しています。
- © 2005 RYOBI LIMITED

### 収録辞典の内容について

- ※この電子辞書(本機)に格納されている各辞典のデータは、著作権法によって保護されており、私 的使用の範囲を超えての転載・複製などは禁じられています。また、この電子辞書に格納されてい る各辞典のデータを引用した著作物を公表する場合には、出典名・発行所を必ず明記してください。
- ※この電子辞書(本機)に格納されている各辞典のデータは、図・表・付録などを除き、原則として 書籍版の本文テキストデータ(文字データ)の大半を収録しています。内容は、書籍版に基づいて いますので、各辞典の書籍版発行年時点の記述内容となっております。また、画面表示の都合上な どにより、各辞典発行元の監修に基づいて書籍版の内容を改変した部分があります。
- ※本機に収録した各辞典は、出版されているそれぞれの書籍版辞典に基づいて作成しています。それ ぞれの辞典における誤記(誤植)、誤用につきまして、弊社ではその責任を負いかねますので何卒 ご了承ください。

この IC Dictionary に格納されているデータは著作権法によって保護されており、無断で 転載・複製することはできません。

MPEG Layer-3 audio decoding technology licensed from Fraunhofer IIS and Thomson.

### 収録辞典の記述内容についてのお問い合わせ先

本機に収録されている各辞典の記述内容についてのご質問等は、下記までお問合せください。

- ○『デジタル大辞泉』の記述内容についてのお問合せ:
	- 小学館ユーザーサポート 電話:0120-665527
- ○『新英和大辞典 第6版』・『新和英大辞典 第5版』・『新編英和活用大辞典』・『リーダーズ英和辞典 (第 2 版)』・『リーダーズ・プラス』の記述内容についてのお問合せ: 株式会社 研究社 電話:03(3288)7711 ○『ジーニアス英和大辞典』・『ナノテクノロジー用語英和辞典』・『日本語大シソーラス ーー 類語検索 大辞典』の記述内容についてのお問合せ: 株式会社 大修館書店 電話:03(3294) 2355
- ○『新漢語林』・『明鏡国語辞典』・の記述内容についてのお問合せ:
- 株式会社 大修館書店 電話:03(3294) 2352
- ○『Oxford Dictionary of English 2e』・『Oxford Thesaurus of English 2e』の記述内容につい てのお問合せ:
- オックスフォード大学出版局 株式会社 電話:03(3459)6489
- ○『Britannica Concise Encyclopedia』および『ブリタニカ国際大百科事典 電子辞書対応小項目 版』の記述内容についてのお問合せ:
- ブリタニカ・ジャパン株式会社 電話:03(5436)1388
- ○『英会話とっさのひとこと辞典』および『英会話とっさのひとこと辞典CD』の記述内容についての お問合せ:
- 株式会社 DHC 電話:03(3585)1581
- ○『科学技術論文、報告書その他の文書に必要な英語文型·文例辞典』の記述内容についてのお問合 せ: 著作権者及び(有) 小倉書店にお問い合わせ下さい。

電話: 0466 (61) 1211 FAX: 0466 (61) 1212 E-mail: Info@ogurashoten.co.jp

○『パーソナルカタカナ語辞典』の記述内容についてのお問合せ:

**16 17** 株式会社 学習研究社 デジタルコンテンツ事業部 電話:03(3493)3286

# ご購入後、**初めてご使用になるときは** ション・ショップ マンストン ご こうしょう

ご購入後、初めてご使用になるときは、下記の手順にしたがって本機をお使いになれる状 態までもっていきます。

#### **1** 本機の上蓋を開くと、電源が入ります。 画面の右上の電池マークで電源の状態を 確認して充電します。

複数の辞書から一括して検索できます。 電池マーク **複数辞書** 法接索

リセットスイッチ

- 画面右上には、電池の残量を示す電池マークが表 示されます。
- <電池マークと電源状態>
- ■■ : 十分です。
- 『■ :少し少なくなりました。
- □ :少なくなりました。
- 『 | :なくなりました。充電してください。
- 電池の残量がなくなると「電池がなくなりました。 充電して下さい。」というメッセージが表示され、 電源がオフされます。
- 充電には、付属のACアダプタを使って行います。フ ル充電には、空の状態から約 3 時間かかります。
- 充電のしかたについては、「充電について」(<<br 19 ペ-ジ)

# **2** リセット操作をします。

## 本機を初めてご使用になるときまたは電池充

電後は、本機裏面のリセットスイッチ(丸い 穴)を細い棒で押して、必ずリセット操作を 行ってください。

● リセットのしかたについては、「リセットについて」 (☞ 20 ペ-ジ)

複数辞書一括検索の初期画面が表示され、 本機をお使いになることができます。

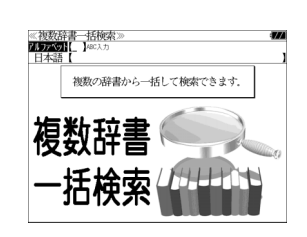

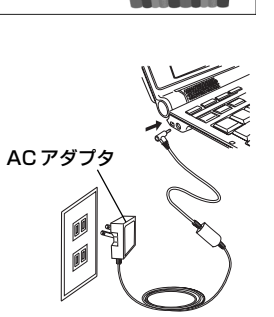

# 充電について

右図を参照の上、本機の電源を切り、AC アダプタを本機に接続して充電してください。 充電を開始すると、向かって左側のスピーカー部の下にある充電ランプがオレンジ色に点 灯します。

充電が終了すると充電ランプの色がグリーンに変わり充電の終了を知らせます。

- 本機は、電源としてリチウムイオン電池を使用し ています。電池の残量がなくなると「電池がなく なりました。充電して下さい。」というメッセージ が表示され、電源がオフされます。使用を中止し、 充電してください。
- 充電には、付属の AC アダプタを使って行います。 フル充電には、空の状態から約 3 時間かかります。

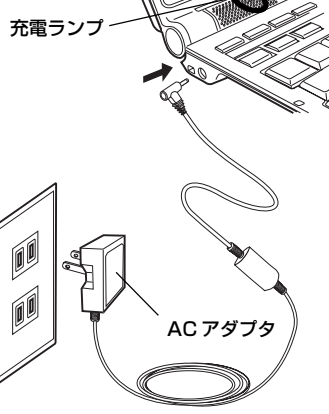

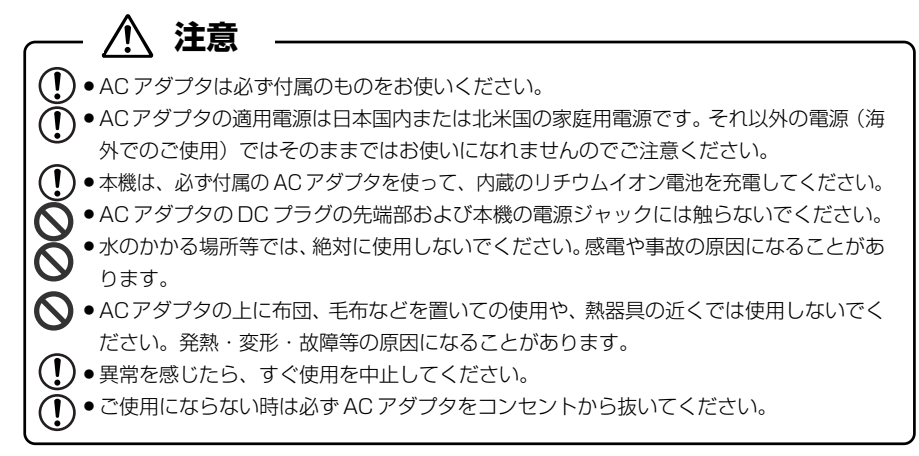

**注意**

ます。

# リセットについて

#### 本機裏面のリセットスイッチ(丸い穴)を細い棒で押して、リセット操作を行います。

リセットスイッチ

# カードスロットについて

池が著しく消耗したりする場合があります。

#### 本機には、追加辞書用のシルカカード \*(別売)専用のカードスロットがあります。

● リセット操作を行いませんと、文字が正しく表示されなかったり、異常電流等により、電

●すでに本機を使用していた場合、リセット操作を行うと、電卓のメモリーは全て消去され

- **SILUCA E** \*シルカ(商標出願中)は電子辞書本体に辞書を追加 できる SII オリジナルカードの愛称です。 **SULLARed** 本機には、右のいずれかの表記のあるシルカカー SILUCA<sup>2</sup>Red ド・レッドをお使いください。 **SILUCAERed**
- ●カードが何も挿入されていない場合、■■■ を押すと「カードが挿入されていません。」と表 示されます。
- ●シルカカードレッド以外のカードを挿入した場合、■■ を押すと「このカードは使用でき ません。」と表示されます。
- カード挿入時は、一部機能が制限されることがあります。 カード裏面

#### シルカカード・レッドの取り付けかた

#### シルカカードを取り付ける前に、必ず本機の電源を切リ、本機の上蓋を閉じてから 行ってください。 カードカバー

- ① カードカバーを親指で軽く押しなが ら、矢印の方向へスライドさせて開け ます。
- ② シルカカードの向きを問違えないで、 図のように押し込みます。
- \* シルカカードの裏面が本機の裏面と同 じ向きになります。
- \* シルカカードはカチッと音がするまで 確実に奥まで押し込んでください。

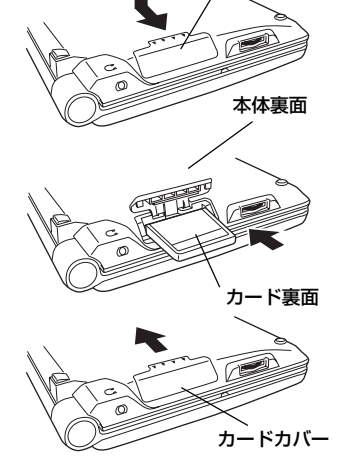

③ カードカバーを戻して、矢印の方向に スライドさせて確実に閉めます。

**注意**

- シルカカードの表裏を間違えてセットしないでください。破損の原因になります。
- ●カードカバーは90度以上開かないでください。無理に開きますと、ヒンジ部分が破損す る恐れがあります。

## シルカカード・レッドの取り出しかた

#### カードカバー シルカカードを取り出す前に、必ず本機の電源を切リ、本機の上蓋を閉じてから行っ てください。

① カードカバーを親指で軽く押しながら開 けます。

② シルカカードを指で押し込み、ゆっくり 離すと取り出すことができます。 (ロックが外れ、カードが少し出てきます。)

③ カードカバーを戻して、確実に閉めます。

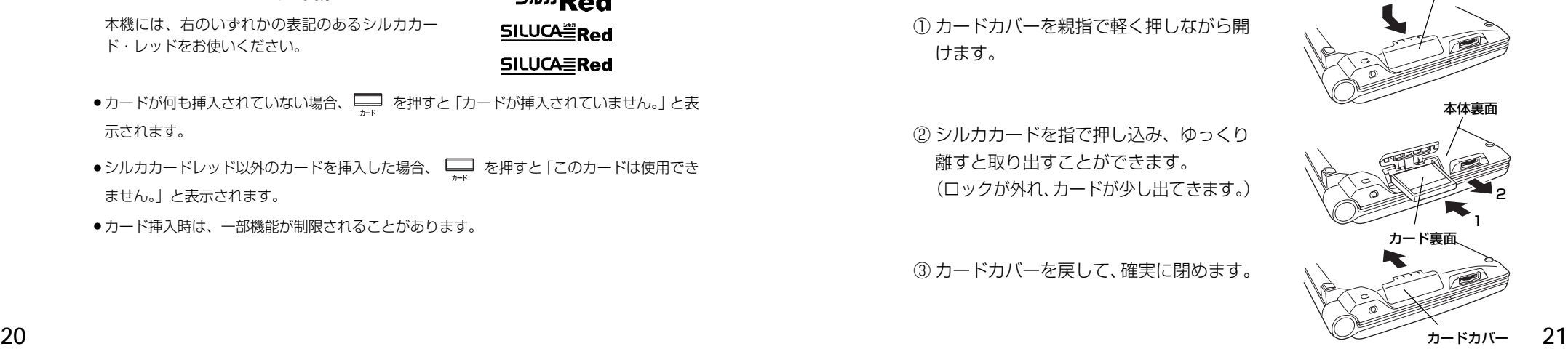

# イヤホンとボリューム調整について

#### **(イヤホンについて)**

#### イヤホンを使って音声を聞く場合、付属の専用イヤホンをお使いください。

イヤホンジャックは本機右側面にあります。 奥までしっかりと差し込んでください。

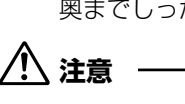

- ボリューム調整はイヤホンを耳から離して行ってく  $\bigcap$ ださい。
- 付属の専用イヤホン以外は使用しないでください。  $\boldsymbol{\Omega}$ 本機の故障や耳を痛める原因となることがあります。

#### **(ボリューム調整について)**

音声のボリューム調整は、本機右側面の下方にあるボリューム調整ダイヤルを使って行い ます。

ボリューム調整ダイヤルを、向こう側に回す と音量が大きくなります。 ボリューム調整ダイヤルを、手前側に回すと 音量が小さくなります。

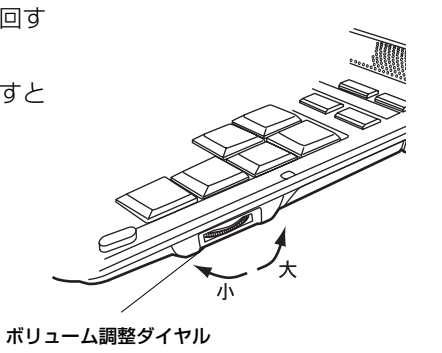

イヤホン

# ストラップについて

#### 本機左側面のストラップ用孔に市販のストラップをつけることができます。

① ストラップの細い方のひもを孔にさし こみ、つまようじなどの先の細いもの で引き出します。

② 太い方のひもを、引き出した細いひも の中に確実に通し、引っ張ります。

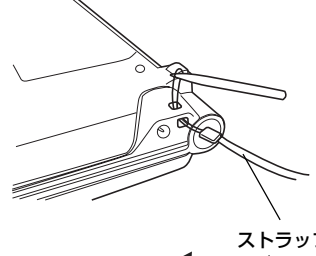

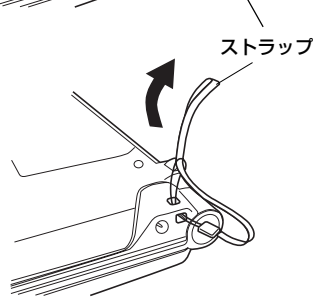

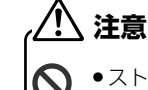

● ストラップを持って振り回さないでください。故障・けがの原因となることがあります。

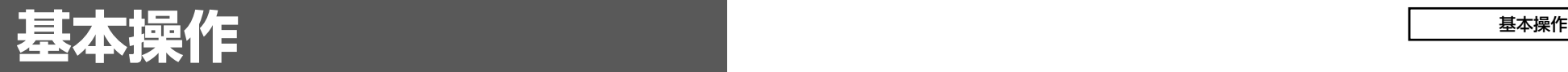

# 基本的な使いかた

英和辞典のモードを例に、本機の基本的な使いかたを説明します。

#### 1. 電源の入/切

#### ●電源を入れる場合

電源は、次の 3 とおりの方法で入れることができます。

A. 本機を閉めた状態から開けます。(オープンオン機能)

本機の上蓋を開けると、自動的に電源が入り、前に使っていたときの最後の状 熊が表示されます。(オープンオン機能 <ap 197ページ)

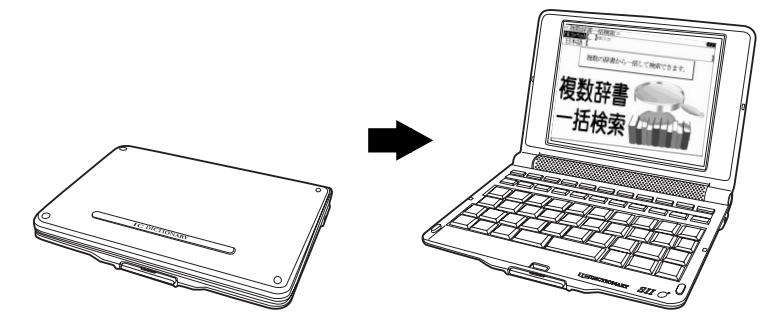

#### B. 電源が切れた状態から M を押します。

電源が入り、前に使っていたときの最後の状態が表示されます。 (レジューム機能 ☞ 197 ペ-ジ)

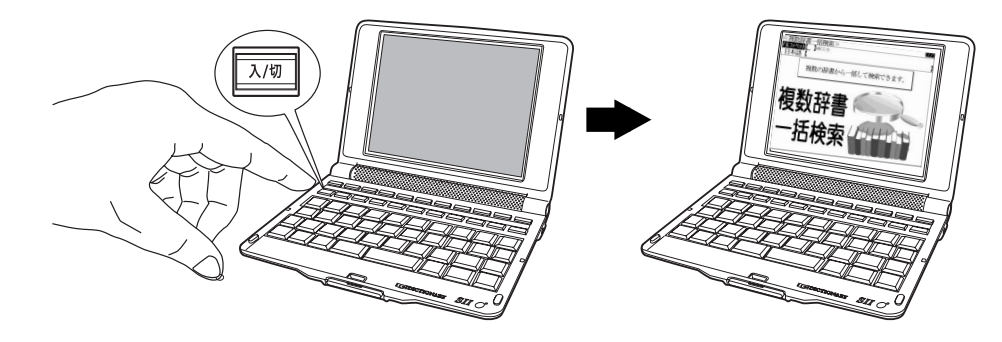

- C. 電源が切れた状態から辞書モードキーを押します。(モードキーパワーオン機能)
	- 電源が入り、押した辞書モードの初期画面が表示されます。 (モードキーパワーオン機能 ☞ 197 ペ-ジ)

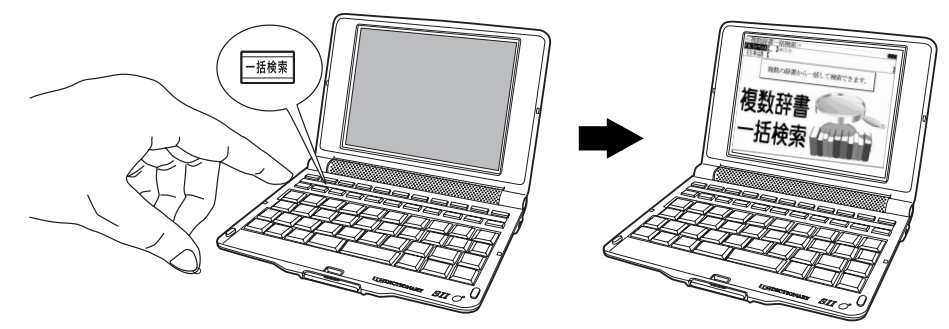

#### ●電源を切る場合

電源は、次の 2 とおりの方法で切ることができます。

A. 電源が入った状態から **External を押します。** 

(注意)本機を閉めただけでは電源は切れません。

B. オートパワーオフの設定時間以上、キー操作がない場合。(オートパワーオフ機能) 設定した時間(初期設定は約 3 分間)、キー操作がない場合は自動的に電源が 切れて、電池のムダな消耗を防ぎます。(オートパワーオフ機能☞ 197ページ)

### 2. 辞書モードの選択

#### 辞書モードキーを押すと対応する辞書モードを選択することができます。

**24 25** :「複数辞書一括検索」 :「例文・成句検索」、「マルチ例文検索」\* ■ :「履歴」 :「大辞泉」、「明鏡国語辞典」\* :「新英和大辞典」、「英和辞典」\* :「新和英大辞典」 :「英和活用大辞典」 :「コウビルド& Wordbank」、「コリンズ類語辞典」\* :「ODE/OTE」 |<sub>Oxford</sub>" :「フリタニカ国際大百科事典」、「Britannica Concise Encyclopedia」\*| :「お気に入り 1 に登録した辞書」 :「お気に入り 2 に登録した辞書」 :「メニュー」 :「カード」 \*:キーを再度押すと交互に切り替わります。

#### 3. 文字入力

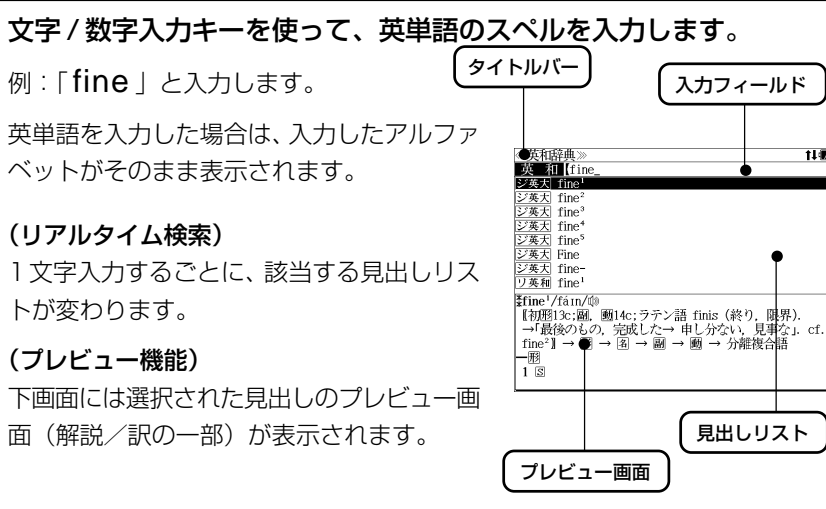

- ●一括検索の場合は、該当する見出し語を表示します。入力した文字列に該当する見出し語が ない場合は、最も近い見出し語から順に表示されます。
- 大辞泉(アルファベット検索を除く)、明鏡国語辞典、新和英大辞典、ジーニアス英和大辞典 と英和活用大辞典の訳語検索、ブリタニカ国際大百科事典と英会話とっさのひとこと辞典の 日本語検索、日本語大シソーラスの類語検索、漢語林では、アルファベットのキーでローマ 字入力すると、自動的にひらがなに変換されて表示されます。
- カタカナ語辞典の読み検索では、ローマ字入力した文字がカタカナで表示されます。
- ローマ字入力と「かな」の対応については、「ローマ字/かな対応表」(で 228ページ)を 参照してください。

### 入力文字の訂正

入力した文字を、1 文字ずつ訂正することができます。

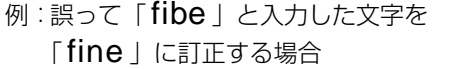

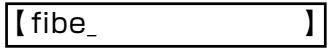

**図を2回押して、「b | の下へカーソルを** 移動します。

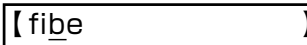

【 fie 】

1文字削除するために、 ■■■ を押します。

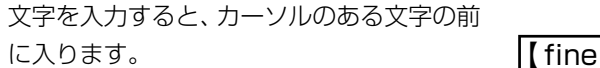

「 n 」を入力します。

●入力した最後の文字の削除は単に ■■■ を押します。

**26 27** ● を押すと、入力したすべての文字が削除されます。

### 一部を省略した入力(ワイルドカード)

 $\left[\begin{smallmatrix} \frac{f_{11}}{f_{21}} & \frac{f_{22}}{f_{22}} & \frac{f_{23}}{f_{22}} & \frac{f_{24}}{f_{22}} & \frac{f_{24}}{f_{22}} & \frac{f_{24}}{f_{22}} & \frac{f_{24}}{f_{22}} & \frac{f_{24}}{f_{22}} & \frac{f_{24}}{f_{22}} & \frac{f_{24}}{f_{22}} & \frac{f_{24}}{f_{22}} & \frac{f_{24}}{f_{22}} & \frac{f_{24}}{f_{22}} & \frac{f_{24}}{f_{22}} & \$ ることができます。ことばの読みやスペルの一部がわからなくても、見出し語 を検索することができます。

- ? わからない部分の1文字の代わりをします。複数の「?」を入力する場合は 『ご』を押してから再度 [ 288] を押します。
- \* わからない部分の複数文字の代わりをします。入力は 『※》 を2回押します。 ただし、 \* は、複数入力できません。

#### 例:「fin?」と入力します。

「 fin 」で始まる見出し語が表示されます。 「?!が1文字の代わりをするので、全体で 4 文字の見出し語だけがリスト表示されま す。

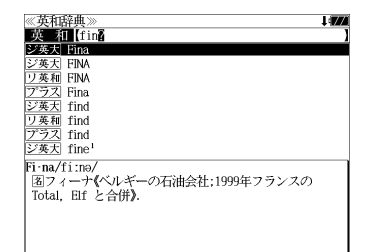

#### 例:「fi\*e」と入力します。

「 fi 」で始まり「 e 」で終わる見出し語が表 示されます。「\*」が複数文字の代わりをする ので、文字数に関係なく、該当する全ての見 出し語がリスト表示されます。

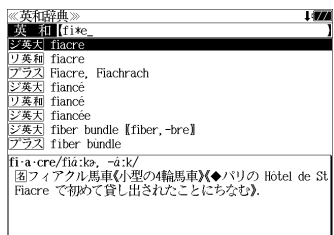

 $\Delta$ 

成句打印石

成句 1774

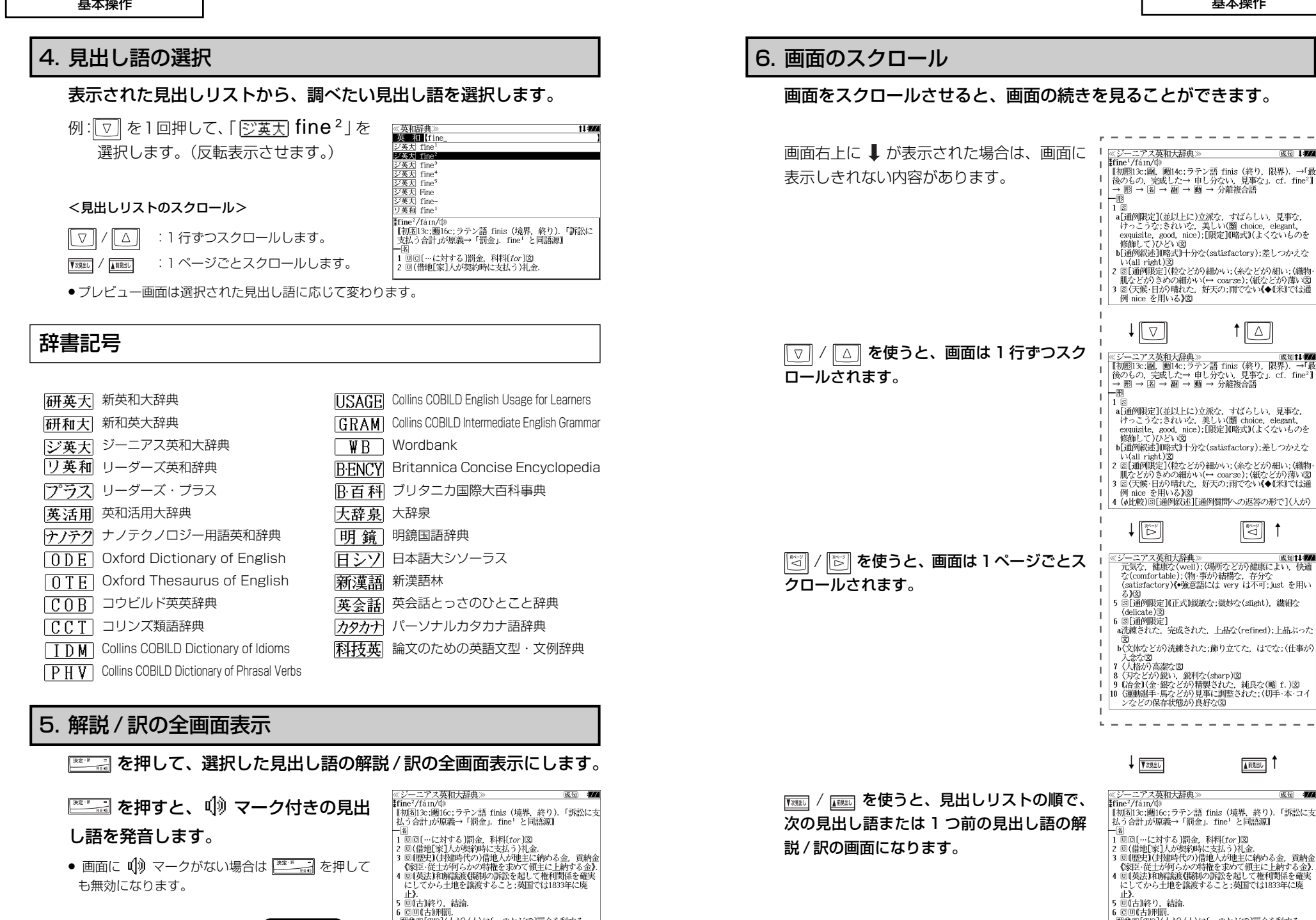

全画面表示

**28 29**

(入力画面)

#### 1 つ前の状態(画面)に戻る

#### ■■ を使うと、操作の途中で、1つ前の状態に戻ってやり直すことができます。

見出しの選択、文字入力のやり直しに便利で す。

(見出しリスト/プレビュー表示) 見出しの選択のやり直しができます。

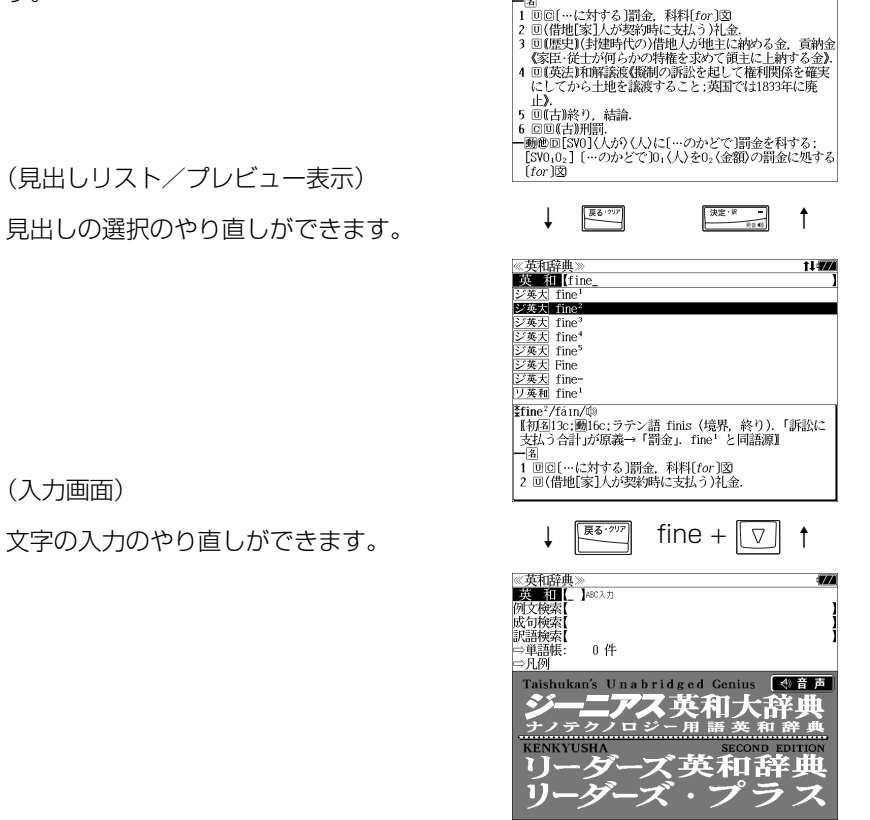

ス英和大辞典)

gune~/ran/w<br>【和超13:,题16:;ラテン語 finis(境界,終り) 「訴訟に支<br>|払う合計」が原義→「罰金」.fine' と同語源]|

<u>《シーニアス英</u><br>#fine<sup>2</sup>/fáIn/@

成句 1774

# 単語帳の使いかた

各辞書モードで検索した見出し語・例文・成句・熟語、または例文検索機能で検索した 例文、成句検索機能で検索した成句を計 1,000 件まで登録できます。(本体および追加 したシルカカード内蔵の辞書の合計)必要なときにすぐに辞書画面を呼び出すことができます。

#### 見出し語、成句・熟語の登録

見出し語または成句・熟語の解説/訳の全画 面表示のとき、 ■■■■ を押すとその見出し語ま たは成句・熟語を単語帳に登録することがで きます。

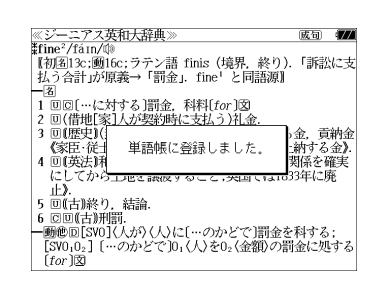

 (☞ 28 ペ-ジ) ●見出し語・成句・熟語または例文は計1,000件まで 登録できます。(本体および追加したシルカカード内

例:「 fine <sup>2</sup>」の全画面表示の場合

- 大辞泉と逆引き大辞泉は同じ単語帳になります。
- ●ジーニアス英和大辞典、ナノテクノロジー用語英和辞典、リーダーズ英和辞典、リーダーズ・ プラスは同じ単語帳になります。
- コウビルド英英辞典 、Collins Dictionary of Idioms、Collins Dictionary of Phrasal Verbs、Collins English Usage for Learners、Collins Intermediate English Grammar、 Wordbank は同じ単語帳になります。

●同じ見出し語または成句・熟語を登録すると、その語は単語帳の先頭に登録し直されます。

#### 登録した単語の呼出し

蔵の辞書の合計)

■を1回または2回押して、「英和辞典」の 画面にします。

 / を使って、[単語帳]を選択しま  $\nabla$ す。

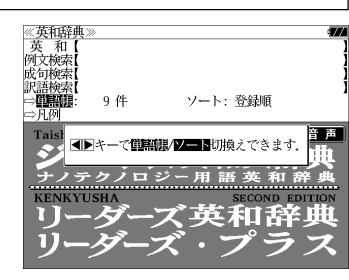

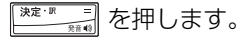

初期設定では、新しく登録した順に単語が表 示されます。

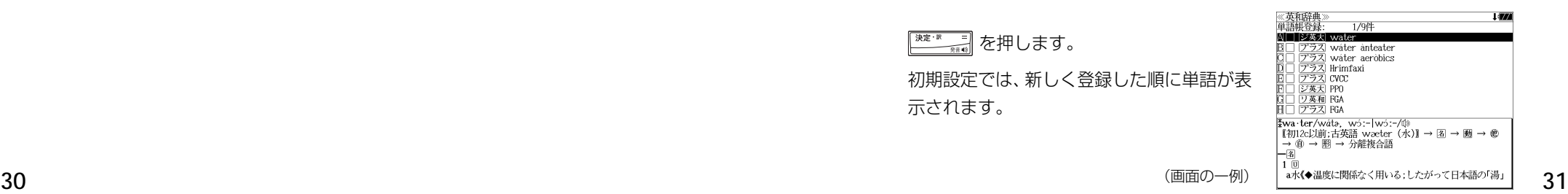

《英和辞典》<br>単語帳登録 √ △ を使って、目的の単語を選択し  $1/94$ wáter enteste water anteater<br>Water aeròbics ます。 | <u>ブラス</u>| water ae<br>| <u>プラス</u> | Irimfaxi<br>| <u>プラス</u> CVCC<br>| <u>ジ英大</u>| PPO 例:「 图英天 water」 リ英和 FGA ■□ 253 FGA ≹wa·ter/wáta, wó:-|wó:-/@ 【初12c以前:古英語 wæter (水)】→ 图 → 画 → 他  $\rightarrow$  ④  $\rightarrow$  圈  $\rightarrow$  分離複合語 -<br>a水《◆温度に関係なく用いる;したがって日本語の「湯」 を押します。 天定·訳  $-\sqrt{2}$ 選択した単語の解説/訳が全画面表示されま  $10$ 

#### <単語帳のスクロール>

 $\vert \triangledown \vert$  $\boxed{\mathbb{S}}$ 

す。

∥ △ ∥ :1 行ずつスクロールします。 / :1 ページごとスクロールします。

(単語の先頭のアルファベットマークと同じ アルファベットキーを押すと全画面表示が直 接表示されます。)

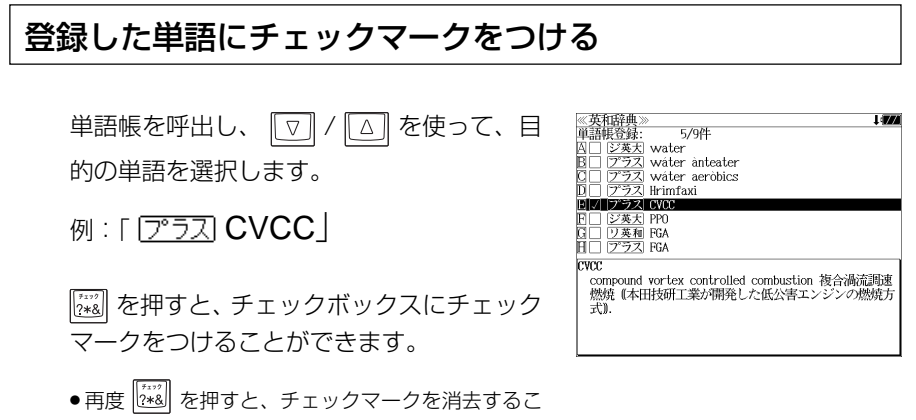

とができます。

## 登録した単語の削除

成句 177

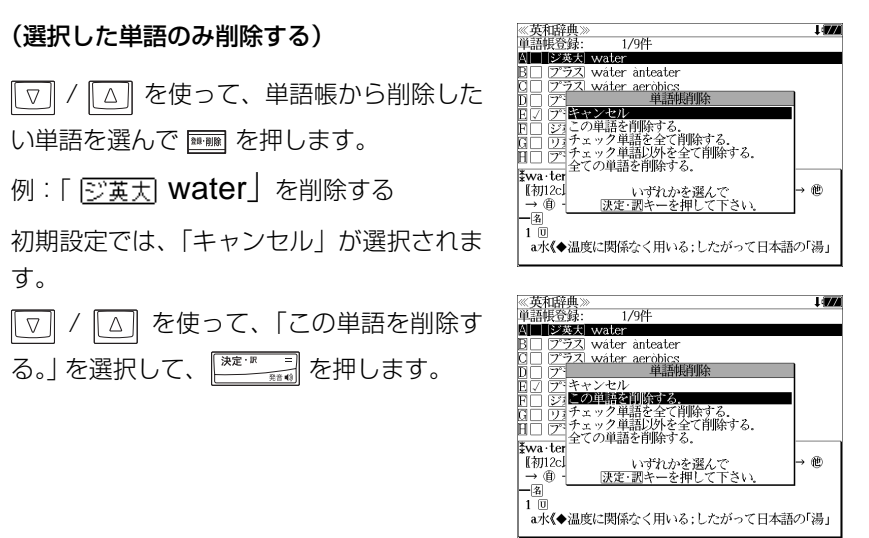

#### (チェックマークが付いた単語を全て削除する)

「▽]/ △ を使って「チェック単語を全て削除する。」を選択し、 <del>※定調 =</del> を 押します。

#### (チェックマークが付いていない単語を全て削除する)

 $\nabla$ / を使って「チェック単語以外を全て削除する。」を選択し、

を押します。

#### (全ての単語を削除する)

 / を使って「全ての単語を削除する。」を選択し、 を押しま す。

#### (削除をやめる)

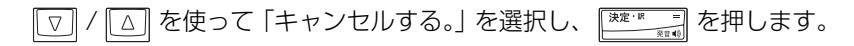

- シルカカード内蔵の辞書から各辞書の単語帳に登録された単語を削除する場合、対象となる シルカカードをカードスロットに挿入し、各辞書の単語帳から個別に削除します。
- **32 33** ●シルカカード内蔵の各辞書から単語帳に登録された単語を全て削除する場合、 ここを押し、「H カード単語帳削除」を選択して、カード単語帳に登録された全ての単語を削除します。 (☞「カード単語帳削除」172 ペ-ジ)

## 単語の表示順(ソート)の変更

■ を1回または2回押して、「英和辞典」の 画面にします。

| ▽ / △ を使って、[単語帳]を選択しま す。

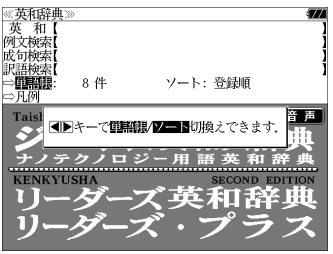

 を押し[ソート]を反転表示にして、 決定·訳 ├─』を押します。

初期設定では、「登録順にソートします。」が 選択されています。

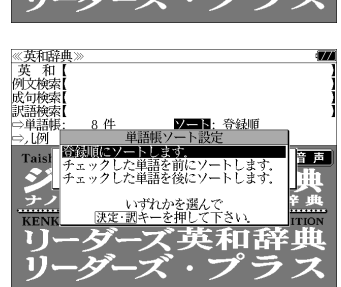

#### (チェックマークが付いた単語から表示する)

**[▽] / [△] を使って「チェックした単語を** 前にソートします。」を選択し、 ※※※※ ■ を 押します。

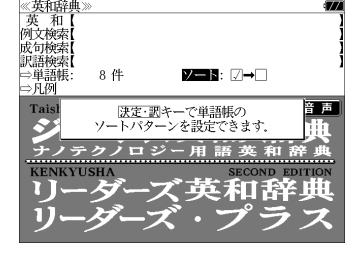

(チェックマークが付いていない単語から表 示する)

|▽ / △ を使って「チェックした単語を 後にソートします。」を選択し、 押します。

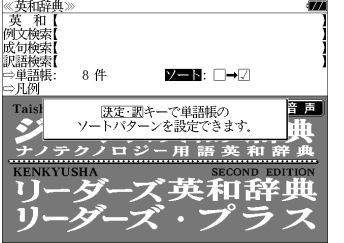

# 凡例のみかた

#### それぞれの辞書の特徴や辞書の使い方を見ることができます。

例:「ジーニアス英和大辞典」の凡例を見ます。

–––– を1回または2回押して、「英和辞典」の 画面にします。

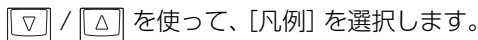

- ●「英和辞典」の場合は、複数の辞書が収録されている ので、 [3] / [3] を使って、見たい辞書を選択し反転 表示にします。
	- ・ジ英大:ジーニアス英和大辞典
	- ・リ英和:リーダーズ英和辞典

・プラス:リーダーズプラス

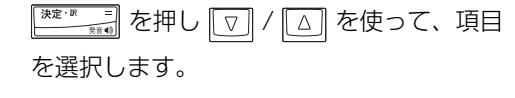

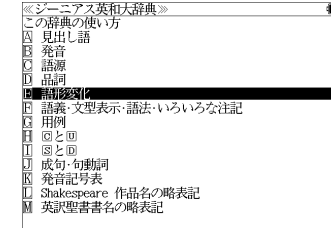

例:「 $\mathop{\mathbb{E}}$  語形変化」を選択

(項目の先頭のアルファベットマークと同じアル ファベットキーを押すと直接選択できます。)

● 凡例によっては、もう一度小項目を選択する場合が あります。

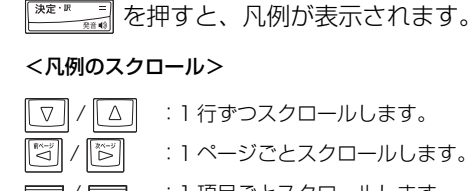

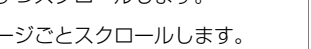

▼※ / ■ / ■ / ■ | | 1 項目ごとスクロールします。

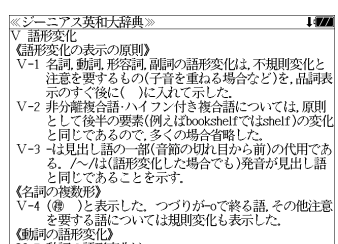

V-5 動詞の語形変化は

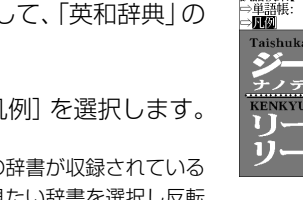

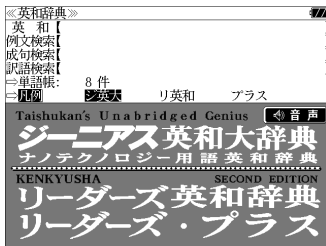

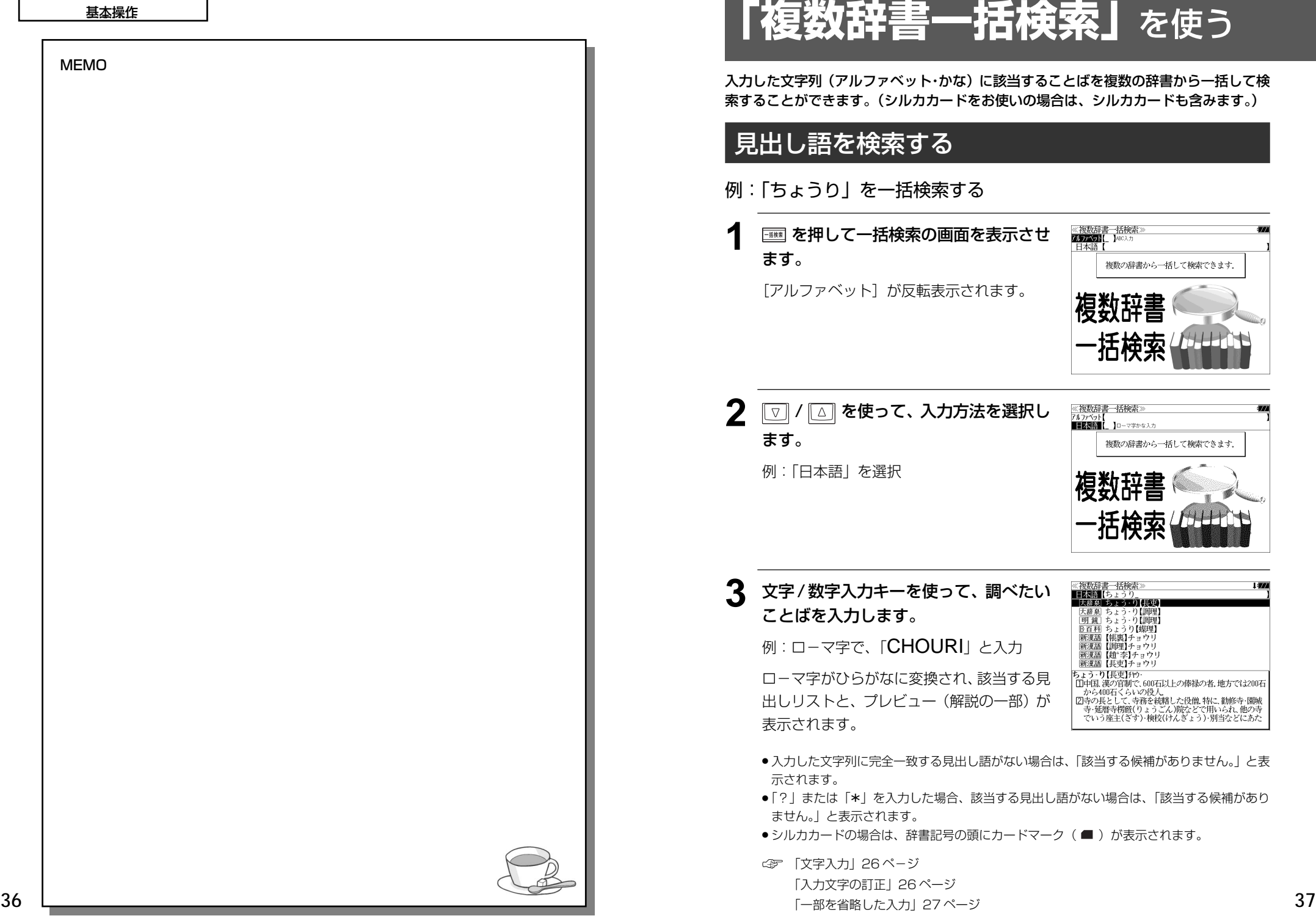

 $\overline{\mathbf{z}}$ 

 $\frac{1}{\sqrt{2}}$ 

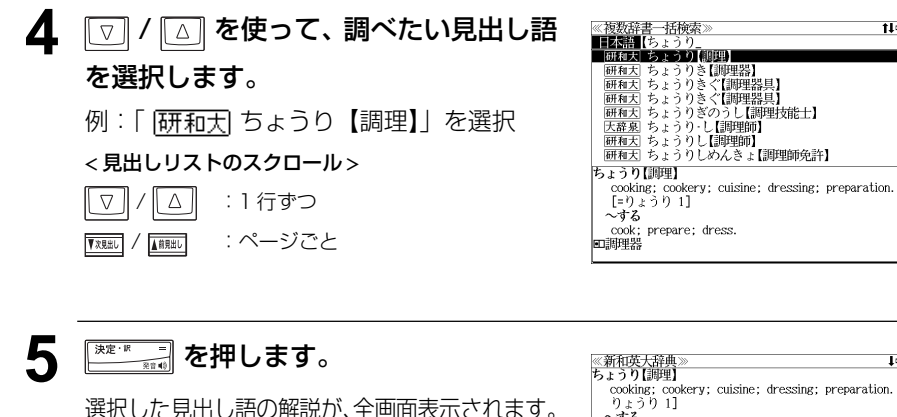

#### < 全画面のスクロール >

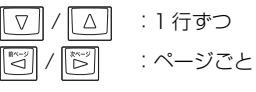

▼※※※■/ 【翻約 :同一辞書見出しリスト順

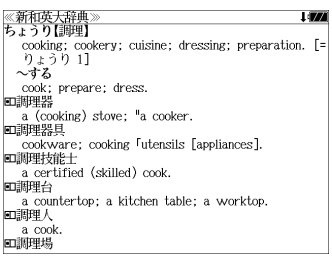

# 「例文・成句検索」を使う 「例文・成句検索」を使う **「例文・成句検索」**(複数の辞書から同時検索)を使う

入力した英単語(単数または複数)を使った例文を、英和辞典、和英辞典、英和活用辞典、 コウビルドの辞典、オックスフォードの辞典、Wordbankから検索します。(シルカカー ドをお使いの場合は、シルカカードの英語系辞書も含みます。)

# 例文を検索する

収録の複数の英和、英英、和英辞典から調べたい英単語を含む例文の英単語のスペルを入 力して、検索することができます。複数語入力の場合の語順指定や英和・英英・和英辞典 の検索優先順位も指定することができます。

## 例:「come」と「real」を含む例文を調べる

### **1 | | | | | | | | | を1回または2回押して、「例文・成** 句検索」の画面にします。

 を押すたびに「例文・成句検索」と「マ ルチ例文検索」の初期画面が交互に表示され ます。 [例文検索]と[語順指定] が反転表示されます。

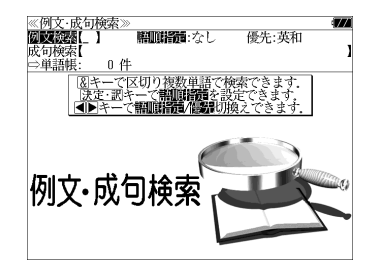

## **2** を押し、 / を使って、 [語順指定]を設定します。

例:「入力語順を保持せず検索します。」を選択

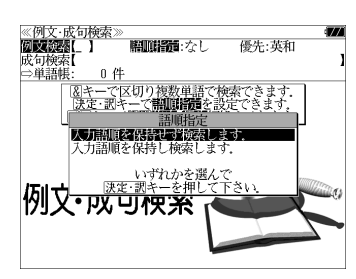

- 複数の単語を入力した場合、「入力語順を保持せず検 索します。」を選択すると、入力した順に関係なく単 語を使う例文を検索します。
- 複数の単語を入力した場合、「入力語順を保持し検索 します。」を選択すると、入力した順に単語を使う例 文を検索します。

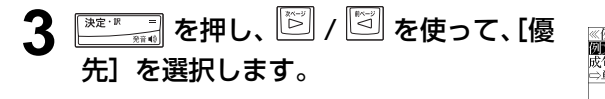

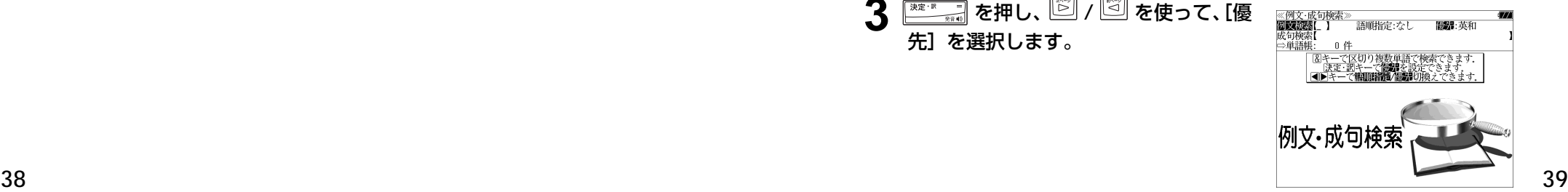

508件 1 12

 $F00t$ 

508件 11:00

The real *issue* is ushere the m-

The real me comes out

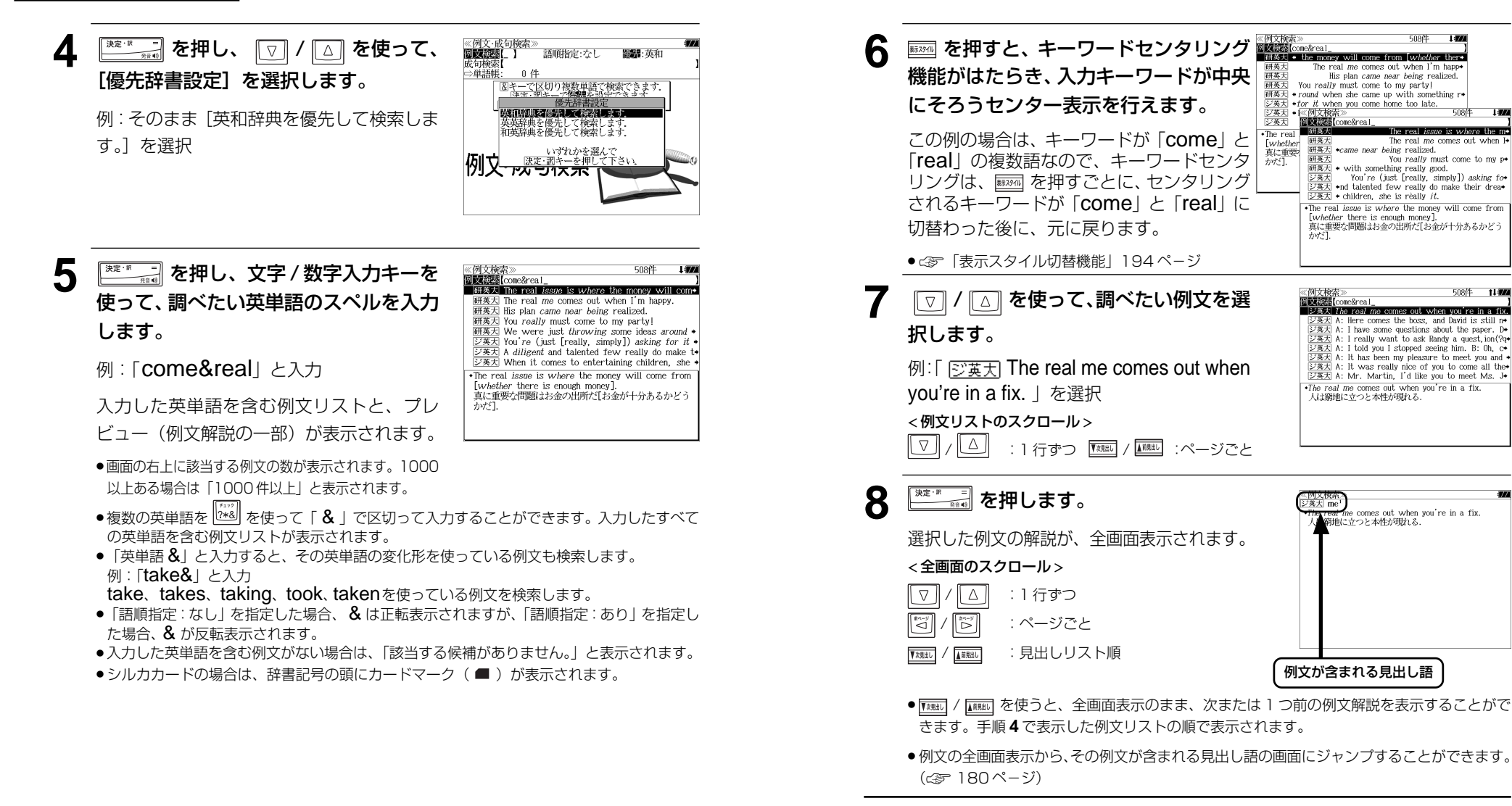

#### 不完全な英単語を入力した場合

入力文字の最後の英単語が不完全なスペルで も、例文を検索することができます。英単語 をひとつだけ入力した場合も、不完全なスペ ルで例文を検索できます。

10000年以下 1:00  $\frac{\mathbb{E} \big[ \mathbf{M} \mathbf{X} \mathbf{X} \big]^{(m)} \mathbf{X} \mathbf{X}^{(m)} = \mathbf{M} \mathbf{X} \mathbf{X} \mathbf{X} \mathbf{X} \mathbf{X} \mathbf{X} \mathbf{X} \mathbf{X} \mathbf{X} \mathbf{X} \mathbf{X} \mathbf{X} \mathbf{X} \mathbf{X} \mathbf{X} \mathbf{X} \mathbf{X} \mathbf{X} \mathbf{X} \mathbf{X} \mathbf{X} \mathbf{X} \mathbf{X} \mathbf{X} \mathbf{X} \mathbf{X} \mathbf{X$ arrive at [come to, reach] an *agreement* 研英大 I came at her request [invitation].<br>研英大 They *came to* the rescue.  $\overline{m\#x}$  Come(s) the revolution, everything will be defined: •reach [come to] an *accommodation*<br>折合いがつく、和解する.

例: 「come&re」と入力

**40 41** ただし、「 & 」の前の英単語が不完全な場合 は検索できません。

# 成句を検索する

収録の複数の英和、英英、和英辞典から調べたい英単語を含む成句の英単語のスペルを入 力して、検索することができます。

例:「take」と「care」を含む成句を調べる

**1** を押します。 [例文・成句検索]の画面が表示されます。 [例文検索]と[語順指定]が反転表示されま す。

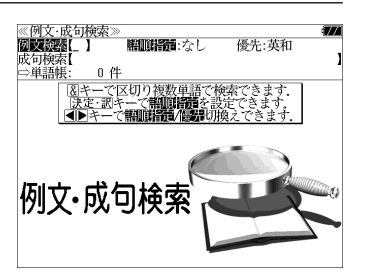

**2** / を使って、[成句検索]を選 択します。

[成句検索]が反転表示されます。

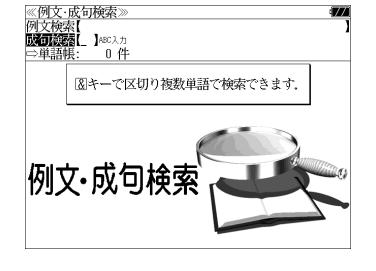

**3** 文字/数字入力キーを使って、調べたい 英単語のスペルを入力します。

例: 「take&care」 と入力

入力した英単語を含む成句リストと、プレ ビュー(成句解説の一部)が表示されます。

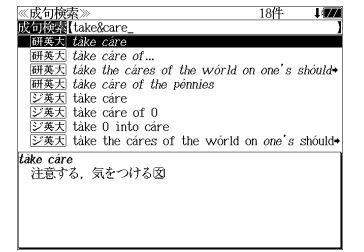

- ●画面の右上に該当する成句の数が表示されます。1000 以上ある場合は「1000 件以上」と表示されます。
- ●複数の英単語を <sup>|339</sup>|| を使って「 & | で区切って入力することができます。入力したすべて の英単語を含む成句リストが表示されます。
- ●「英単語 &」と入力すると、その英単語の変化形を使っている成句も検索します。 例:「take&」 と入力
- take、takes、taking、took、takenを使っている成句を検索します。
- 入力した英単語を含む成句がない場合は、「該当する候補がありません。」と表示されます。
- ●シルカカードの場合は、辞書記号の頭にカードマーク ( ) が表示されます。

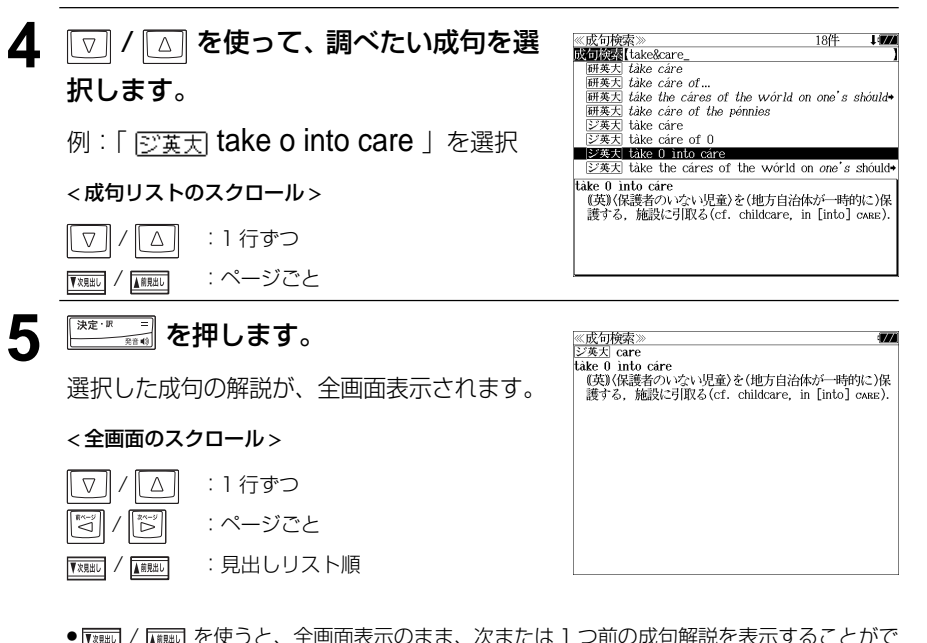

- / を使うと、全画面表示のまま、次または 1 つ前の成句解説を表示することがで きます。手順 **4** で表示した成句リストの順で表示されます。
- 成句の全画面表示から、その成句が含まれる見出し語の画面にジャンプすることができます。 (☞ 180 ペ-ジ)

#### 不完全な英単語を入力した場合

入力文字の最後の英単語が不完全なスペルで も、成句を検索することができます。英単語 をひとつだけ入力した場合も、不完全なスペ ルで成句を検索できます。

例: [take&ca] と入力

ただし、「 & 」の前の英単語が不完全な場合 は検索できません。

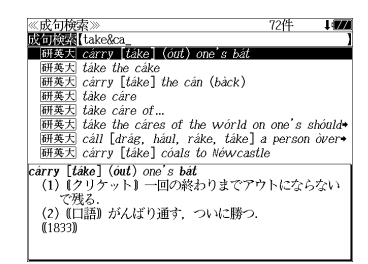

MEMO

# 「例文・成句検索」を使う 「例文・成句検索」を使う **「マルチ例文検索」**を使う

[全ての単語を含む]、 [いずれかの単語を含む]、 [このフレーズを含む]、 [優先辞書]の条件付 けをして、英和辞典、和英辞典、英和活用辞典、コウビルドの辞典、オックスフォードの 辞典、Wordbankから例文を検索します。(シルカカードをお使いの場合は、シルカカー ドの英語系辞書も含みます。 )

# 例文を検索する

収録の複数の英和、英英、和英辞典から、 [全ての単語を含む]、[いずれかの単語を含む]、 [このフレーズを含む]、[優先辞書]の条件付けをして例文を検索することができます。 条件付けの入力は任意で、未入力のところがあってもかまいません。また、 [全ての単語を 含む]、[いずれかの単語を含む]では、複数の語を入力することもできます。その際には、 を使ってスペースを入力してください。入力条件を全て満たす例文が検索されます。

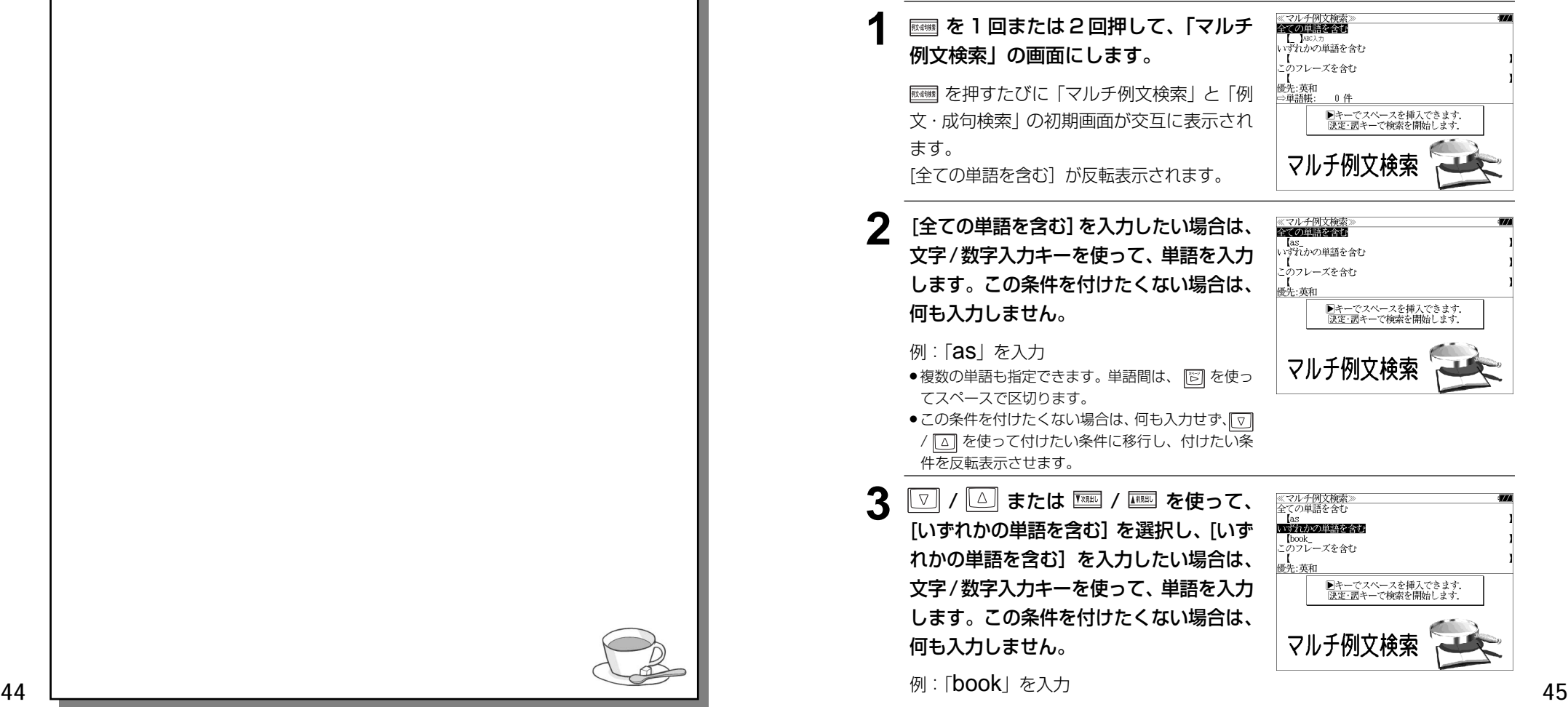

- 複数の単語も指定できます。単語間は、 下 を使っ てスペースで区切ります。
- この条件を付けたくない場合は、何も入力せず、[v] / [△] を使って付けたい条件に移行し、付けたい条 件を反転表示させます。
- **4** 図/ を使って、[このフレーズを含 む] を選択し、 [このフレーズを含む]を 入力したい場合は、文字/数字入力キーを 使って、単語を入力します。この条件を付 けたくない場合は、何も入力しません。
- $[book$ 【 】ABC入<br>憂先:英和 ■キーでスペースを挿入できます<br>|<u>決定・調</u>キーで検索を開始します マルチ例文検索

≪マルチ例文検索<br>全ての単語を含む | **[**as<br>いずれかの単語を含む

●フレーズは、1つだけ入力できます。単語間は、 を使ってスペースを入れます。

例:何も入力しない

● この条件を付けたくない場合は、何も入力せず、[v] / 3 を使って付けたい条件に移行し、付けたい条 件を反転表示させます。

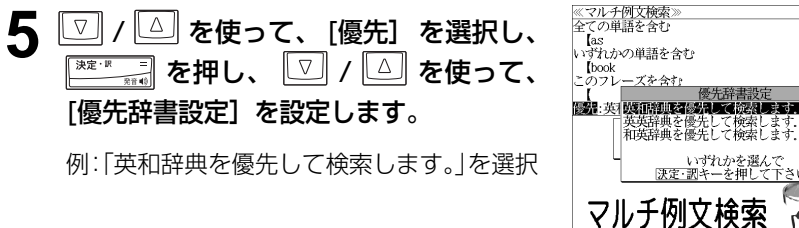

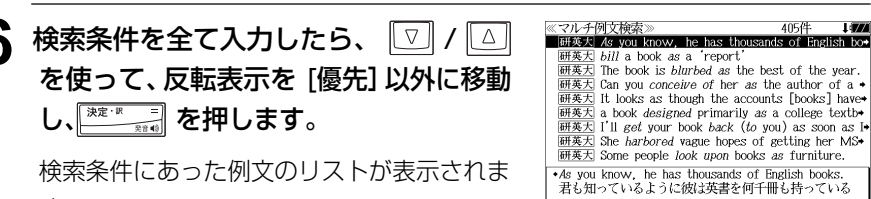

す。

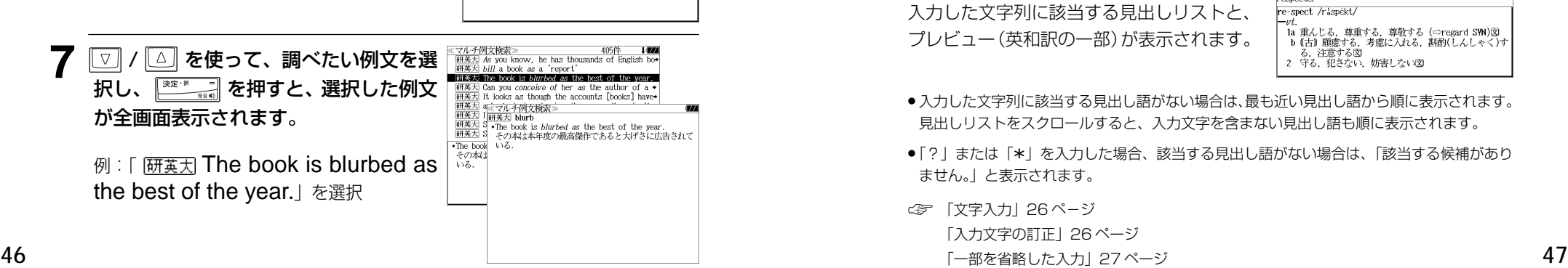

# 「例文・成句検索」を使う 「例文・成句検索」を使う **「新英和大辞典」**を使う

#### 研究社「新英和大辞典 第六版」の内容を収録しました。

- ●付随する例文、解説は「例文・解説]キーで、成句は「成句・熟語]キーを使って簡単に見 ることができます。
- 部分的にスペルのわからない英単語も検索できます。
- 派生語、複合語も直接検索できます。
- ・【例文検索】

入力した英単語(単数または複数)を使った例文を「新英和大辞典 第六版」のデータから ピックアップして、その意味を解説します。また、語順指定条件つきで検索ができます。

・【成句検索】

入力した英単語(単数または複数)を使った成句を「新英和大辞典 第六版」のデータから ピックアップして、その意味を解説します。

# 見出し語を検索する

例: 「respect」の英和訳を研究社新英和大辞典を使って調べる

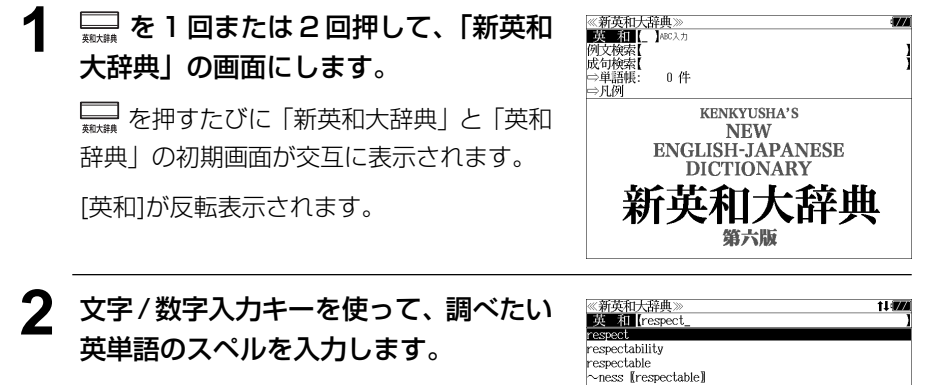

例:「respect」と入力

入力した文字列に該当する見出しリストと、 プレビュー(英和訳の一部)が表示されます。

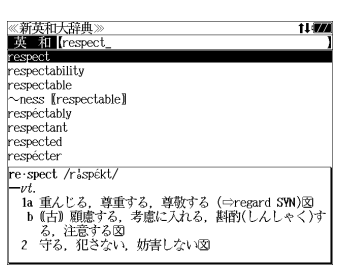

- 入力した文字列に該当する見出し語がない場合は、最も近い見出し語から順に表示されます。 見出しリストをスクロールすると、入力文字を含まない見出し語も順に表示されます。
- | ? | または | \*| を入力した場合、該当する見出し語がない場合は、| 該当する候補があり<br>- ‡Hん、L と事示されます ません。」と表示されます。
- ☞ 「文字入力」26 ペ-ジ 「入力文字の訂正」26 ページ 「一部を省略した入力」27ページ

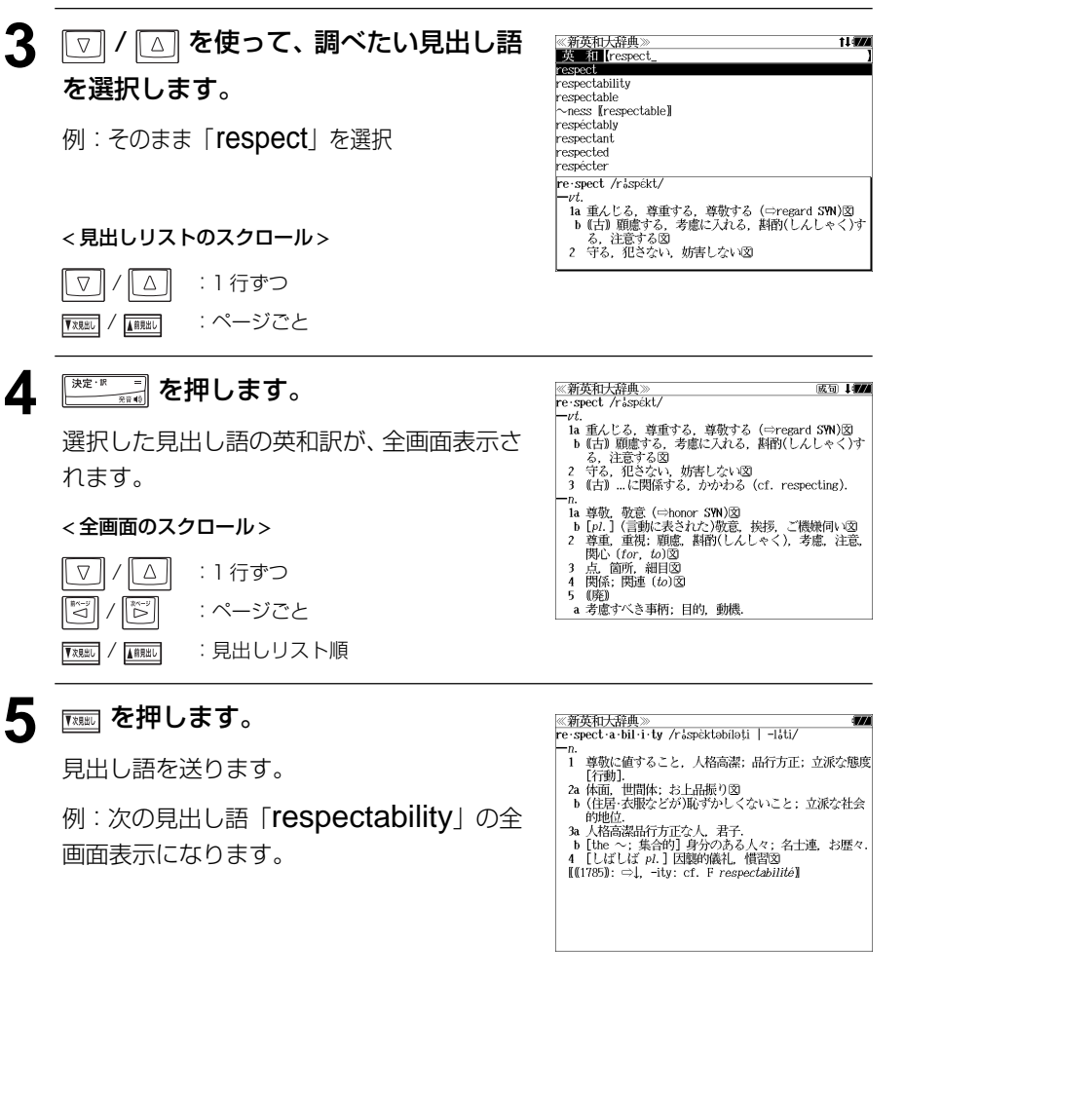

#### 見出し語に付随する例文や解説を見る 新英和大辞典で、調べた英単語に付随する例文や解説を見ることができます。 例:「respect」に付随する例文を調べる <mark>《新英和大辞典》</mark><br>re·spect /r:spékt/ 成词 1774 **1** 「respect」の全画面表示から を押 --v.<br>- la 重んじ<u>≪新英和大辞典≫<br>- b</u> (古) |re·spect /r:spékt/ 成句 1:77 します。 b (fri) Free specific Association<br>
2 守る, http://t.co. 薄重する, 薄熨する (=regard SW)図<br>
2 守る, http://t.co. 薄重する, 薄熨する (=regard SW)図<br>
3 (fri) b (fri) こ 守る, 犯意する図<br>
http://t.co. 2 守る, 犯意をない、妨害したい図<br>
b (p/,j 3 (fri) - に関係する, かかわる (c 画面の中で最初の例文/解説マークに関連す la 専修. 2 する, 犯さない, 奶香しない返り b [*pl.*] 3 [古] …に関係する, かかわる<br>2 専重. - n.<br>2 専重. - n.<br>脱心 - la 尊敬. 敬意 (=honor SWN)図<br>3 点. 簡 respect a man [one's elders] るプレビュー(例文解説の一部)が表示され 3 点。箇 *•respect* a man [one's elders]<br>4 関係: 人[目上の人々]を尊敬する ます。 (廃) ・respect oneself<br>- 白重する,自尊心がある(cf. self-respect)。 a 者慮? ● 見出し語に付随する例文は、全画面表示(標準)でのみ見ることができます。(早見表示 (標準)、全画面表示(全文)、早見表示(全文)では使用できません。) (*ය*ァ「訳表示切替機能」193 ページ)<br>●再度 <sup>[]</sup> または <sup>[</sup>] を押すと英和  $\P$  を押すと英和訳の全画面表示に戻ります。 ● 例文や解説は、英和訳の全画面表示に例文マークや解説マークがあるときに見ることができ ます。例文 / 解説マークが表示されていないときは、予め画面をスクロールし、例文 / 解説 マークが見えるようにします。 例文マーク: 【文】 解説マーク: 【1】 ●英和訳の全画面表示に例文 / 解説マークがない場合は、「例文・解説がありません。」と表示 されます。 **② / △ / ③ / ③ / 8 を使って、調べた** 《新英和大辞典 成句 中国 re spect /r spékt. -vi. ー*vt.*<br>- la 重んじる,尊重する,尊敬する(⇔regard SW)図<br>- b 【古】顧慮する,考慮に入れる,斟酌(しんしゃく)す<br>- る.注意する図<br>- 2 守る,犯さない,妨害しな<mark>(题</mark><br>- 2 (古) …に関係する,かかわる<mark>へ</mark><l . respecting). い例文 / 解説を選択します。 例:3 つ目の例文マークを選択 …<br>1a 尊敬. 敬意 (⇒honor SYN)В 選択した例文マークが反転表示に変わりま •respect the law lone's word 法律[約束]を守る \*respect a person's privacy<br>人の利牛活を尊重する す。  $\cdot$ respec 無邪 選択した例文マーク**3 ネキング 高速 を押します。** 《新英和大辞典 <u>※利天和人計判</u><br>例文:respect  $\star$ respect the law [one's word] 選択した例文/解説マークの内容が、全画面 法律[約束]を守る  $\bullet$ respect a person's privacy 人の私生活を尊重する 表示されます。 \**respect*\_innocence<br>無邪気さに付け込まない *respect* a person's silence < 全画面のスクロール > 人の沈黙を妨げない、黙っている人にみだりに話しかけ ない \*respect privileges [property, neutral territory] 特権[所有権, 中立地帯]を尊重する[侵害しない].  $\nabla$ | △ || :1 行ずつ "⊲" ||ံ⊳¨|| : ページごと

**48 49** ● **▼※※**2 / 【■※3】 を使うと、例文 / 解説を終了し、次または 1 つ前の見出し語の英和訳の全画面 表示になります。

# 見出し語に付随する成句を見る

新英和大辞典で、調べた見出し語に付随する成句を検索することができます。

#### 例:「respect」に付随する成句を調べる

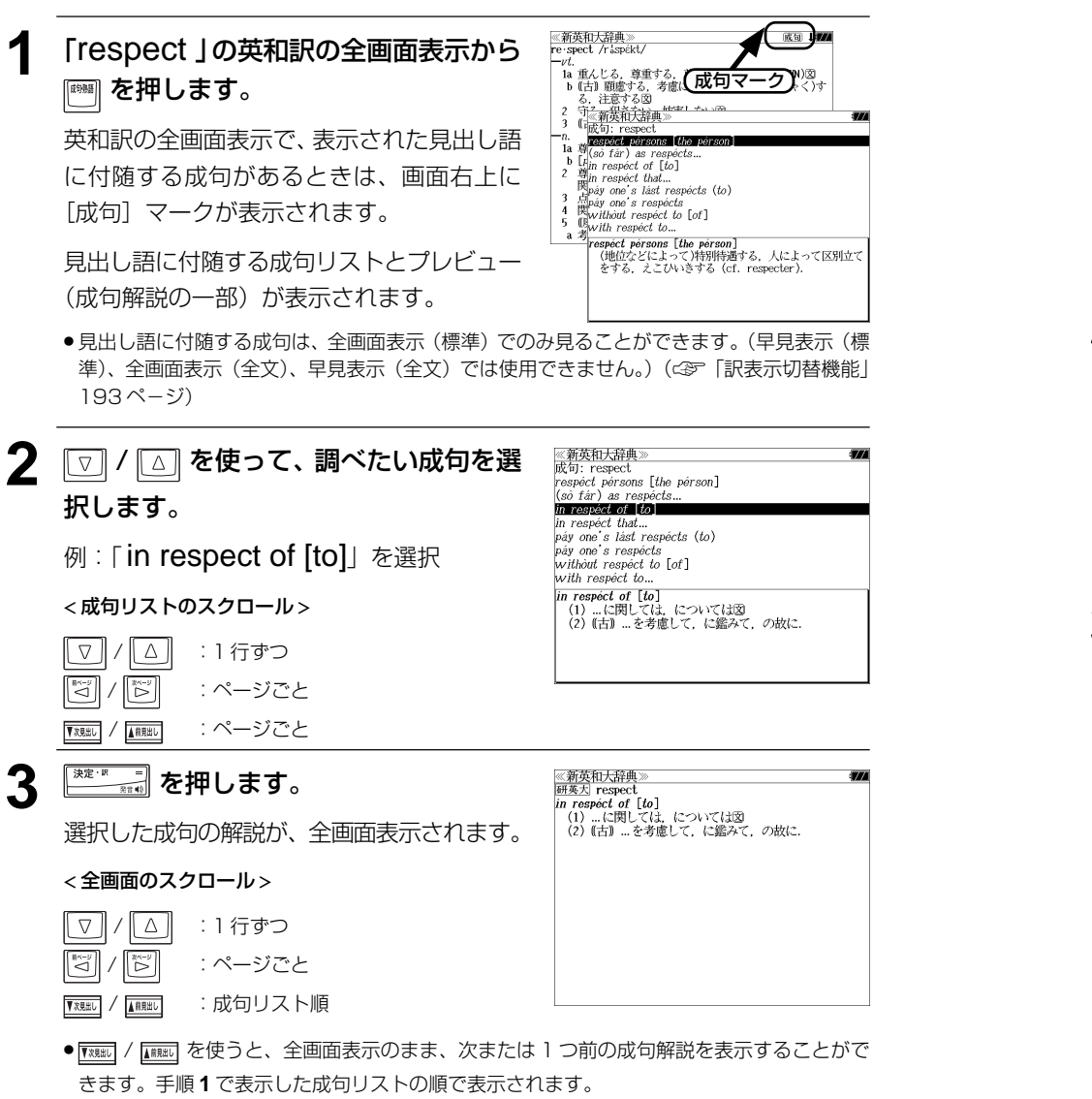

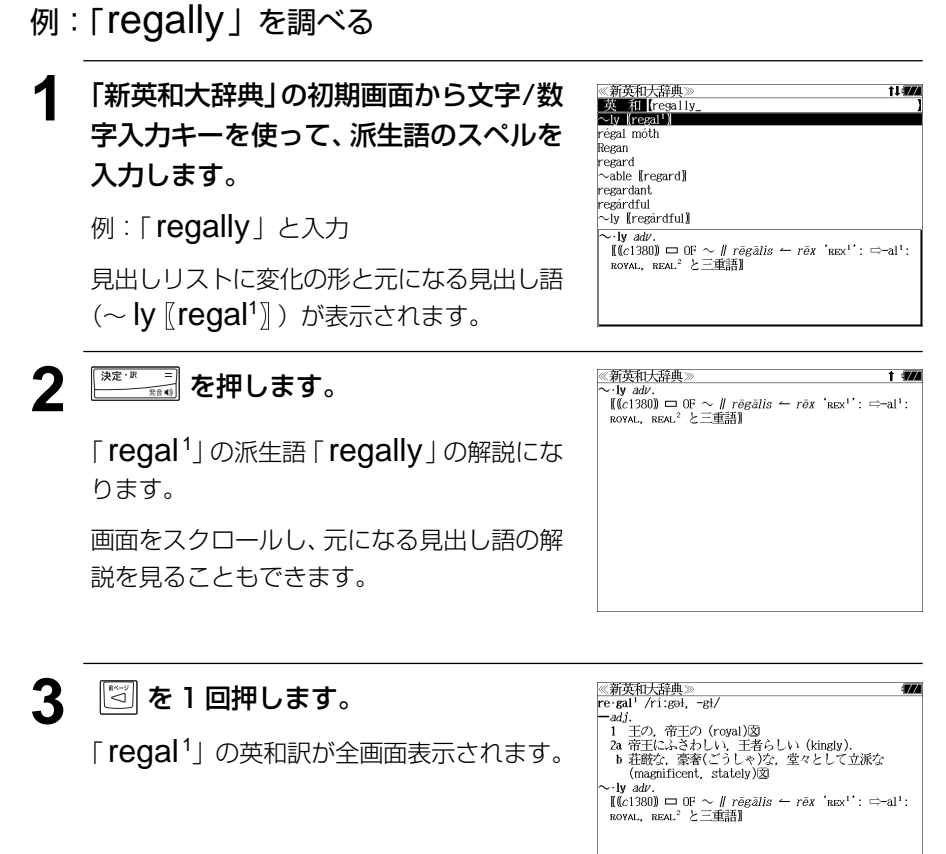

派生語、複合語を検索する

派生語、分離複合語を直接検索することができます。

《新英和大辞典》<br><mark>例文検索</mark>(keep&up\_<br>keep\_up【save】appearances

He kept *beating* her *up*. He kept *beating* (*up*) on her Keep your chin up! keep up (a) correspondence with... Prices keep creeping upwards. get [be, keep] up to date on... -<br>\*keep up [save] *appearances*<br>- 体面を保つ[繕う], 見栄を張る

upset the delicate balance of conflicting forces that I

# 特定の英単語を含む例文を検索する

新英和大辞典で、入力した英単語(単/複数)を含む成句を検索します。

#### 例:「keep」と「up」を含む例文を調べる

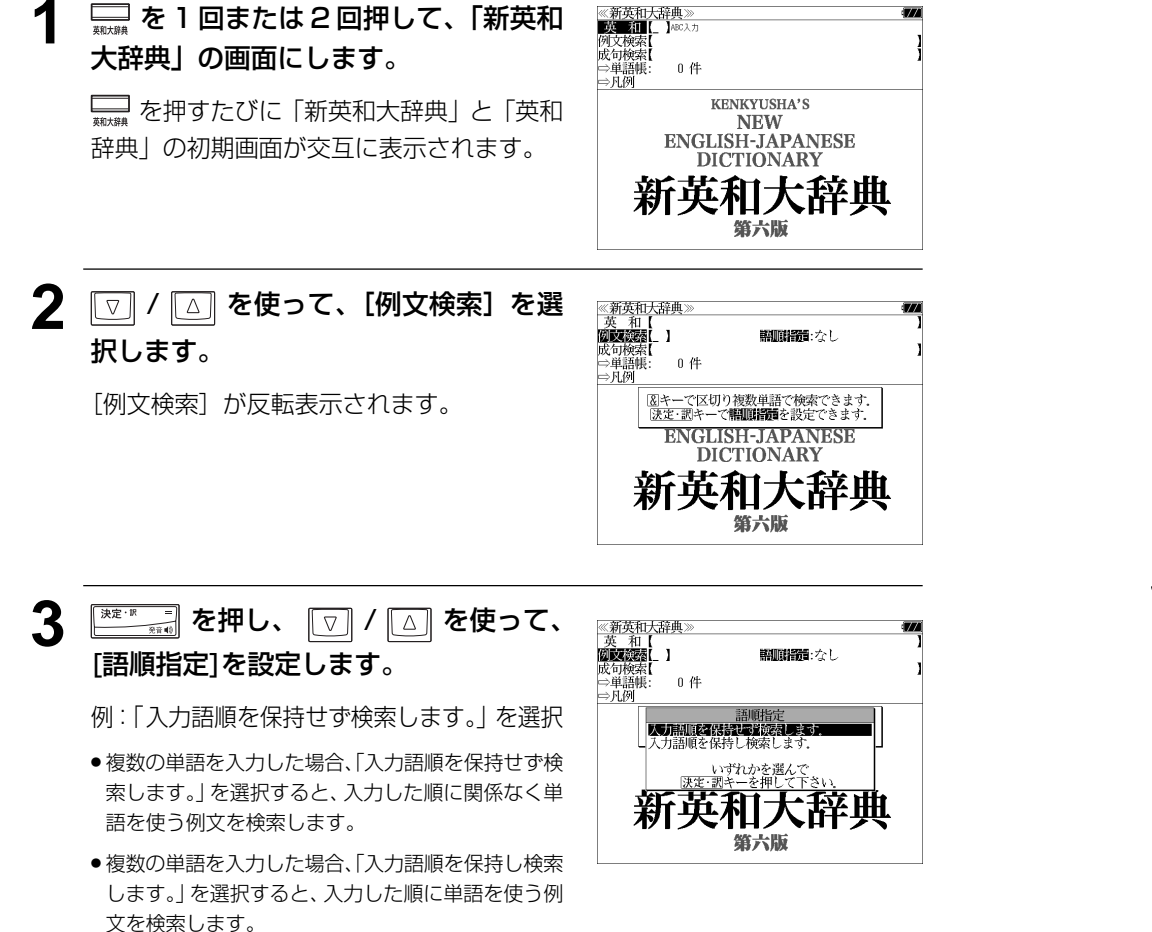

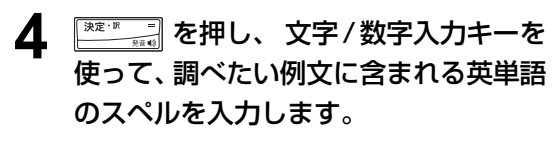

例:「keep&up」と入力

入力した英単語を含む例文リストと、プレ ビュー(成句解説の一部)が表示されます。

- ●「&」を入力する前は前方一致です。
- ●画面の右上に該当する例文の数が表示されます。1000以上ある場合は「1000件以上」と 表示されます。
- 複数の英単語を [28] を使って「&」で区切って入力することができます。入力したすべての 英単語を含む例文リストが表示されます。
- ●「英単語 &」と入力すると、その英単語の変化形を使っている例文も検索します。

例:「take&」 と入力 take、takes、taking、took、takenを使っている例文を検索します。

- ●「語順指定:なし」を指定した場合、&は正転表示されますが、「語順指定:あり」を指定し た場合、& が反転表示されます。
- 入力した英単語を含む例文がない場合は、「該当する候補がありません。」と表示されます。

# 5 | <a>  $\boxed{ \odot }$  / <a>  $\boxed{ \odot }$  を使って、調べたい例文を選 択します。

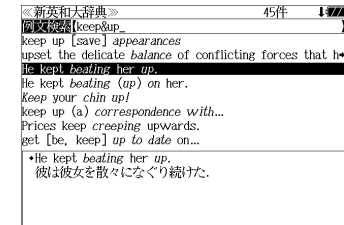

例: [ He kept beating her up.] を選択

< 例文リストのスクロール >

△ | :1行ずつ ■ :ページごと ▼次見出し

#### 「例文・成句検索」を使う 「例文・成句検索」を使う 「新英和大辞典」を使う 「新英和大辞典」を使う

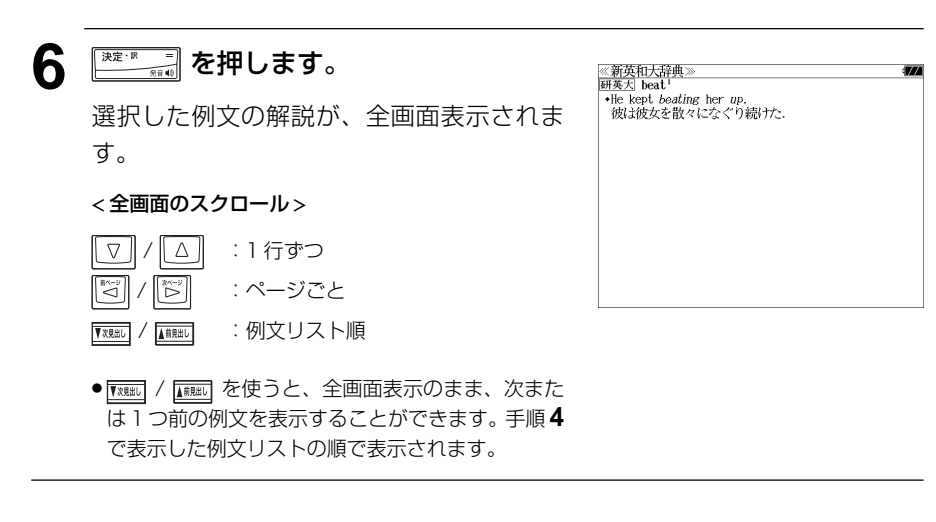

#### 不完全な英単語を入力した場合

入力文字の最後の英単語が不完全なスペルで も、例文を検索することができます。英単語 をひとつだけ入力した場合も、不完全なスペ ルで例文を検索できます。

例: 「keep&u」と入力

ただし、「&」の前の英単語が不完全な場合は 検索できません。

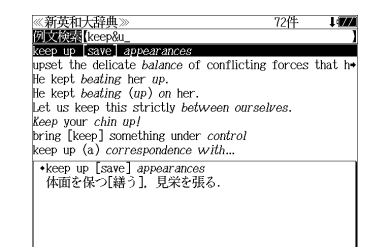

## 特定の英単語を含む成句を検索する

新英和大辞典で、入力した英単語(単/複数)を含む成句を検索します。

#### 例:「keep」と「up」を含む成句を調べる

**1**<sup>を</sup> <sup>1</sup> 回または 2 回押して、「新英和 大辞典」の画面にします。

ニコ を押すたびに「新英和大辞典」と「英和 辞典」の初期画面が交互に表示されます。

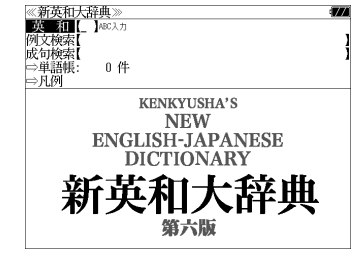

**2**  $\boxed{\triangledown}$  / △ を使って、[成句検索] を選 択します。

[成句検索] が反転表示されます。

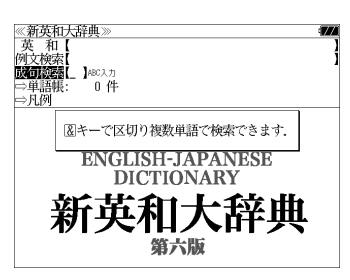

**3** 文字/数字入力キーを使って、調べたい 成句に含まれる英単語のスペルを入力し ます。

例:「keep&up」と入力

入力した英単語を含む成句リストと、プレ ビュー(成句解説の一部)が表示されます。  $\frac{1}{2}$   $\frac{1}{2}$  kéep one's chín ùp wráp (up) [kéep] in cótton wóol bring [kéep] up to dáte<br>kéep [hóld] one's énd ùp=kéep [hóld] úp one's énd<br>kéep an [one's] éye on [upòn] kèep úp with the Jóneses kéep it úp 

12件

《新英和大辞典

- 複数の英単語を <>>>
過去使って「& 」で区切って入力することができます。 入力したすべて の英単語を含む成句リストが表示されます。
- ●「&」を入力する前は前方一致です。
- ●「英単語 &」と入力すると、その英単語の変化形を使っている成句も検索します。

例:「take&」と入力

take、takes、taking、took、takenを使っている成句を検索します。

● 入力した英単語を含む成句がない場合は、「該当する候補がありません。」と表示されます。

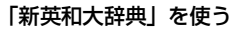

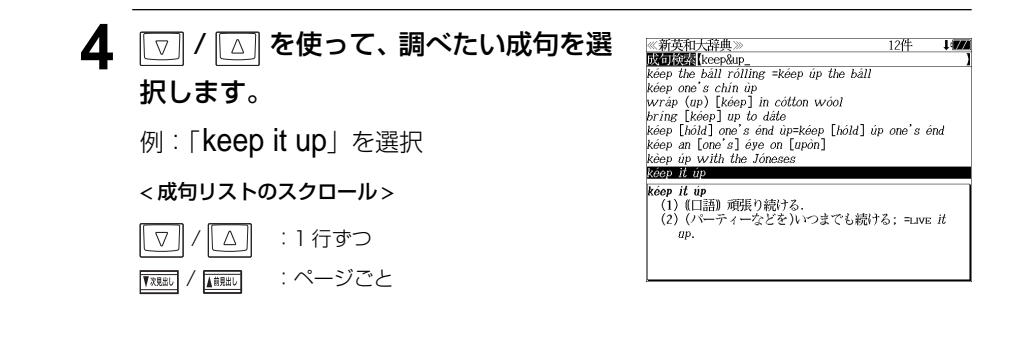

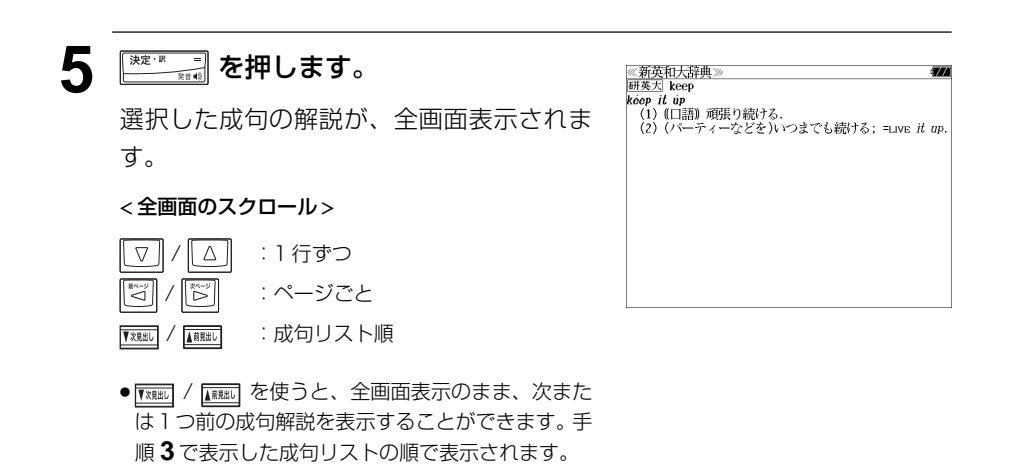

#### 不完全な英単語を入力した場合

入力文字の最後の英単語が不完全なスペルで も、成句を検索することができます。英単語 をひとつだけ入力した場合も、不完全なスペ ルで成句を検索できます。

例:「keep&u」と入力

ただし、 「 & 」の前の英単語が不完全な場合は 検索できません。

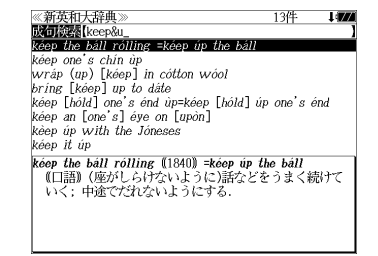

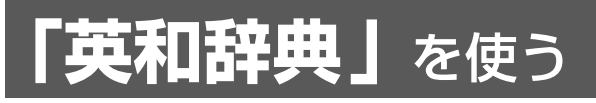

大修館書店「ジーニアス英和大辞典」 、「ナノテクノロジー用語英和辞典」 \*および研究社 「リーダーズ英和辞典 第 2 版」「リーダーズ・プラス」の 4 冊の内容を収録しました。 \*書籍版は発行されていません。

- ●付随する例文、解説は「例文・解説]キーで、成句は「成句・熟語]キーを使って簡単に見 ることができます。
- ・ 「ジーニアス英和大辞典」では見出し語を発音させることができます。
- ●「ジーニアス英和大辞典」| リーダース英和辞典」| リーダーズ・プラス」を使って、見出し語の訳 語から見出し語を逆に検索することができます。
- ・部分的にスペルのわからない英単語も検索できます。
- 派牛語、複合語も直接検索できます。
- ・【例文検索】

入力した英単語(単数または複数)を使った例文を「ジーニアス英和大辞典」「リーダーズ 英和辞典」「リーダーズ・プラス」3 冊のデータからピックアップして、その意味を解説し ます。また、語順指定条件つきで検索ができます。

・【成句検索】

入力した英単語(単数または複数)を使った成句を「ジーニアス英和大辞典|「リーダーズ 英和辞典」「リーダーズ・プラス」3 冊のデータからピックアップして、その意味を解説し ます。

## 見出し語を検索する

- 例: 「respect」の英和訳をリーダーズ英和辞典を使って調べる
- <u>1 を1回または2回押して、「英和辞</u> 典」の画面にします。

ニコ を押すたびに「英和辞典」と「新英和大 辞典」の初期画面が交互に表示されます。

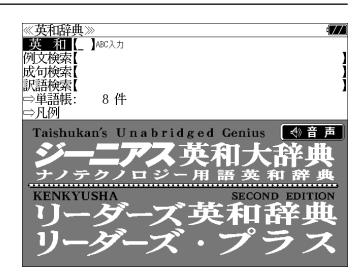

### **2** 文字/数字入力キーを使って、調べたい 英単語のスペルを入力します。

例:「respect」と入力

入力した文字列に該当する見出しリストと、 プレビュー(英和訳の一部)が表示されます。

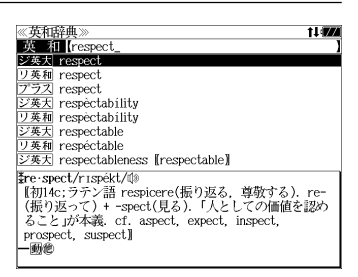

#### 「英和辞典」を使う 「英和辞典」を使う

- ●入力した文字列に該当する見出し語がない場合は、最も近い見出し語から順に表示されます。 見出しリストをスクロールすると、入力文字を含まない見出し語も順に表示されます。
- ●「?」または「\*」を入力した場合、該当する見出し語がない場合は、「該当する候補があり ません。」と表示されます。
- ☞ 「文字入力」26 ペ-ジ 「入力文字の訂正」26 ページ

「一部を省略した入力」27 ページ

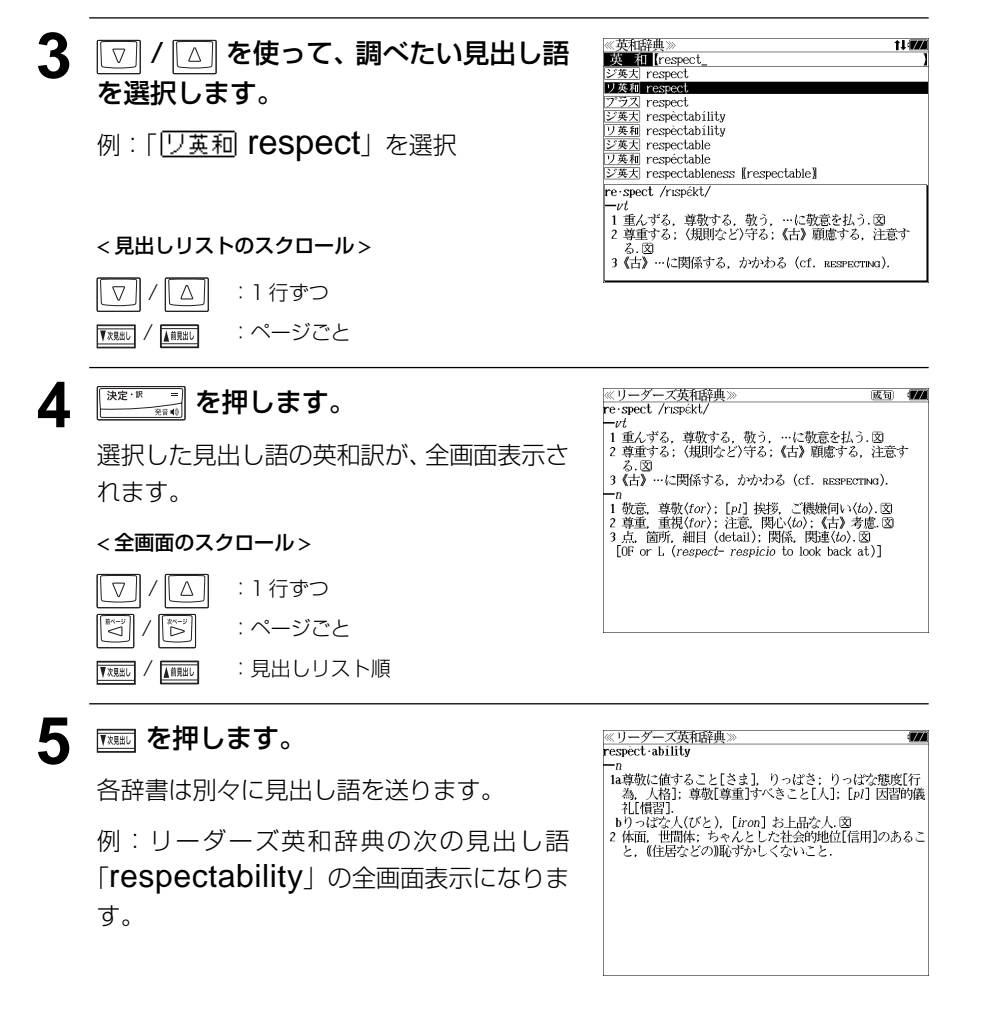

# 見出し語に付随する例文や解説を見る

英和辞典で、調べた見出し語に付随する例文や解説を見ることができます。

例:リーダーズ英和辞典の「respect」に付随する例文を調べる

#### **1** 「respect」 の英和訳の全画面表示から ≪リーダーズ英和辞典<br>re·spect /rɪspɛ́kt/ 成句 147  $-nt$  を押します。 ━"<br>- 1 重んずる,尊敬する,敬う,…に敬意を払う.■<br>- 2 尊重する;〈規則など〉守る;《古》顧慮する,注意す - る.図<br>3 《古》…に関係する. かかわる (cf. RESPECTING). 画面の中で最初の例文/解説マークに関連す "<br>1 敬意,尊敬(for):[p1] 挨拶,ご機嫌伺い(to). 図<br>2 尊重,重視(for):注意,関心(to);《古》考慮. 図 るプレビュー(例文解説の一部)が表示され +I respect his courage [him for his courage]. ・respect oneself<br>白重する、白尊心がある。 ます。 ● 再度 <sup>|戦闘|</sup> または | <u> まごす</u> あ押すと英和訳の全画面表 示に戻ります。 ● 見出し語に付随する例文は、全画面表示(標準)でのみ見ることができます。(早見表示 (標準)、全画面表示(全文)、早見表示(全文)では使用できません。) (☞「訳表示切替機能」193 ペ-ジ) ●例文や解説は、英和訳の全画面表示に例文マークや解説マークがあるときに見ることができ ます。例文 / 解説マークが表示されていないときは、予め画面をスクロールし、例文 / 解説 マークが見えるようにします。 例文マーク: 【又】 解説マーク: 【】 ●英和訳の全画面表示に例文 / 解説マークがない場合は、「例文・解説がありません。」と表示 されます。 ※リーダーズ英和辞典 成句 1474 **2** / △ / 図 / <mark>図</mark> / <mark>図</mark> を使って、調べた re spect /rispékt/ 1 重んずる、尊敬する、敬う、…に敬意を払う.図<br>2 尊重する: 〈規則など〉守る: 《古》顧慮する, 注意す い例文 / 解説を選択します。 │ る.図<br>3《古》…に関係する,かかわる (cf. RESPECTING). 例:3 つ目の例文マークを選択 ー'』<br>1 敬意、尊敬(for) ;[p/]挨拶,ご機嫌伺い〈は<mark>〈…國</mark><br>2 尊重,重視(for) ;注意,関心(to) ; 《古**》**考》<del>。因</del> \*have respect for... 選択した例文マークが反転表示に変わりま …を尊敬する.  $\leftrightarrow$  have the regnect of  $\cdot$ …に敬われる. す。 ・Respect is greater from a distance.<br>(諺)離れているほうが尊敬は増す. 選択した例文マー **3** を押します。 《リーダーズ革和辞曲 例文:  $respect$  $\cdot$  have respect for  $\cdot$ …を尊敬する. 選択した例文/解説マークの内容が、全画面 • have the respect of ·· …に敬われる. 表示されます。  $\bullet$  Respect is greater from a distance. 《諺》離れているほうが尊敬は増す. . Fools take to themselves the *respect* that is given to - roots une. co utemseres ute respect une is given of<br>- heir office.<br>- 愚か者は役職[肩書]に対する敬意をわが身に引き寄せる < 全画面のスクロール > "(Aesop 寓話より)).<br>"give [send] one's respects to...<br>...によろしくと言ってやる. **△ 』 :1 行ずつ** |ଞ୍ |\*¨ : ページごと

**58 59** ● | 『雨』/ 『雨』を使うと、例文 / 解説を終了し、次または 1 つ前の見出し語の英和訳の全画面 表示になります。

## 見出し語に付随する成句を見る

英和辞典で、調べた見出し語に付随する成句を検索することができます。

#### 例:リーダーズ英和辞典の「respect」に付随する成句を調べる

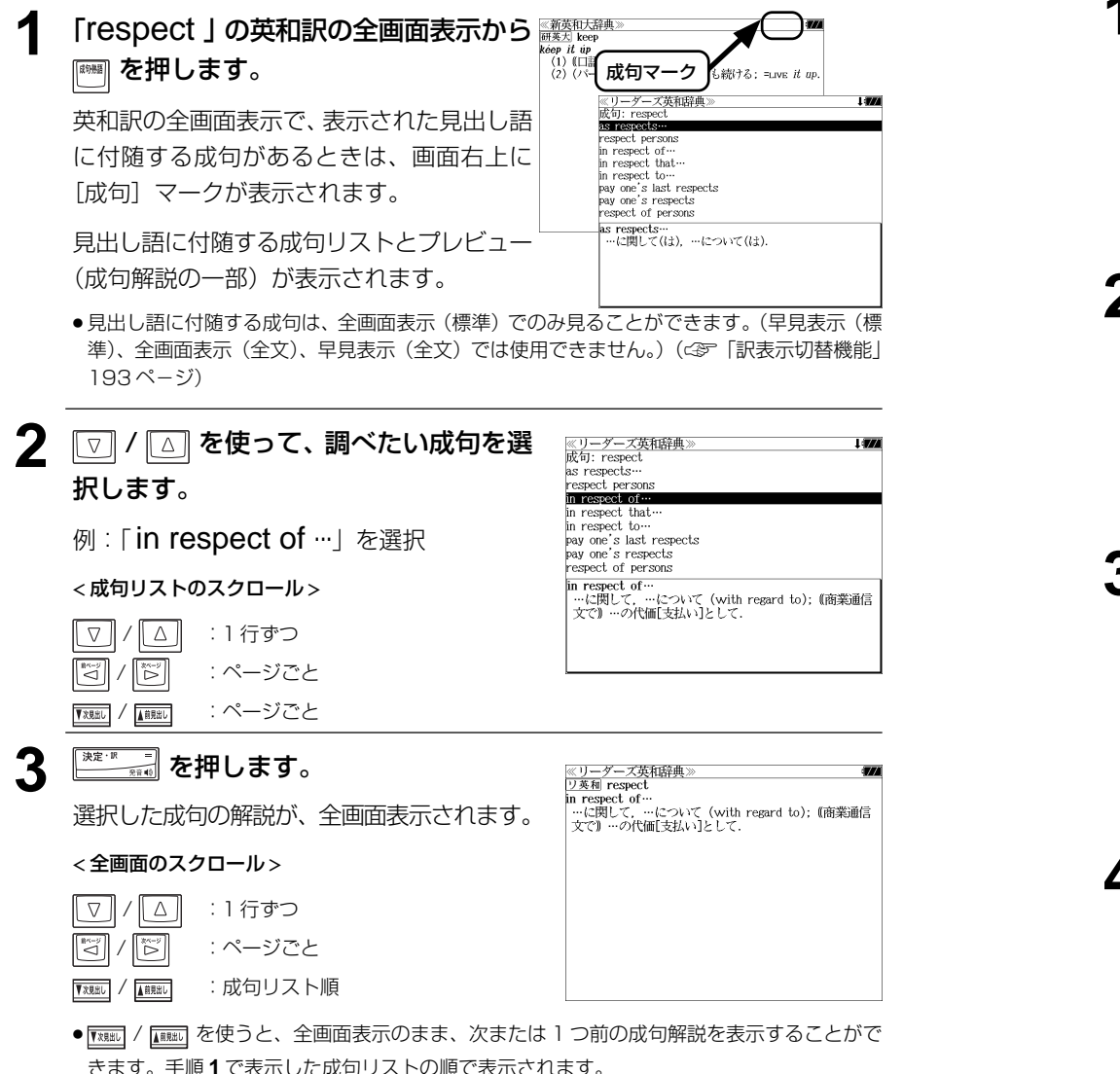

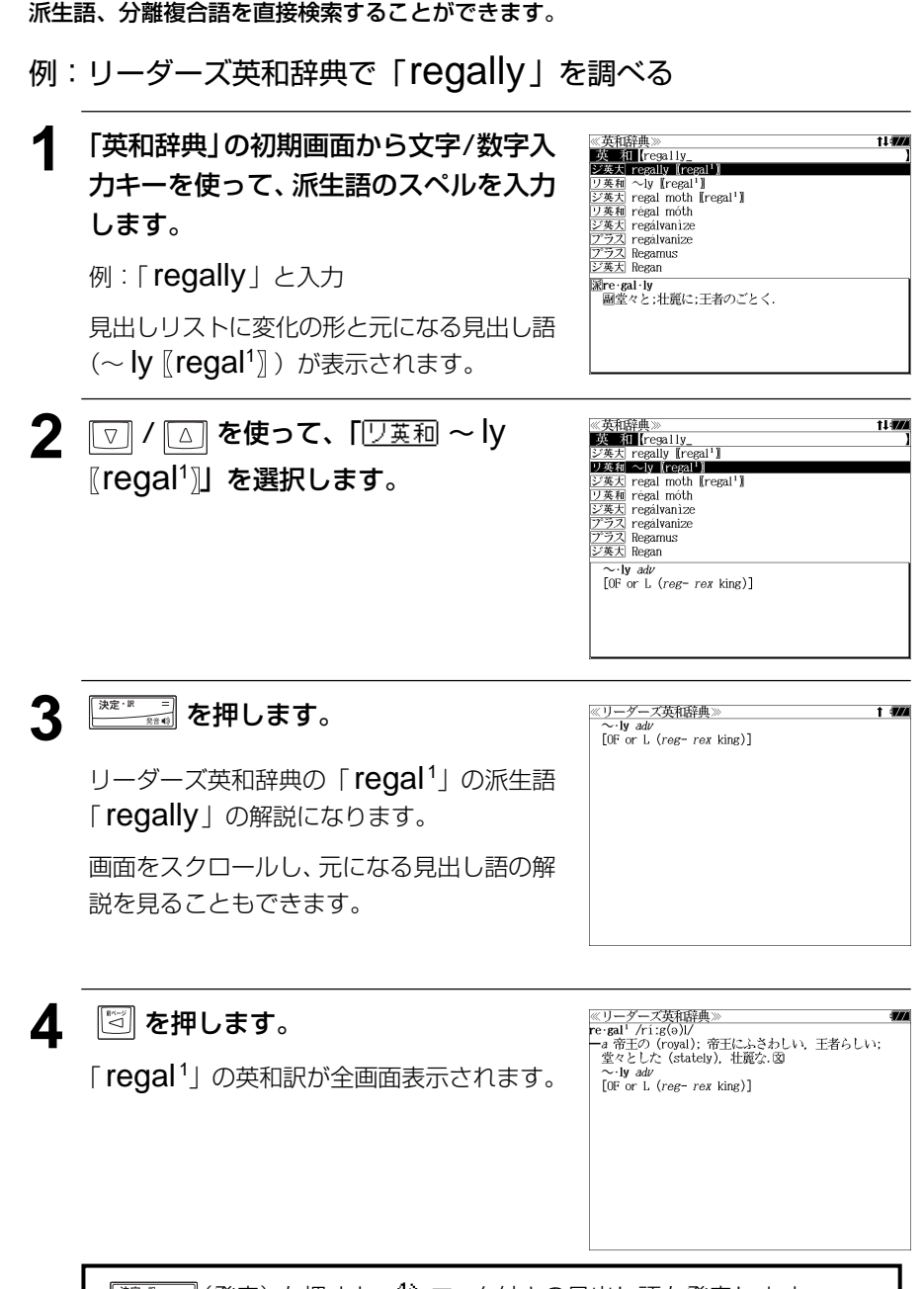

派生語、複合語を検索する

# 特定の英単語を含む例文を検索する

入力した英単語(単/複数)を含む例文を「ジーニアス英和大辞典」「リーダーズ英和辞 典」「リーダーズ・プラス」3 冊の全データの中から検索します。

#### 例:「keep」と「up」を含む例文を調べる

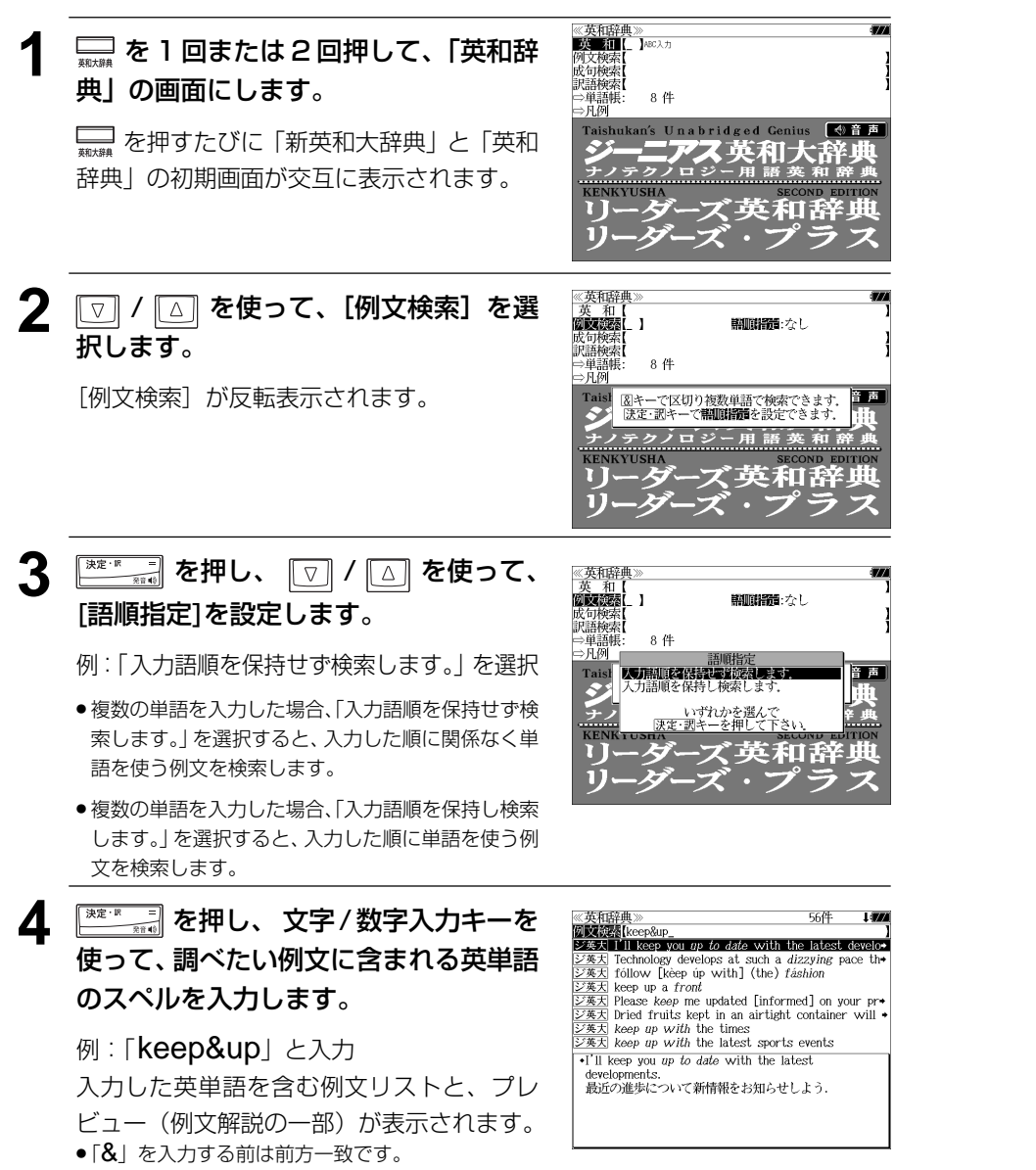

- ●複数の英単語を ||※|| を使って「&| で区切って入力することができます。入力したすべての 英単語を含む例文リストが表示されます。
- ●「英単語 &」と入力すると、その英単語の変化形を使っている例文も検索します。 例:「take&」と入力
- take、takes、taking、took、takenを使っている例文を検索します。
- $\bullet$ 「語順指定:なし」を指定した場合、& は正転表示されますが、「語順指定:あり」を指定し た場合、& が反転表示されます。
- 入力した英単語を含む例文がない場合は、「該当する候補がありません。」と表示されます。

5 | <a>  $\Box$ / <a>  $\Box$ を使って、調べたい例文を選 **ZE MES** (keep&up) **DEAR TO EXAMPLE**<br>ジ英大 I'll keep you *up to date* with the latest develome<br>ジ英大 Technology develops at such a *dizzying* pace the 択します。 ジ英大 follow [keep up with] (the) fashion ジ英天 keep up a front ジ英天 Please *keep* me updated [informed] on your pr+ **例: [ keep up with the times | を選択** ジ英大 Dried fruits kept in an airtight container will **SEAST keep in with the times**  $\overrightarrow{X}$  keep up with the latest sports events < 例文リストのスクロール > •keep up with the times<br>時代[時勢]に遅れないでいる △ :1行ずつ  $\nabla$ ▼※ / ■ / ■ / ■ / ■ / ■ / 『 / 』 :ページごと **6** <del>※を·<sub>※■</sub></del> を押します。 こアス英和大辞典 ≪<del>ジーニアス英和大辞典》</del><br>|ジ葵因 keep<br>|・keep *up with* the times<br>|- 時代[時勢]に遅れないでいる. 選択した例文の解説が、全画面表示されます。 < 全画面のスクロール > △ | :1行ずつ  $\nabla$  $|\mathbb{Z}|$ | ▓☆ : ページごと ▼※照け/ 【 照 】 :例文リスト順 ● | | | | | | | | | | | | | | | | | を使うと、全画面表示のまま、次また は1つ前の例文を表示することができます。手順 **4** で表示した例文リストの順で表示されます。

#### 不完全な英単語を入力した場合

入力文字の最後の英単語が不完全なスペルで も、例文を検索することができます。英単語 をひとつだけ入力した場合も、不完全なスペ ルで例文を検索できます。

例: [keep&u] と入力

ただし、「&」の前の英単語が不完全な場合は 検索できません。

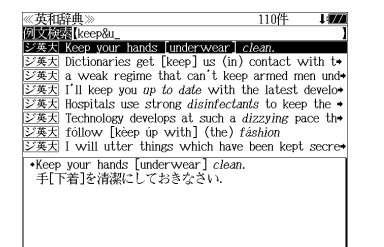

#### 「英和辞典」を使う 「英和辞典」を使う

Társ. 31件

# 特定の英単語を含む成句を検索する

入力した英単語(単/複数)を含む成句を「ジーニアス英和大辞典」「リーダーズ英和辞 典」「リーダーズ・プラス」3 冊の全データの中から検索します。

#### 例:「keep」と「up」を含む成句を調べる

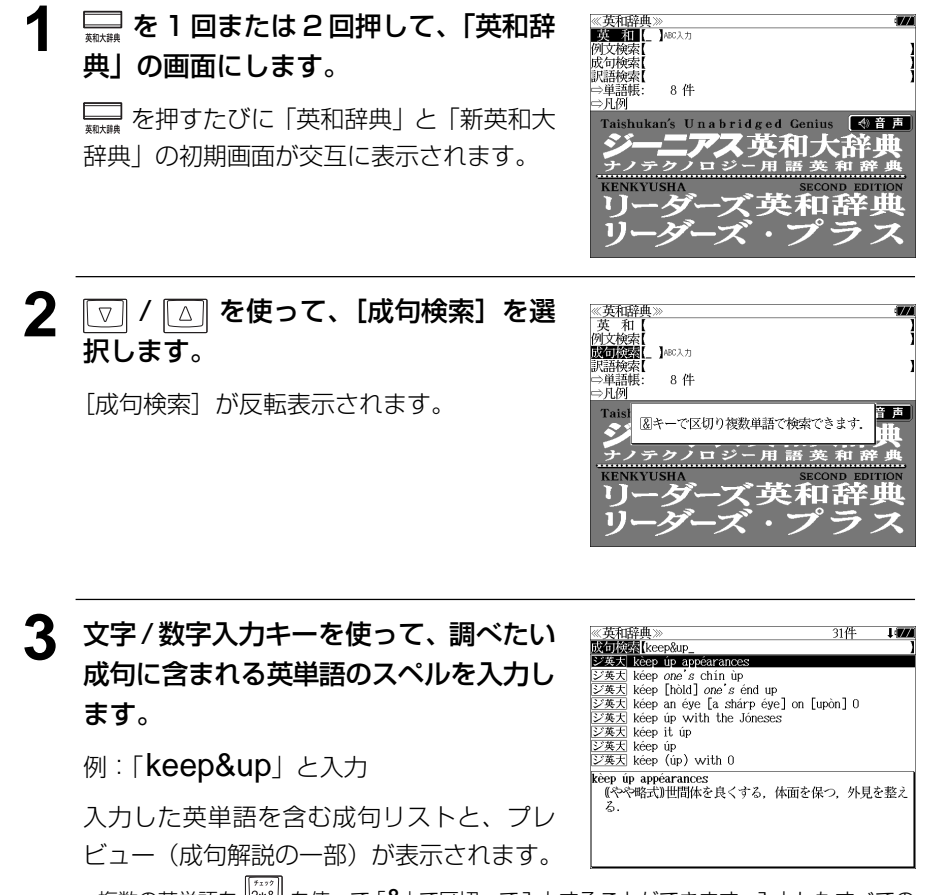

- ●複数の英単語を <sup>|2382</sup> を使って [&] で区切って入力することができます。 入力したすべての 英単語を含む成句リストが表示されます。
- 成句はジーニアス英和大辞典の成句、リーダーズ英和辞典の成句、リーダーズ・プラスの成 句の順に表示されます。
- ●「&」を入力する前は前方一致です。
- ●「英単語 &」と入力すると、その英単語の変化形を使っている成句も検索します。 例:「take&」 と入力
- take、takes、 taking、took、takenを使っている成句を検索します。

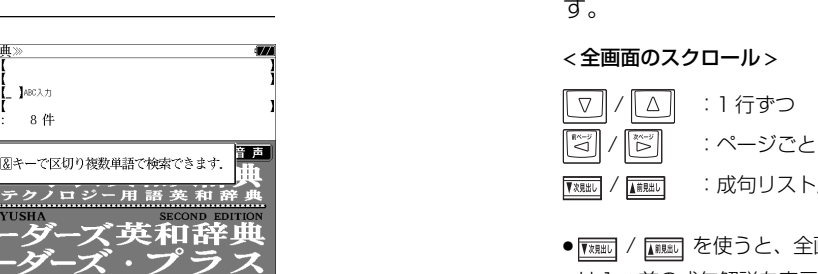

ただし、「&」の前の英単語が不完全な場合は 検索できません。

4 回/ 3 を使って、調べたい成句を選 《英和辞典》<br>**以可認為**【keep&up |<br>|ジ英大 kèep úp appéarances<br>|ジ英大 kéep one's chín ùp<br>|ジ英大 kéep [hòld] *one*'s énd up 択します。  $\overline{\cancel{\times}\cancel{z}}$  kéep an éye [a shárp éye] on [upòn] 0 例: 「 | [ジ英天] keep it up」を選択  $\frac{1}{\sqrt{25}}$   $\frac{1}{\sqrt{25}}$   $\frac{1}{\sqrt{2$ ジ英大 kéep úp<br>ジ英大 kéep (úp) with 0 < 成句リストのスクロール > **kéep it úp**<br>| たゆまず努力する.頑張る.  $\nabla$ △ :1行ずつ ▼※照り / ■ ■ :ページごと

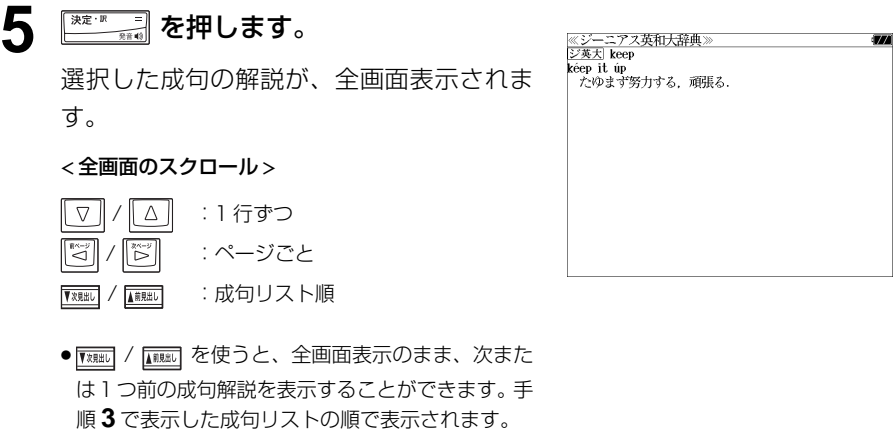

#### 不完全な英単語を入力した場合

例:「keep&u」と入力

入力文字の最後の英単語が不完全なスペルで も、成句を検索することができます。英単語 をひとつだけ入力した場合も、不完全なスペ ルで成句を検索できます。

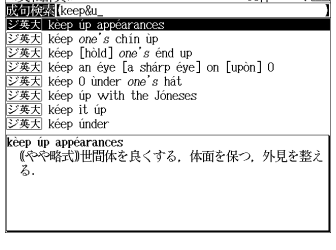

36件 1824

《五和球曲

**64 65** ● 入力した英単語を含む成句がない場合は、「該当する候補がありません。」と表示されます。

# 訳語から見出し語を検索する

見出し語の訳語から、「ジーニアス英和大辞典」「リーダーズ英和辞典」「リーダーズ・プ ラス」3 冊の全データの中から見出し語を和英検索できます。

#### 例:「敬う」に対応する見出し語を調べる

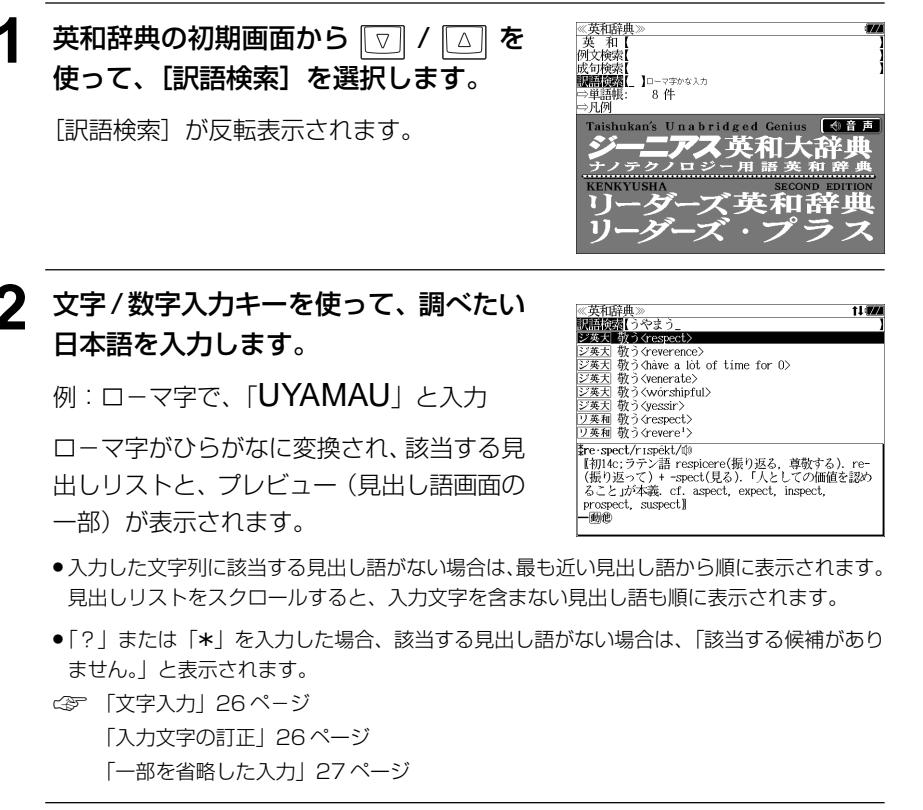

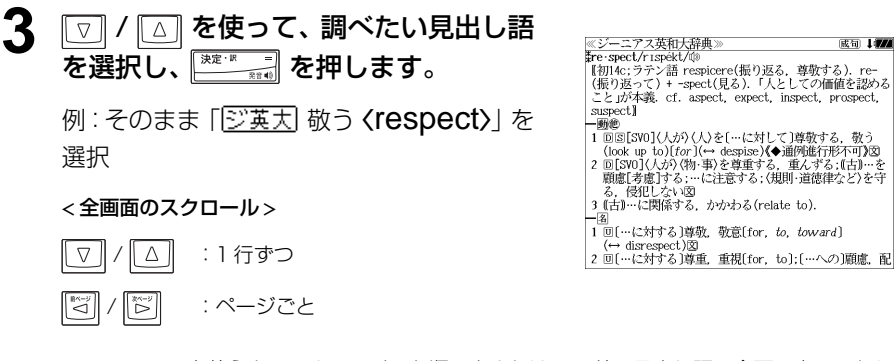

# 「英和辞典」を使う 「英和辞典」を使う **英和辞典**を使う **「英和活用辞典」**を使う

#### 研究社「新編 英和活用大辞典」の内容を収録しました。

- ●見出し語の用例を連語関係別に「例文・解説]キーで簡単に見ることができます。
- ・連語パターンを指定して、入力した連語から用例を検索できます。
- 入力した英単語 (単数または複数) を使った例文を英和活用大辞典の中から検索します。
- ・見出し語の訳語から見出し語を逆に検索できます。

# 見出し語とその用例を検索する

- 例:「lane」の英和訳と用例を調べる
- **1** を押して、「英和活用大辞典」の画面 にします。

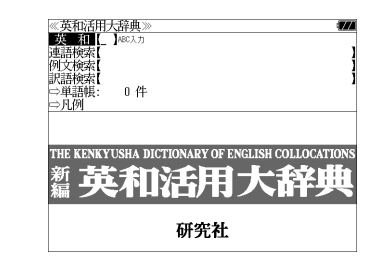

#### **2** 文字/数字入力キーを使って、調べたい 英単語のスペルを入力します。

例:「lane」と入力

入力した文字列に該当する見出しリストと、 プレビュー(英和訳の一部)が表示されます。

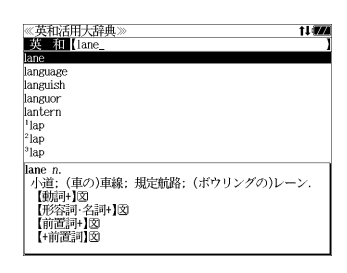

- 入力した文字列に該当する見出し語がない場合は、最も近い見出し語から順に表示されます。 見出しリストをスクロールすると、入力文字を含まない見出し語も順に表示されます。
- ●「?」または「\*」を入力した場合、該当する見出し語がない場合は、「該当する候補があり ません。」と表示されます。
- ☞ 「文字入力」26 ペ-ジ 「入力文字の訂正」26 ページ 「一部を省略した入力」27ページ

**66 67** ● FXRAKI / FARAKI を使うと、アルファベット順に次または 1 つ前の見出し語の全画面表示になり ます。

成句 【题
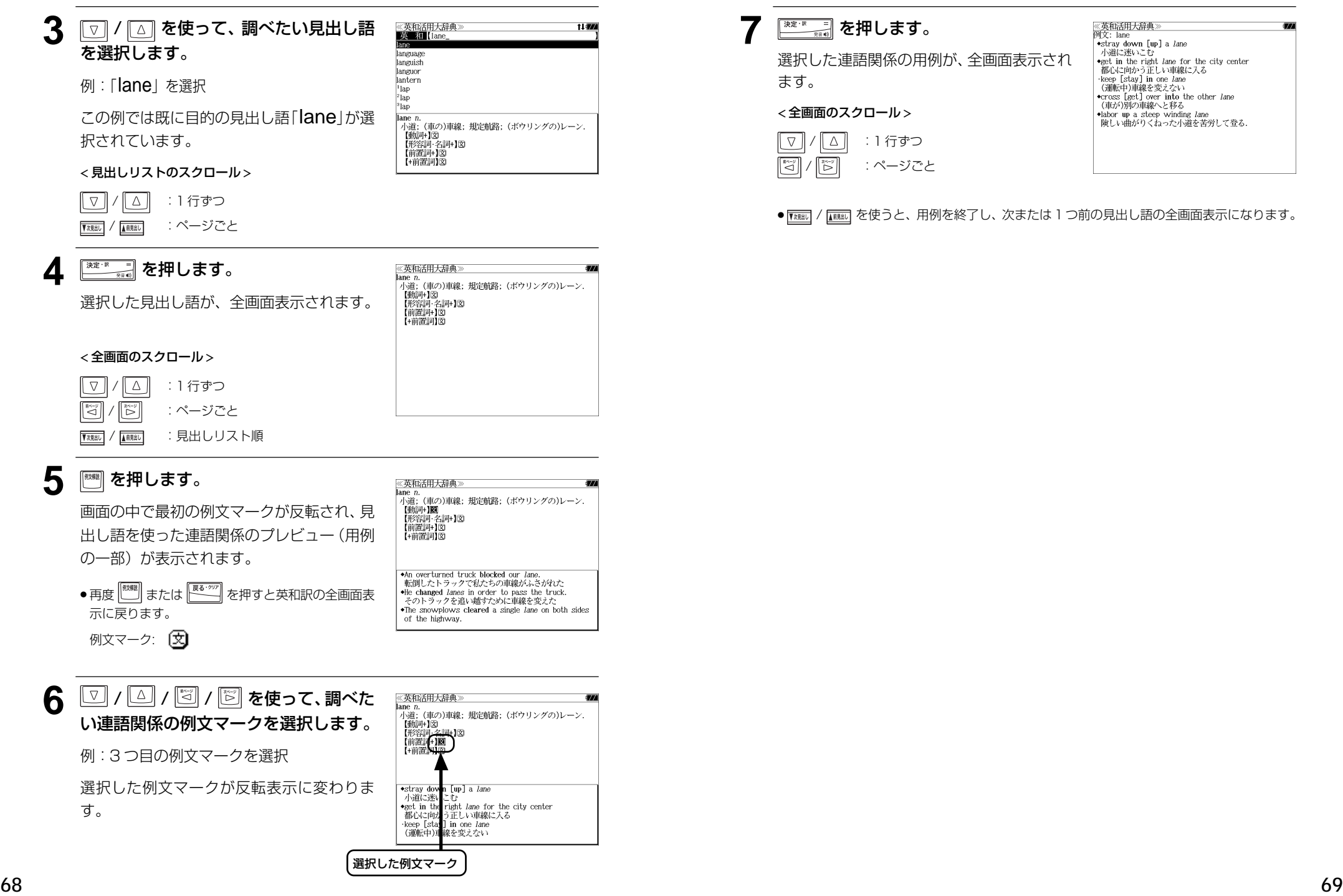

択します。

す。

### 連語関係から用例を検索する

例:「get」と「into」が連語関係になっている例文を調べる

**1** を押して、「英和活用大辞典」の画面 《英和活用大辞典<br>■英■和【\_】※入 にします。

[連語検索] が反転表示されます。

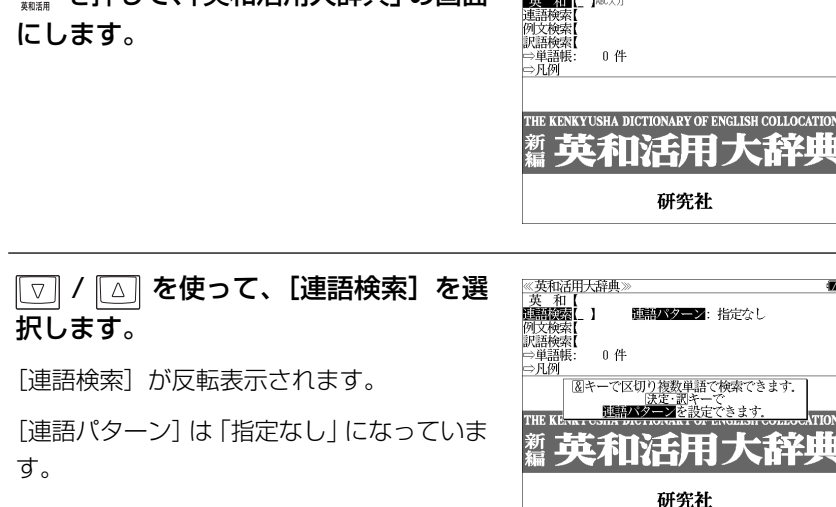

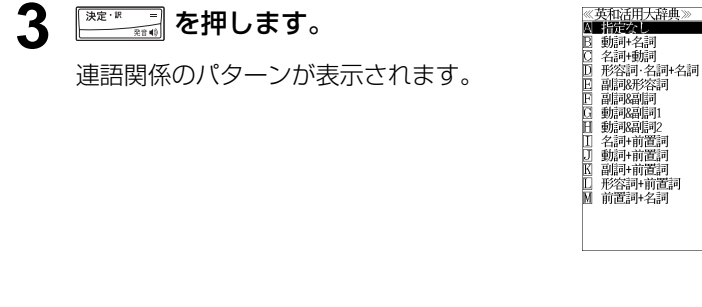

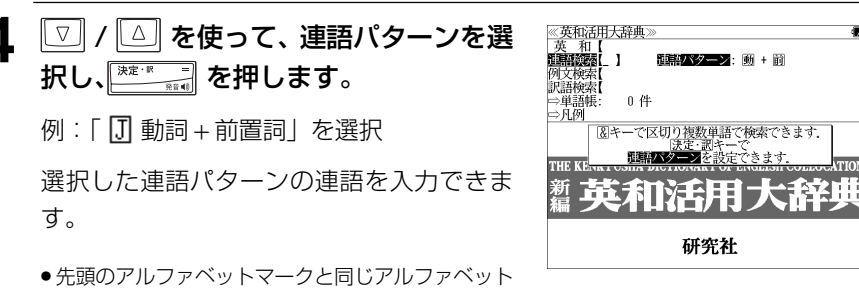

### **5** 文字/数字入力キーを使って、連語に含 まれる英単語(単数または複数)を入力 します。

例: 「get&into」と入力

入力した英単語を含む例文リストと、プレ ビュー(例文解説の一部)が表示されます。

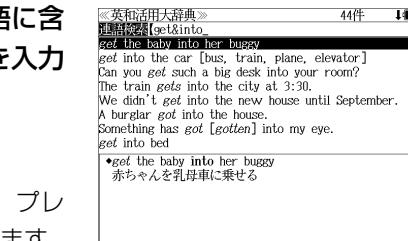

- ●画面の右上に該当する例文の数が表示されます。1000以上ある場合は「1000件以上」と 表示されます。
- ●複数の英単語を <sup>|2\*8|</sup>| を使って「& | で区切って入力することができます。入力したすべて の英単語を含む例文リストが表示されます。
- ●「&」を入力する前は前方一致です。
- ●「英単語 &」と入力すると、その英単語の変化形を使っている例文も検索します。 例:「take&」 と入力

take、takes、taking、took、takenを使っている例文を検索します。

● 入力した英単語を含む例文がない場合、または選択した連語パターンに合致しない場合は、 「該当する候補がありません。」と表示されます。

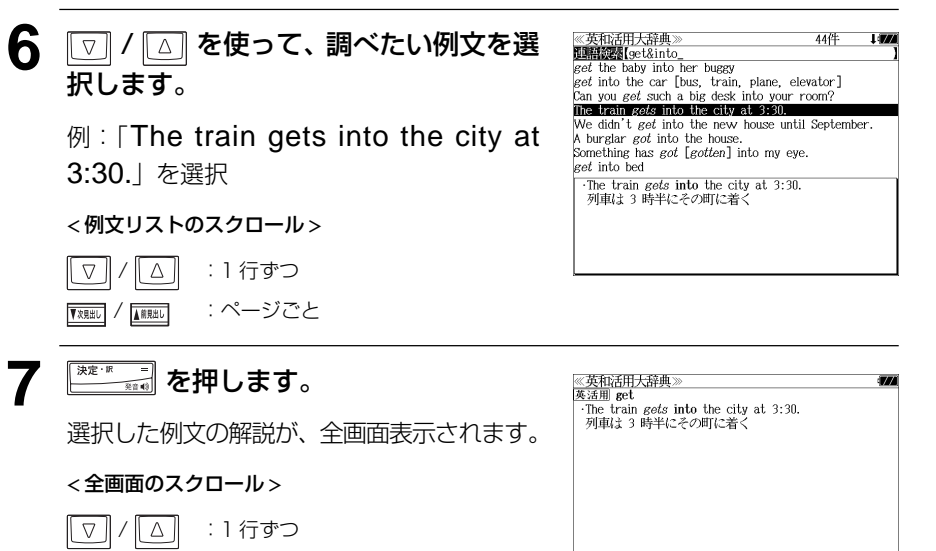

- / :ページごと / :見出しリスト順
	-
- FRREN] / を使うと、全画面表示のまま、次または 1 つ前の例文解説を表示することがで きます。手順 **5** で表示した例文リストの順で表示されます。

**70 71** キーを押すと直接選択できます。

#### 不完全な英単語を入力した場合

入力文字の最後の英単語が不完全なスペルで も、例文を検索することができます。英単語 をひとつだけ入力した場合も、不完全なスペ ルで例文を検索できます。

例:「get&i」と入力

ただし、「 & 」の前の英単語が不完全な場合 は検索できません。

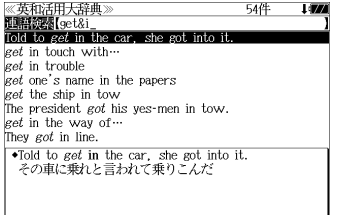

### 連語に関係なく例文を検索する

入力した英単語(単数または複数)を使った例文を、連語に関係なく英和活用大辞典に収 録された全ての例文から検索します。

- 例:「try」と「hard」を含む例文を調べる
	- **1** を押して、「英和活用大辞典」の画面 にします。

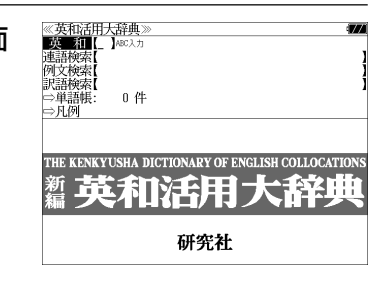

2 回/ 2 を使って、[例文検索] を選 択します。

「例文検索]が反転表示されます。

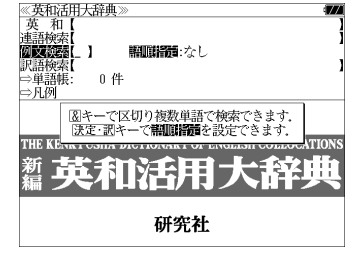

||翻訳|||11 : なし

**人見制度保護を設定します** 力語順を保持し検索します ずれかを選んて - シ畑) ТИОЛТУЧН 研究社

《英和活用大辞典<br>|英 和【<br>|連語検索【 

0件

3 <sup>※をボーラ</sup>を押し、 マ / △ を使って、 [語順指定]を設定します。

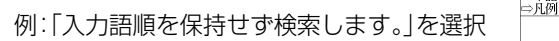

● 複数の単語を入力した場合、「入力語順を保持せず検 索します。」を選択すると、入力した順に関係なく単 語を使う例文を検索します。

「入力語順を保持し検索します。」を選択すると、入 力した順に単語を使う例文を検索します。

▲ <sup>※定: 原</sup> を押し、文字 / 数字入力キーを 使って、調べたい英単語のスペルを入力 します。

例: [try&hard] と入力

**72 73** 入力した英単語を含む例文リストと、プレ ビュー(例文解説の一部)が表示されます。

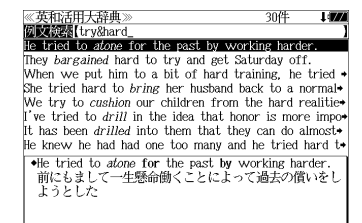

- ●画面の右上に該当する例文の数が表示されます。1000以上ある場合は「1000件以上」と 表示されます。
- ●複数の英単語を <sup>|2巻|</sup> を使って「 & 」で区切って入力することができます。入力したすべて の英単語を含む例文リストが表示されます。
- ●「&」を入力する前は前方一致です。
- ●「英単語 &」と入力すると、その英単語の変化形を使っている例文も検索します。 例: 「take&」 と入力 take、takes、 taking、took、takenを使っている例文を検索します。
- ●入力した英単語を含む例文がない場合は、「該当する候補がありません。」と表示されます。

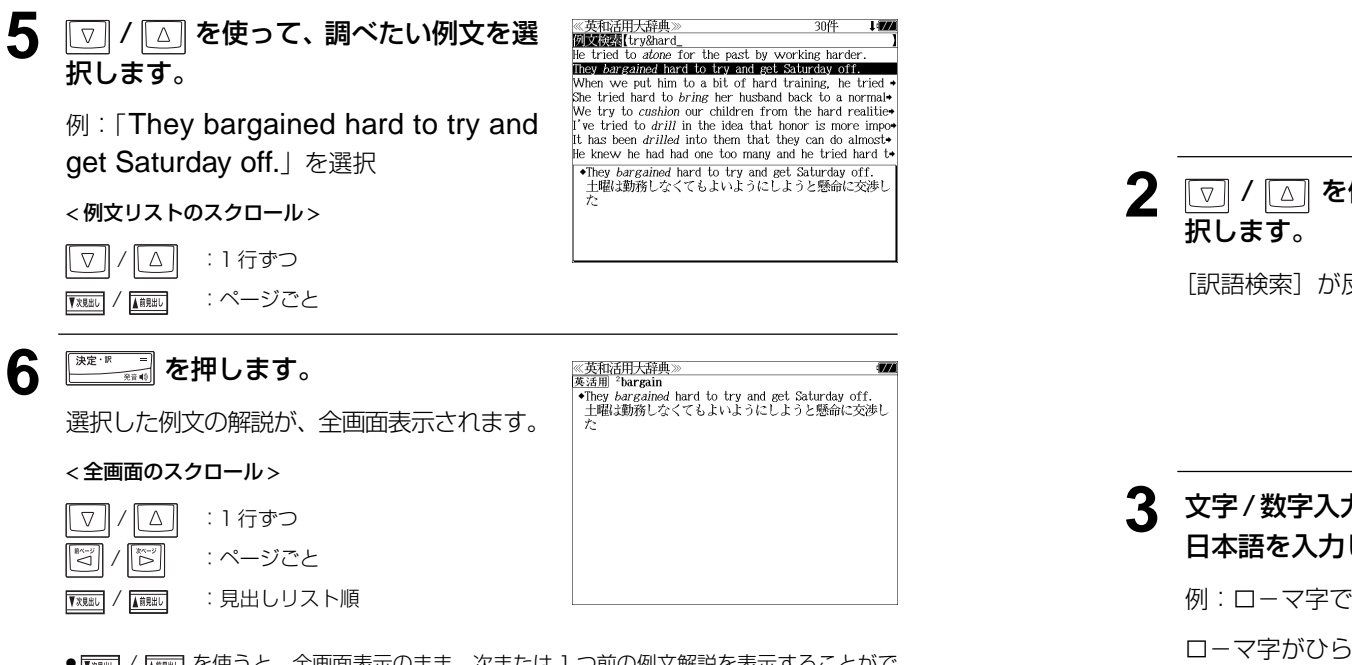

《英和活用大辞典》 **XXXXX**Itry&ha

research in this field.

ave tried to take full *advantage* of recent In my pictures I have tried to record the changing  $ap+$ <br>How *astonishing* that nobody has tried to change this It is astounding to me that nobody has tried to impro-He tried to atone for the past by working harder We'll have to try and change the  $\text{atititude}(s)$  of the  $s$ We have organized training camps to try and raise  $a^*$ They bargained hard to try and get Saturday off. I have tried to take full advantage of recent

research in this rickl.<br>この分野の最近の研究を十分に利用しようとしてきた

● | 『※照』/ 【■ 本使うと、全画面表示のまま、次または 1 つ前の例文解説を表示することがで きます。手順 **4** で表示した例文リストの順で表示されます。

#### 不完全な英単語を入力した場合

入力文字の最後の英単語が不完全なスペルで も、例文を検索することができます。英単語 をひとつだけ入力した場合も、不完全なスペ ルで例文を検索できます。

例:「try&ha」 と入力

ただし、「 & 」の前の英単語が不完全な場合

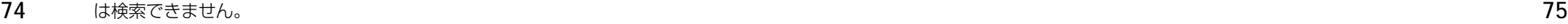

見出し語の訳語から見出し語を和英検索できます。

- 例:「境界」に対応する見出し語を調べる
- **1** を押して、「英和活用大辞典」の画面 にします。

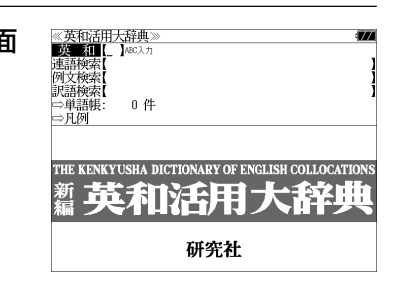

**2** / を使って、[訳語検索]を選

[訳語検索] が反転表示されます。

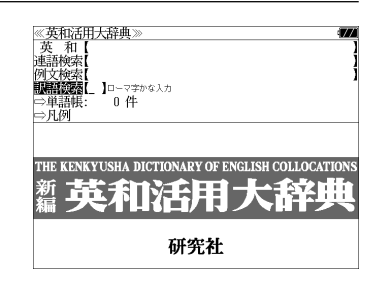

### **3** 文字/数字入力キーを使って、調べたい 日本語を入力します。

例:ロ-マ字で、「KYOUKAI」と入力

ロ-マ字がひらがなに変換され、該当する見 出しリストと、プレビュー(見出し語画面の 一部)が表示されます。

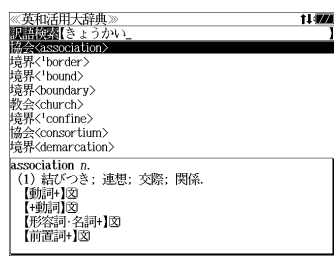

- ●入力した文字列に該当する見出し語がない場合は、最も近い見出し語から順に表示されます。 見出しリストをスクロールすると、入力文字を含まない見出し語も順に表示されます。
- ●「?」または「\*」を入力した場合、該当する見出し語がない場合は、「該当する候補があり ません。」と表示されます。
- ☞ 「文字入力」26 ペ-ジ 「入力文字の訂正」26 ページ 「一部を省略した入力」27 ページ

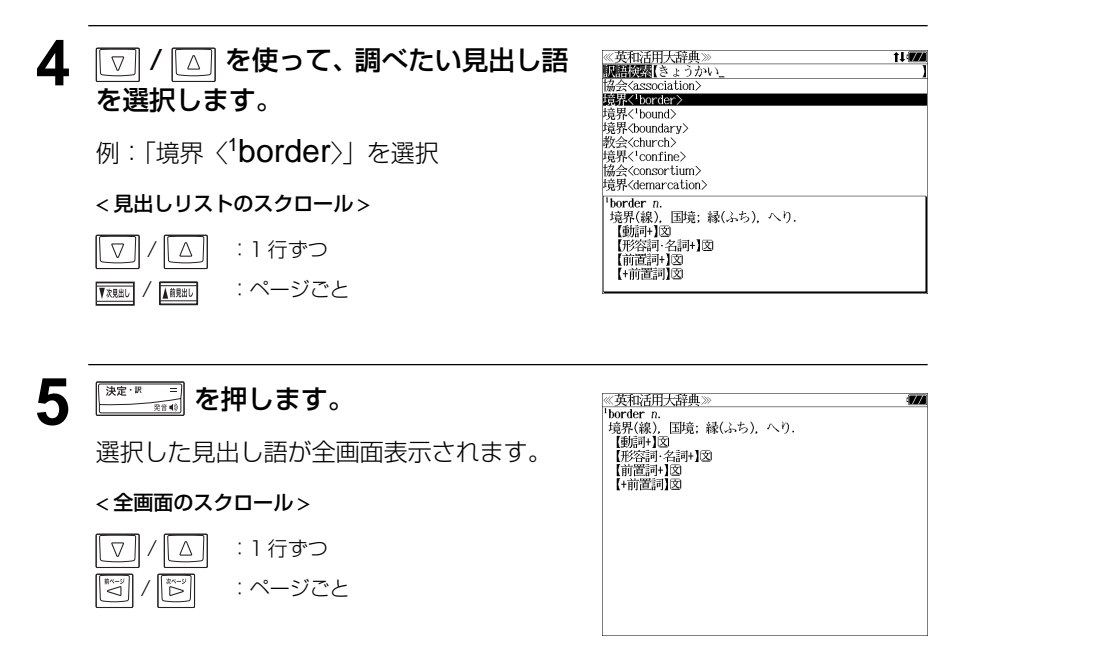

● | ▼※照| / | | ■ | を使うと、アルファベット順に次または 1 つ前の見出し語の全画面表示になり ます。

# 「英和活用辞典」を使う 「英和活用辞典」を使う **「和英辞典」**を使う

研究社「新和英大辞典 第5版」の内容を収録しました。(写真、図表、一部の付録は除く)

### 見出し語を検索する

例:「要求」の和英訳を調べる

### **1** を押します。

「新和英大辞典」の画面が表示され、[和英]が 反転表示されます。

● 反転表示されていない場合は  $\boxed{\triangle}$  を使って反転表

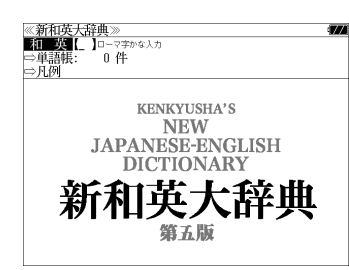

示にします。

#### **2** 文字/数字入力キーを使って、調べたい 日本語を入力します。

例:ローマ字で、「YOUKYUU」と入力 ロ-マ字がひらがなに変換され、該当する見 出しリストと、プレビュー(和英訳の一部)が 表示されます。

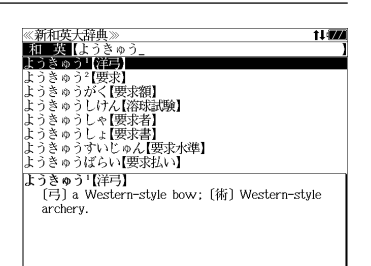

- ●入力した文字列に該当する見出し語がない場合は、最も近い見出し語から順に表示されます。 見出しリストをスクロールすると、入力文字を含まない見出し語も順に表示されます。
- ●「?」または「\*」を入力した場合、該当する見出し語がない場合は、「該当する候補があり ません。」と表示されます。
- ☞ 「文字入力」26 ペ-ジ 「入力文字の訂正」26 ページ 「一部を省略した入力」27 ページ

### 3 回/ 3 を使って、調べたい見出し語 を選択します。 例:「要求」を選択 < 見出しリストのスクロール >  $\sqrt{ }$ | △ || :1 行ずつ ▼ / 1 11 / 11 / 11 / ページごと

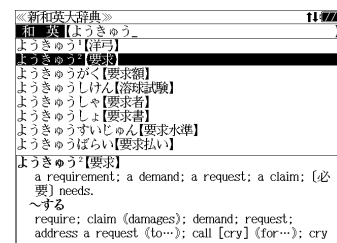

### **4** ■ を押します。 選択した見出し語の和英訳が全画面表示され

ます。

< 全画面のスクロール >

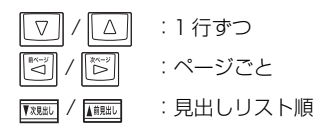

<u>≪新和英大辞典≫</u><br>ようきゅう<sup>2</sup>【要求】 .フーツフ [安本]<br>- a requirement; a demand; a request; a claim; [必  $\overline{\mathcal{L}}$  needs. へする require; claim (damages); demand; request;<br>address a request (to...); call [cry] (for...); cry<br>out (for...); call upon (sb to do); ask [make a demand] for (money).<br>Q体力をへする什事 work that requires physical strength • 貸した土地の返還をへする<br>demand the return of a leased piece of land - uchiand the return of a leased<br>- …に支払いを~する<br>- demand payment「from [of] *sb*<br>- 損害賠償を~する put in a claim for damages

### 複合語を検索する

和英辞典の複合語を直接検索することができます。

#### 例:「正式受諾」の和英訳を調べる

**1** 和英辞典の初期画面から、文字/数字入 力キーを使って、複合語を直接入力しま す。

> 例: ローマ字で、「SEISHIKIJYUDAKU」 と入力

ロ-マ字がひらがなに変換され、該当する見 出しリストと、プレビュー(和英訳の一部)が 表示されます。

### **2** <sup>まま 7</sup> を押します。

複合語の解説部分が表示されます。 複合語の元の見出し語が後に来るパターンに は 国、見出し語が前に来るパターンには の記号が複合語の頭に付きます。

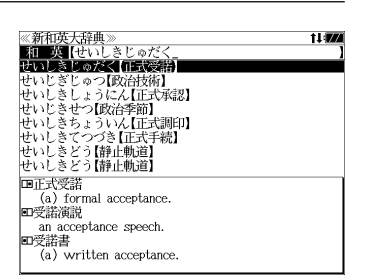

 $\overline{m}$ 

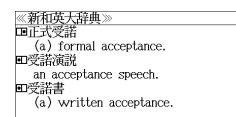

### **3** 必要に応じて画面をスクロールします。

例: 3 を1回押します。

見出し語の和英訳が表示されます。

#### < 全画面のスクロール >

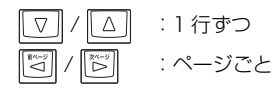

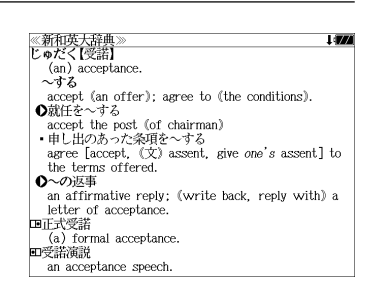

MEMO

# 「オックスフォード英英・類語辞典」を使う 「オックスフォード英英・類語辞典」を使う **「オックスフォード英英・類語辞典」**を使う

オックスフォード大学出版局「Oxford Dictionary of English 第 2 版」と Oxford Thesaurus of English 第 2 版」の内容を収録しました。 (一部の付録は除く)

・【英英】

入力した見出し語を「Oxford Dictionary of English」の中から検索します。 部分的にスペルのわからない英単語も検索できます。

付随する例文、解説は[例文・解説]キーで、成句は[成句・熟語]キーを使って簡単に見 ることができます。

・【類語】

入力した英単語の類語を「Oxford Thesaurus of English」を使って検索します。

・【例文検索】

入力した英単語(単数または複数)を使った例文を「Oxford Dictionary of English」と 「Oxford Thesaurus of English」の中から検索します。

・【成句検索】

入力した英単語(単数または複数)を使った成句を「Oxford Dictionary of English」の データからピックアップして、その意味を解説します。

### 英英辞典の見出し語を検索する

### 例:英英辞典で、「public」の意味を調べる

**1** を押して、「ODE/OTE」の画面にし **«ODE/OTE»**<br>AN ENE LABORT **類 語傳<br>例文物索** ます。 | (☆)<br>| (>) 単語帳<br>| (>) F 例  $0 \nleftrightarrow$ 「英英]が反転表示されます。 Oxford Dictionary of ENGLISH Second Oxford Thesaurus of ENGLISH Sec

### **2** 文字/数字入力キーを使って、調べたい 英単語のスペルを入力します。

例:「public」と入力

入力した文字列に該当する見出しリストと、 プレビュー(解説の一部)が表示されます。

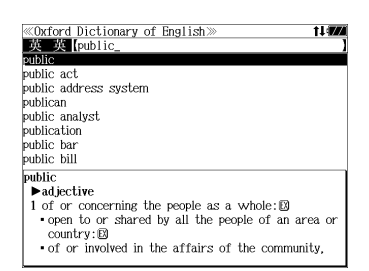

 $MCUCU2a \odot QvfordUb$ 

● 入力した文字列に該当する見出し語がない場合は、最も近い見出し語から順に表示されます。 見出しリストをスクロールすると、入力文字を含まない見出し語も順に表示されます。

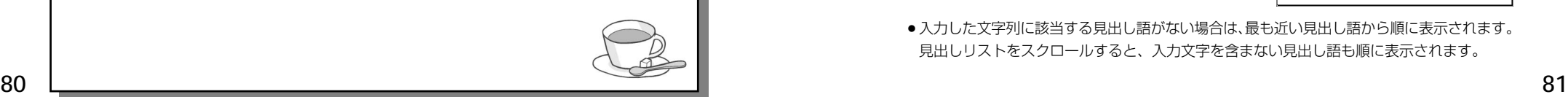

- ●「?!または「\*」を入力した場合、該当する見出し語がない場合は、「該当する候補があり ません。」と表示されます。
- ☞ 「文字入力」26 ペ-ジ 「入力文字の訂正」26 ページ 「一部を省略した入力」27 ページ

#### **3 | マ / | △ | を使って、調べたい見出し語** public act<br>public address system を選択します。

例:「public」を選択

この例では既に目的の見出し語「public」が 選択されています。

#### < 見出しリストのスクロール >

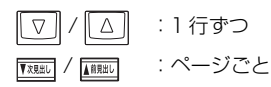

## **4** を押します。

選択した見出し語の解説が、全画面表示され ます。

< 全画面のスクロール >

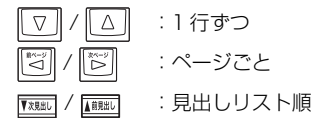

public  $\rightarrow$  adjective 1 of or concerning the people as a whole: $\boxtimes$ - open to or shared by all the people of an area or  $country:  $\Box$$ . of or involved in the affairs of the community, especially in government or entertainment: $\boxtimes$ <br>2 done, perceived, or existing in open view: $\boxtimes$ 3 of or provided by the state rather than an independent, commercial company: D 4 Brit. of, for, or acting for a university:  $\blacktriangleright$  noun 1 (the public) [treated as sing. or pl.] ordinary<br>people in general; the community: $\boxtimes$ 

成句 1個

≪Oxford Dictionary of English><br>■英一次【public

≪Oxford Dictionary of English≫

1 of or concerning the people as a whole: 23 . open to or shared by all the people of an area or

. of or involved in the affairs of the community,

publican

public analyst

 $\blacktriangleright$  adjective

 $countrv: \mathbb{R}$ 

publication

public bar

public bill

public

· [with adj. or noun modifier] a section of the community having a particular interest or

### 見出し語に付随する例文を見る

英英辞典で、調べた英単語に付随する例文を見ることができます。

例:「public」に付随する例文を調べる

### **1** 「public 」の解説の全画面表示から を押します。

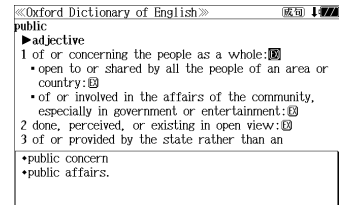

ビュー(例文解説の一部)が表示されます。 ● 再度 または を押すと解説の全画面表示

画面の中で最初の例文マークに関連するプレ

- に戻ります。 ● 見出し語に付随する例文は、全画面表示(標準)でのみ見ることができます。(早見表示 (標準)、全画面表示(全文)、早見表示(全文)では使用できません。)
- (☞「訳表示切替機能」193 ペ-ジ) ●例文は、解説の全画面表示に例文マークがあるときに見ることができます。例文マークが表
- 示されていないときは、予め画面をスクロールし、例文マークが見えるようにします。

例文マーク: 12

● 解説の全画面表示に例文マークがない場合は、「例文・解説がありません。」と表示されます。

### **2** / / / を使って、調べた い例文を選択します。

例:3 番目の例文マークを選択 選択した例文マークが反転表示に変わりま す。

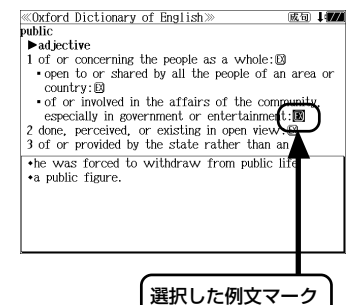

**3** を押します。

選択した例文マークの内容が、全画面表示さ れます。

#### < 全画面のスクロール >

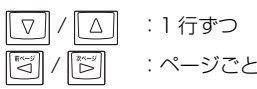

**82 83** ● | 【 | | | | | | | | | | | | | を使うと、例文を終了し、次または 1 つ前の見出し語の解説の全画面表示になります。

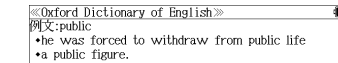

## 見出し語に付随する成句を見る

英英辞典で、調べた見出し語に付随する成句を検索することができます。

### 例:「public」に付随する成句を調べる

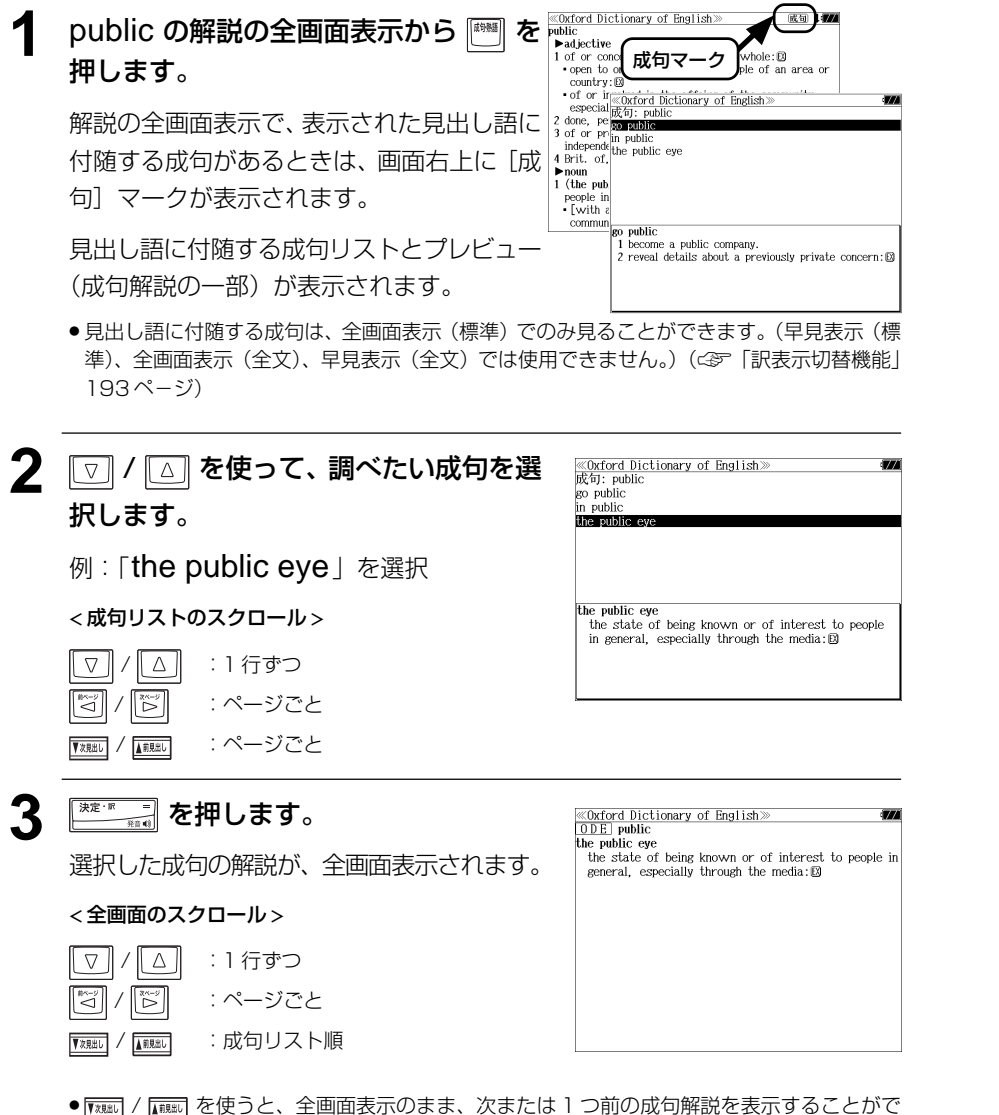

きます。手順 **1** で表示した成句リストの順で表示されます。

### 派生語、複合語を検索する

英英辞典の派生語、分離複合語を直接検索することができます。

例:英英辞典で、「publicization」を調べる

### **1** を押して、「ODE/OTE」の画面にし ます。

「英英]が反転表示されます。

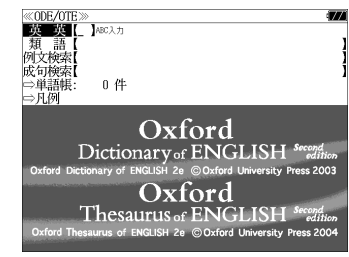

### **2** 文字/数字入力キーを使って、派生語の スペルを入力します。

**例: 「publicization」**と入力

見出しリストに入力した派生語と元になる単 語 (publicization  $[$  publicize, publicise $]$ ) が表示されます。

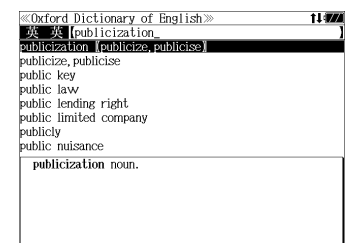

### **うまる**<br>「……』を押します。

派生語の元になる見出し語の解説が表示され ます。

#### < 全画面のスクロール >

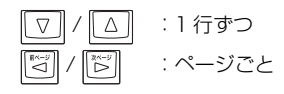

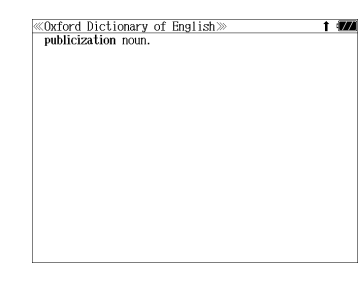

 $1120$ 

## 類語を検索する

類語辞典で、類語を検索することができます。

例:類語辞典で「fresh」の類語を調べる

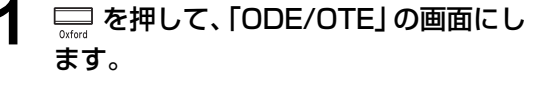

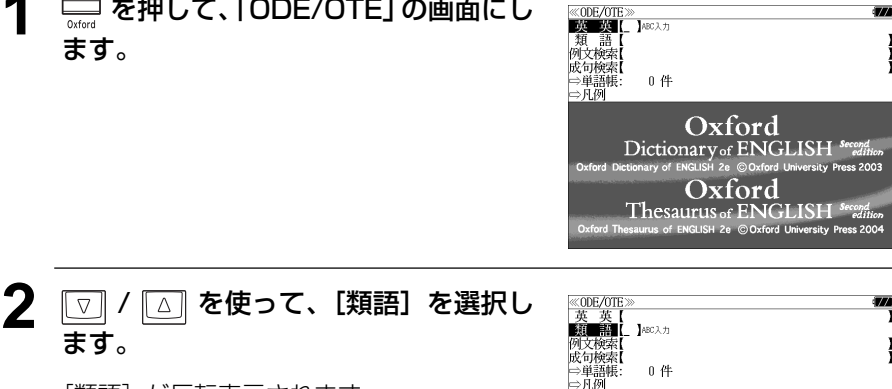

[類語] が反転表示されます。

ます。

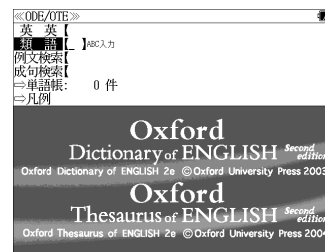

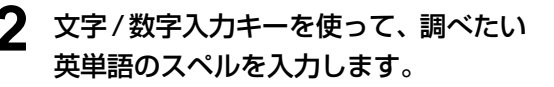

例:「fresh」と入力

入力した文字列に該当する見出しリストと、 プレビュー(類語の一部)が表示されます。

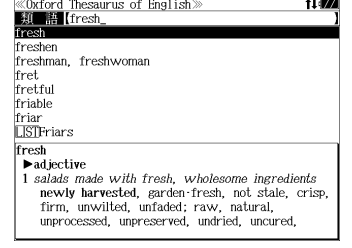

- 入力した文字列に該当する見出し語がない場合は、最も近い見出し語から順に表示されます。 見出しリストをスクロールすると、入力文字を含まない見出し語も順に表示されます。
- ●「?」または「\*」を入力した場合、該当する見出し語がない場合は、「該当する候補があり ません。」と表示されます。
- ☞ 「文字入力」26 ペ-ジ 「入力文字の訂正」26 ページ 「一部を省略した入力」27 ページ

#### 3 | <a>  $\Box$  / <a>  $\Box$  を使って、調べたい見出し語 《Oxford Thesaurus of English》<br>- 類 【語】[fresh\_<br>fresh を選択します。 fret

例:「fresh」を選択

この例では既に目的の見出し語「fresh」が 選択されています。

< 見出しリストのスクロール >

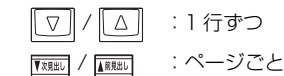

### 4 **EXERUARY を押します。**

選択した見出し語の類語が、全画面表示され ます。

#### < 全画面のスクロール >

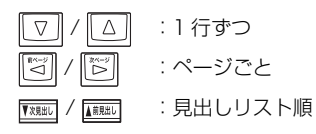

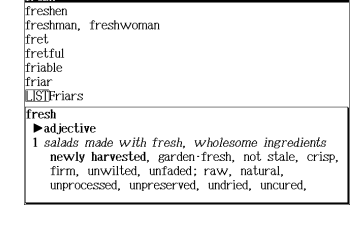

«Oxford Thesaurus of English»

- fresh<br>▶adjective
- 1 salads made with fresh, wholesome ingredients newly harvested, garden-fresh, not stale, crisp, firm, unwilted, unfaded; raw, natural, unprocessed, unpreserved, undried, uncured, unsmoked, without additives, without preservatives.<br>
DENSITES stale; processed.<br>
2 she drew on a fresh sheet of paper

clean, blank, empty, bare, clear, plain, white; unused, new, pristine, unmarked, unfilled,<br>untouched. **OPPOSITE** used. 3 a fresh approach to studying new, brand new, recent, latest, up to date,

### 特定の英単語を含む例文を検索する

入力した英単語(単数または複数)を使った例文を、「Oxford Dictionary of English」 と「Oxford Thesaurus of English」に収録された全ての例文から検索します。

### 例:「take」と「all」を含む例文を調べる

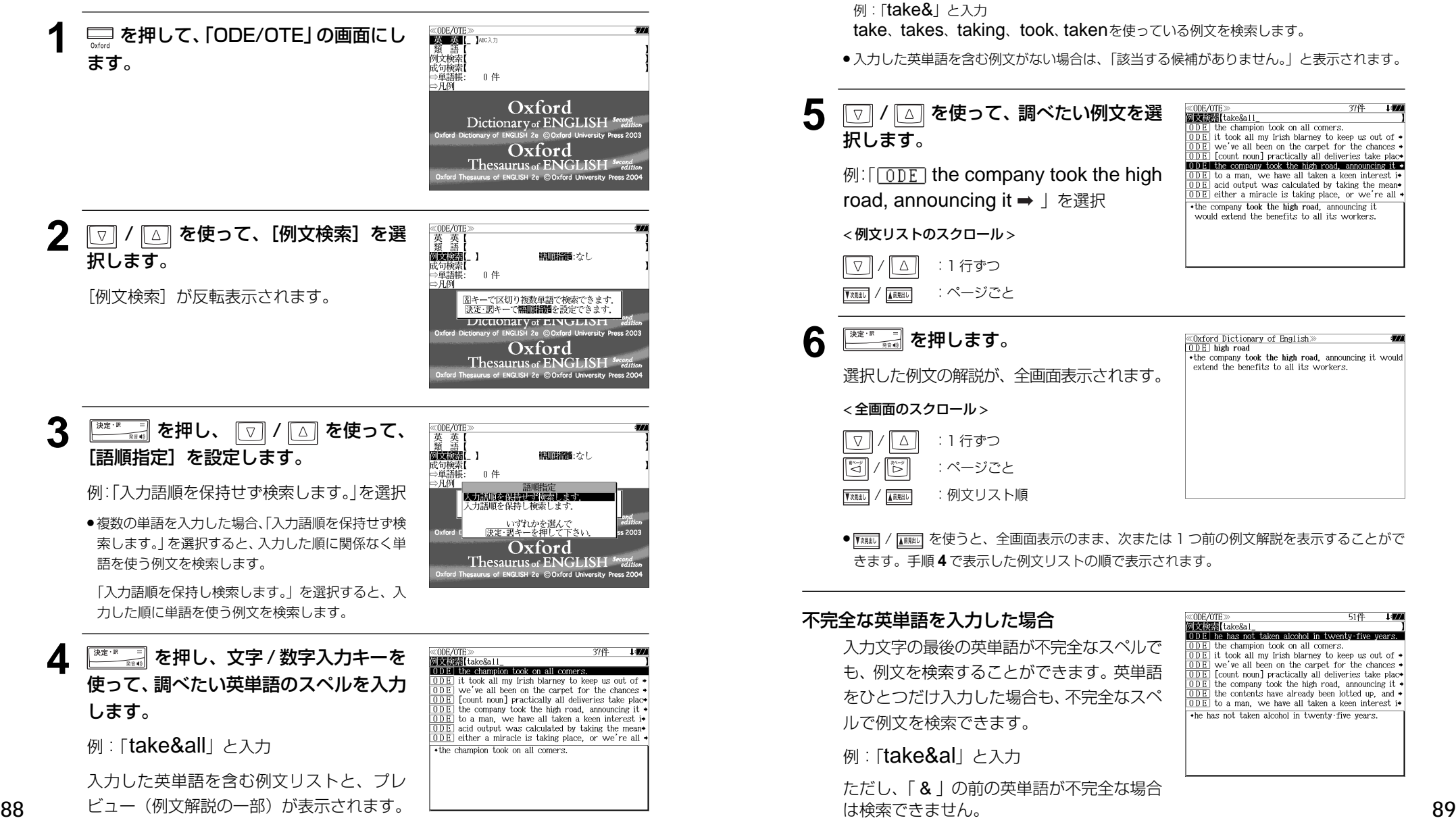

- ●画面の右上に該当する例文の数が表示されます。1000以上ある場合は「1000件以上」と 表示されます。
- ●複数の英単語を <sup>|2,32</sup>|| を使って「 & 」で区切って入力することができます。入力したすべて の英単語を含む例文リストが表示されます。
- ●「&」を入力する前は前方一致です。
- ●「英単語 &」と入力すると、その英単語の変化形を使っている例文も検索します。 例:「take&」と入力

take、takes、taking、took、takenを使っている例文を検索します。

● 入力した英単語を含む例文がない場合は、「該当する候補がありません。」と表示されます。

### 5 | <a>  $\Box$ / <a>  $\Box$ を使って、調べたい例文を選 択します。

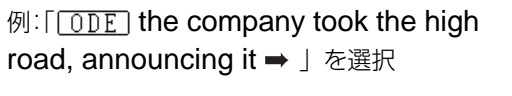

< 例文リストのスクロール >

- $\nabla$ △ | :1行ずつ / :ページごと
- <del>6</del> <sup>深定: 原</sup> 三 を押します。

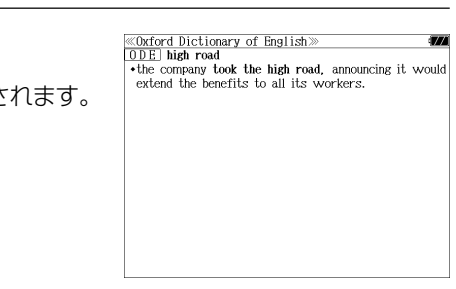

**ELEZEE (take & 11** 

the champion took on all comers.  $\overline{ODE}$  it took all my Irish blarney to keep us out of

we've all been on the carpet for the chances count noun] practically all deliveries take place

to a man, we have all taken a keen interest i+<br>acid output was calculated by taking the mean+ ODE either a miracle is taking place, or we're all  $\cdot$  the company took the high road, announcing it would extend the benefits to all its workers.

 $\overline{ODE}$  the company took the high road, announcing it  $\rightarrow$ 

選択した例文の解説が、全画面表示されます。

< 全画面のスクロール >

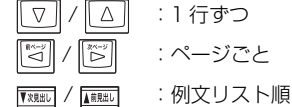

● / を使うと、全画面表示のまま、次または 1 つ前の例文解説を表示することがで きます。手順 **4** で表示した例文リストの順で表示されます。

#### 不完全な英単語を入力した場合

入力文字の最後の英単語が不完全なスペルで も、例文を検索することができます。英単語 をひとつだけ入力した場合も、不完全なスペ ルで例文を検索できます。

例: 「take&al」 と入力

ただし、「 & 」の前の英単語が不完全な場合 は検索できません。

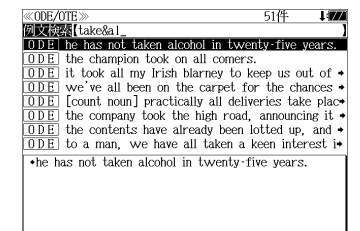

### 特定の英単語を含む成句を検索する

入力した英単語(単/複数)を含む成句を、「Oxford Dictionary of English」の全デー タの中から検索します。

例:「put」と「back」を含む成句を調べる

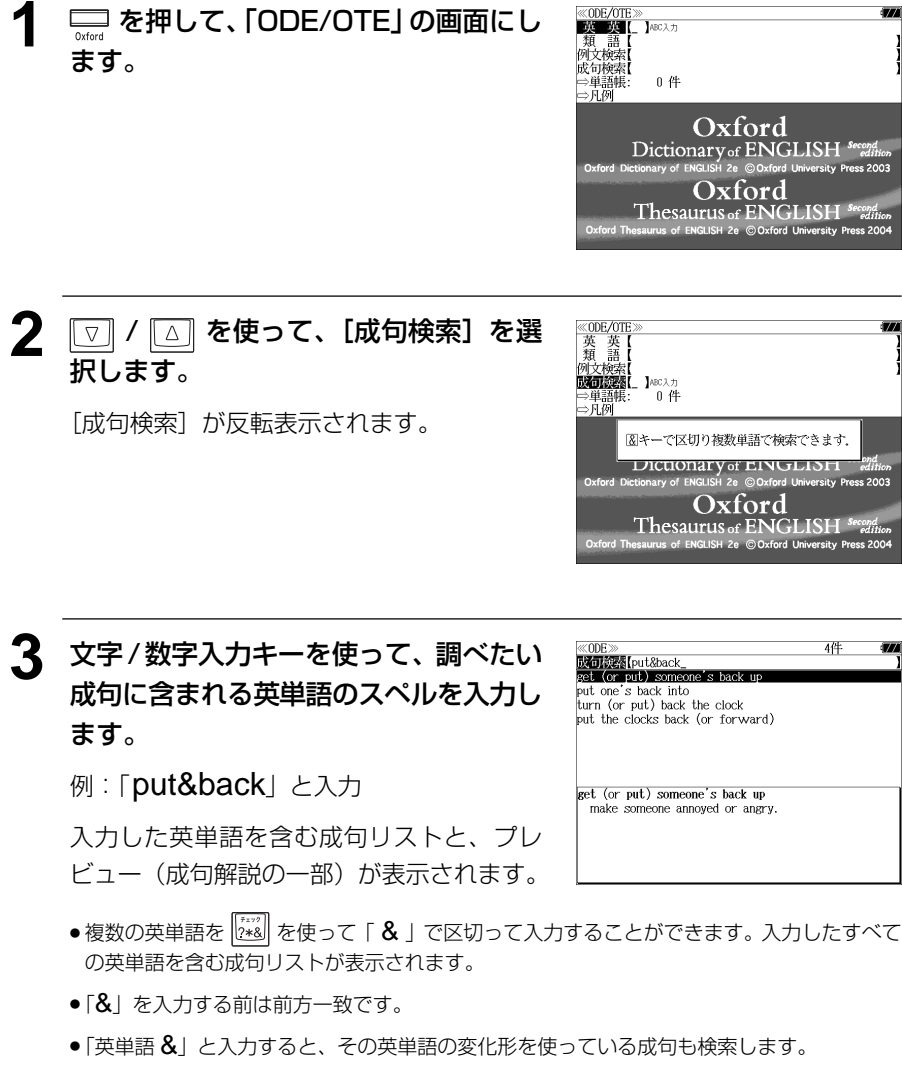

例: 「take&」 と入力 take、takes、 taking、took、takenを使っている成句を検索します。

**90 91** ● 入力した英単語を含む成句がない場合は、「該当する候補がありません。」と表示されます。

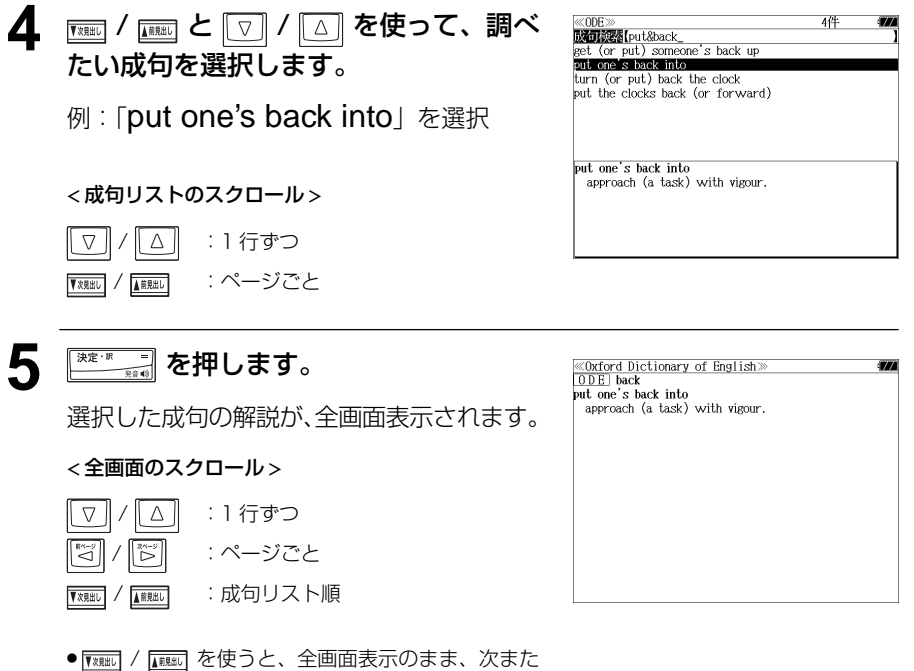

は1つ前の成句解説を表示することができます。手 順 **3** で表示した成句リストの順で表示されます。

#### 不完全な英単語を入力した場合

入力文字の最後の英単語が不完全なスペルで も、成句を検索することができます。英単語 をひとつだけ入力した場合も、不完全なスペ ルで成句を検索できます。

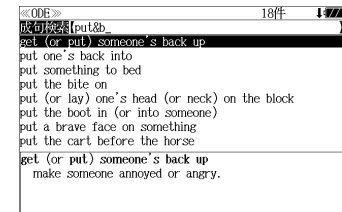

例: [put&b] と入力

ただし、「&」の前の英単語が不完全な場合は 検索できません。

MEMO

# 「コウビルドの辞典」を使う 「コウビルドの辞典」を使う **「コウビルドの辞典」**を使う

コウビルドの辞典 5 冊と Wordbank \* の内容を収録しました。

「コウビルド英英辞典 New digital edition」(改訂第 3 版オリジナル電子増補版) 「Collins Dictionary of Idioms」 「Collins Dictionary of Phrasal Verbs」 「Collins English Usage for Learners」 「Collins Intermediate English Grammar」

- \* Wordbank とは『The Bank of English』から採られた用例データです。
- ・見出し語に付随する例文、解説は[例文・解説]キーで、成句は[成句・熟語]キーを使っ て簡単に見ることができます。
- ●部分的にスペルのわからない英単語も検索できます。
- ・派生語、複合語も直接検索できます。
- ・コウビルド英英辞典の見出し語の発音を聞くことができます。
- ・【例文検索】

入力した英単語(単数または複数)を使った例文を「コウビルド英英辞典 」 、「Collins Dictionary of Idioms」、「Collins Dictionary of Phrasal Verbs」、「Collins English Usage for Learners」 、「Collins Intermediate English Grammar」の例文からピック アップします。

・【成句検索】

入力した英単語(単数または複数)を使った成句を「コウビルド英英辞典 」 、「Collins Dictionary of Idioms」 、「Collins Dictionary of Phrasal Verbs」からピックアップし ます。

### 「コウビルド英英辞典」の見出し語を検索する

### 例: 「pace」の意味を調べる

<u>1</u> □ を1回または2回押して、「コウビ 例文检 Mordbank<br>Wordbank ルド & Wordbank」の画面にします。

を押すたびに「コウビルド &Wordbank 」 と「コリンズ類語辞典」の初期画面が交互に 表示されます。

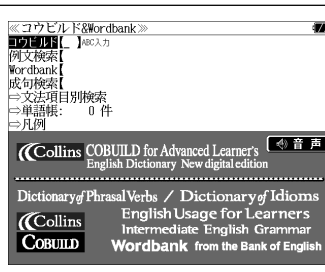

### **2** 文字/数字入力キーを使って、調べたい 英単語のスペルを入力します。

例:「pace」と入力

入力した文字列に該当する見出しリストと、 プレビュー(解説の一部)が表示されます。

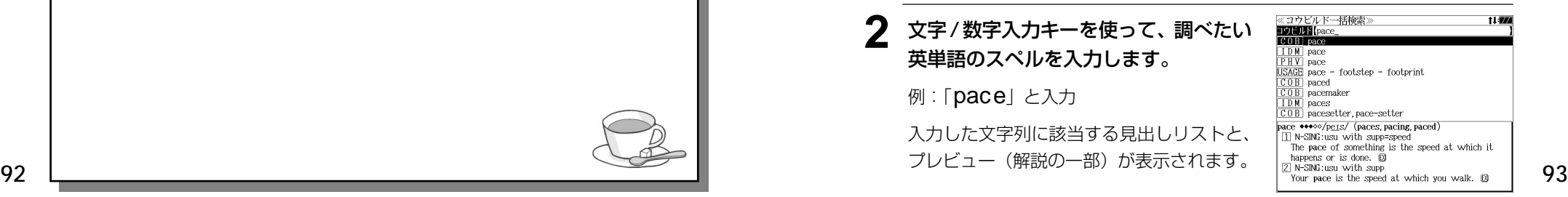

- ●入力した文字列に該当する見出し語がない場合は、最も近い見出し語から順に表示されます。 見出しリストをスクロールすると、入力文字を含まない見出し語も順に表示されます。
- ●「?」または「\*」を入力した場合、該当する見出し語がない場合は、「該当する候補があり ません。」と表示されます。
- ☞ 「文字入力」26 ペ-ジ 「入力文字の訂正」26 ページ

「一部を省略した入力」27 ページ

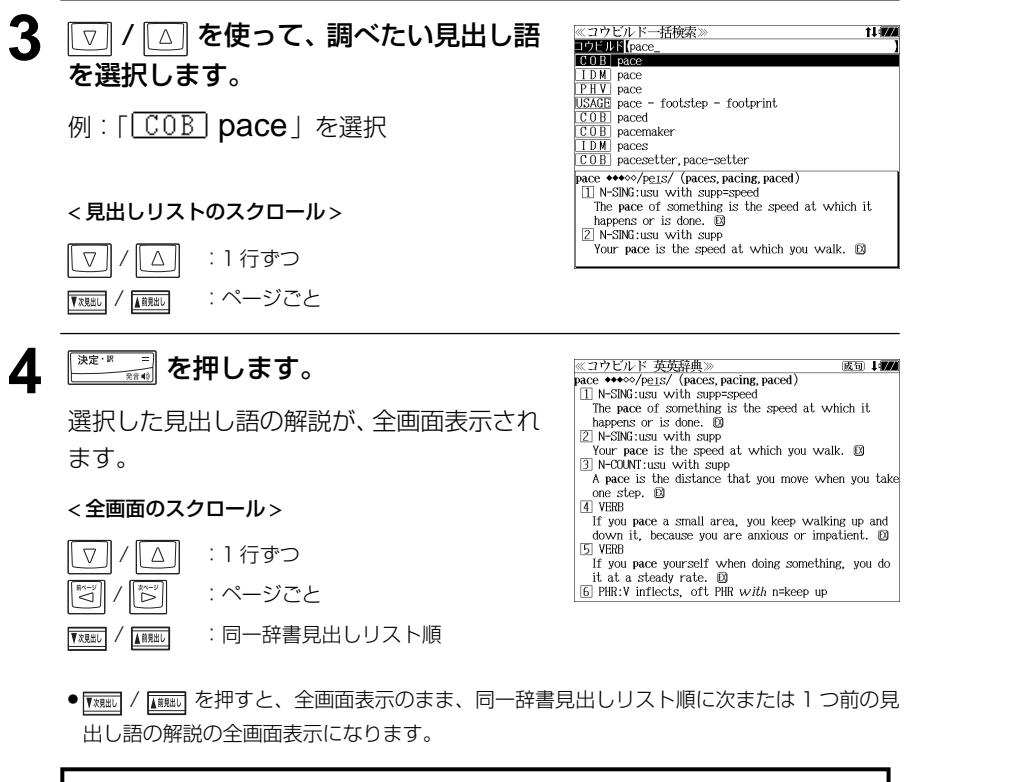

(発音)を押すと、 い マーク付きの見出し語を発音します。

### 見出し語の例文を見る

英英辞典で、調べた見出し語に付随する例文を見ることができます。

### 例:コウビルド英英辞典の「pace」に付随する例文を調べる

### 「pace」の解説の全画面表示から **KKKK**】を 押します。

画面の中で最初の例文マークに関連するプレ ビュー(例文解説の一部)が表示されます。 ● 再度 または を押すと解説の全画面表示 ≪コウビルド 英英辞典》<br>pace ◆◆◆◇◇/p<u>e.</u>rs/(paces, pacing, paced) 成句 1777 N-SING:usu with supp=speed The pace of something is the speed at which it. happens or is done.  $\blacksquare$ 2 N-SING:usu with supp Your pace is the speed at which you walk. EX 3 N-COUNT:usu with supp A pace is the distance that you move when you take one step. D \*Many people were not satisfied with the pace of change. •They could not stand the pace or the workload... . Interest rates would come down as the recovery esthered pace

- に戻ります。 ● 見出し語に付随する例文は、全画面表示(標準)でのみ見ることができます。(早見表示 (標準)、全画面表示(全文)、早見表示(全文)では使用できません。) (☞「訳表示切替機能」193 ペ-ジ)
- ●例文は、解説の全画面表示に例文マークがあるときに見ることができます。例文マークが表 示されていないときは、予め画面をスクロールし、例文マークが見えるようにします。

例文マーク: 12

● 解説の全画面表示に例文マークがない場合は、「例文・解説がありません。」と表示されます。

#### **2** / △ / 図 / 図 / 図 を使って、調べた コウビルド 英英辞典 い例文を選択します。

例:2 番目の例文マークを選択 選択した例文マークが反転表示に変わりま す。

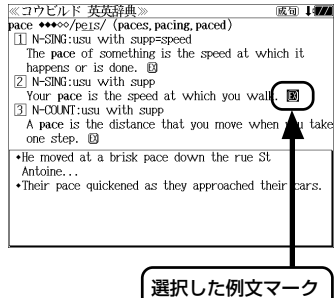

 $\cdot$  He moved at a brisk pace down the rue St

•Their pace quickened as they approached their cars.

≪コウビルド 英英辞典 ※ユワヒル<br>例文: pace

Antoine.

**3. 2 年によす**。

選択した例文マークの内容が、全画面表示さ れます。

< 全画面のスクロール >

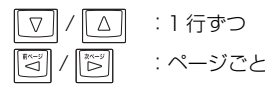

**94** そのことには、このことのことには、このことには、この発表の全国の最大になります。 この エンジェント 1950年 1960年 1970年 1980年 1980年 1980年 1980年 1980年 1980年 1980年 1980年 1980年 1980年 1980年 1980年 1980年 1980年 1980年 1980年 1980年 1980年 1980年 1980年 1980年 1980年 1980年 1980年 19 ● | で親戚| / | 【顧販】を使うと、例文を終了し、同一辞書見出しリスト順に次または 1 つ前の見出し 語の解説の全画面表示になります。

### 見出し語に付随する成句を見る

英英辞典で、調べた見出し語に付随する成句を検索することができます。

### 例:コウビルド英英辞典の「pace」に付随する成句を調べる

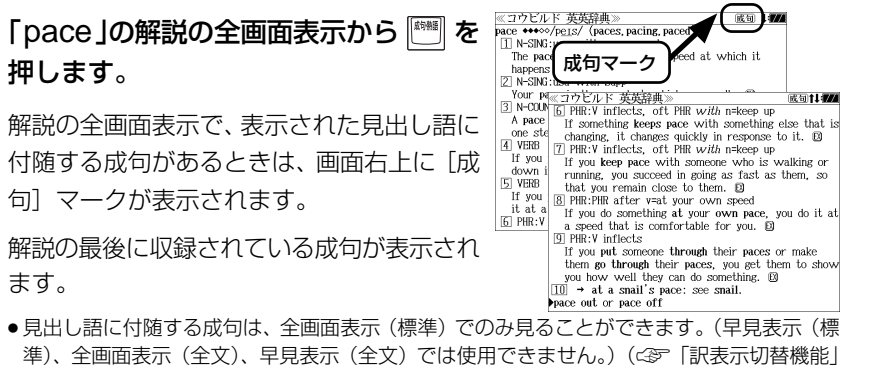

準)、全画面表示(全文)、早見表示(全文)では使用できません。)(☞「訳表示切替機能」 193 ペ-ジ)

成句1 17

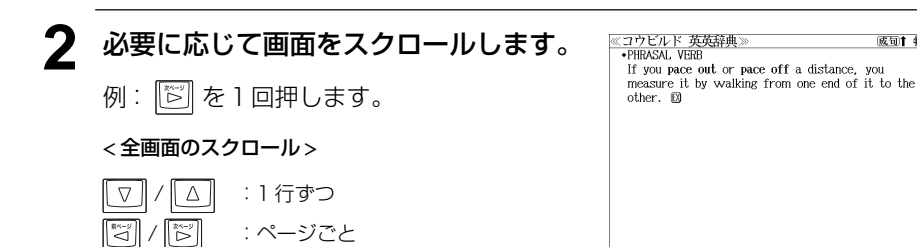

### 「Collins Dictionary of Idioms」の見出し語を検索する

### 例:「profile」を調べる

**1** 「コウビルド & Wordbank」の初期画面 から、文字 / 数字入力キーを使って、調 べたい英単語のスペルを入力します。

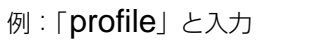

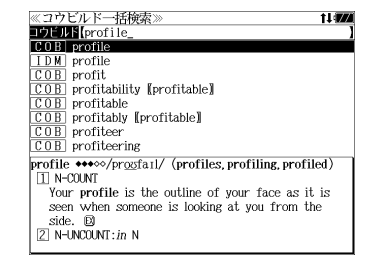

入力した文字列に該当する見出しリストと、 プレビュー(解説の一部)が表示されます。

- 入力した文字列に該当する見出し語がない場合は、最も近い見出し語から順に表示されます。 見出しリストをスクロールすると、入力文字を含まない見出し語も順に表示されます。
- ●「?」または「\*」を入力した場合、該当する見出し語がない場合は、「該当する候補があり ません。」と表示されます。
- ☞ 「文字入力」26 ペ-ジ 「入力文字の訂正」26 ページ 「一部を省略した入力」27 ページ

### **2** / を使って、調べたい見出し語 を選択します。

例:「IDM」profile」を選択

< 見出しリストのスクロール >

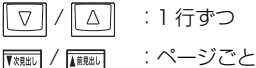

 $COB$  profit  $\overline{\text{COB}}$  profitability (profitable)  $\overline{\text{COR}}$  profitable profitably [profitable] .<br>I profiteer  $\overline{COB}$  profiteering profile<br>Cla high profile If someone has a high profile, people notice them and what they do.  $\boxtimes$ <br>and what they do.  $\boxtimes$ <br>Wou can also use high-profile before a noun.  $\boxtimes$ Okeep a low profile

コウビルド一括検索 **DELLE** [profile COB profile

### 3 <sup>※定· R</sup> and を押します。

選択した見出し語の解説が、全画面表示され ます。 < 全画面のスクロール >

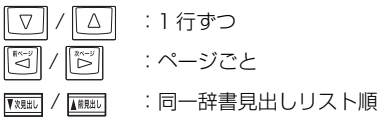

≪コウビルド Idioms> profile Oa high profile If someone has a high profile, people notice them

and what they do.  $\boxtimes$ ●You can also use high-profile before a noun. 2 Ckeep a low profile

If someone keeps a low profile, they avoid doing

things that will make people notice them. 20 ●You can also use low-profile before a noun. **■** 

### 例:「sign」を調べる

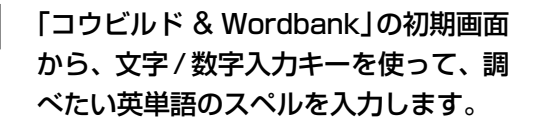

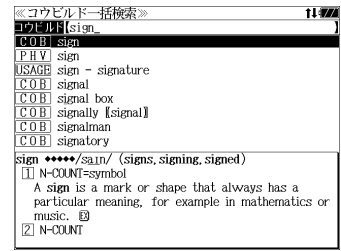

例:「sign」と入力

入力した文字列に該当する見出しリストと、 プレビュー(解説の一部)が表示されます。

- 入力した文字列に該当する見出し語がない場合は、最も近い見出し語から順に表示されます。 見出しリストをスクロールすると、入力文字を含まない見出し語も順に表示されます。
- ●「?」または「\*」を入力した場合、該当する見出し語がない場合は、「該当する候補があり ません。」と表示されます。
- ☞ 「文字入力」26 ペ-ジ 「入力文字の訂正」26 ページ 「一部を省略した入力」27 ページ

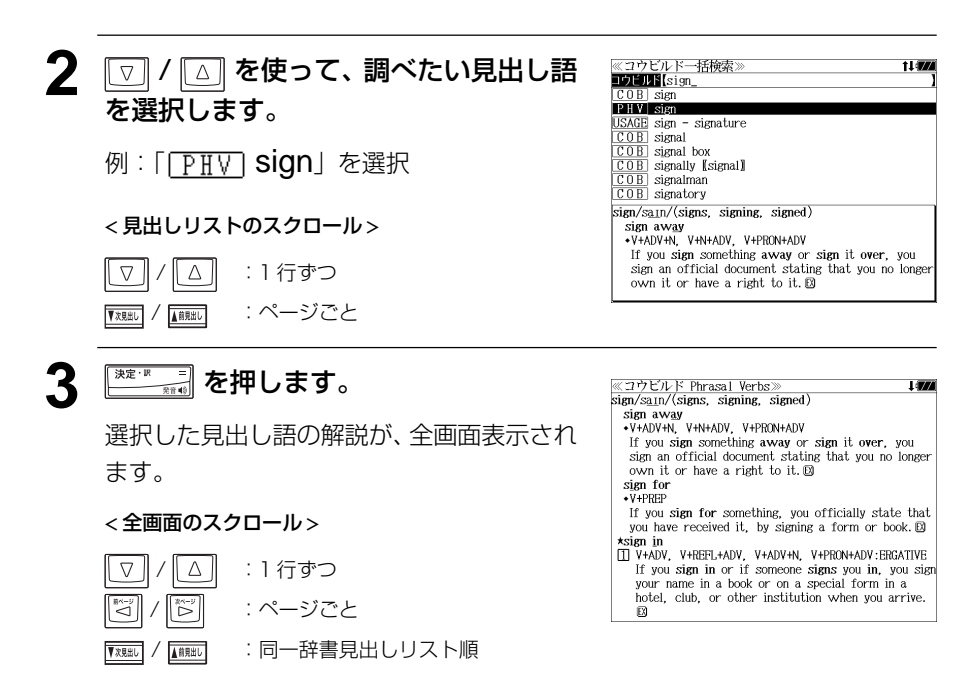

### 「Collins English Usage for Learners」の見出し語を検索する

### 例:「dare」を調べる

例:「dare」 と入力

**1** 「コウビルド & Wordbank」の初期画面 から、文字 / 数字入力キーを使って、調 べたい英単語のスペルを入力します。

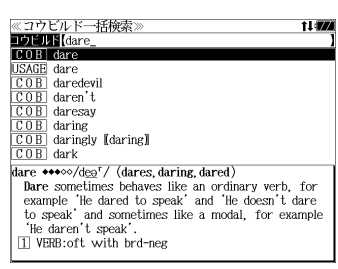

入力した文字列に該当する見出しリストと、 プレビュー(解説の一部)が表示されます。

- 入力した文字列に該当する見出し語がない場合は、最も近い見出し語から順に表示されます。 見出しリストをスクロールすると、入力文字を含まない見出し語も順に表示されます。
- ●「?」または「\*」を入力した場合、該当する見出し語がない場合は、「該当する候補があり ません。」と表示されます。
- ☞ 「文字入力」26 ペ-ジ 「入力文字の訂正」26 ページ 「一部を省略した入力」27 ページ

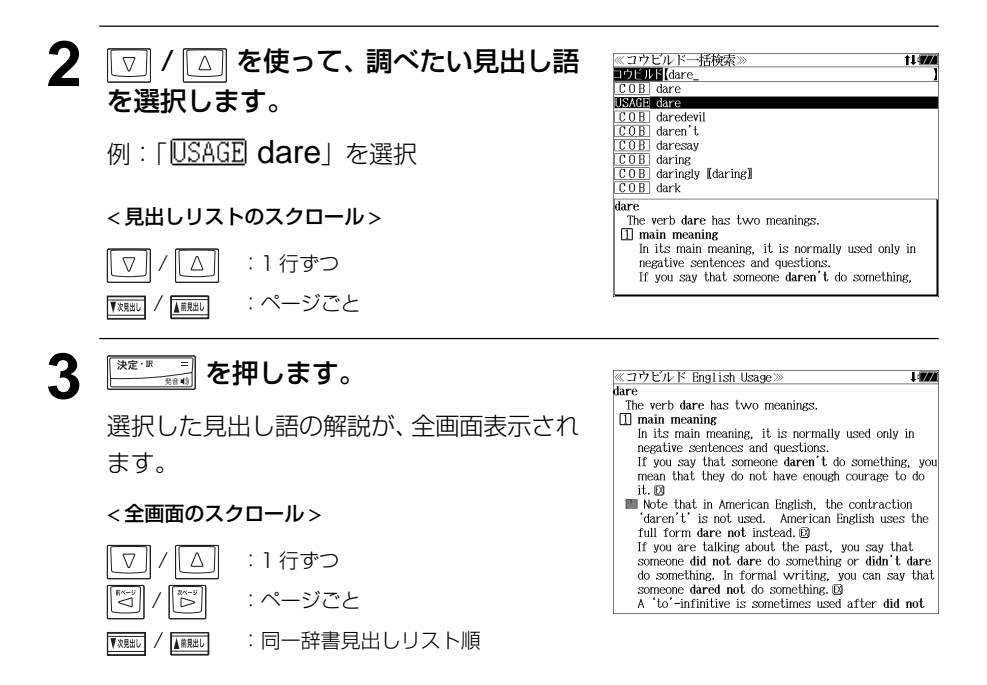

## 「コウビルドの辞典」の例文を検索する

入力した英単語(単数または複数)を使った例文を、「コウビルド英英辞典 New digital edition」「、Collins Dictionary of Idioms」、「Collins Dictionary of Phrasal Verbs」、 「Collins English Usage for Learners」「Collins Intermediate English Grammar」 、 に収録された全ての例文から検索します。

### 例:「top」と「high」を含む例文を調べる

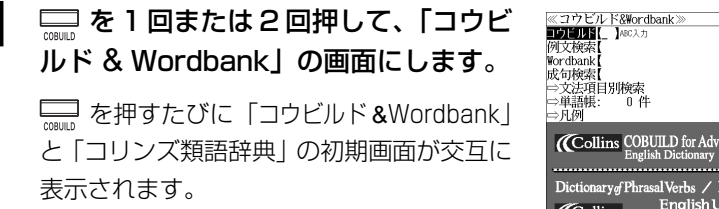

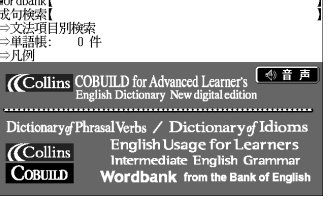

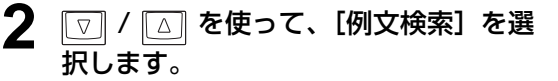

[例文検索] が反転表示されます。

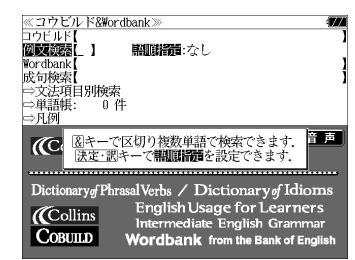

**3** を押し、 / を使って、 [語順指定]を設定します。

例:「入力語順を保持せず検索します。」を選択

● 複数の単語を入力した場合、「入力語順を保持せず検 索します。」を選択すると、入力した順に関係なく単 語を使う例文を検索します。

「入力語順を保持し検索します。」を選択すると、入 力した順に単語を使う例文を検索します。

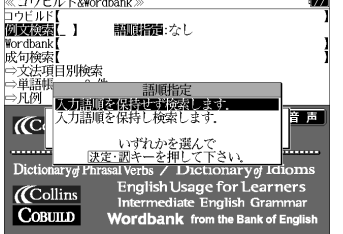

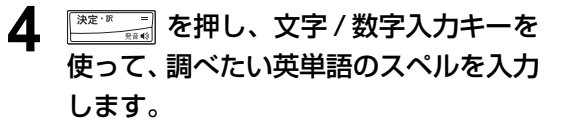

例:「top&high」と入力

入力した英単語を含む例文リストと、プレ ビュー(例文解説の一部)が表示されます。

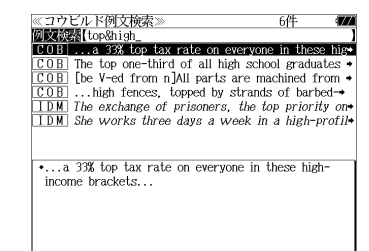

- ●画面の右上に該当する例文の数が表示されます。1000以上ある場合は「1000件以上」と 表示されます。
- 複数の英単語を 28 | を使って「 & | で区切って入力することができます。 入力したすべて の英単語を含む例文リストが表示されます。
- ●「& 」を入力する前は前方一致です。
- ●「英単語 &」と入力すると、その英単語の変化形を使っている例文も検索します。 例: 「**take&**」と入力
- take、 takes、taking、took、takenを使っている例文を検索します。
- 入力した英単語を含む例文がない場合は、「該当する候補がありません。」と表示されます。

### **5** / を使って、調べたい例文を選 択します。

〈コウビルド例文検索 **DECAMBLE 1999**<br>COB 1... a 33% top tax rate on everyone in these high The top one-third of all high school graduates [be V-ed from n]All parts are machined from +  $COB$ ...high fences, topped by strands of barbed-The exchange of prisoners, the top priority on 

\*She works three days a week in a high-profile job

as communications director for a top advertising

agency.

例: 「 TDM She works three days a week in a high-profil ➡ 」を選択

#### < 記号の説明 >

**GRAM** Collins Intermediate English Grammar (他の記号の説明 < 94ページ)

#### < 例文リストのスクロール >

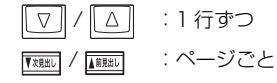

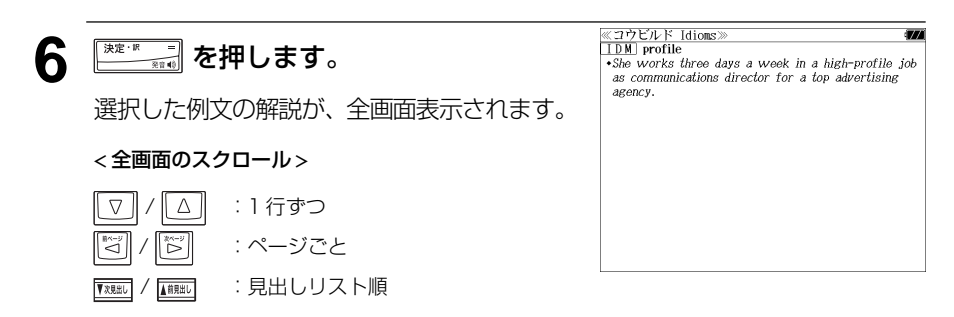

● | で、 | 【 | | | | | | | | | を使うと、全画面表示のまま、次または 1 つ前の例文解説を表示することがで きます。手順 **4** で表示した例文リストの順で表示されます。

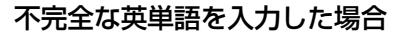

入力文字の最後の英単語が不完全なスペルで も、例文を検索することができます。英単語 をひとつだけ入力した場合も、不完全なスペ ルで例文を検索できます。

例:「top&hi」と入力

ただし、「 & 」の前の英単語が不完全な場合 は検索できません。

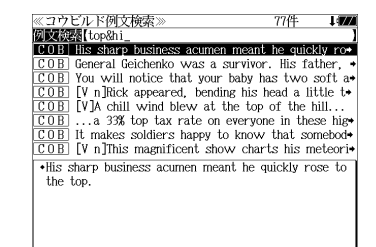

### 「Wordbank」の例文を検索する

#### 入力した英単語(単数または複数)を使った例文を、Wordbank \* から検索します。

\* Wordbank とは『The Bank of English』から採られた用例データです。

### 例:「book」と「game」を含む例文を調べる

**1** 「コウビルド & Wordbank」の初期画面 から <sup>1</sup> / 4 を使って、[Wordbank] を選択します。

「Wordbank1 が反転表示されます。

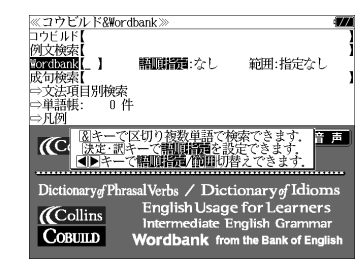

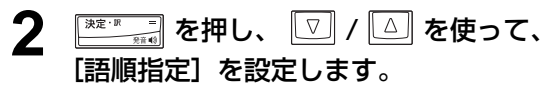

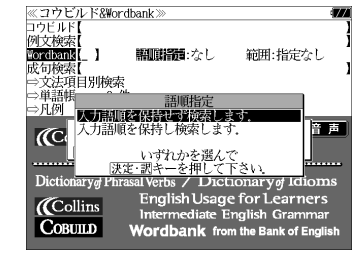

例:「入力語順を保持せず検索します。」を選択

● 複数の単語を入力した場合、「入力語順を保持せず検 索します。」を選択すると、入力した順に関係なく単 語を使う例文を検索します。

「入力語順を保持し検索します。」を選択すると、入 力した順に単語を使う例文を検索します。

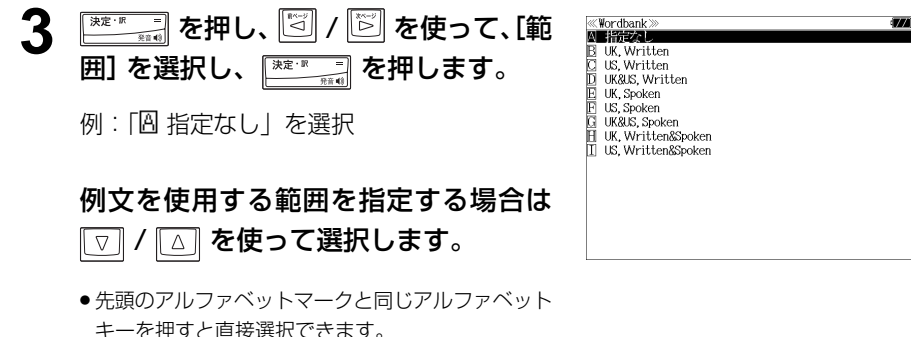

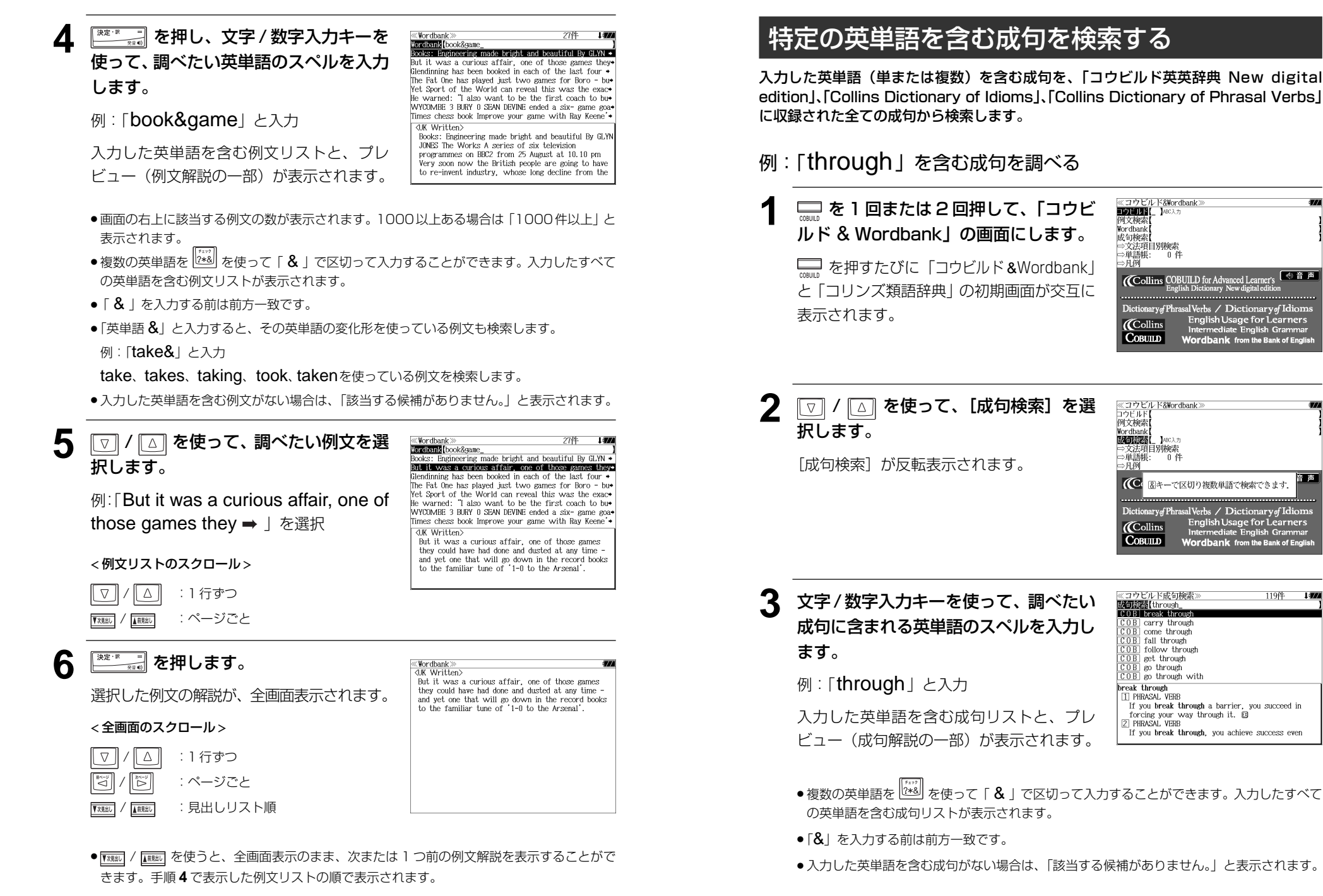

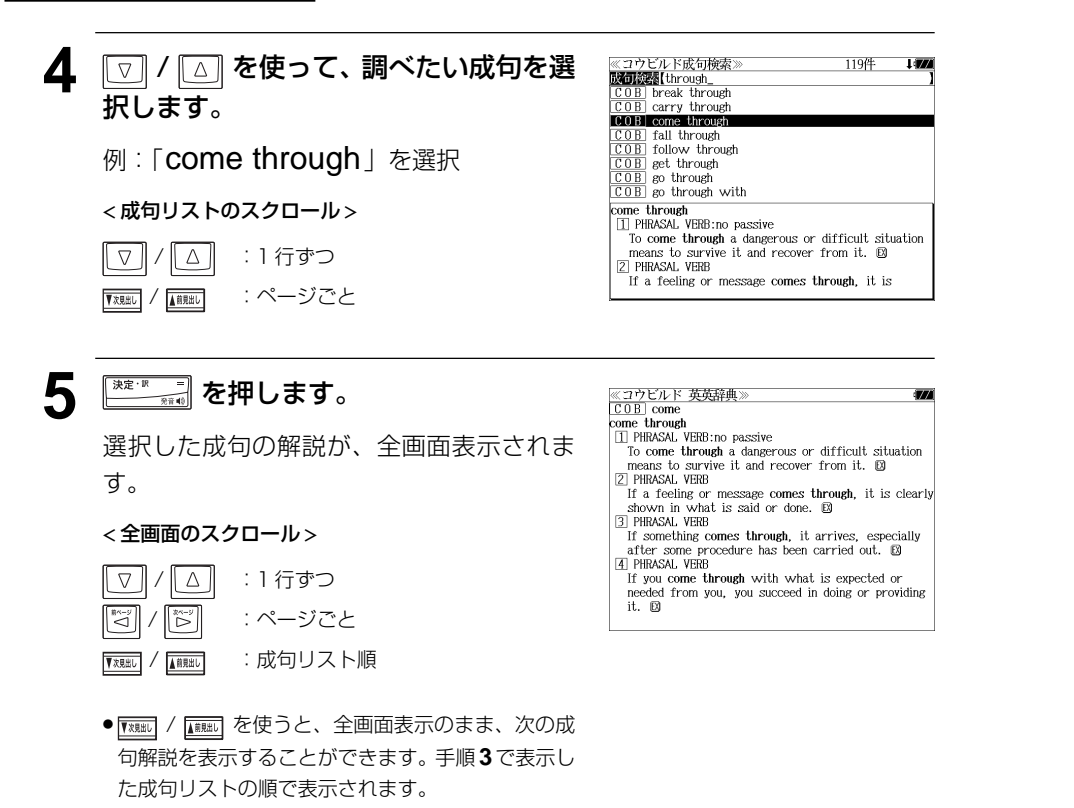

#### 不完全な英単語を入力した場合

入力文字の最後の英単語が不完全なスペルで も、成句を検索することができます。英単語 をひとつだけ入力した場合も、不完全なスペ ルで成句を検索できます。

例: 「come&th」と入力

ただし、「&」の前の英単語が不完全な場合は 検索できません。

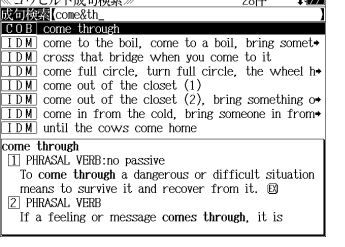

Concert Wallenburgh Art Print Register

### 文法についての項目を検索する(1)

文法についての項目を、「Collins Intermediate English Grammar」または「Collins English Usage for Learners」の「Grammar Section」と「Topics Section」か ら検索します。

#### 例:「Collins Intermediate English Grammar」を使って調べる

#### **1**<sup>を</sup> <sup>1</sup> 回または 2 回押して、「コウビ ルド & Wordbank」の画面にします。

**ニックを押すたびに「コウビルド & Wordbank I** と「コリンズ類語辞典」の初期画面が交互に 表示されます。

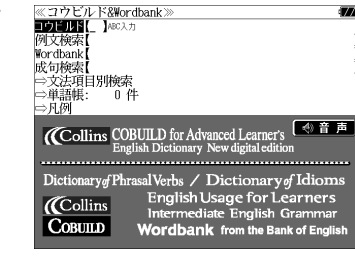

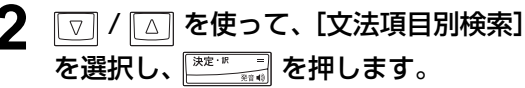

English Usage (Grammar Section) English Usage (Topics Section)

《文法項目別》

**N** Intermediate English Gramma

3 つのセクションが表示されます。

し、 **ままり を押します。** 

**glish Grammar** | を選択

文法項目が表示されます。

- Intermediate English Grammar
- English Usage (Grammar Section)
- English Usage (Topics Section)

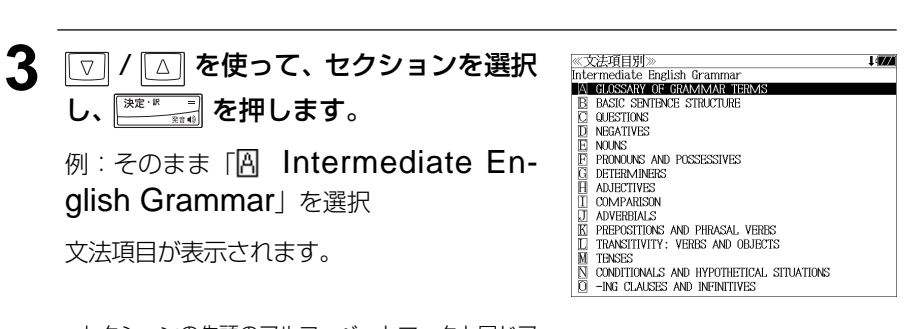

● セクションの先頭のアルファベットマークと同じア ルファベットキーを押すと直接選択できます。

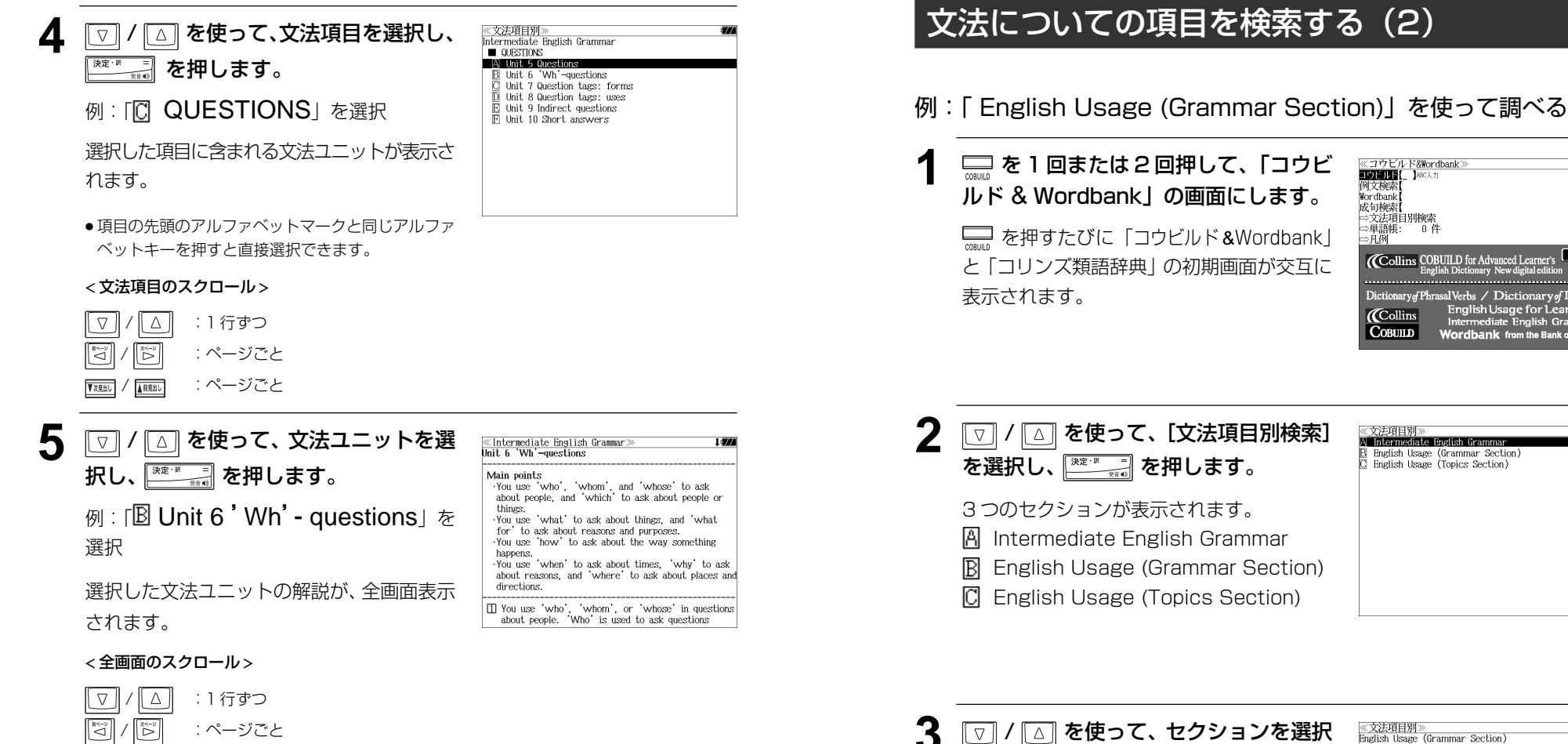

- / :文法ユニット順
- 文法ユニットの先頭のアルファベットマークと同じ アルファベットキーを押すと直接選択できます。

例: 「 $\mathbb B$  English Usage (Grammar Section)」を選択

文法項目が表示されます。

し、 ※※※※※※■ を押します。

● セクションの先頭のアルファベットマークと同じア ルファベットキーを押すと直接選択できます。

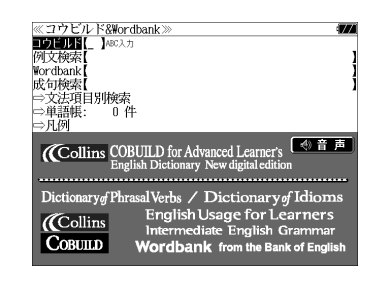

- **2 / 3 を使って、[文法項目別検索]** を選択し、 ※※※※※■ を押します。 3 つのセクションが表示されます。 Intermediate English Grammar English Usage (Grammar Section)
	- English Usage (Topics Section)

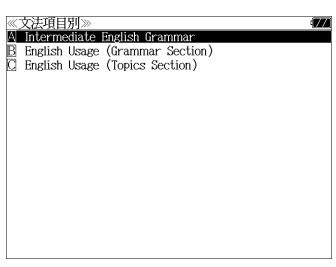

※文法項目別》<br>English Usage (Grammar Section) A Adjectiv Adjuncts<br>Adverbs Auxiliaries Broad negatives Clauses Comparative and superlative adjectives **El** Comparative and superlative adverbs Comparison Complements Conjunctions Continuous tenses Contractions Determiners '-ed' adjective:

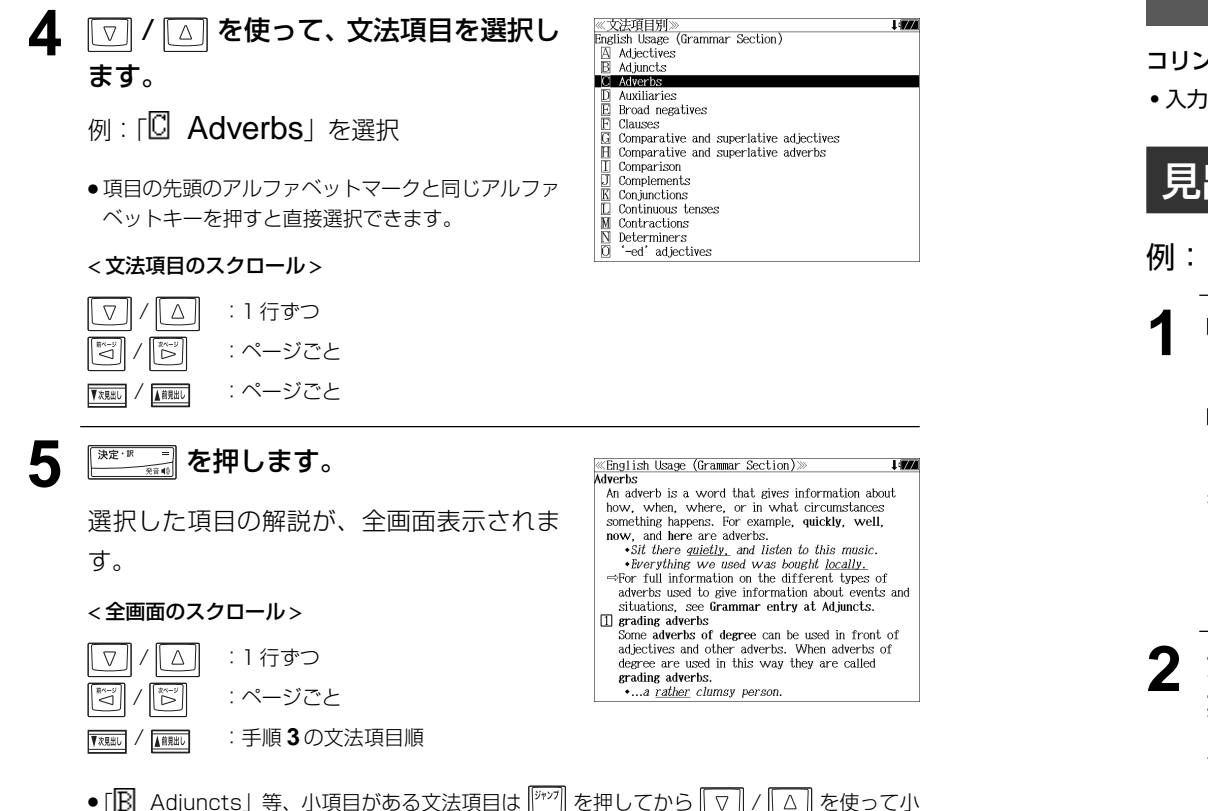

項目を選択すると、直接解説画面を表示することもできます。

「コウビルドの辞典」を使う 「コウビルドの辞典」を使う **「コリンズ類語辞典」**を使う

コリンズ「コリンズ 類語辞典」の内容を収録しました。

・入力した英単語の類語を表示。英単語の幅が広がります。

### 見出し語を検索する

### 例:「bloom」の類語を調べる

**1**<sup>を</sup> <sup>1</sup> 回または 2 回押して、「コリン ズ類語辞典」の画面にします。

**【 を押すたびに「コウビルド & Wordbank」** と「コリンズ類語辞典」の初期画面が交互に 表示されます。

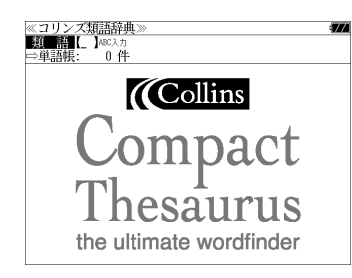

#### **2** 文字/数字入力キーを使って、調べたい 英単語のスペルを入力します。

例:「bloom」と入力

入力した文字列に該当する見出しリストと、 プレビュー(類語の一部)が表示されます。

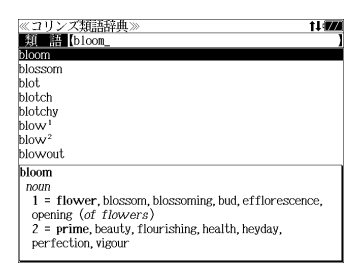

- 入力した文字列に該当する見出し語がない場合は、最も近い見出し語から順に表示されます。 見出しリストをスクロールすると、入力文字を含まない見出し語も順に表示されます
- ●「?」または「\*」を入力した場合、該当する見出し語がない場合は、「該当する候補があり ません。」と表示されます。
- ☞ 「文字入力」26 ペ-ジ 「入力文字の訂正」26 ページ 「一部を省略した入力」27 ページ

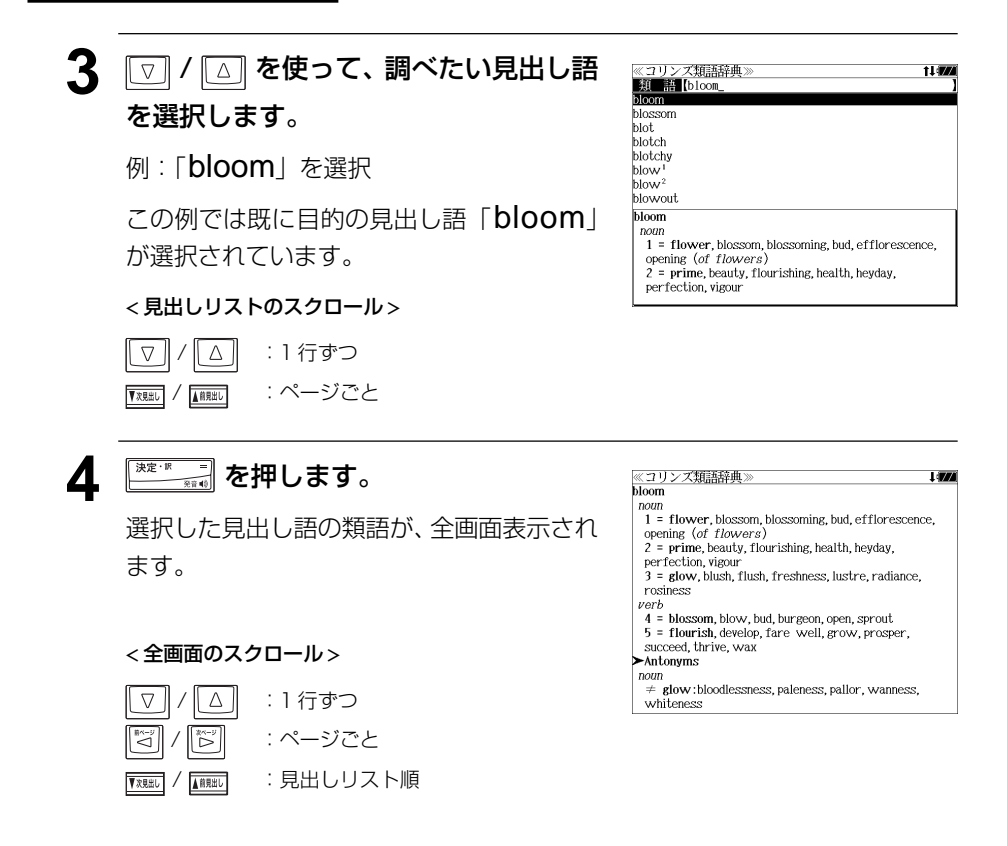

# 「コリンズ類語辞典」を使う 「コリンズ類語辞典」を使う **スペルチェック**(うろ覚えのスペルでも簡単検索)

#### 英和、英和活用、英英、類語辞典をひく場合、正確なスペルがわからない場合でも英単語 を調べることができます。

#### 例:英和辞典で、「generous」をあいまいな「ieneras」から調べる

### **1** 文字/数字入力キーを使って、調べたい 英単語のスペルを入力します。

- 例: 英和辞典で「jeneras」と入力
- 入力した文字列に該当する見出し語がない場合は、 もっとも近い見出し語から順に表示されます。

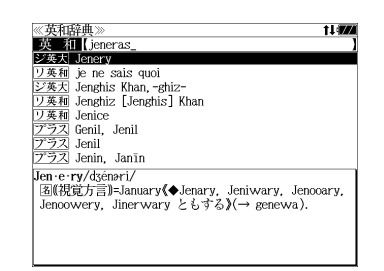

### **2** を押します。

入力した文字列に該当する見出し語と、発音 やスペルが似ている英単語(候補)のリスト が表示されます。プレビュー(英和訳の一部) も同時に表示されます。

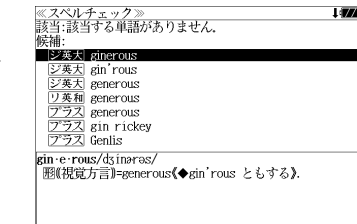

- 入力した文字列に該当する見出し語がない場合は、 候補のリストだけが表示されます。
- 3 回/ 3 を使って、調べたい見出し 語 / 候補を選択します。

例:「 [ジ英大] generous」を選択

#### < 見出しリストのスクロール >

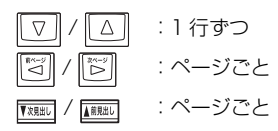

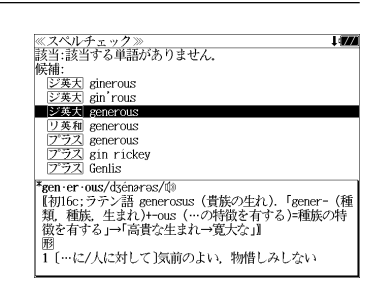

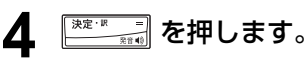

画面がジーニアス英和大辞典に変わり、選択 した見出し語/候補の英和訳が、全画面表示 されます。

#### < 全画面のスクロール >

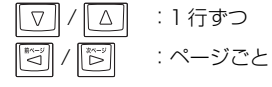

≪ジーニアス英和大辞典》<br>**"gen-er-ous/d**sénoross/@<br>【割I6c:ラテン語 generosus(貴族の生れ)、「gener-(種<br>「類,種族、生まれ)+つus(…の特徴を有する)=種族の特徴<br>を有する」→「高貴な生まれ→寛大な」。 <sup>图</sup><br>(laviah)、寛大(lwith, in, about, aver/lo, toward)<br>(laviah)、寛大(clwith, in, about, over/lo, toward)<br>(→ stingy, ungenerous):[it is ~ of 0 to do] 0〈人)<br>ア気前よく…する.…するとは 0〈人〉が寛大である図<br>2 〈清など分)豊富な、強い、(色か)濃い.<br>5 〈清など分)豊こくのある,強い、(色か - 3 - views-2,277-0,576-8, 強い: views<br>- 4 (土地が)豊かな.<br>- 5 (廃)高貴な生れの;気高い, 優雅な.<br>- 6 (服などが)ゆったりとした.

**Rgen** er ous ness<sup>2</sup>

### 正しいスペルを入力した場合

入力したスペルが正しい場合も、似ている英 単語の候補が表示されます。

例:「generous」と入力

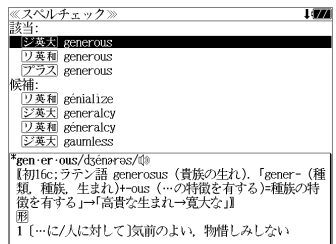

#### 変化形を入力した場合

入力したスペルが変化形の場合は、原形と、 似ている英単語の候補が表示されます。

例: 「took」と入力

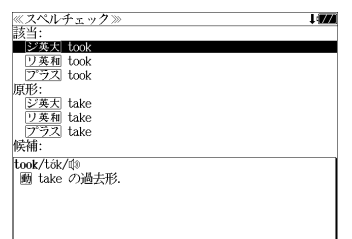

# 「コリンズ類語辞典」を使う 「コリンズ類語辞典」を使う **「英英百科事典」**を使う スペルチェック

#### 「Britannica Concise Encyclopedia」の内容を収録しました。

● 部分的にしかわからない、うろ覚えの単語を検索できます。

【キーワード】

●説明文に含まれる言葉から見出し語を検索します。

### 見出し語を検索する

### 例:「roman」の意味を調べる

### ■ を 1 回または 2 回押して、 「Britannica Concise Encyclopedia」 の画面にします。

**最適を押すたびに「Britannica Concise** Encyclopedia」と「ブリタニカ国際大百科 事典」の初期画面が交互に表示されます。

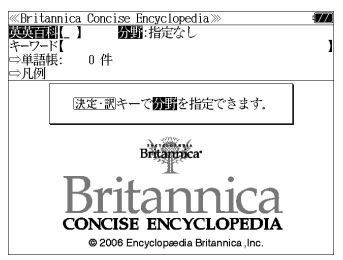

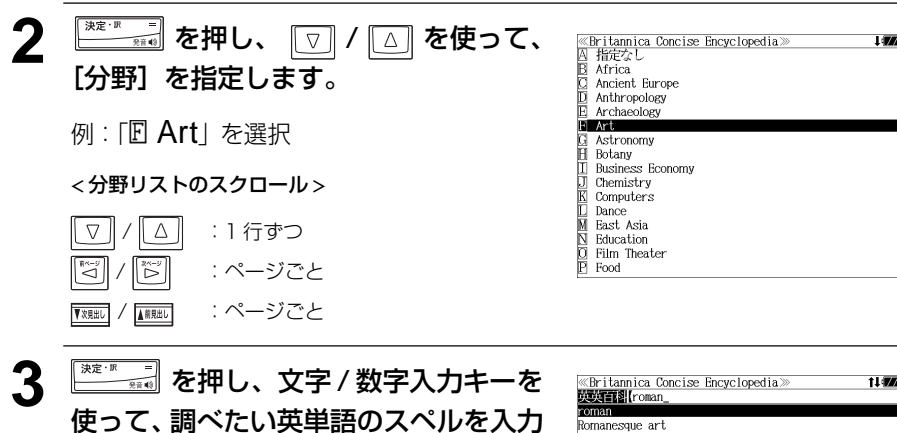

例: 「roman」 と入力

します。

入力した文字列に該当する見出しリストと、 プレビュー(解説の一部)が表示されます。

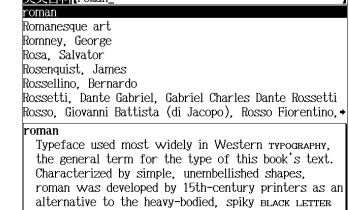

- 入力した文字列に該当する見出し語がない場合は、最も近い見出し語から順に表示されます。 見出しリストをスクロールすると、入力文字を含まない見出し語も順に表示されます。
- ●「?」または「\*」を入力した場合、該当する見出し語がない場合は、「該当する候補があり ません。」と表示されます。

Romanesque art. Romney, George

Rosenquist James

roman

Rossellino, Bernardo

☞ 「文字入力」26 ペ-ジ 「入力文字の訂正」26ページ 「一部を省略した入力」27 ページ

#### $\boxed{\triangledown}$  **/**  $\boxed{\triangle}$  **を使って、 調べたい見出し語** ≪Britannica Concise Encyclopedia≫<br>ИЗИТЕ‼[roman\_ を選択します。 Rosa, Salvator

例:「roman」を選択

この例では既に目的の見出し語「roman」 が選択されています。

#### < 見出しリストのスクロール >

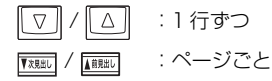

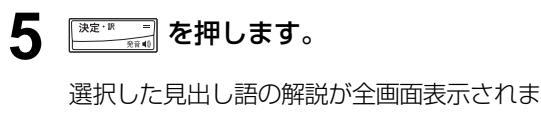

す。

< 全画面のスクロール >

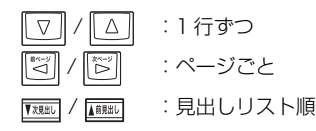

«Britannica Concise Encyclopedia» onan<br>Tyneface used most widely in Western rypography the general term for the type of this book's text. Characterized by simple, unembellished shapes, roman was developed by 15th-century printers as an alternative to the heavy-bodied, spiky BLACK LETTER SCRIPT. Models for a new type that was easier to cut and read were found in the scriptorial where scribes. probably at the urging of humanist scholars, were experimenting with a letter face they believed had been used in ancient Rome. Historians now trace its ancestry instead to the letter forms developed for Charlemagne's decrees by ALOUIN in the 9th century. Within a century, roman had superseded all other typefaces throughout

Europe; the sole exception was Germany, where

sossetti, Dante Gabriel, Gabriel Charles Dante Rossetti<br>Rosso, Giovanni Battista (di Jacopo), Rosso Fiorentino, +

Typeface used most widely in Western TYPOGRAPHY the general term for the type of this book's text. Characterized by simple, unembellished shapes, roman was developed by 15th-century printers as an

alternative to the heavy-bodied, spiky BLACK LETTER

## キーワードから見出し語を検索する

説明文に含まれる言葉から逆に見出し語を検索します。

例:「mercury」をキーワードにして見出し語を調べる

### □ を 1 回または 2 回押して、

「Britannica Concise Encyclopedia」 の画面にします。

ニ を押すたびに「Britannica Concise Encyclopedia」と「ブリタニカ国際大百科 事典」の初期画面が交互に表示されます。

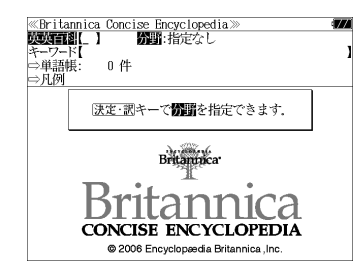

#### **2** 2 2 / 3 を使って、[キーワード]を 選択します。 ⇒単語帳<br>⇔凡例

「キーワード]が反転表示されます。

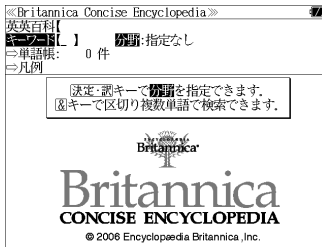

**30 を押し、ワ/△を使って、** [分野]を指定します。 例:「図 Astronomy」を選択

< 分野リストのスクロール >

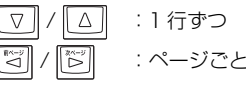

/ :ページごと

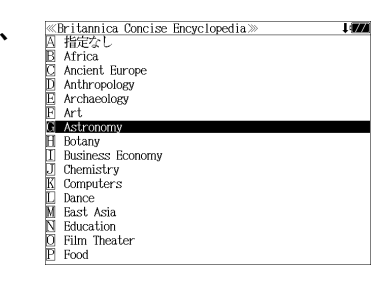

**4** を押し、文字 / 数字入力キーを 使って、調べたい英単語のスペルを入力 します。 例: [mercury] と入力

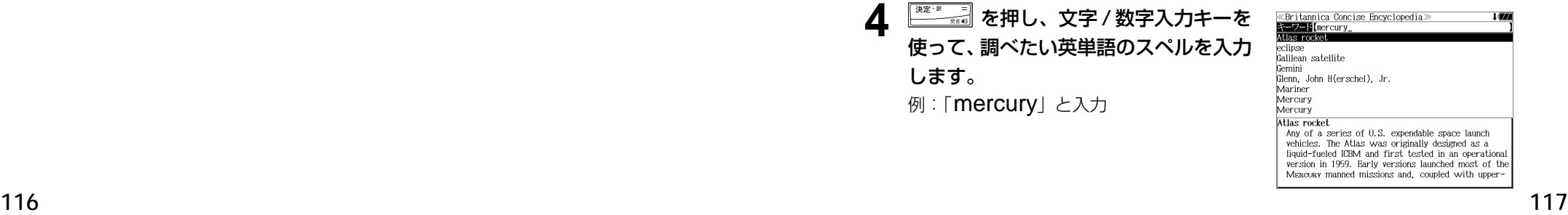

- ●入力した文字列に該当するキーワードを有する解説文を表示します。
- 複数の語句を  $\frac{\left[\stackrel{7}{2000}\right]}{2000}$  を使って「 & 」で区切って入力することができます。
- ●「&」を入力する前は前方一致です。
- 入力した単語を含むキーワードがない場合、「該当する候補がありません。」と表示されます。

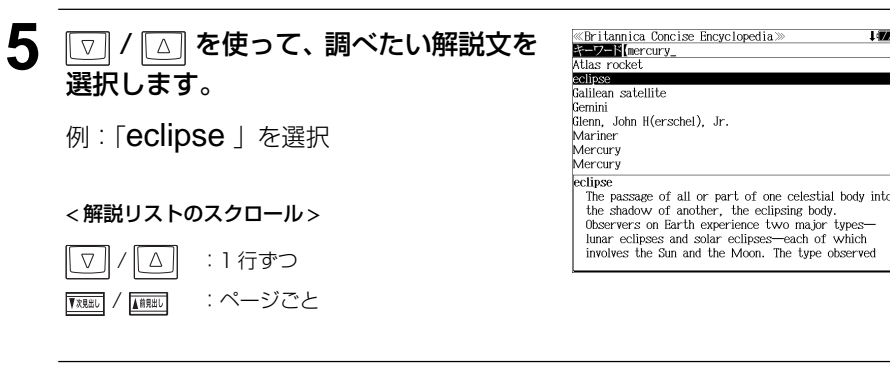

**6** <del>**を通する 医押します。**</del>

選択した解説文が全画面表示されます。

#### < 全画面のスクロール >

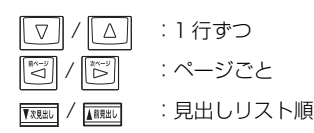

«Britannica Concise Encyclopedia» eclipse The passage of all or part of one celestial body into the shadow of another, the eclipsing body. Cheervers on Barth experience two major types lunar eclipses and solar eclipses—each of which involves the Sun and the Moon. The type observed depends on whether Earth is the eclipsing body or the body in shadow. In a lunar eclipse the orbit of the Moon carries it through Earth's shadow. Observers see the full Moon dim considerably, but i remains faintly visible. In a solar eclipse the Moon is the eclipsing body, passing between Earth and the Sun while casting a traveling shadow across Earth's lighted surface. Observers along the shadow's path see a total or partial obscuring of the Sun's disk by the Moon's silhouette. The shadow cast by the

# 「英英百科事典」を使う 「英英百科事典」を使う **「ブリタ二カ国際大百科事典」**を使う

#### 「ブリタニカ国際大百科事典 電子辞書対応小項目版」の内容を収録しました。

- ・見出し語は日本語と英語の両方から検索できます。
- 同音異義語は見出し語のリスト表示で、検索も簡単です。
- ・部分的にしかわからない、うろ覚えの単語を検索できます。

【キーワード】

・説明文に含まれる言葉から見出し語を検索します。

【ジャンル別事典】

・6 つのジャンルに該当する見出し語を集めました。

### 日本語で見出し語を検索する

#### 例:「行司」の意味を調べる

**1**<sup>を</sup> <sup>1</sup> 回または 2 回押して、「ブリタ ニカ国際大百科事典」の画面にします。

■ を押すたびに「Britannica Concise Encyclopedia」と「ブリタニカ国際大百科 事典」の初期画面が交互に表示されます。

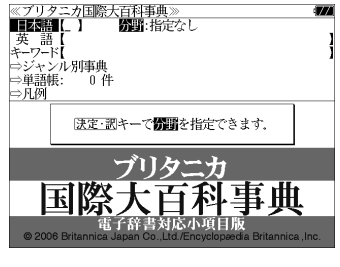

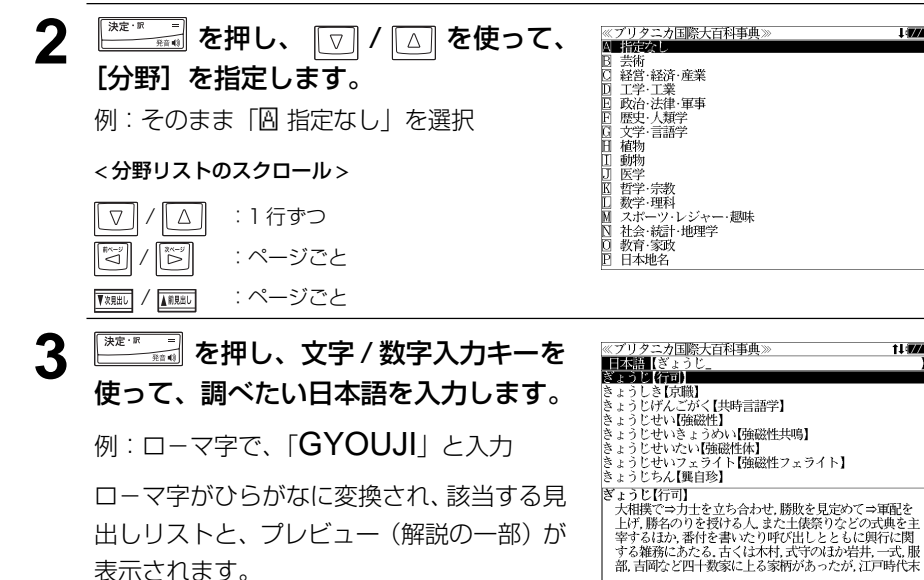

- 入力した文字列に該当する見出し語がない場合は、最も近い見出し語から順に表示されます。 見出しリストをスクロールすると、入力文字を含まない見出し語も順に表示されます。
- ●「?」または「\*」を入力した場合、該当する見出し語がない場合は、「該当する候補があり ません。」と表示されます。
- ☞ 「文字入力」26 ペ-ジ 「入力文字の訂正」26 ページ 「一部を省略した入力」27 ページ

#### **「▽ |/ |△ | を使って、調べたい見出し語 TESH (8 13)** を選択します。 さょうじげんこかく【央時言語子】<br>きょうじせい[強磁性]<br>きょうじせいきょうめい[強磁性共鳴]<br>きょうじせいこい[強磁性体]<br>きょうじせいフェライト[強磁性フェライト]

例:「ぎょうじ【行司】」を選択

この例では既に目的の見出し語「行司」が選 択されています。

#### < 見出しリストのスクロール >

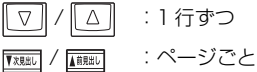

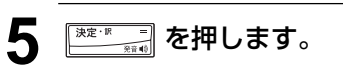

選択した見出し語の解説が全画面表示されま

す。

#### < 全画面のスクロール >

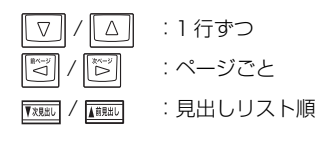

※ブリタニカ国際大百科事典》<br>ぎょうじ【行司】 く、このがの1回よ果材のインはしかの無料に直要しのことは<br>の薬縦、胸紐、袖・袴のくり紐などすべて同色である。また<br>十両格以上は土俵場で足袋を、さらに三役格以上は草履を<br>許される。現在定員は45人。

≪ブリタニカ国際大百科事典>

きょうじちん【龔自珍】

しき【京職】<br>じげんごがく【共時言語学】

**ミュラレラんいB自891**<br>- X相撲でラカ土を立ち合わせ、勝敗を見定めて⇒軍配を<br>- 大相撲でラカ土を立ち合わせ、勝敗を見定めて⇒軍配を<br>- 上げ、勝名のりを授ける人、また土俵祭りなどの式興を主<br>- 幸る都務にある。そくは木村、式守りのこともに関行に関す。<br>- 都市で2四十数家に上る家柄があったが、江戸時代末

t i dist

## 英語で見出し語を検索する

例:「Jacobian」の意味を調べる

**1**<sup>を</sup> <sup>1</sup> 回または 2 回押して、「ブリタ ニカ国際大百科事典」の画面にします。

**最適を押すたびに「Britannica Concise** Encyclopedia」と「ブリタニカ国際大百科 事典」の初期画面が交互に表示されます。

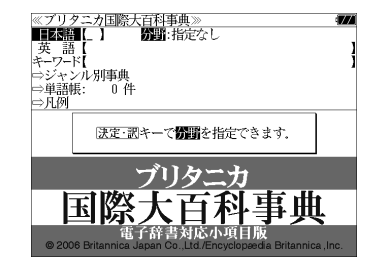

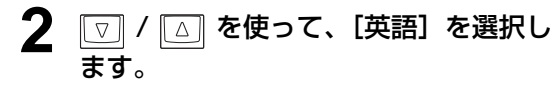

[英語] が反転表示されます。

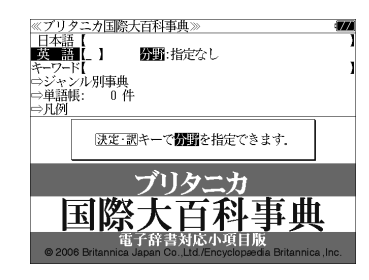

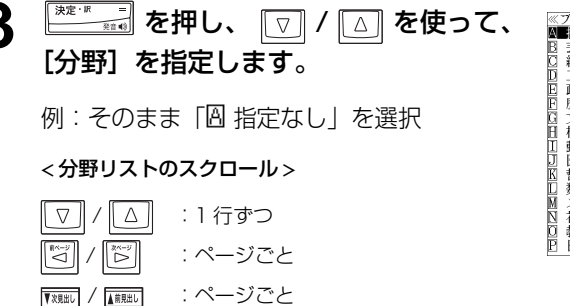

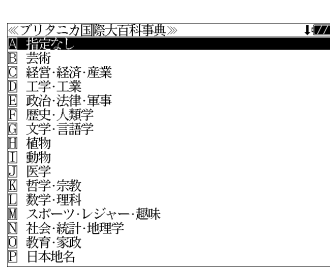

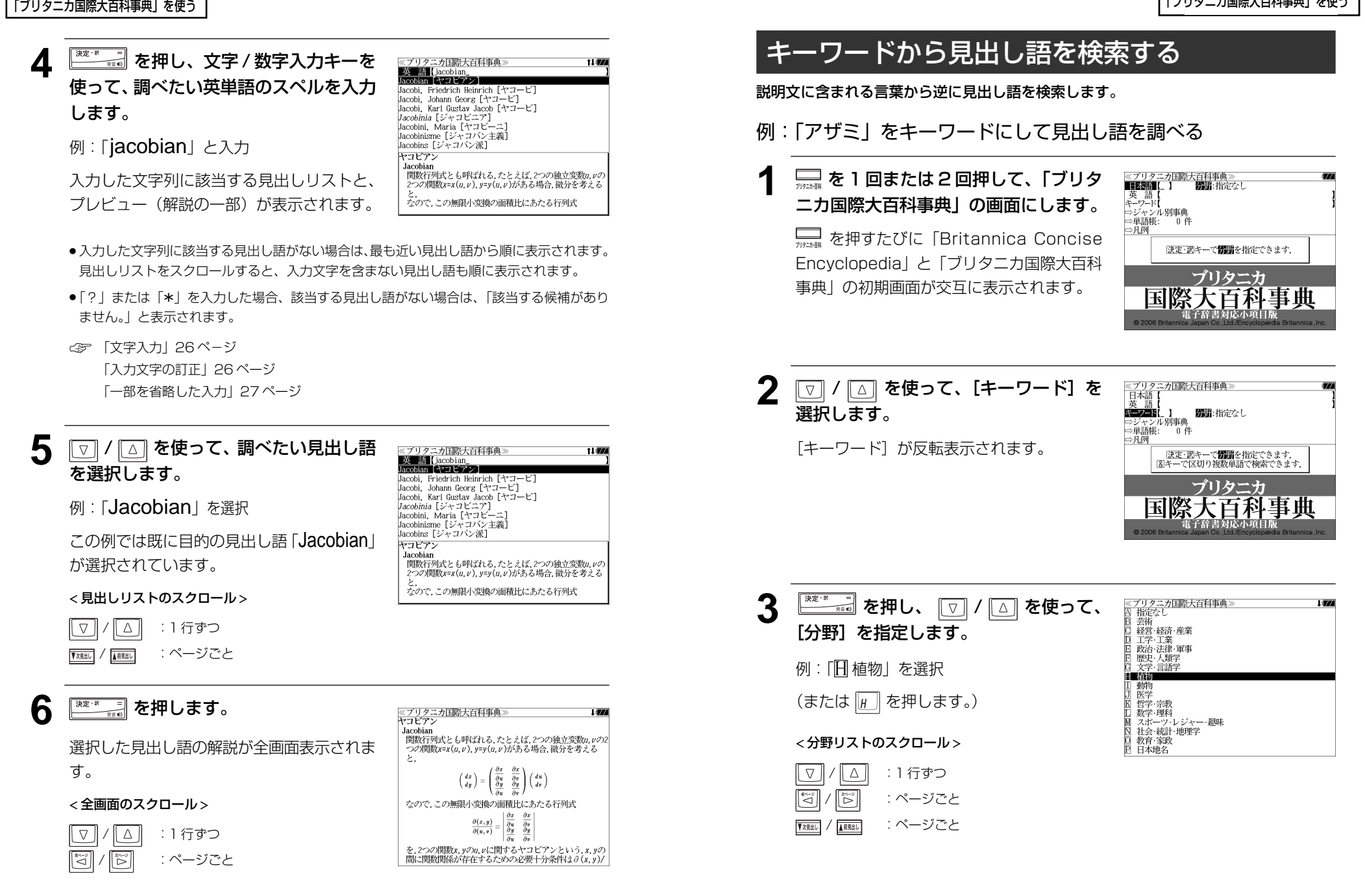

ົດ A

その他

決定・調キーで情報を指定できます。 ブリタニカ 際大百科事典

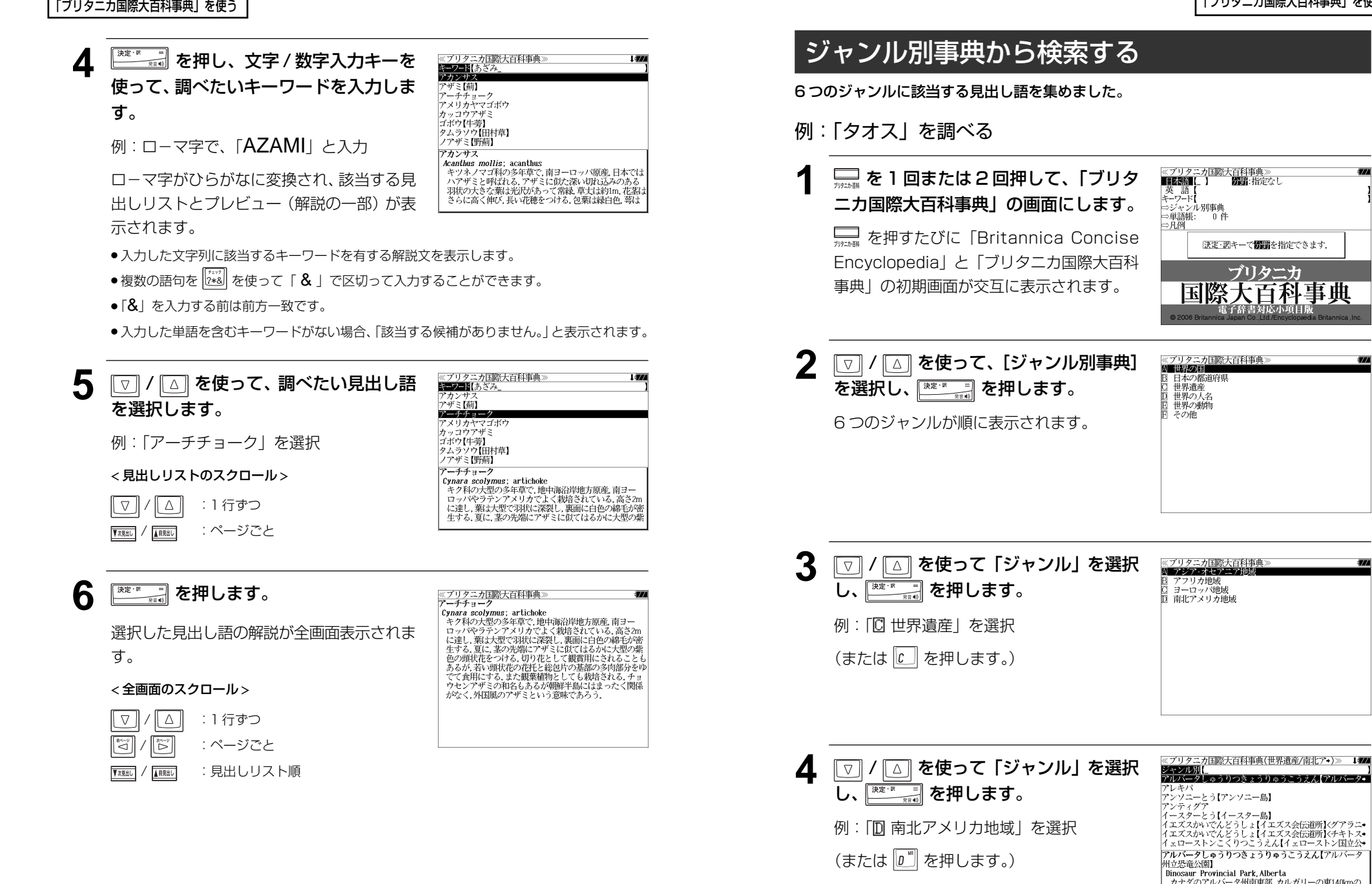

**5** 文字/数字入力キーを使って、調べたい ことばの読みを入力します。 タッシャンシニ・アルセクしゅうりつしぜんこうえん【タッ クラマンカ タフマンカ<br>ダリエンこくりつこうえん【ダリエン国立公園】<br>チャビン・デ・ワンタルいせき【チャビン・デ・ワンタル遺跡】<br>チャビン・デ・ワンタルいせき【チャビン・デ・ワンタル遺跡】 例 : ローマ字で、「**TAOSU**」と入力 |チャンチャンいせき【チャンチャン遺跡】<br>|チャンチャンいせき【チャンチャン遺跡】 ロ-マ字がひらがなに変換され、該当する見 タオス -<br>- Taos<br>- アメリカ合衆国 ニューメキシコ州北部 サンタフェの北 出しリストとプレビュー(解説の一部)が表 / ^ フ ノコ a ホにヨ』 -ユーヘャンコ5512525252525252525252527<br>北東86kmのリオグランデ川流域にある町.先住民⇒プエ<br>プロ族の居住地としても知られる. 13世紀にこの地に定 示されます。 ●入力した文字列に該当する見出し語がない場合は、最も近い見出し語から順に表示されます。 見出しリストをスクロールすると、入力文字を含まない見出し語も順に表示されます。

- ●「?」または「\*」を入力した場合、該当する見出し語がない場合は、「該当する候補があり ません。」と表示されます。
- ☞ 「文字入力」26 ペ-ジ 「入力文字の訂正」26 ページ 「一部を省略した入力」27 ページ

### 6 | ▽ | / | △ | を使って、調べたい見出し語 を選択します。

例:「タオス」を選択

この例では既に目的の見出し語「タオス」が 選択されています。

#### < 見出しリストのスクロール >

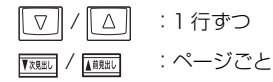

### **7** を押します。

選択した見出し語の解説が、全画面表示され ます。

#### < 全画面のスクロール >

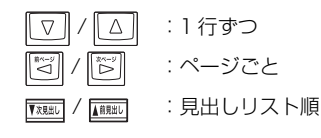

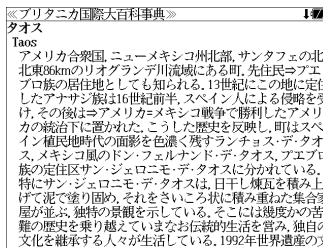

※ブリタニカ国際大百科事典(世界遺産/南北ア•)≫

ッシェンシニ・アルセクしゅうりつしぜんこうえん【タ・ ノッシュン・パーシン・リッシュとんこうんんソッション<br>タリエンこくりつこうえん【ダリエン国立公園】<br>チャェン・イツァいせき【チチェン・イツァ遺跡】<br>チャビン・デ・ワンタルいせき【チャビン・デ・ワンタル遺跡】<br>キャンチャンいせき【リャンチャン遺跡】<br>キャンチャンいせき【リャンチャン遺跡】

住したアナサジ族は16世紀前半, スペイン人による侵略

ジャンル別<mark>(たお)</mark><br>タオス

チロエとう【チロエ島】

タオス

Taos

# 「英英百科事典」を使う 「英英百科事典」を使う **「大辞泉」**を使う 「ブリタニカ国際大百科事典」を使う

小学館「大辞泉」および「逆引き大辞泉」の内容を収録しました。(写真、図表、付録は除く) 【大辞泉】

● 同音異義語は見出し語のリスト表示で、検索も簡単です。

【逆引き】

・入力した文字が、ことばの末尾と一致する見出し語を検索できます。(後方一致検索)

【慣用句】

●入力した単語 (単数または複数) の読みを含む慣用句を、大辞泉のデータ (慣用句) からピッ クアップして、その意味を解説します。

【アルファベット】

●部分的にしかわからない、うろ覚えの単語を検索できます。

【分野別小事典】

・小百科、歳時記の 2 分野に該当する見出し語を大辞泉の見出し語から集めました。

### 見出し語を検索する(大辞泉)

#### 例:「調和」の意味を調べる

### **1** を1回または2回押して、「大辞泉」 の画面にします。

 を押すたびに「大辞泉」と「明鏡国語辞 典」の初期画面が交互に表示されます。

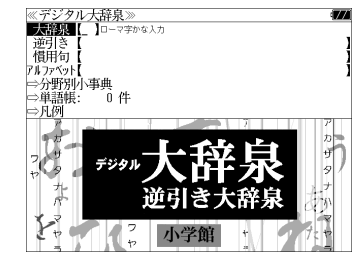

### **2** 文字/数字入力キーを使って、調べたい ことばの読みを入力します。

例:ローマ字で、「CHOUWA」と入力

ロ-マ字がひらがなに変換され、該当する見 出しリストとプレビュー (解説の一部) が表 示されます。

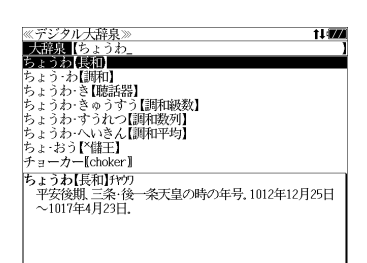

● 入力した文字列に該当する見出し語がない場合は、最も近い見出し語から順に表示されます。 見出しリストをスクロールすると、入力文字を含まない見出し語も順に表示されます。

#### 「大辞泉」を使う 「大辞泉」を使う

- ●「?」または「\*」を入力した場合、該当する見出し語がない場合は、「該当する候補があり ません。」と表示されます。
- ☞ 「文字入力」26 ペ-ジ 「入力文字の訂正」26 ページ 「一部を省略した入力」27 ページ

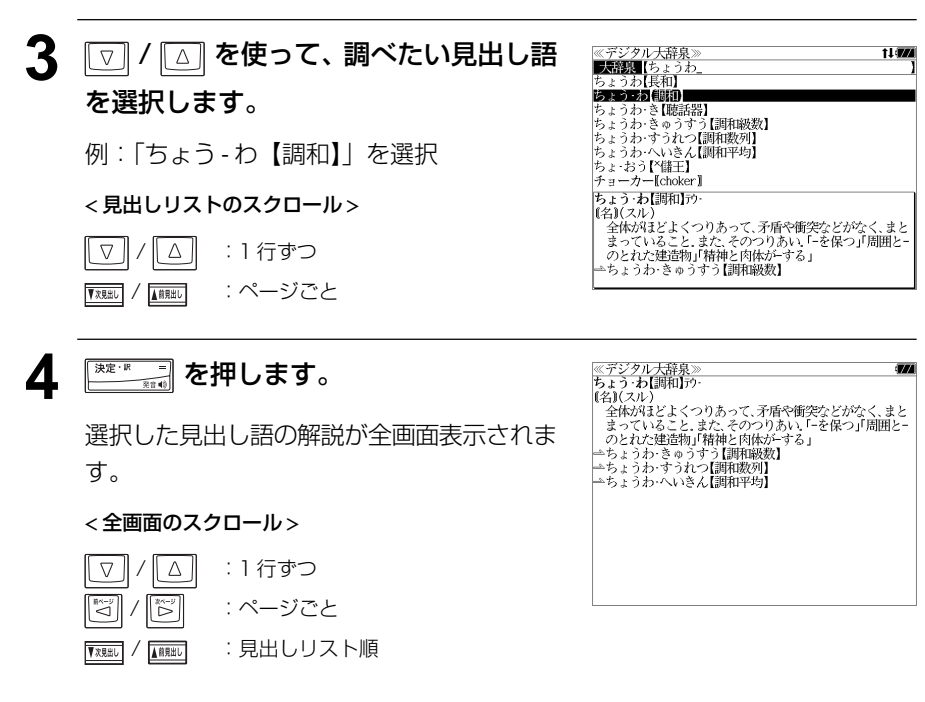

### ことばの末尾から検索する(逆引き大辞泉)

入力した文字列が、ことばの末尾と一致する見出し語を検索することができます。

- 例:ことばの末尾が、「~わおん」で終わる見出し語を調べる
- **1** を1回または2回押して、「大辞泉」 の画面にします。

––––––<br>##### を押すたびに「大辞泉」と「明鏡国語辞 典」の初期画面が交互に表示されます。

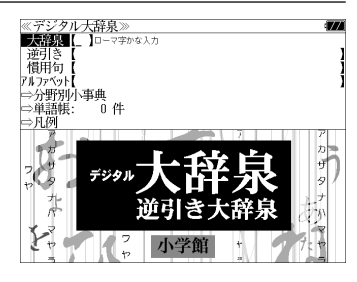

2 回/ 国 を使って、[逆引き] を選択 します。

[逆引き] が反転表示されます。

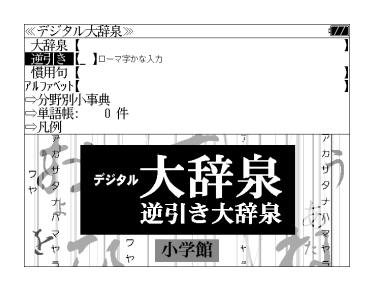

**3** 文字/数字入力キーを使って、調べたい ことばの末尾の読みを入力します。

例:ローマ字で、「WAONN」と入力

ローマ字がひらがなに変換され、該当する見 出しリストとプレビュー(解説の一部)が表 示されます。

- **≪デジタル大辞泉》**<br>『逆引き【わおん』<br>かぞくつおん【国感団論】 きょうわ おん【協和音】<br>さん わおん【三和音】 さん・わらんに二和盲】<br>しゃ・わおん【主和音】<br>そく・わおん【属和音】<br>ふんさん・わおん【分散和音】<br>ぶんさん・わおん【分散和音】 わ·おん【和音· べ倭音】 かぞく・わおん【下属和音】
- 入力した文字列に該当する見出し語がない場合は、 「該当する候補がありません。」と表示されます。
- ☞ 「文字入力」26 ペ-ジ 「入力文字の訂正」26 ページ 「一部を省略した入力」27 ページ

#### 「大辞泉」を使う 「大辞泉」を使う

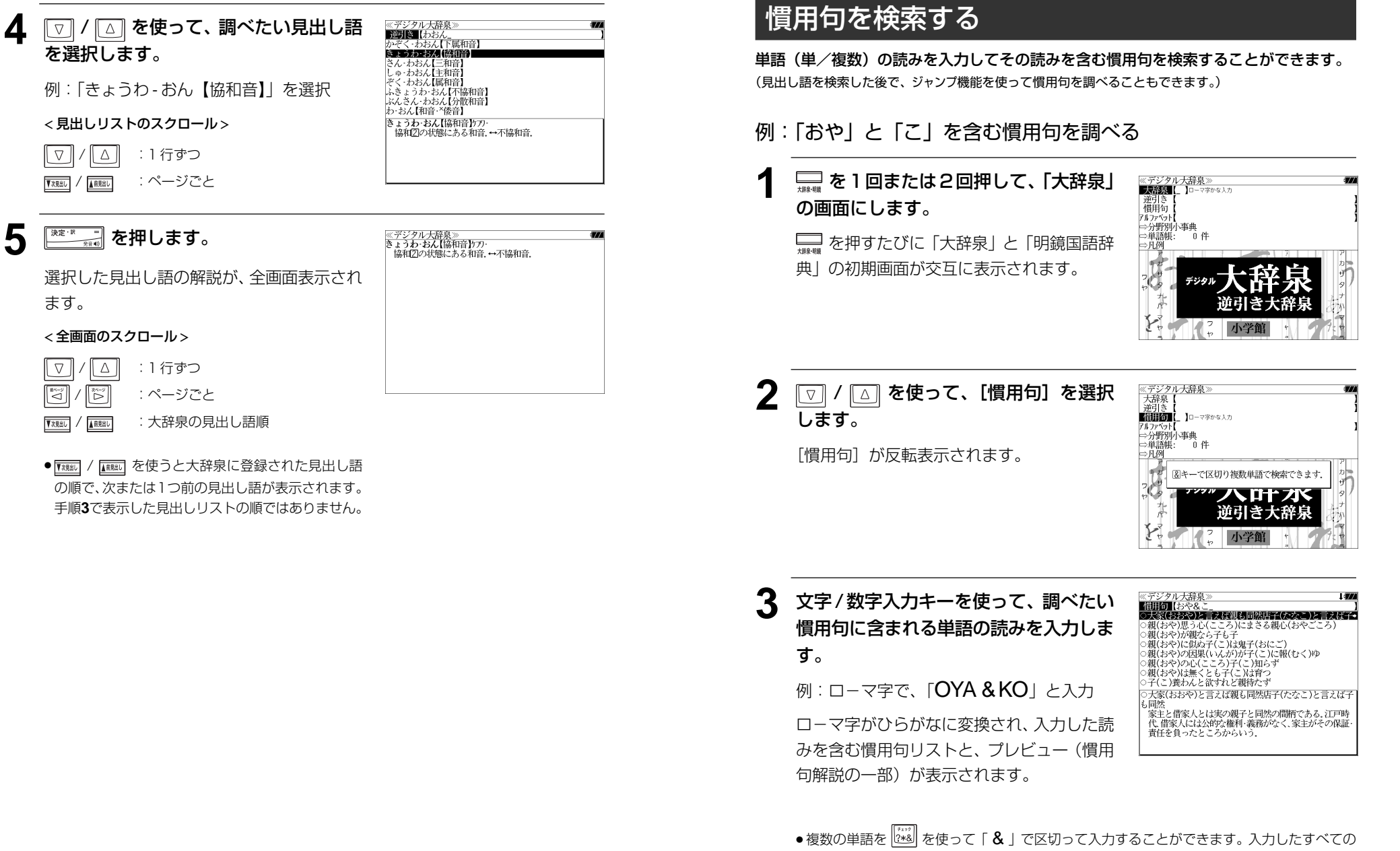

- 単語を含む慣用句リストが表示されます。
- 入力した単語を含む慣用句がない場合は、「該当する候補がありません。」と表示されます。

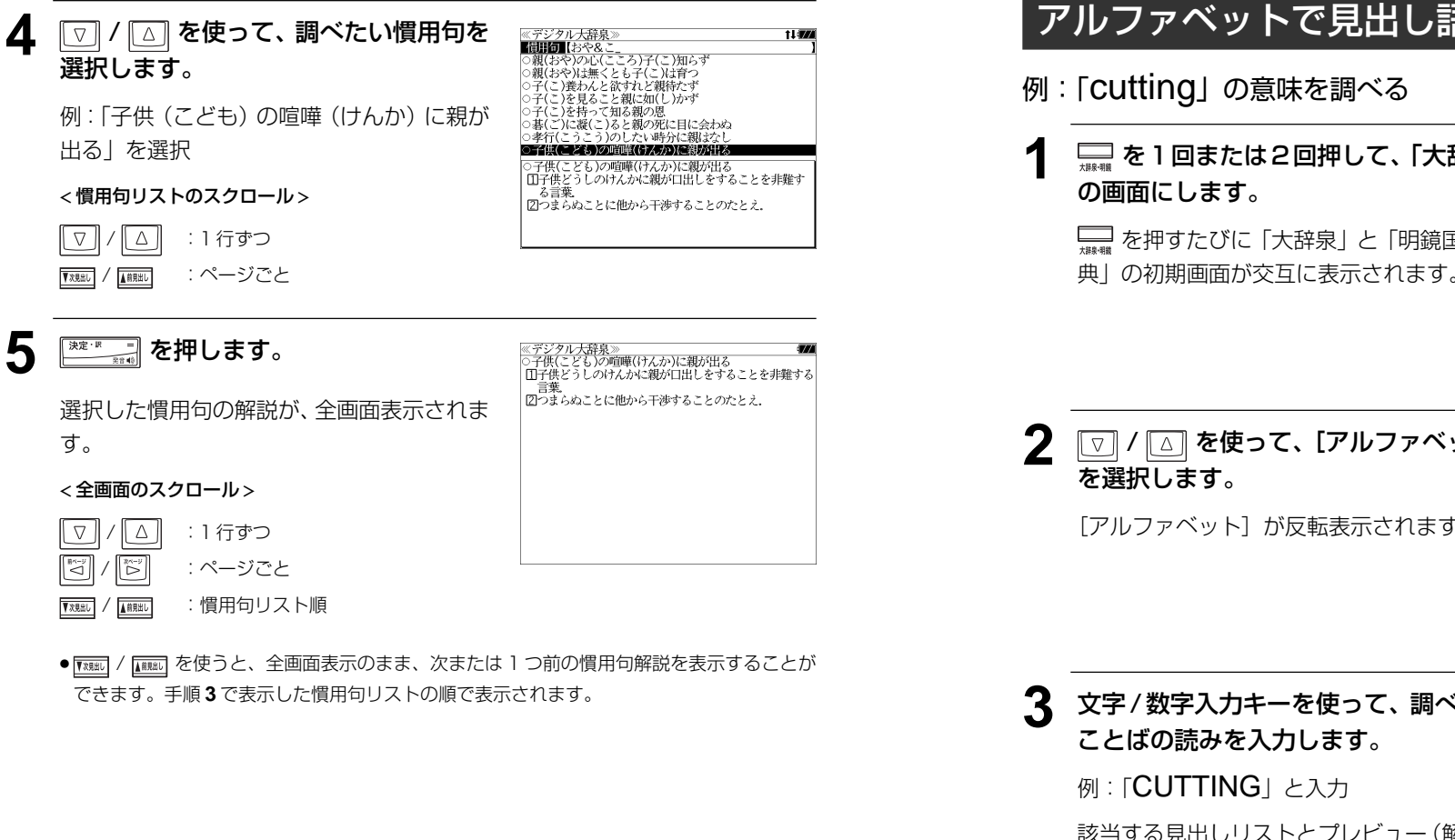

### アルファベットで見出し語を検索する

**1** を1回または2回押して、「大辞泉」

 を押すたびに「大辞泉」と「明鏡国語辞 典」の初期画面が交互に表示されます。

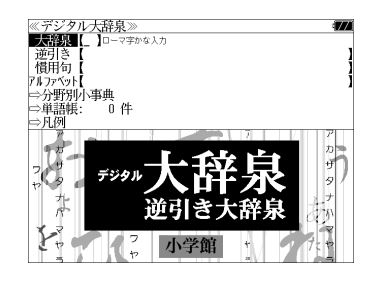

# 2 | <a>  $\Box$  / <a>  $\Box$  を使って、[アルファベット]

「アルファベット]が反転表示されます。

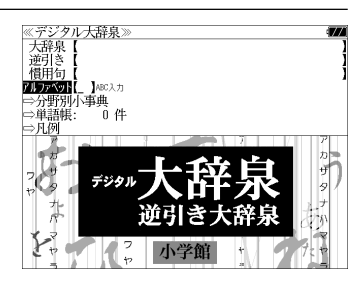

**3** 文字/数字入力キーを使って、調べたい

該当する見出しリストとプレビュー(解説の 一部)が表示されます。

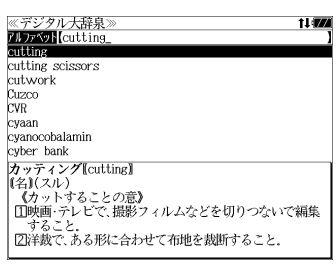

- 入力した文字列に該当する見出し語がない場合は、最も近い見出し語から順に表示されます。 見出しリストをスクロールすると、入力文字を含まない見出し語も順に表示されます。
- ●「?」または「\*」を入力した場合、該当する見出し語がない場合は、「該当する候補があり ません。」と表示されます。
- ☞ 「文字入力」26 ペ-ジ 「入力文字の訂正」26 ページ 「一部を省略した入力」27 ページ

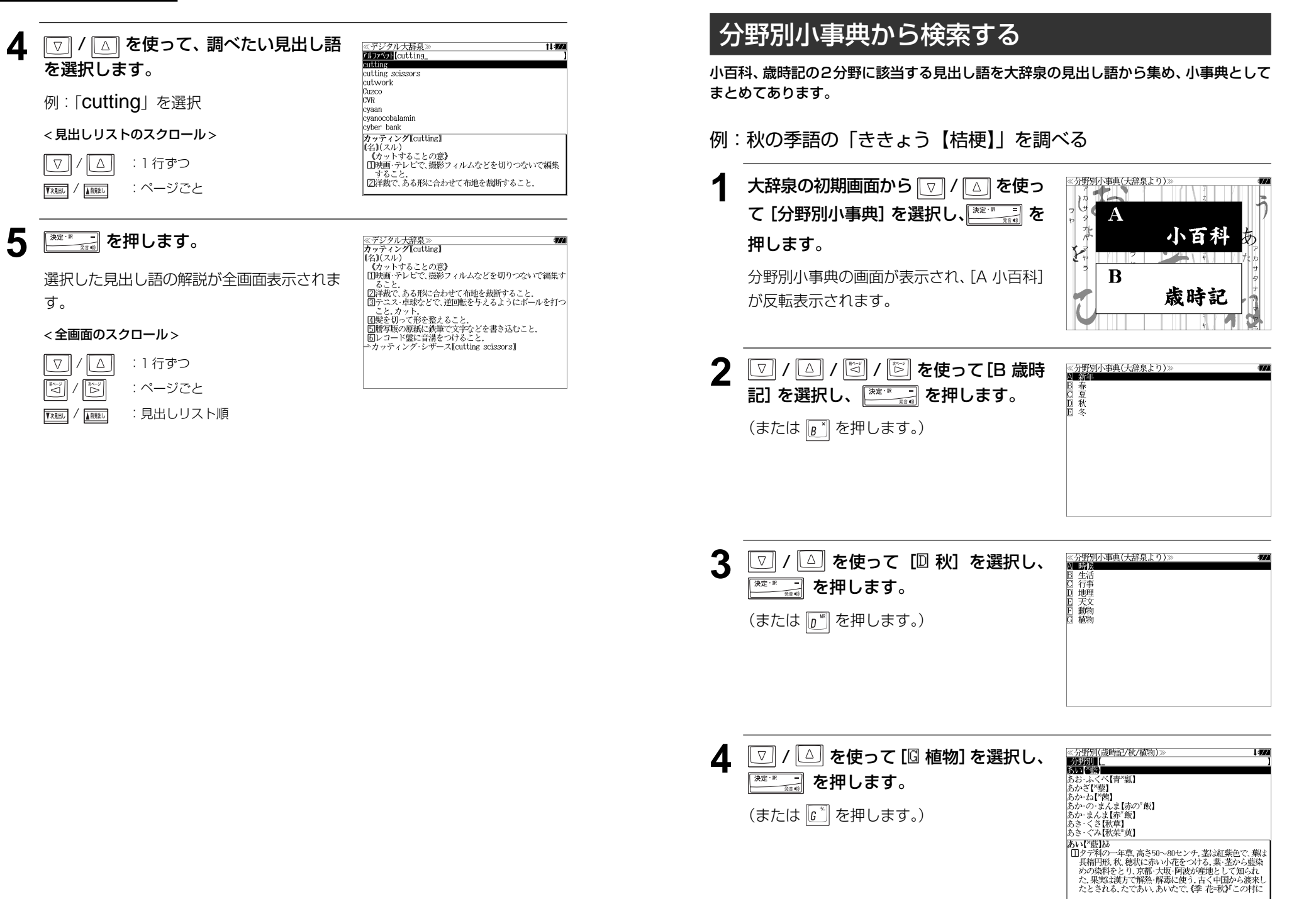

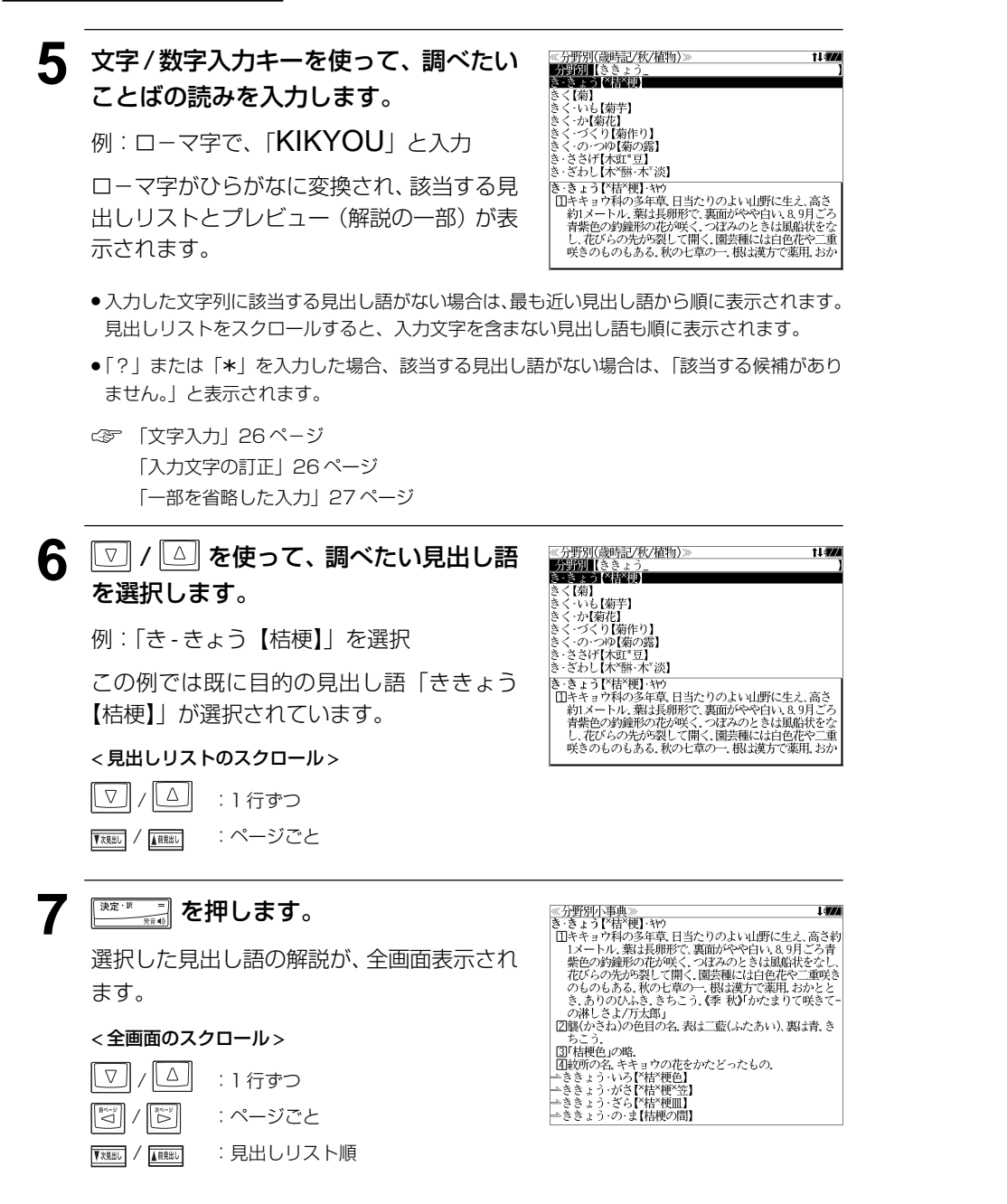

# <u><del><del>★雑</del>■複う コンスティー エンスティー エンスティー エンスティー エンスティー エンスティー 同じの 同語語評典</u>」を使う</u></del>

#### 大修館書店「明鏡国語辞典」の内容を収録しました。(図表、付録は除く)

・同音異義語は見出し語のリスト表示で、検索も簡単です。

#### 【類語】

・入力した単語の類語を調べることができます。

#### 【敬語コラム】

・敬語に関するコラムを一つにまとめました。

### 見出し語を検索する

調べたいことばの読みをローマ字入力して、見出し語を検索することができます。

#### 例:「公報」の意味を調べる

### **1**<sup>を</sup> <sup>1</sup> 回または 2 回押して、「明鏡国 語辞典」の画面にします。

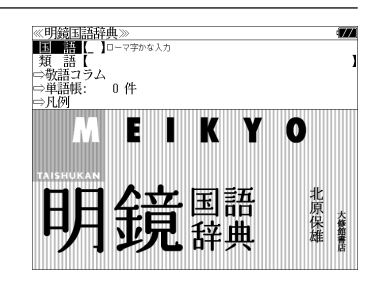

### –––––––<br>+#8.88 を押すたびに「明鏡国語辞典」と「大辞 泉」の初期画面が交互に表示されます。

#### **2** 文字入力キーを使って、調べたいことば の読みを入力します。

例:ローマ字で、「KOUHOU」と入力

ロ-マ字がひらがなに変換され、該当する見 出しリストとプレビュー (解説の一部) が表 示されます。

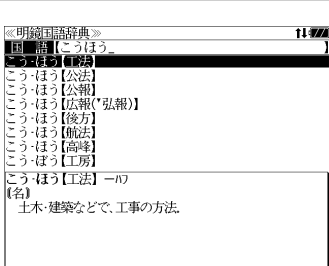

- ●入力した文字列に該当する見出し語がない場合は、最も近い見出し語から順に表示されます。 見出しリストをスクロールすると、入力文字を含まない見出し語も順に表示されます。
- ●「?」または「\*」を入力した場合、該当する見出し語がない場合は、「該当する候補があり ません。」と表示されます。

☞ 「文字入力」26 ペ-ジ 「入力文字の訂正」26 ページ 「一部を省略した入力」27 ページ

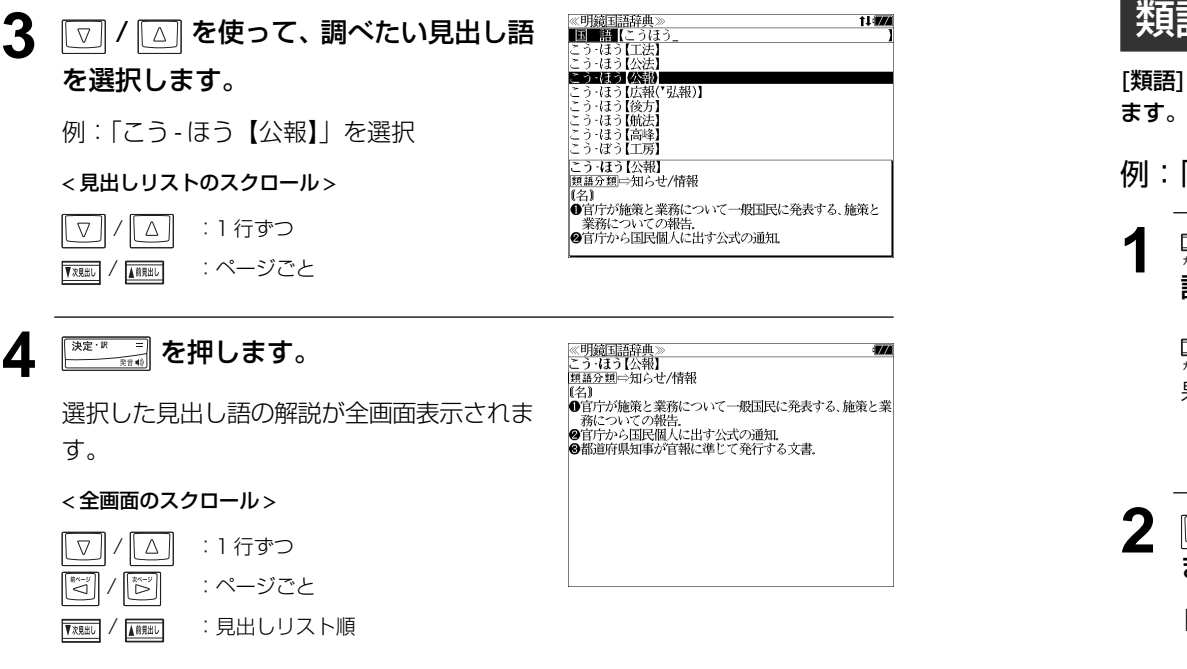

●ジャンプ機能 (△< 188ページ) を使って見出し語「公報」の類語を調べることができます。

### 類語を検索する

[類語]を使って、調べたいことばの読みをローマ字入力して、類語を検索することができ

#### 例:「仲介」の類語を調べる

**1**<sup>を</sup> <sup>1</sup> 回または 2 回押して、「明鏡国 語辞典」の画面にします。

 を押すたびに「明鏡国語辞典」と「大辞 泉」の初期画面が交互に表示されます。

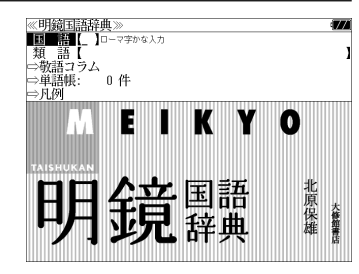

**2** / を使って、[類語]を選択し ます。

「類語]が反転表示されます。

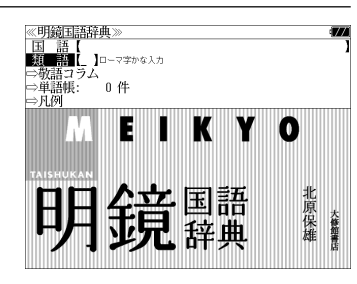

**3** 文字入力キーを使って、調べたいことば の読みを入力します。

例:ローマ字で、「CHUUKAI」と入力

ロ-マ字がひらがなに変換され、該当するリ ストとプレビュー (解説の一部) が表示され ます。

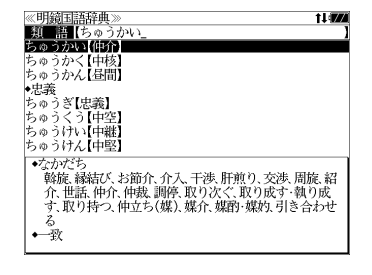

- 類語グループを代表する大分類の頭には マークが付きます。
- 類語グループに属する中分類の頭には ◆ マークが付きます。
- 入力した文字列が類語の情報を持たない場合は、類語の情報を持つ最も近い単語から順に表 示されます。リストをスクロールすると、入力文字を含まない単語も順に表示されます。
- ●「?」または「\*」を入力した場合、該当する候補がない場合は、「該当する候補がありませ ん。」と表示されます。
- **138 139** ☞ 「文字入力」26 ペ-ジ 「入力文字の訂正」26 ページ 「一部を省略した入力」27 ページ
EIKYO

国語

辞典

EIKYO

国語

北原保雄

北原保雄

I di An

- 類 = 語【<br>⇔敬語コラム<br>⇔単語帳:

⇒凡例

《明鏡国語辞典<br>国 語【<br>類 語【<br>-微語】

明鏡国語辞典》<br>「あなた」の敬語表現<br>「兄」の敬語表現

■防止の次等表現

●「姉」の敬語表現

姉君(あねぎみ)

≪明鏡国語辞典≫<br>●「姉」の敬語表現<br>〔尊敬語〕

「家」の敬語表現

「祝い」の敬語表現

・ル・・ルンの語表現<br>「甥」の敬語表現<br>「贈り物」の敬語表現 「おじ」の敬語表現

|●「姉」の敬語表現<br>|(尊敬語]<br>⇒姉上【あねうえ)・お姉上・姉上様・お姉上様<br>|「お姉上様によろしくお伝えください」<br>|姉君(ゑわぎみ)

:<sub>→</sub><br>#<sub>→</sub>姉上(あねうえ)・お姉上・姉上様・お姉上様 「お姉上様によろしくお伝えください」<br>|姉君(あねぎみ) -<br>「あなた様は姉君によく似ていらっしゃいますこと」

µ<del>q</del>\@4deみノ<br>「あなた様は姉君によく似ていらっしゃいますこと」

⇒単語帳:<br>⇒凡例

**በ 41** 

鏡

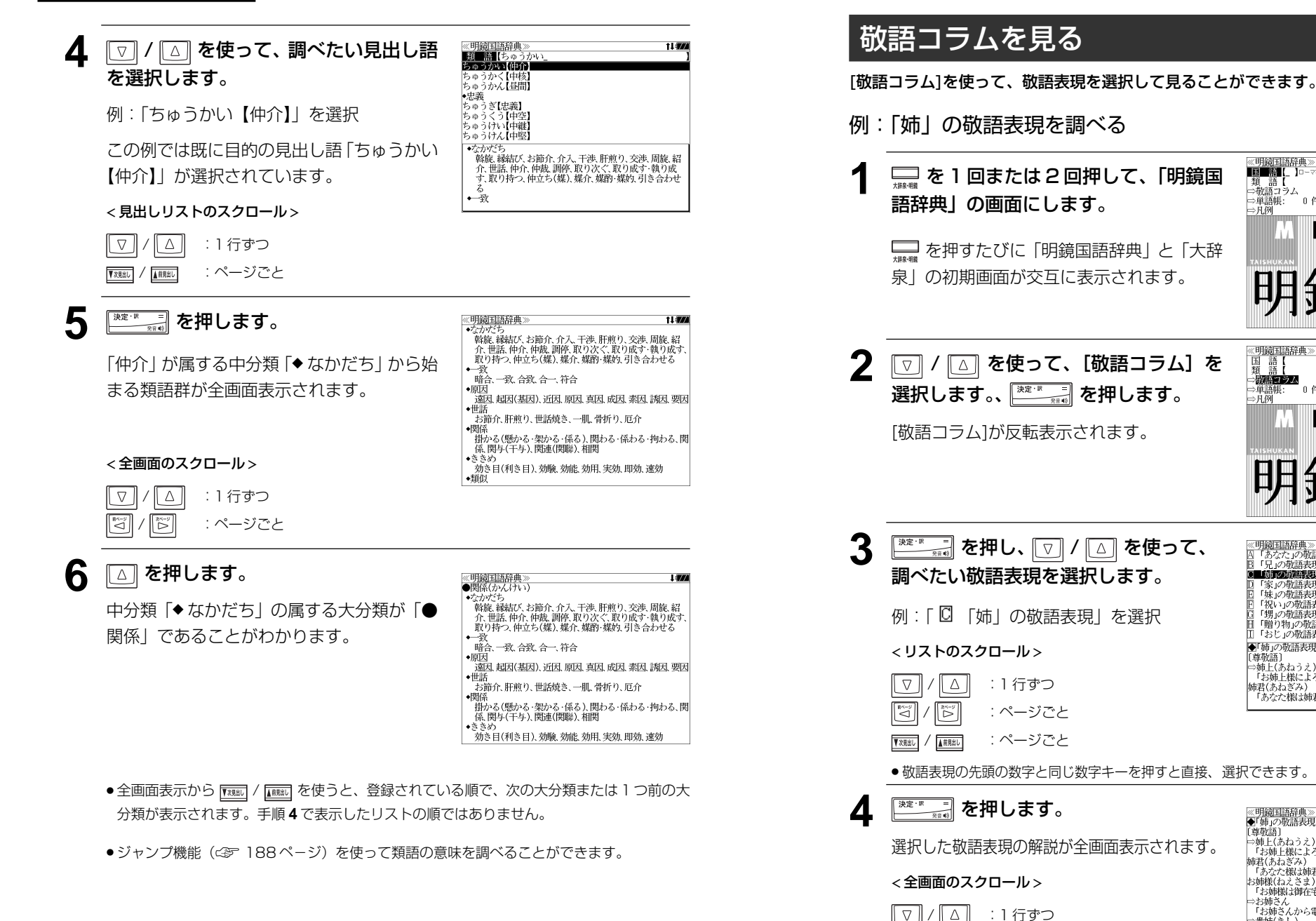

| ▓☆ : ページごと / :敬語リスト順

 $\mathbb{Z}$ 

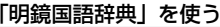

MEMO

# 「明鏡国語辞典」を使う 「明鏡国語辞典」を使う **「新漢語林 」**を使う

大修館書店「新 漢語林」を収録しました。

- ・目的の漢字を 5 種類の検索方法で単独または自由に組み合わせて検索できます。
- 漢字の「部首解説」は[例文・解説]キーを使って簡単に見ることができます。
- ●付随する熟語は [成句・熟語] キーを使って簡単に見ることができます。

# 漢字を部首画数、部首内画数で検索する

# 例:「縞」を部首画数と部首内画数で調べる

**1** を押して、 または を押 日本語大シ ロ<del>で</del>語入ン ノ<br>英会話とっさのひとこと辞典 します。 パーソナルカタカナ語辞典

「新漢語林」の画面が表示されます。

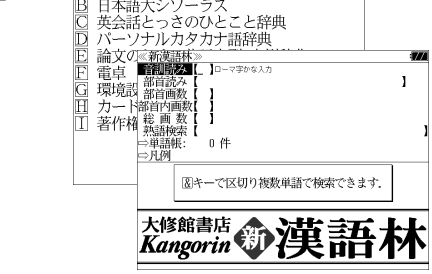

2 | ▽ | / | △ | または | <sub>KREU</sub> / | KREU を使って、 [部首画数]を選択します。 [部首画数] が反転表示されます。

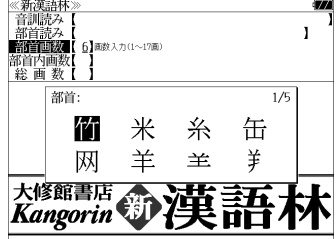

- **3** 文字 / 数字入力キーを使って、[部首画 数]を入力します。
	- 例: r<sup>6</sup> (6) を入力

6 画の部首リストが表示されます。

4 | ▽ / △ / 図 / 図 / 图 を使って、部首を 選択します。

例:「糸」を選択

● <sub>【X規址】</sub>/ **▲ 本使うと、部首リストをページごと送** ることができます。

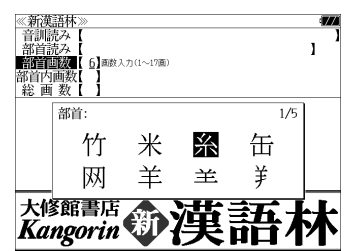

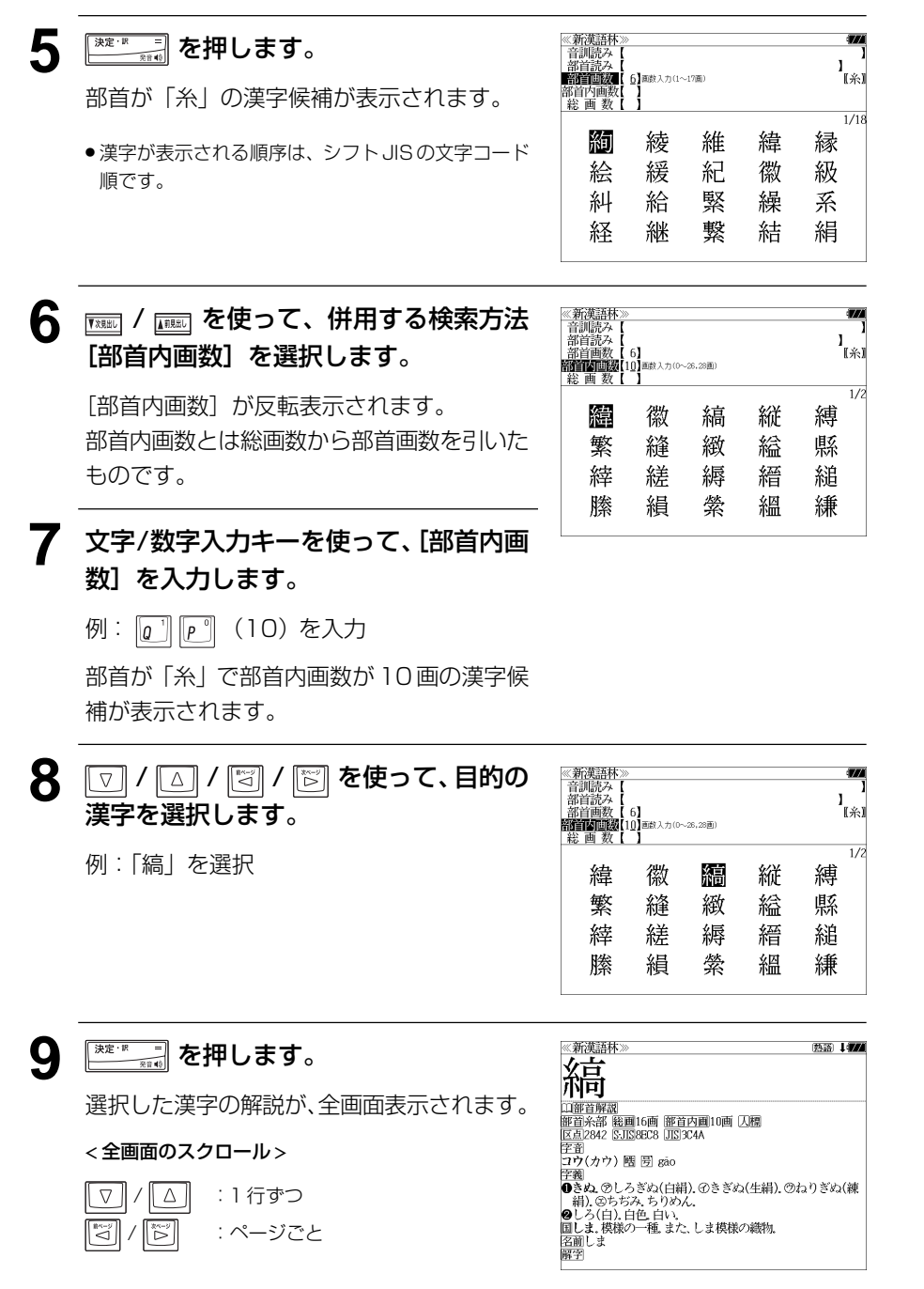

**144 145** ●解説の全画面表示で | | | | | | | | | | | | | | | | | を使うと、新漢語林に登録されている順で、次の漢字また は 1 つ前の漢字の解説が表示されます。

# 漢字を音訓読み、部首読みで検索する

# 例:「縁」を音訓読みと部首読みで調べる

- **1** 「新漢語林」の初期画面を表示させます。
	- ●「新漢語林」の初期画面は、  $C \circ \mathbb{R}$ 143ページ

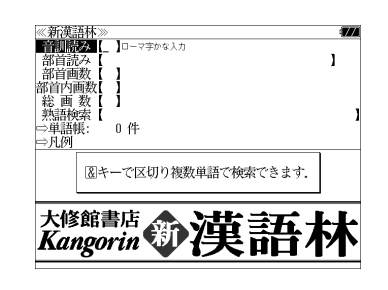

# **2** 文字/数字入力キーを使って、漢字の読 みを入力します。

例:ローマ字で「ENN」と入力

読みが「えん」に該当する漢字候補が表示さ れます。

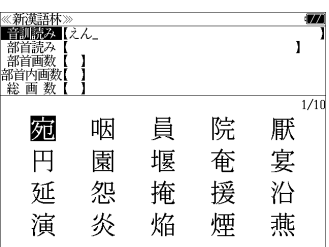

- 漢字の読みが2つ以上ある場合、「&」で区切って複 数の読みを入力して候補を絞ることもできます。
- 入力した文字は、カーソルを移動して修正すること ができません。修正するときは、削除して入れなお してください。
- **3 FRARE / FRABEI を使って、併用する検索方法** [部首読み]を選択します。

[部首読み]が反転表示されます。

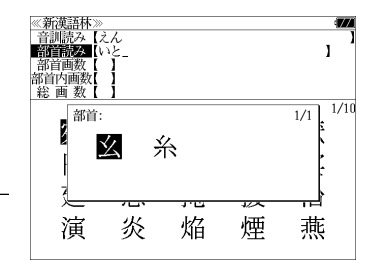

**4** 文字/数字入力キーを使って、部首の読 みを入力します。

> 例: ローマ字で「ITO」と入力 読みが「いと」の部首を持つ部首が表示され ます。

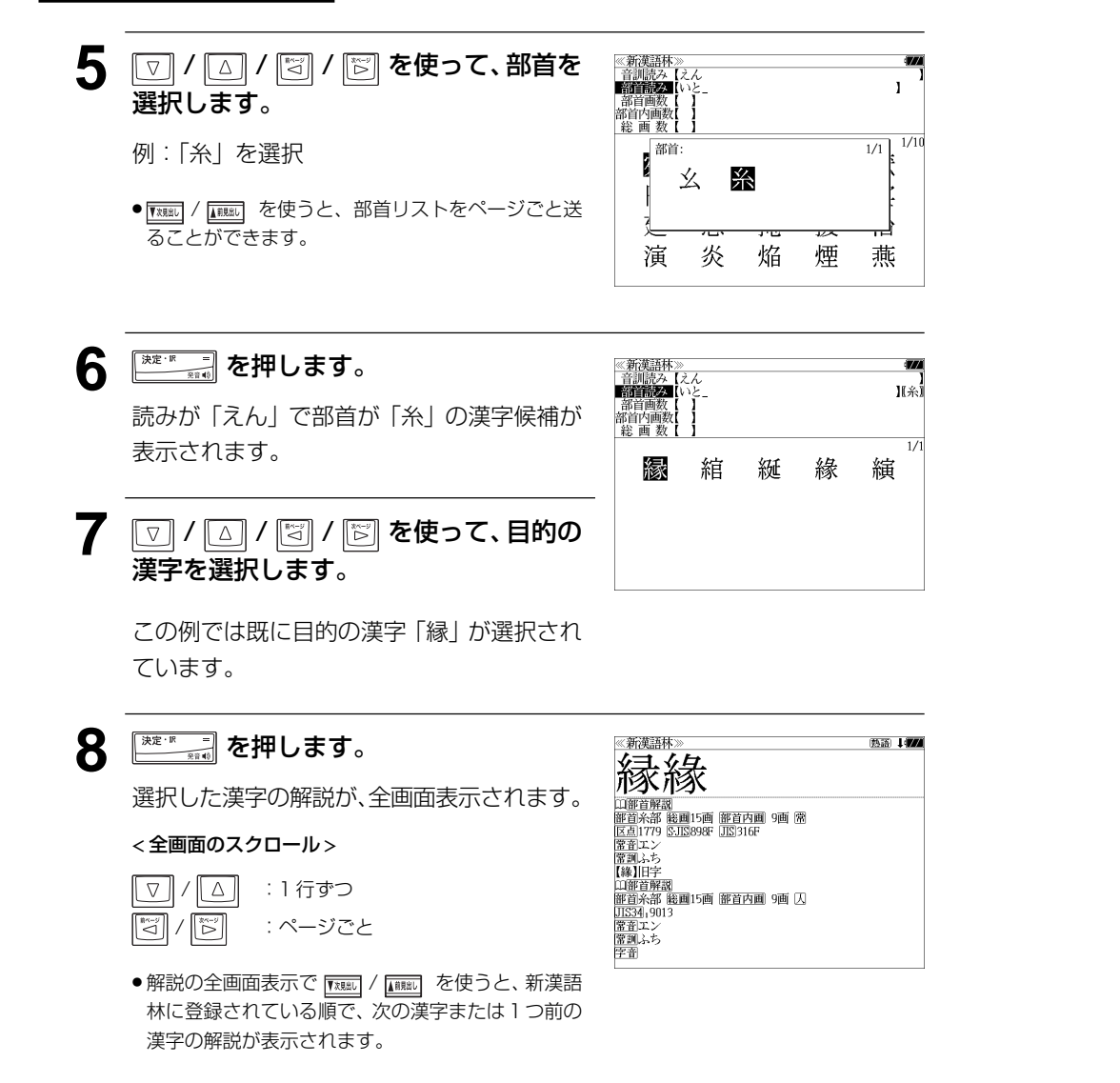

# 漢字の部首解説を見る

漢字の「部首解説」は別画面で見ることができます。

例:「縁」の漢字の「部首解説」を見る

**1** 「縁」の全画面表示から を押します。 漢字の「部首解説」のプレビューが表示され ます。

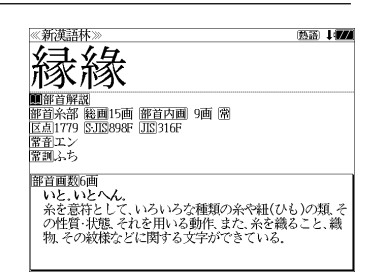

亜旦盟&D畑<br>- いといとへん.<br>- かと意符として、いろいろな種類の糸や紐(ひも)の類.そ<br>- の様式をかけていている動作.また、糸を織ること.織<br>- 物.その紋様などに関する文字ができている.

《新漢語林》<br>部首解説:糸部<br>部首画数6画

- 再度 または を押すと全画面表示に戻り ます。
- 解説は、全画面表示に解説マークがあるときに見る ことができます。解説マークが表示されていないと きは、予め画面をスクロールし、解説マークが見え るようにします。

解説マーク: 00

●画面に解説マークがない場合は、「例文·解説があり ません。」と表示されます。

**<sup>※定席</sup>■ を押します。** 

選択した「部首解説」の内容が、全画面表示 されます。

< スクロール >

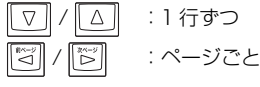

● | 【親心】/ 【観脳】を使うと、新漢語林に登録されている 順で、次の漢字または1つ前の漢字の解説が表示さ れます。

# 特定の漢字から始まる熟語を検索する

調べた漢字から始まる熟語を検索することができます。

例:「縁」から始まる熟語を調べる

調べた漢字から始まる熟語があるときは、解 説の全画面表示の右上に、[熟語]マークが表 示されています。

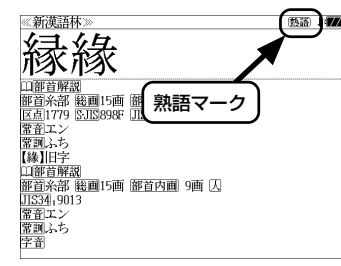

# 漢字の解説の全画面表示から <sup>||※6|</sup>| を押し ます。

調べた漢字から始まる熟語リストとプレ ビュー(熟語解説の一部)が表示されます。

2 |  $\boxed{\triangledown}$  /  $\boxed{\triangle}$  を使って、 調べたい熟語を選

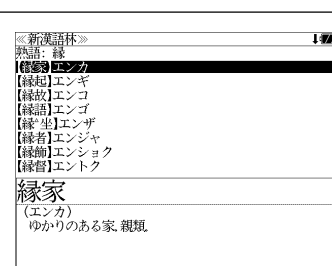

例:「【縁起】エンギ」を選択

< 熟語リストのスクロール >

択します。

 $\sqrt{2}$ |△|| :1 行ずつ | \*☆|| : ページごと |"ੱ ▼ / 1 11 11 : ページごと

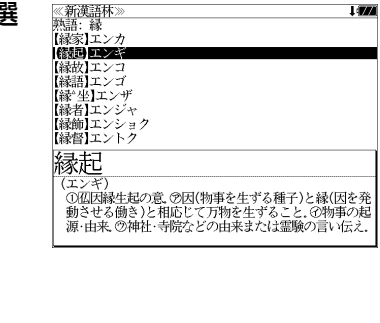

、一)、、、<br>①孤因縁牛起の意 ⑦因(物事を牛ずる種子)と縁(因を発 この場合は、この人は、この人のサンエリングを行うとない。<br>「動させる働き)と相応じて万物を生ずること。①物事の起源・由来、②神社・寺院などの由来または霊験の言い伝え。 。<br>また、その文章<br>②国⑦きざし,吉凶の前兆 ⑦めでたいこと。よろこび。

縁起  $(T<sub>2</sub>)$ 

**3** を押します。 選択した熟語の解説が、全画面表示されま

す。

< 全文画面のスクロール >

 $\sqrt{2}$ | △ || :1 行ずつ | ◎ :ページごと  $\begin{bmatrix} \mathbb{R}^n \\ \mathbb{C}^n \end{bmatrix}$ ▼※ / ■ 本 / ■ 本 本 本 第 / 本 編

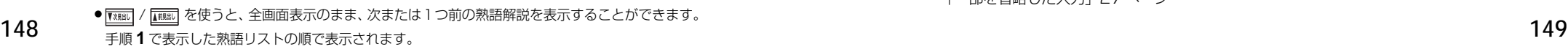

# 新漢語林に収録されている熟語を検索する

新漢語林に収録されている熟語を検索します。

- 例:「演技」を調べる
	- **1** 「新漢語林」の初期画面を表示させます。
	- ●「新漢語林」の初期画面は、  $C \rightarrow C \rightarrow C$

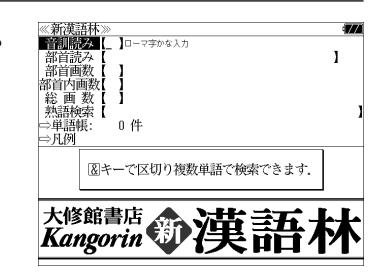

**22 / △ または | <b>★ ★ まん** / ▲ ★ 本使って、 [熟語検索]を選択します。 [熟語検索] が反転表示されます。

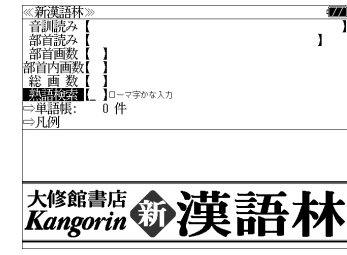

**3** 文字/数字入力キーを使って、調べたい 熟語の読みを入力します。

例:ローマ字で、「ENGI」と入力

ロ-マ字がひらがなに変換され、該当する熟 語リストと、プレビュー(熟語解説の一部)が 表示されます。

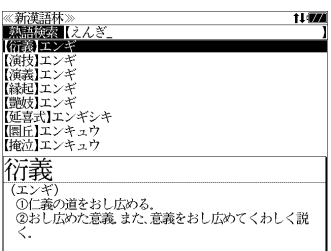

- 入力した文字列に該当する熟語がない場合は、もっとも近い熟語から順に表示されます。熟 語リストをスクロールすると、入力文字を含まない熟語も順に表示されます。
- ●「?」または「\*」を入力した場合、該当する熟語がない場合は、「該当する候補がありませ ん。」と表示されます。
- ☞ 「文字入力」26 ペ-ジ 「入力文字の訂正」26 ページ 「一部を省略した入力」27 ページ

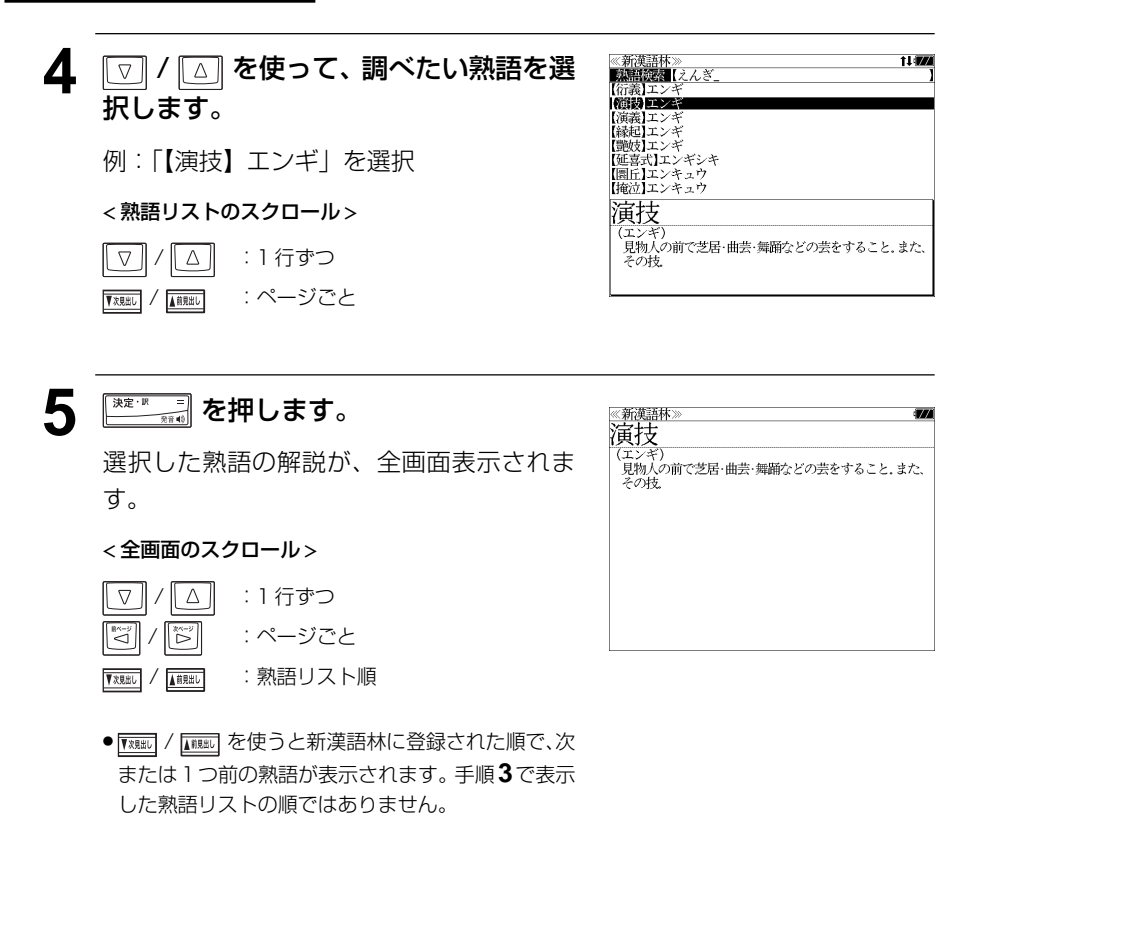

# <del>『新薬誌』を使う』(『新 - 『日本語大シソーラス</del>』を使う

大修館書店「類語検索大辞典 日本語大シソーラス」の内容を収録しました。

・類語のグループを入力した単語、または言葉の分類から検索できます。

# 単語を入力して検索する

# 例:「納得」の類語を調べる

| こ を押し、 | ▽ | / | △ | を使って 「日本 語大シソーラス」を選択します。 [日本語大シソーラス]が反転表示されます。

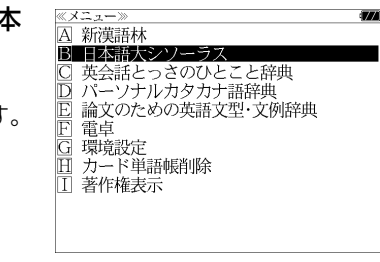

# **2** <sup>ま ■</sup> を押します。

「日本語大シソーラス」の画面が表示され、 「類語」が反転表示されます。

 $\bullet$ 直接 $\overline{\left|\mathcal{B} \right|}$ を押しても選択することができます。

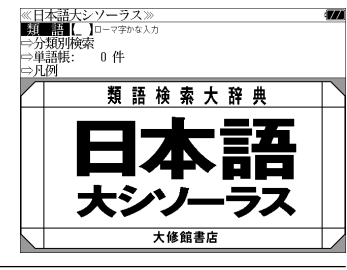

**3** 文字/数字入力キーを使って、調べたい ことばの読みを入力します。

例:ローマ字で、「NATTOKU」と入力

ロ-マ字がひらがなに変換され、該当する見 出しリストとプレビュー(解説の一部)が表 示されます。

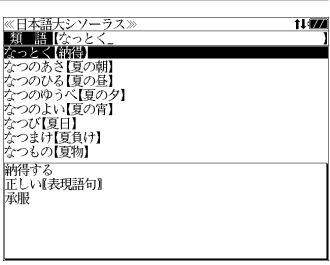

- 入力した文字列に該当する見出し語がない場合は、最も近い見出し語から順に表示されます。 見出しリストをスクロールすると、入力文字を含まない見出し語も順に表示されます。
- ●「?」または「\*」を入力した場合、該当する見出し語がない場合は、「該当する候補があり ません。」と表示されます。

☞ 「文字入力」26 ペ-ジ 「入力文字の訂正」26 ページ

「一部を省略した入力」27ページ

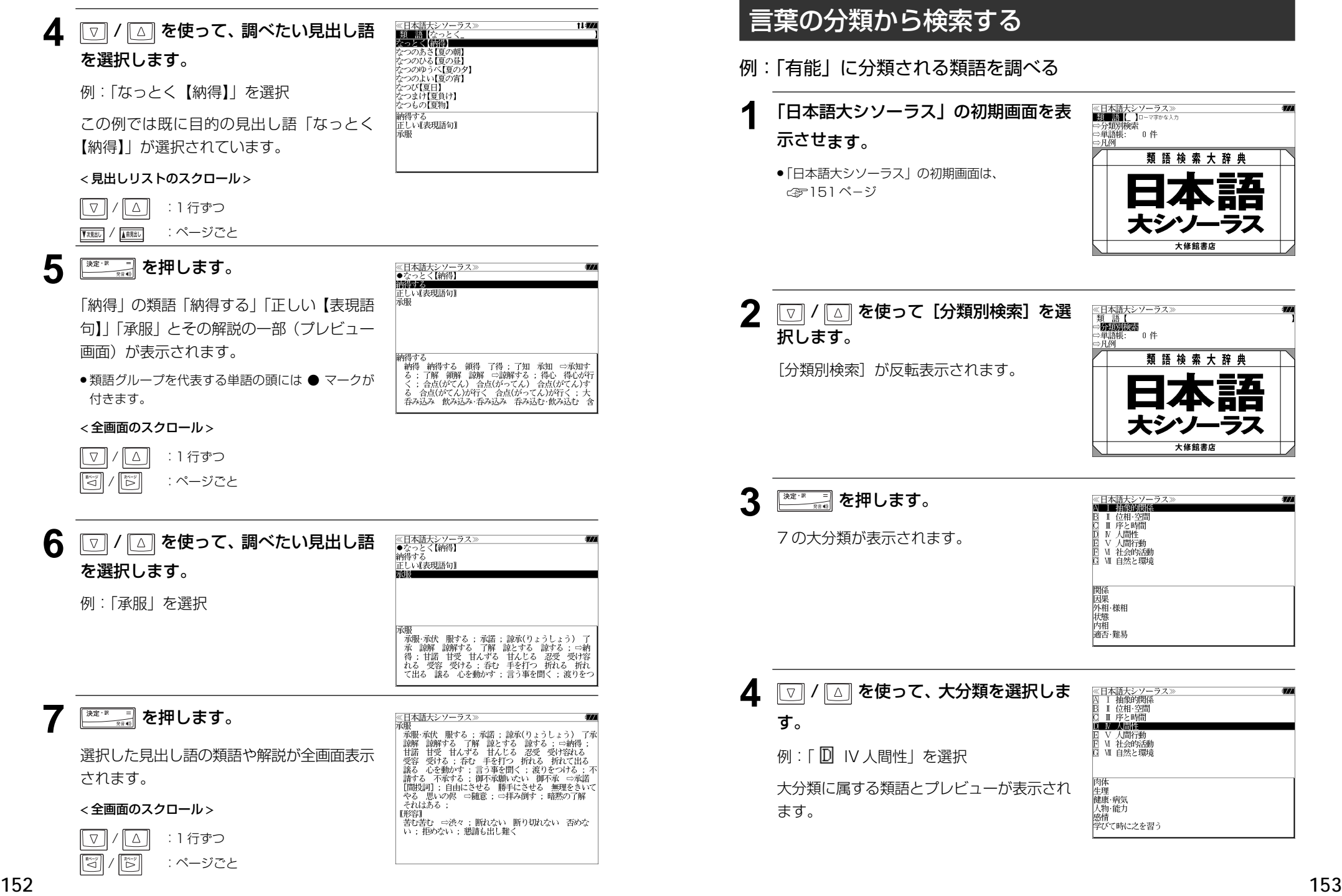

# 言葉の分類から検索する 例:「有能」に分類される類語を調べる **1** 「日本語大シソーラス」の初期画面を表 ≪日本語大シソーラス≫<br>■孤■■■■■■■■■■■■■■■■■■■■■■■■■■■■■■■■ ⇒分類別検索<br>⇔単語帳: 。<br>0件 示させます。 一日荷 類語検索大辞典 ●「日本語大シソーラス」の初期画面は、 ☞151 ペ-ジ 大修館書店 2 回/ 国 を使って [分類別検索] を選 ≪日本語大シソーラス<br>-類 - 語【<br>**⇒防頭別**検索 択します。 一単語帳:<br>⇒単語帳: ັດ 4 類語検索大辞典 「分類別検索]が反転表示されます。 大修館書店 **2 また こうまい を押します。** ※日本語大シソーラス》<br>**図■■補録的関係**<br>B Ⅱ 位相・空間<br>B Ⅳ 人間性<br>D Ⅴ 人札問行動<br>H Ⅴ 人札付付動発 7 の大分類が表示されます。 VI 社会的活動 **図 Ⅶ 自然と環境** 関係 图因外相·様相<br>外相·様相<br>大地 適否·難易 4 回/ △ を使って、大分類を選択しま ≪日本語大シソー<br>囚 Ⅰ 抽象的関係<br>B Ⅱ 位相・空間<br>B Ⅲ 序と時間 す。 D N 人間性 V人間行動<br>V 社会的活動 例: 「 D IV 人間性 | を選択 Q W 自然と環境

大分類に属する類語とプレビューが表示され ます。

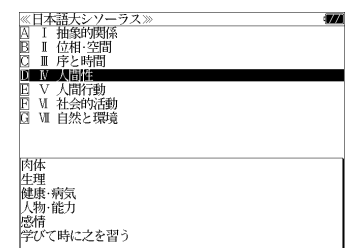

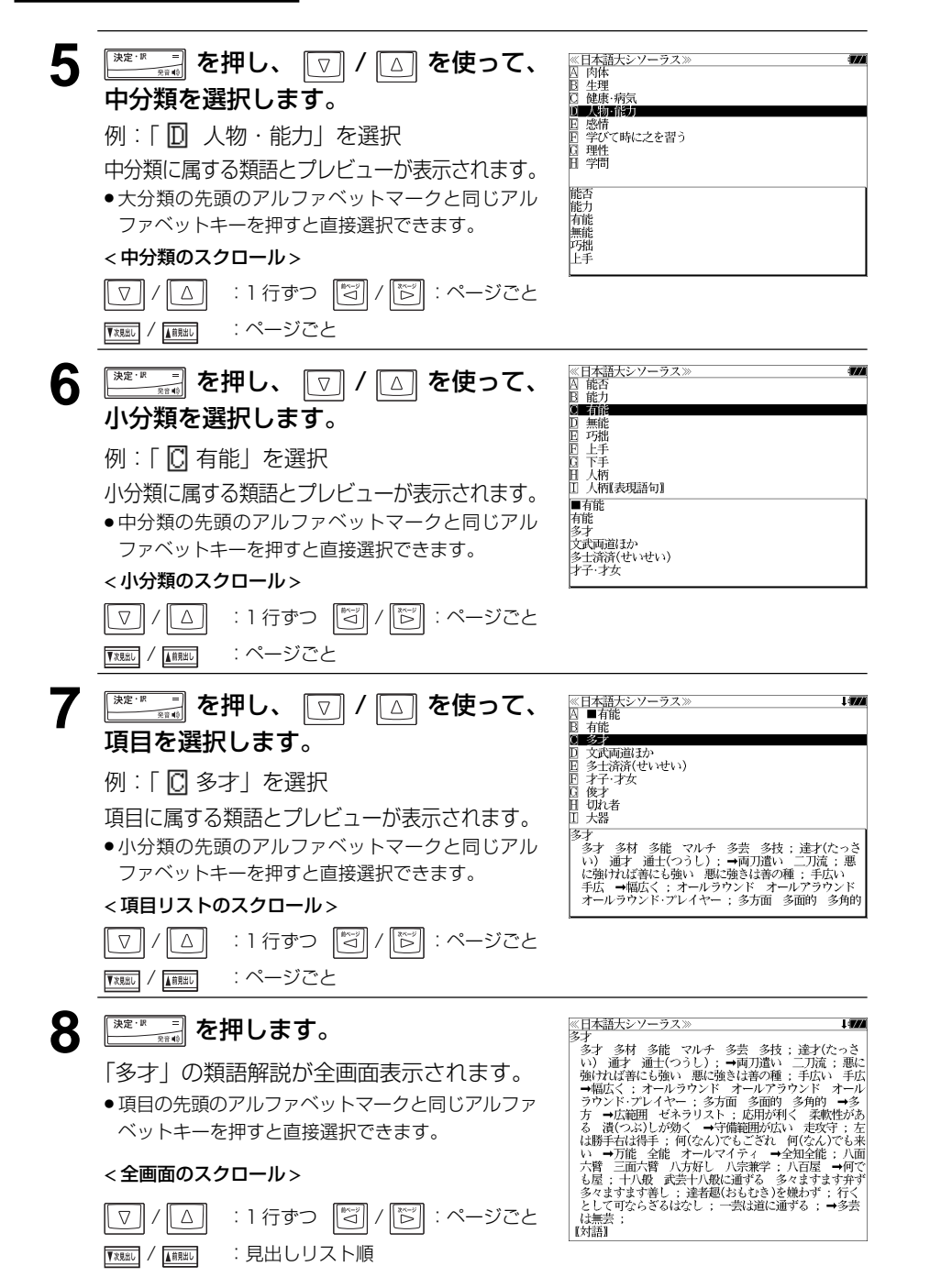

# 「日本語大シソーラス」を使う 「日本語大シソーラス」を使う **「英会話とっさのひとこと辞典」**を使う

DHC「英会話とっさのひとこと辞典」巽一朗、巽スカイ・ヘザー著 の内容を収録しました。 ・会話文はその場面別の検索に加え、会話で使われている日本語と英語の単語から簡単に検索 できます。

# 会話文(日本語)の語句から検索する

使いたい語句(単/複数)を入力して会話文を検索することができます。

# 例:「みる」と「えいが」を使う会話文を調べる

□ を押し、 ■ / △ または **R&&** / M&& を使って、「英会話とっさのひとこと辞 典」を選択します。

 $X \times 27$ A 新漢語林 ■ 日本語大シソーラス - 英会話とっさのひとこと辞典 パーソナルカタカナ語辞典 論文のための英語文型·文例辞典 F 雷卓 環境設定 カード単語帳削除 著作権表示

**≪英会話とっさのひとこ**<br>■■■■■■■■■■■■■■■■■■■■■■■■■■■■■ っさのひとこと辞典)

「英会話とっさのひとこと辞典」が反転表示 されます。

# **2** を押します。

「英会話とっさのひとこと辞典」の画面が表 示され、「日本語」が反転表示されます。

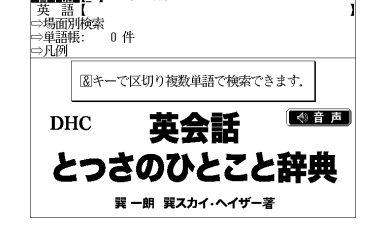

● 反転表示されていない場合は [△] を使って反転表示 にします。

●直接 [ ] を押しても選択することができます。

# **3** 文字/数字入力キーを使って、使いたい 語句を入力します。

例:ローマ字で、「MIRU&EIGA」と入力

入力した語句を含む日本語会話文リストと、 プレビューが表示されます。

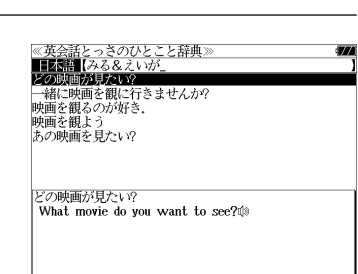

●複数の語句を <sup>2巻8</sup> を使って「& 」で区切って入力することができます。 入力したすべての 語句を含む日本語会話文リストが表示されます。

● 見出し文、会話例、類似表現の日本語会話文が検索対象になります。

≪英会話とっさのひとこと辞典》<br>■■函評■[\_ ]□-マヂゕ゚゙゙゙゚゚゚゚゚゚ゕゎヵ

`0件

図キーで区切り複数単語で検索できます。

英会話

とっさのひとこと辞典

巽 一朗 巽スカイ・ヘイザー著

図キーで区切り複数単語で検索できます。

英会話

とっさのひとこと辞典

巽一朗 巽スカイ・ヘイザー著

へきのひとこと辞典

。<br>0件

≪英会話とっさのひとこと辞典 **DATE** [have&noney have no money low much money do you have?

ま、あまり現金を持っていない。 I don't have much money on me now. to くれる?)<br>▷I don't have much money on me now. (いま、あまり

現金を持っていないよ)

4音声

● 台声

英語【<br>⇔場面別検索

**DHC** 

《英会』<br>日本語 医类 带花  $T<sub>28</sub> + T<sub>2</sub>$ □場面別検索 

⇒克夢

**DHC** 

一等開催:<br>| →単語帳:<br>| →凡例

会話文(英語)の語句から検索する

使いたい語句(単/複数)を入力して会話文を検索することができます。

- 入力した語句を含む日本語会話文がない場合は、「該当する候補がありません。」と表示され ます。
- ☞ 「文字入力」26 ペ-ジ 「入力文字の訂正」26 ページ

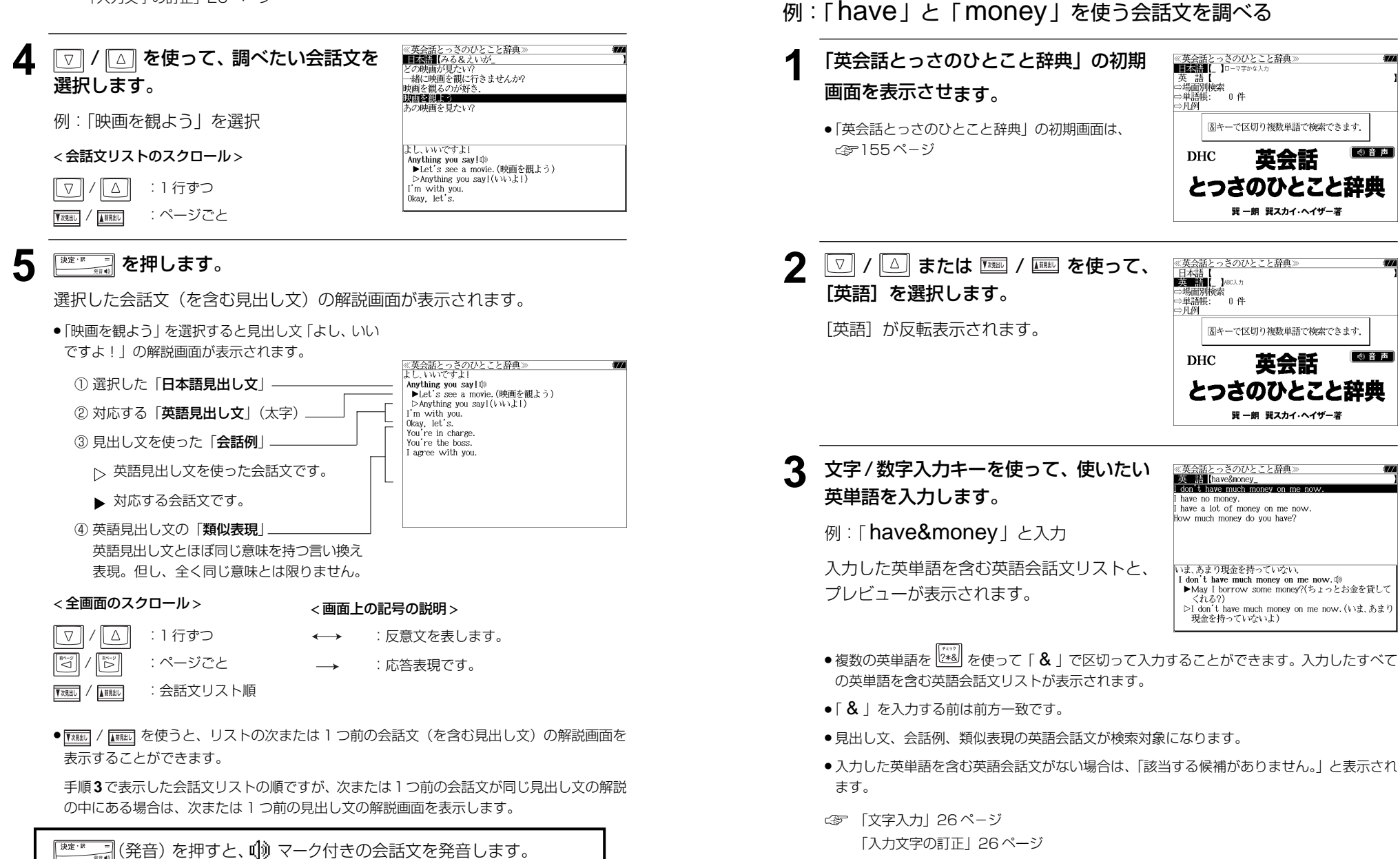

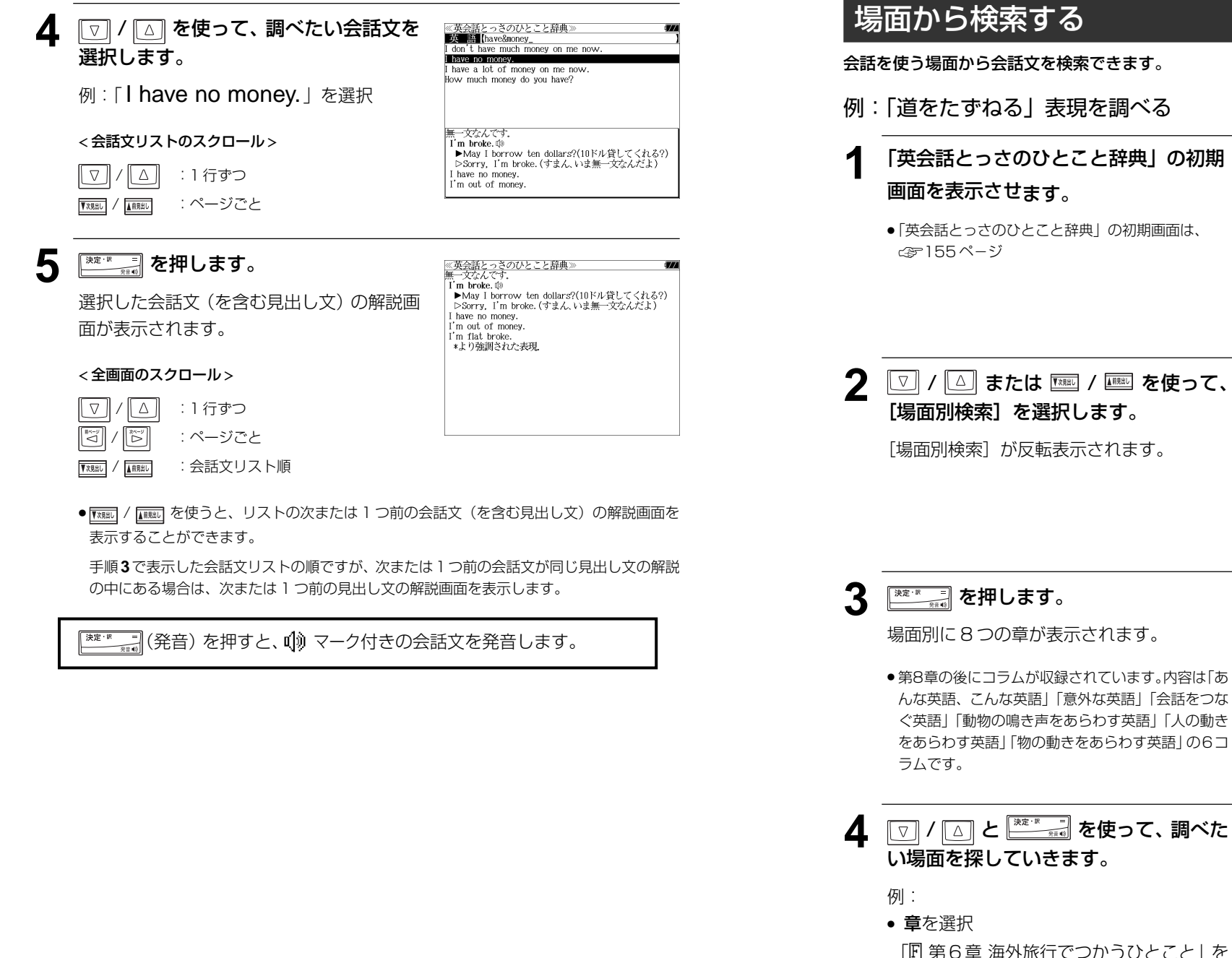

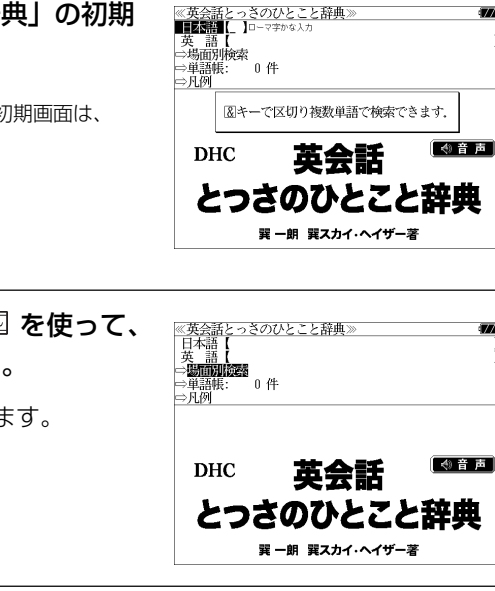

選択します。

● 第8章の後にコラムが収録されています。内容は「あ んな英語、こんな英語」「意外な英語」「会話をつな ぐ英語」「動物の鳴き声をあらわす英語」「人の動き をあらわす英語」「物の動きをあらわす英語」の6コ

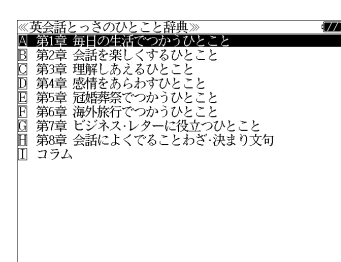

<u>央会語とっさのひとこと辞典》<br>- 第1章 毎日の生活でつかうひとこと</u> - 33:44 サロンニー<br>- 第2章 会話を楽しくするひとこと<br>- 第3章 理解しあえるひとこと 第4章 感情をあらわすひと 第5章 冠婚葬祭でつかうひと 日 第6章 海外旅行でつかうひとこと ■ 第7章 ビジネス・レターに役立つひとこと<br>■ 第8章 会話によくでることわざ・決まり文句

コラム

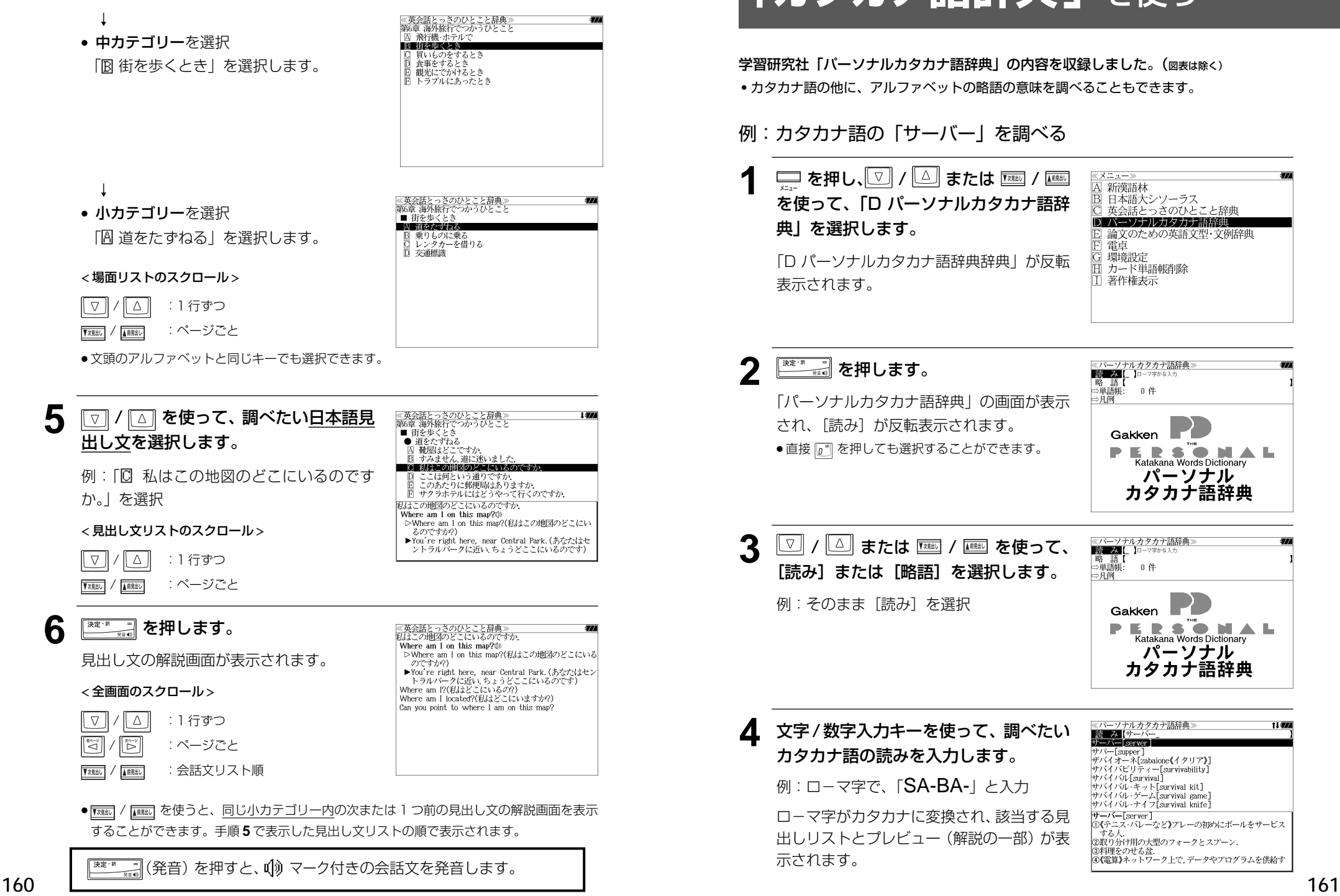

# 「英会話とっさのひとこと辞典」を使う 「英会話とっさのひとこと辞典」を使う **「カタカナ語辞典」**を使う

学習研究社「パーソナルカタカナ語辞典」の内容を収録しました。(図表は除く) ・カタカナ語の他に、アルファベットの略語の意味を調べることもできます。

メニュー A 新漢語林 ■ 日本語大シソーラス 英会話とっさのひとこと辞典 D パーソナルカタカナ語解説 論文のための英語文型・文例辞典  $\frac{\mathbb{E}}{\mathbb{P}}$ 雷直 環境設定 カード単語帳削除 著作権表示

「パーソナルカタカナ語辞典」の画面が表示

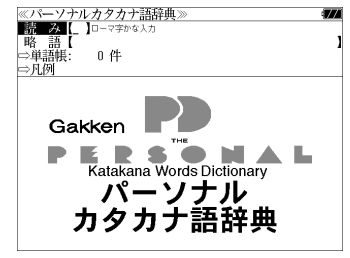

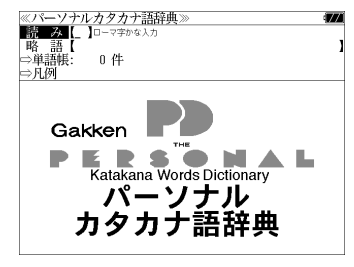

ロ-マ字がカタカナに変換され、該当する見 出しリストとプレビュー (解説の一部) が表

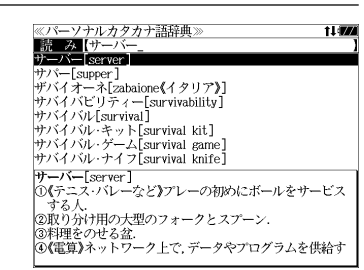

# 「カタカナ語辞典」を使う

- ●アルファベットの略語を検索する場合は、略語の入力エリアに英文字で入力します。
- ●入力した文字列に該当する見出し語がない場合は、もっとも近い見出し語から順に表示され ます。見出しリストをスクロールすると、入力文字を含まない見出し語も順に表示されます。
- ●「?」または「\*」を入力した場合、該当する見出し語がない場合は、「該当する候補があり ません。」と表示されます。
- ☞ 「文字入力」26 ペ-ジ 「入力文字の訂正」26 ページ 「一部を省略した入力」27 ページ

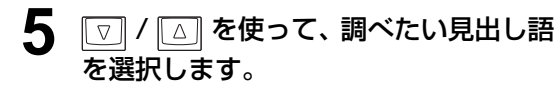

例:「サーバー【server】」を選択

この例では既に目的の見出し語「サーバー 【server】」が選択されています。

# < 見出しリストのスクロール >

 $\sqrt{2}$ ┃△┃ :1 行ずつ / :ページごと

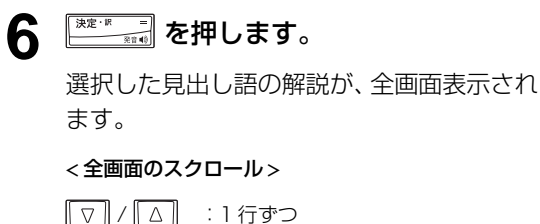

∥ﷺ : ページごと |ੌਂ **▼※※※**7 / <mark>▲※※</mark>7 :見出しリスト順

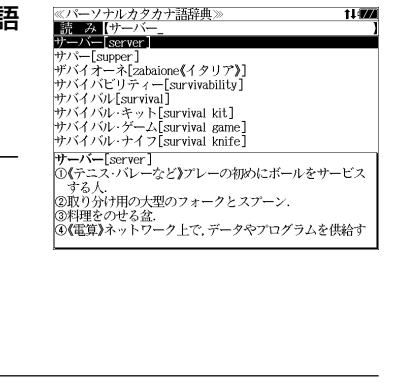

11.00

<u>※ハーノ/ルカノカノ語研典》</u><br>**サーバー[server]**<br>①《テニス・バレーなど》プレーの初めにボールをサービスす して、<br>- この<br>- 公取り分け用の大型のフォークとスプーン。 ②取りがTHPの大型のノオークとスノーン.<br>③料理をのせる盆.<br>④**《電算》**ネットワーク上で, データやプログラムを供給する<br><mark>-</mark> コンピューターやソフトウエア.

# 「カタカナ語辞典」を使う **「英語文型・文例辞典」**を使う

小倉書店「科学技術論文、報告書その他の文書に必要な英語文型・文例辞典」の内容を収 録しました。

- ・目次から文型、文例を検索できます。
- ・入力した英単語(単数または複数)を使った例文を「英語文型・文例辞典」の中から検索し ます。

# 目次から検索する

例:「書簡文に必要な文型・文例集」を調べる

# <u>ロ</u>アを押し、 ▽ / △ または <u>W&W</u> / <u>W&W</u> を使って「E 論文のための英語文型・文 例辞典」を選択します。

 $X \supseteq Z \longrightarrow$ A 新漢語林 ■ 日本語大シソーラス 英会話とっさのひとこと辞典 □ パーソナルカタカナ語辞典 **DI 論文のための英語文型 文例辞典** 電卓<br>環境設定 「E 論文のための英語文型・文例辞典」が反転 カード単語帳削除 著作権表示

2 **EXERU を押します。** 

表示されます。

「英語文型・文例辞典」の初期画面が表示さ れ、「目次から探す]が反転表示されます。

●直接 E 3 を押しても選択することができます。

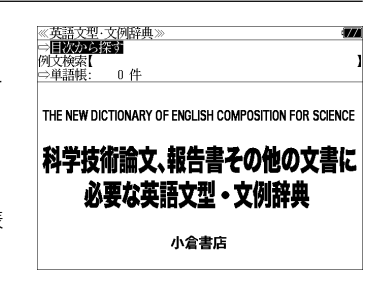

● 反転表示されていない場合は | △ | を使って反転表 示にします。

**30 を押します。** 

第一章から第十一章までのタイトルが表示さ れます。

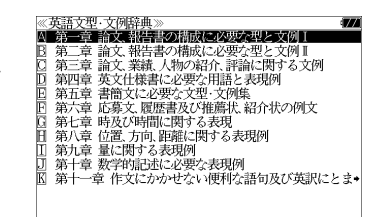

**164**

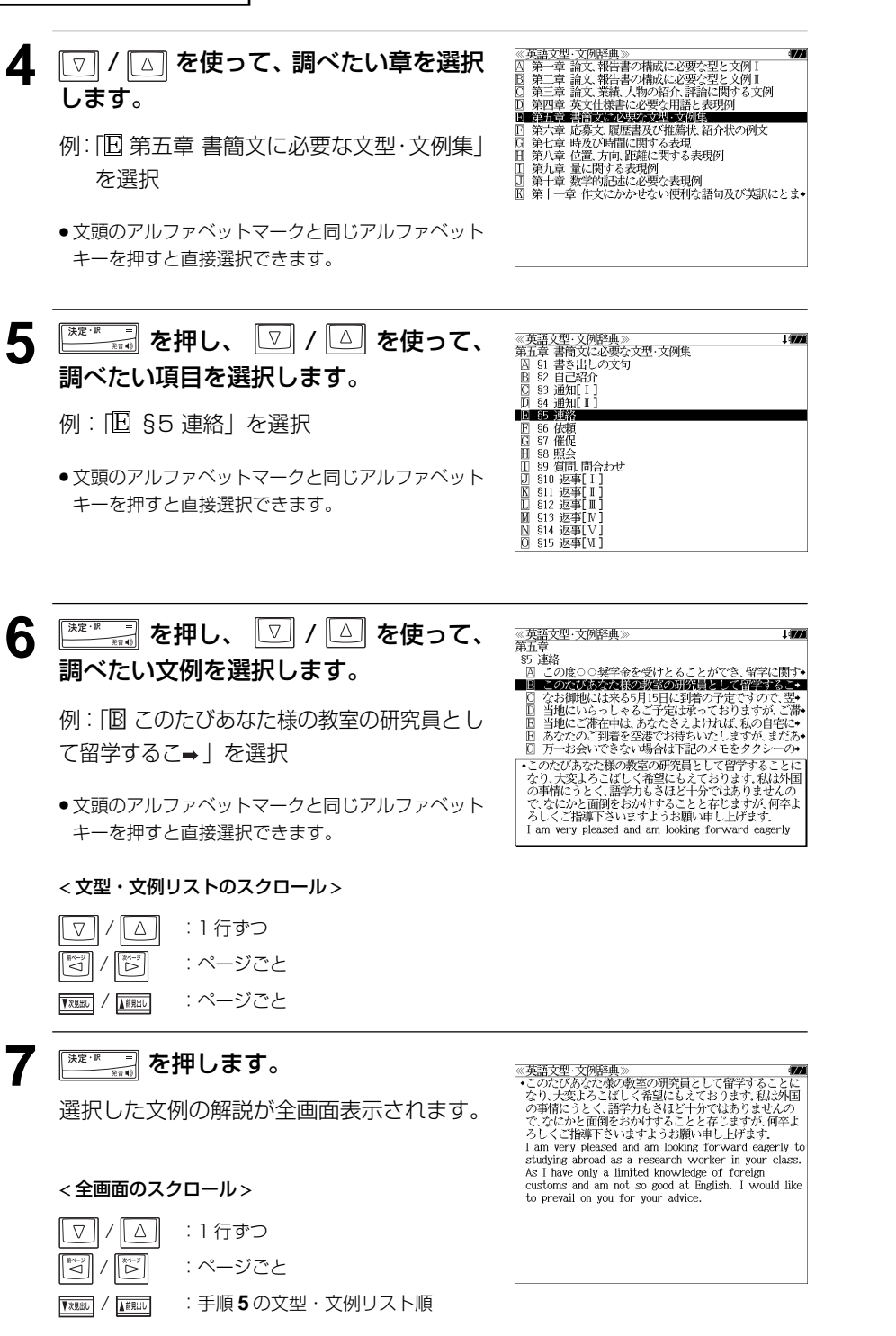

# 例文を検索する

入力した英単語(単数または複数)を使った例文を、英語文型・文例辞典に収録された全 ての例文から検索します。

# 例: 「study」と「report」を含む例文を調べる

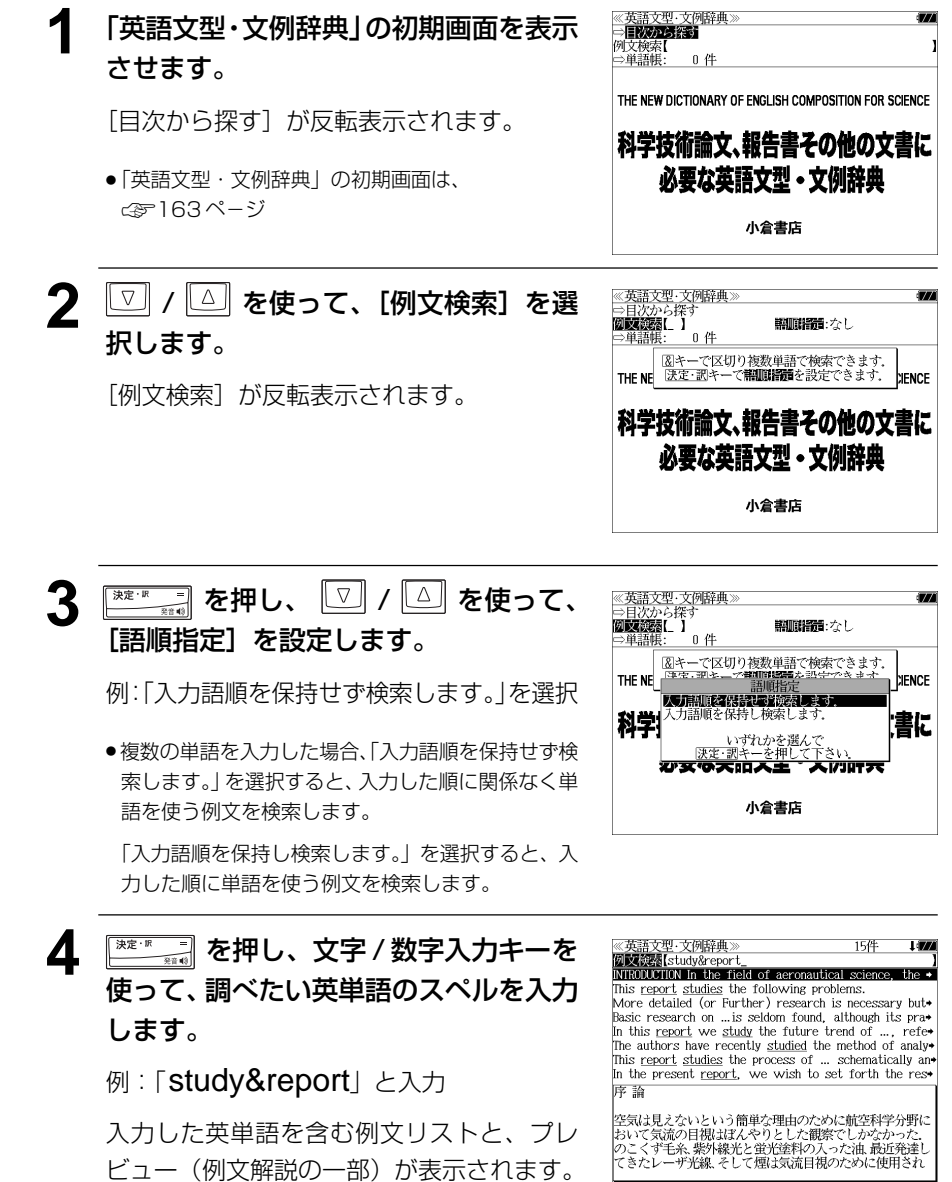

**165**

# 「英語文型・文例辞典」を使う

- 例文中の入力した英単語には下線が付きます。
- ●複数の英単語を <sup>[?</sup>\*\*] を使って「& | で区切って入力することができます。入力したすべて の英単語を含む例文リストが表示されます。
- ●「&」を入力する前は前方一致です。
- 英単語の変化形を使っている例文も検索します。 例:「take」と入力 take、takes、taking、took、takenを使っている例文を検索します。
- 入力した英単語を含む例文がない場合は、「該当する候補がありません。」と表示されます。

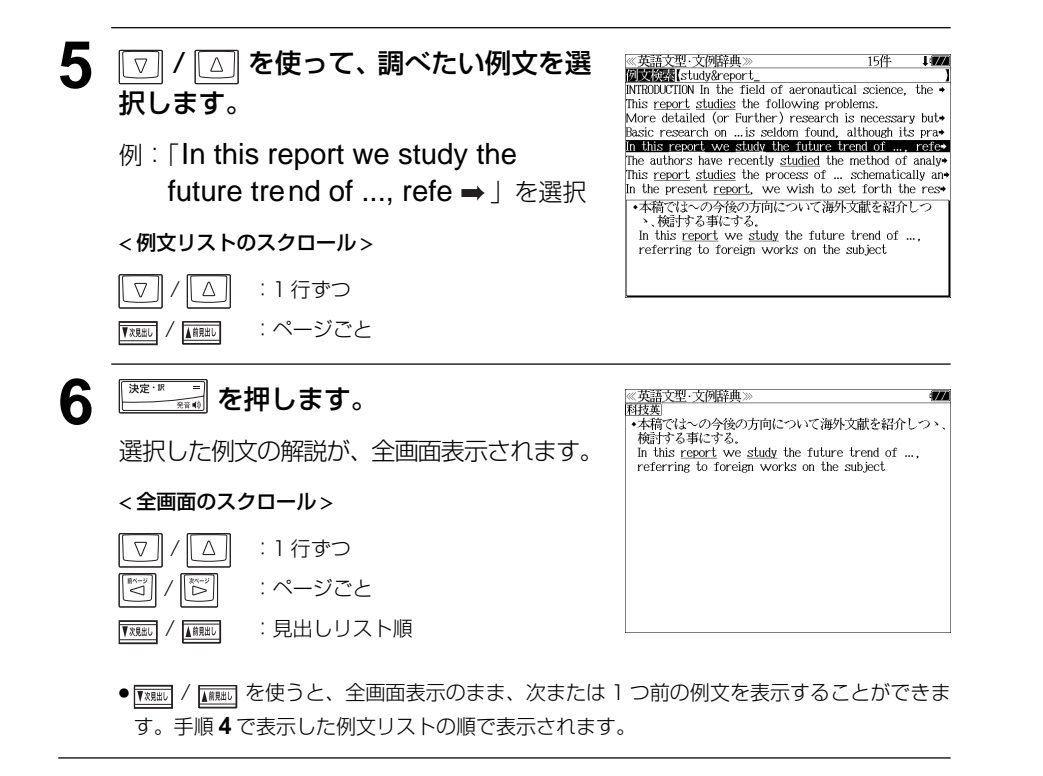

# 不完全な英単語を入力した場合

入力文字の最後の英単語が不完全なスペルで も、例文を検索することができます。英単語 をひとつだけ入力した場合も、不完全なスペ ルで例文を検索できます。

例: [study&r | と入力

ただし、「 & 」の前の英単語が不完全な場合 は検索できません。

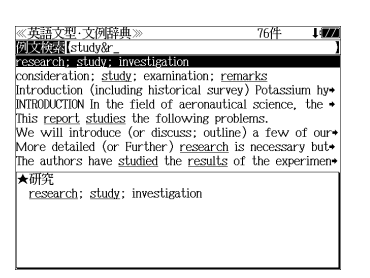

# **電卓** を使う

12 桁 1 メモリーの四則演算ができます。

# 電卓機能を選択する

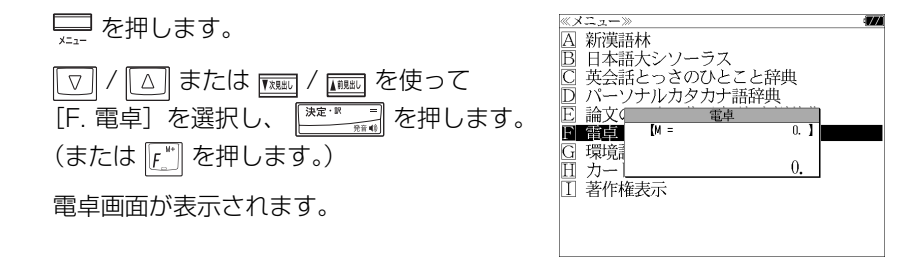

# 電卓用キーの使い方

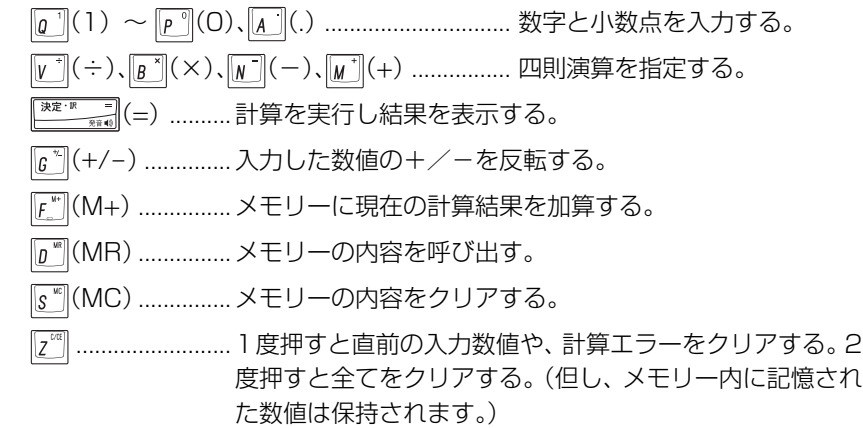

# メモリー計算

- F<sup>™</sup> (M+) を使ってメモリーに数値を記憶させると、記憶させた数値の合計 値が画面の上段に表示されます。
- メモリーに入れた計算結果は、電源を切ったり電卓モードを終了しても記憶し ています。(但し、リセット操作を行った場合には、消去されます。)
- メモリーの内容を消去したい場合は、 [s 
 (MC) を押します。

# クリア、訂正

- クリア (ご破算) して、はじめから計算をやり直すときは、 2 (C) を2回押 します。
- メモリーの内容を消したいときは、 [s 
] (MC) を押します。
- 数値を入れ間違えたときは、 [z<sup>re</sup>] (C) を1回押して正しく入れ直します。四則 演算のキーを間違えたときは、そのまま正しいキーを入れ直します。
- 計算途中または計算結果が表示された画面から、英和辞書など他のモードに切 り換えた場合、画面はオールクリア(ご破算)になります。(但し、メモリー内 に記憶された数値は保持されます。)

# エラー表示とその解除

次の場合にエラーマーク [E] が表示されます。

- ・計算結果がオーバーフローした
- ・メモリー内容がオーバーフローした
- ・除数 0 で割り算をした

エラーマークを解除しないと計算できません。エラーマークを解除するには、  $\left[\overline{z}^{\circledast}\right]$  (C) を 1 回押します。

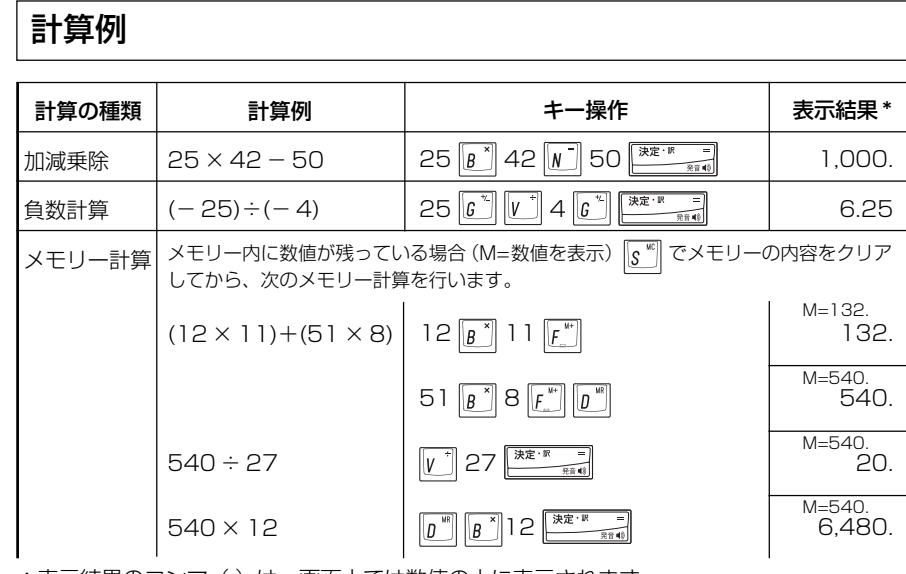

# 操作環境の設定と著作**権表示**

「環境設定」では、操作確認音のオン/オフ、オートパワーオフ時間、オートデモのオン/ オフ、メモリ消去を設定し、使いやすい操作環境に調整することができます。 また「著作権表示」では、本機に収録の辞書の著作権表示を見ることができます。

# 環境設定の設定項目を表示する

を押します。

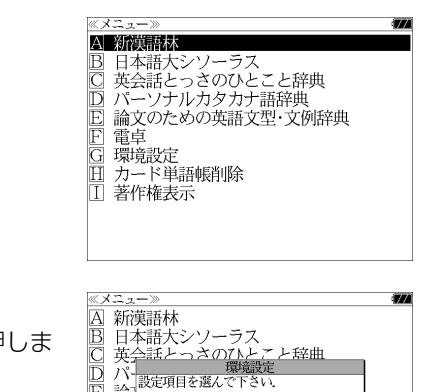

**▽ / △ または | 下賜 / | ■ を使って** [G. 環境設定]を選択し、 を押しま す。(または $\lbrack 6^{\prime\prime}\rbrack$ を押します。) パー<br><del>「絵」</del>設定項目を選んで下さい。 論 "带"。<br>"带"。 **"不是别家** ロート 同オートパワーオフ時間<br>C - 現 ロオートデモ [環境設定]の設定項目が表示されます。 設定項目は 7 / 4 を使って選択します。

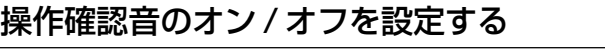

環境設定メニューで[ キー操作音]を選択し、 を押します。 (または [A] を押します。)

本機は、キー入力に対して操作確認の音を出 すことができます。

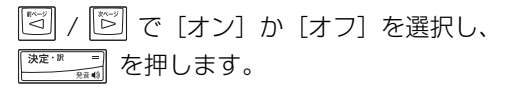

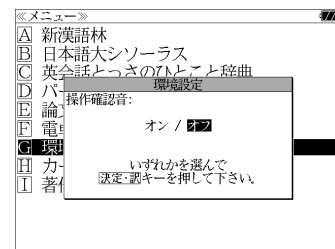

音を出したいときは[オン]、消したいときは 「オフ] を選択します。

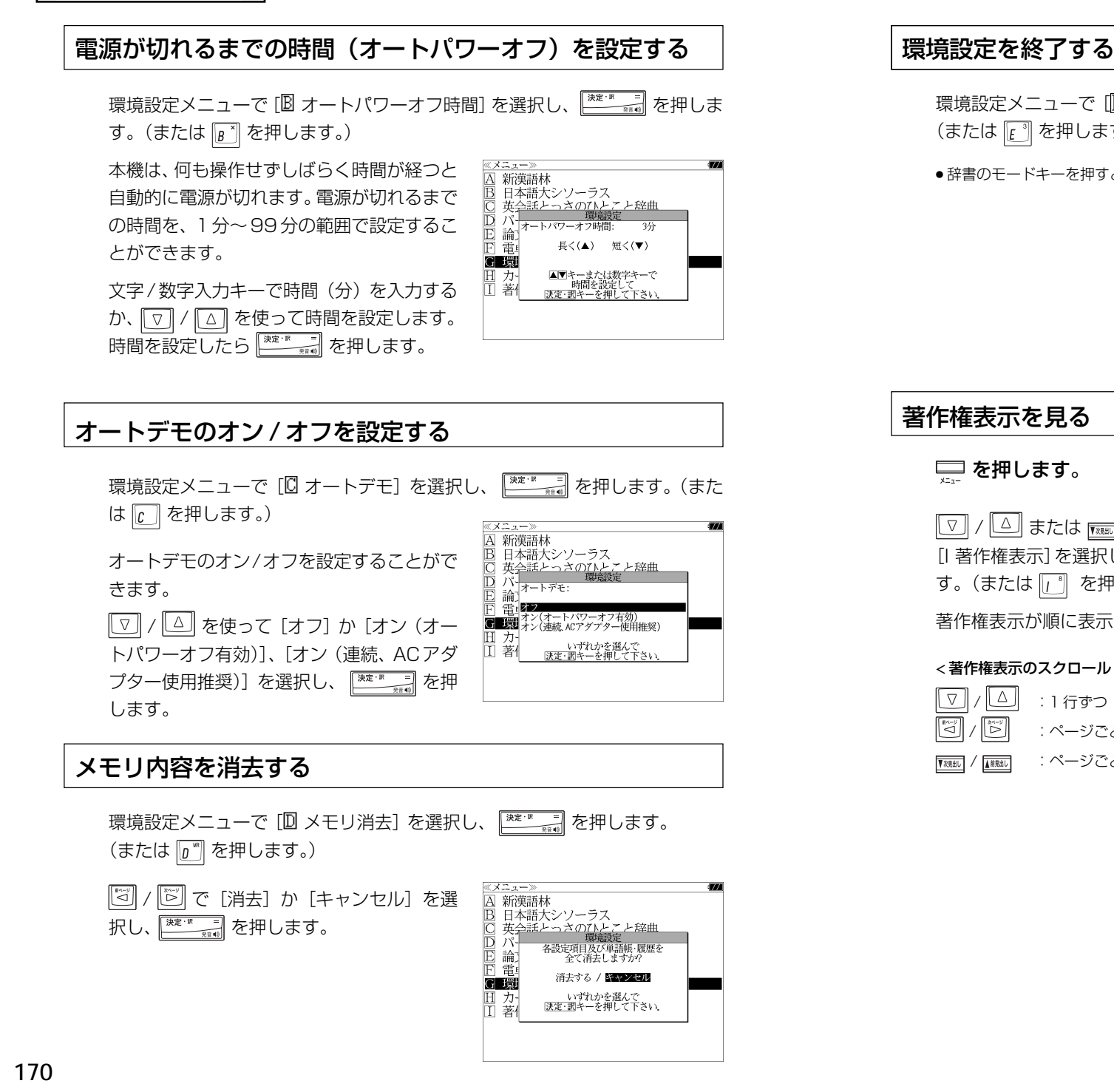

# 環境設定メニューで [ 解経了] を選択し、 ※ エンマン を押します。 (または [ ] を押します。) ● 辞書のモードキーを押すと、環境設定を終了し直接その辞書モードに入ることができます。 A 新漢語林 ■ 日本語大シソーラス<br>■ 日本語大シソーラス<br>© 英会話とっさのひとこと辞典 □ パ <br>□ パ 設定項目を選んで下さい F 論 │ 刀\*|<u>|</u>|メ\*<u>リ</u><br>│ 著イ| 著作権表示を見る | △「金=金=<br>| 日本語大シソーラス<br>| 2 日本語大シンのしこと辞典<br>| 2 日本語とっさのしたこと辞典<br>| 2 国、高度のための英語文型・文例辞<br>| 2 国 - 国語認定<br>| 2 国語認定 を押します。 | ▽ / △ または | | | | | | | | | | | | | を使って 論文のための英語文型・文例辞典 [I 著作権表示] を選択し、 <u>※ まいます</u> を押しま **G 環境設定** □ カード単語帳削除 す。(または 「「 を押します。) 山路作権表示 著作権表示が順に表示されます。 図著作権表示》<br>● 新行所/株式会社 小学館<br>第行所/株式会社 小学館<br>※『デジタル大辞集は、書籍版『大辞泉(増補・新装版)』に<br>※『チップ》が活を増補し、最新の内容に編集しなおしたもの<br>基づいて新語を増補し、最新の内容に編集しなおしたもの < 著作権表示のスクロール > △ || :1行ずつ て。<br>※書籍販の漢字項目は収録されておりません.<br>※『逆引き大辞泉』は、『デジタル大辞泉』の全項目について<br>「逆引き(後方一致)複索」を行うことができます.<br>本機に収録した辞典の内容は、小学館発行の写法辞泉(増 / :ページごと 補·新装販)』に基づき、小学館のご協力を得て編集してあ ▼※ / ▲ / ■ / ■ / \* / \* / \* / \* / ごと ●『新英和大辞典 第6版』© 2002. 2006 株式会社研究社 ● 『新和英大辞典 第5版』© 2003, 2004 株式会社研究社

**171**

# **カード単語帳削除**

シルカカード内蔵の各辞書から単語帳に登録された単語を全て削除する場合、メニューか ら実行することができます。

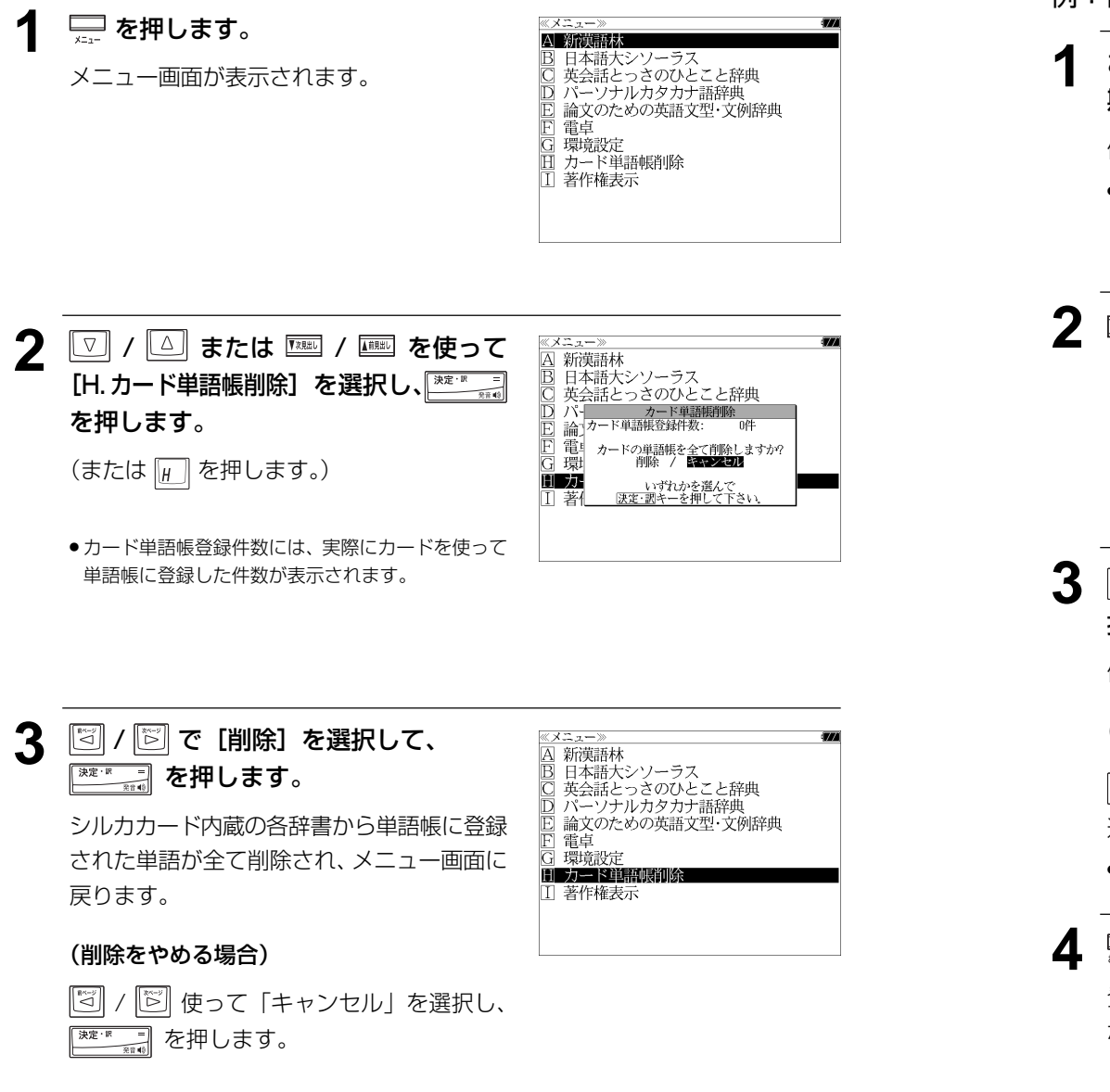

# 「カタカナ語辞典」を使う お気に入り辞書登録

よく使う辞書2冊を「お気に入り1」または「お気に入り2」として割り当て、使いやす くすることができます。

# 例:「新 漢語林」をお気に入り 1 に登録する

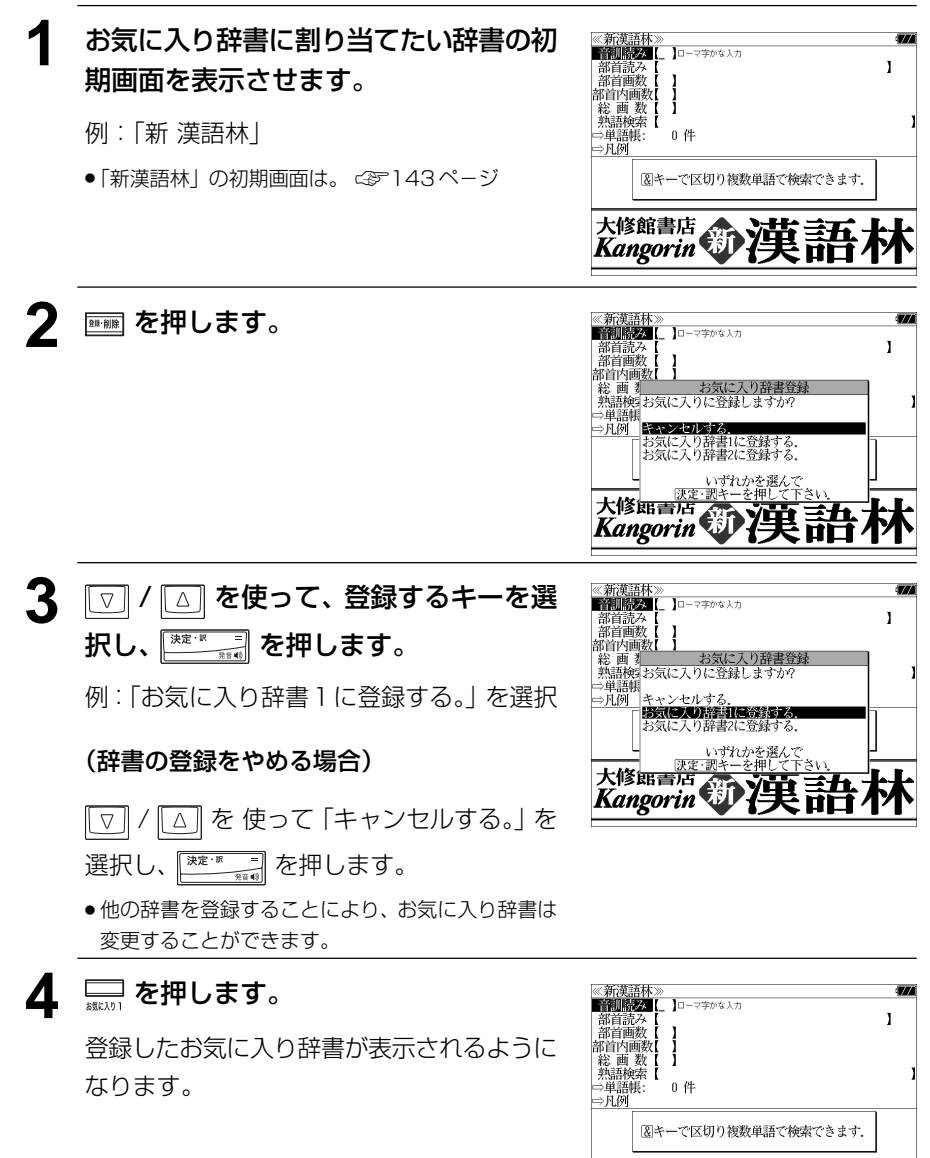

**Kangorin 第 漢語** 

।<br>जन्म । **जन्म** 

# **シャンプ機能**(辞書から辞書へ関連語検索)

# 辞書内ジャンプ:

日本語、英単語や参照記号から、同じ辞書の中の解説画面や訳画面にジャンプ します。

# 辞書間ジャンプ:

解説 / 訳画面の中の日本語の語句、英単語や漢字から、他の辞書の見出し語や 漢字を検索し、その解説 / 訳画面にジャンプします。

● ジャンプ先辞書記号は、 <mark><</mark>&=28ページ<br>● ⇔例文検索 **例文検索**へジャンプし?

- ⇒例文検索 **例文検索**へジャンプします。<br>⇒成句検索 **成句検索**へジャンプします。
- 成句検索へジャンプします。
- シルカカードの場合は、辞書記号の頭にカードマーク(■)が表示されます。

# 英単語を調べる (1) 群書内/辞書間ジャンプ

全画面表示中の英単語を英和辞典、英和活用 辞典、英英辞典、類語辞典、百科事典、カタ カナ語辞典または例文検索を使って調べるこ とができます。

open to or shared by all the people of an area or  $countrv:  $\boxed{R}$$ . of or involved in the affairs of the community,  $\frac{1}{2}$  done, perceived, or existing in open view:  $\boxtimes$ 3 of or provided by the state rather than an independent. commercial company: DI  $4 \text{ Brit. of. for. or acting for a university: } \mathbb{B}$  $\blacktriangleright$  noun 1 (the public) [treated as sing. or pl.] ordinary people in general; the community: [3]<br>• [with adj. or noun modifier] a section of the

community having a particular interest or

1 of or concerning the people as a whole: $[3]$ 

«Oxford Dictionary of English>

public  $\rightarrow$  adjective

例:Oxford Dictionary of English の 「public」の全画面表示(☞ 82 ペ-ジ)

例:Oxford Dictionary of English 画面中の「community」を 英和辞典で調べる

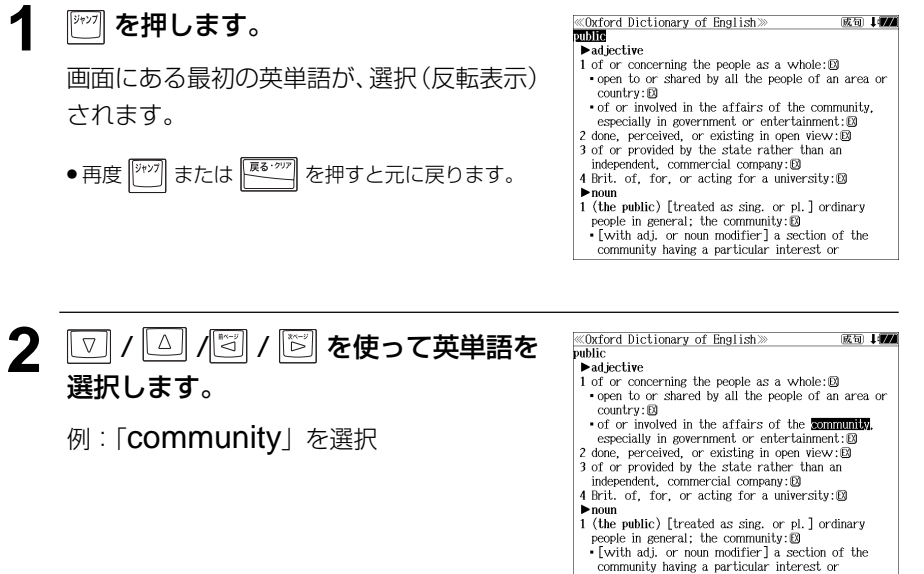

選択します。

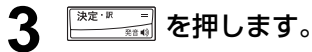

選択した語に該当するジャンプ先の候補 (見 出し語)が表示されます。

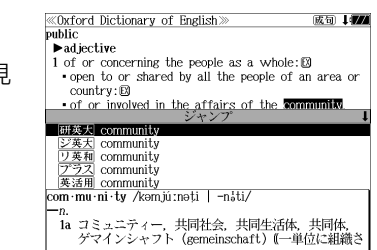

注意ください。

す。

成句 1個

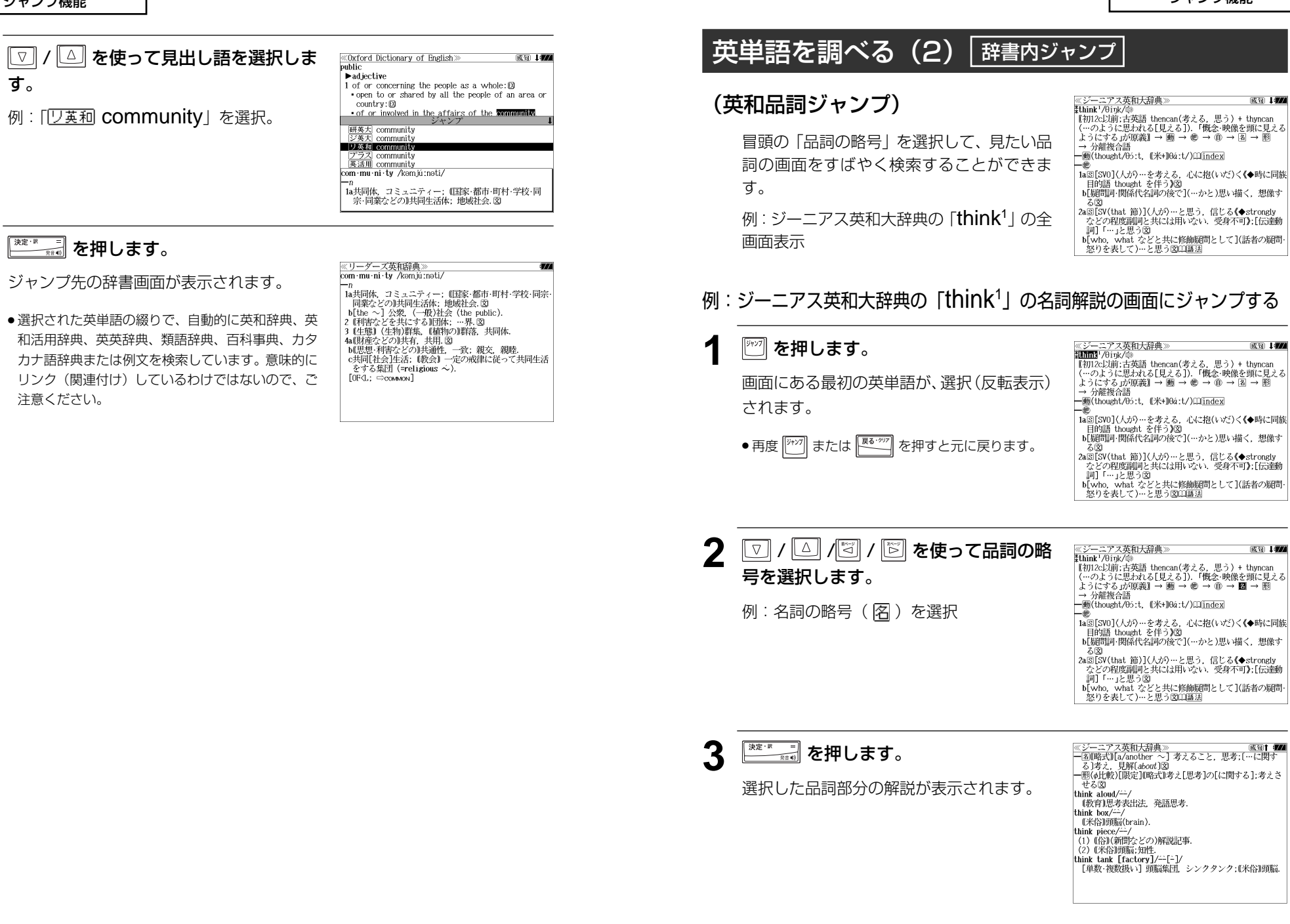

成句 1 177

成句 1個

アス英和大辞曲

物)を委付する

≪ンーー/<del><央川八宿世》</del><br>【4)10(1) - インス語 à(…の下に)+bandon(管理)より.<br>【初14c;古フランス語 à(…の下に)+bandon(管理)より.<br>「<del>管理</del>下に置く*」が*原義.cf.ban】 「管理ドに直く」が現義. CT. ban』<br>- 動態(正式)<br>1 回[SVO]〈人が〉(職業・希望・計画など)を〔…のために〕(中<br>- 途で〕あるらめる,「断念」である。<br>2 回[SVO]〈人が〉(家・国・船など)を捨てる,去る - (→ desert? ● 1)図<br>- (→ desert? ● 1)図<br>3 (妻・子・友人など)を遺棄する;…を置き去りにする.見 - 「姿」、<br>- 捨てる.<br>4 〈国・土地・城〉を〔…に〕引き渡す(surrender);…を〔…の〕<br>- なすがままにまかせる〔to, for〕. 5 《法律】(財産・権利など)を放棄する;(訴訟)を取り下げる 6 (保険)(海上保険で)((船・貨物などの)保険に付された

英単語を調べる (4) 群書内ジャンプ

文中の参照先の単語を選択して、該当する語 義の画面をすばやく検索することができま

例:ジーニアス英和大辞典の「abandon」

例 : ジーニアス英和大辞典の 「desert<sup>2</sup>」 の該当する語義解説の画面にジャンプする

(英和語義ジャンプ)

の全画面表示

す。

# 英単語を調べる (3) 辞書内ジャンプ

# (英和文型インデックスジャンプ)

重要な動詞には冒頭に文型インデックスがあ ります。文型を選択して、見たい画面をすば やく検索することができます。

例 : ジーニアス英和大辞典の [think<sup>1</sup>] の全 画面表示から を押してindexの解説マー ク( $\Box$ ) を選択します。

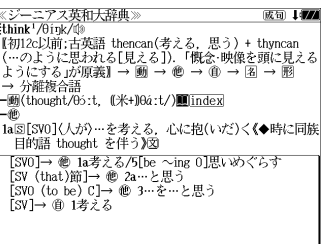

# 例:ジーニアス英和大辞典の「think<sup>1</sup>」の動詞解説の画面にジャンプする

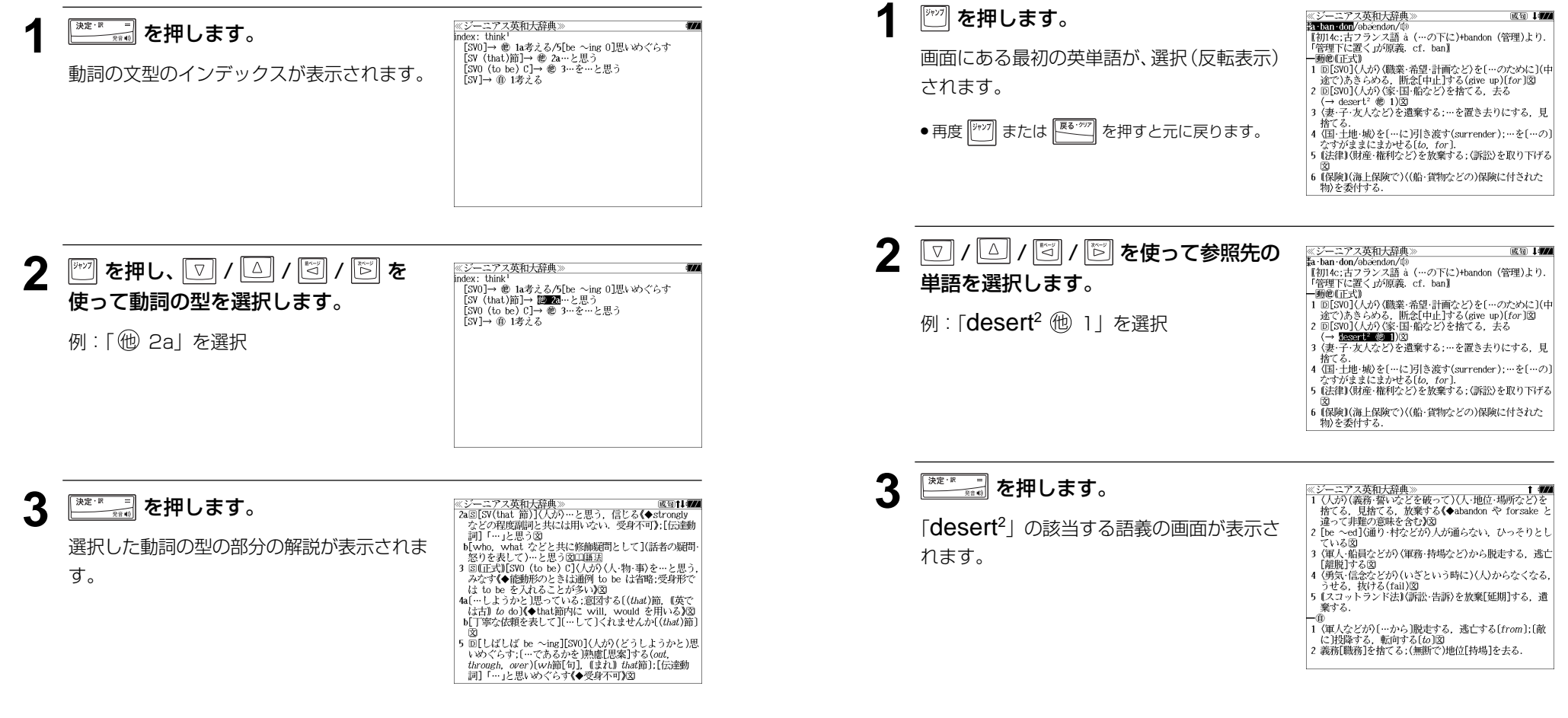

# 英単語を調べる (5) 辞書内ジャンプ

# (見出し語ジャンプ)

英語例文検索の結果、選択した例文の全画面 表示からその例文が含まれる見出し語の画面 にジャンプします。

例:例文検索の全画面表示 (☞ 41ペ-ジ)

# 例 : ジーニアス英和大辞典の見出し語 [me<sup>1</sup>] の画面にジャンプする

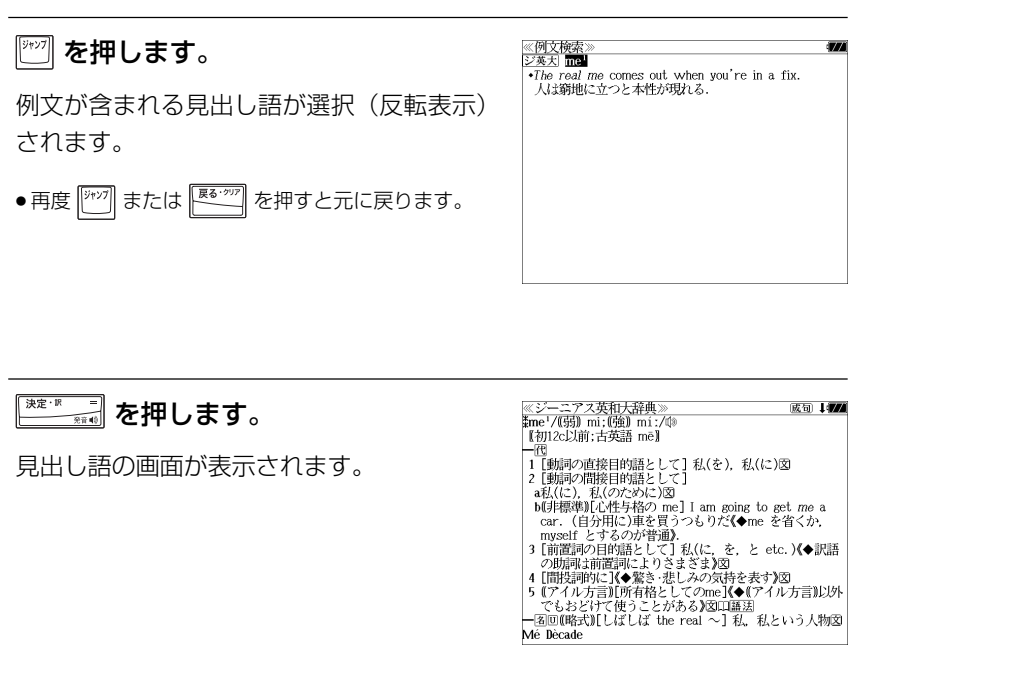

≪例文検索≫<br>ジ英太 me'<br>◆T*he real me* comes out when you're in a fix.

人は窮地に立つと本性が現れる。

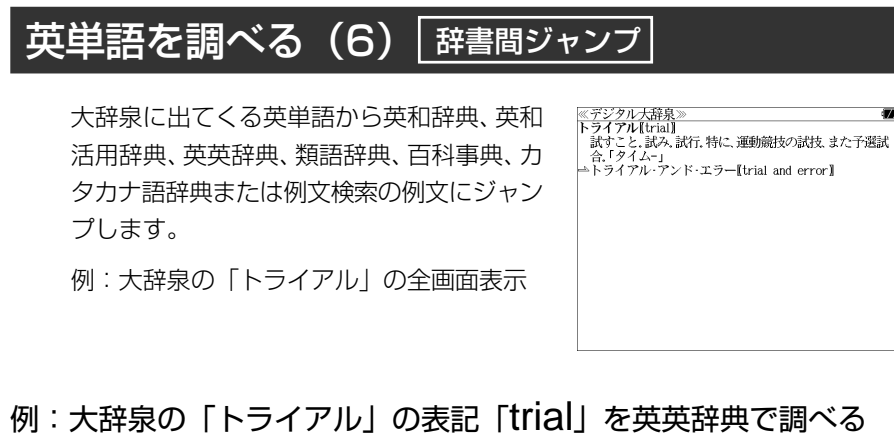

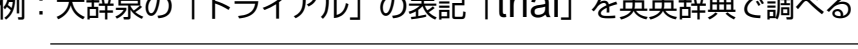

**1** を押します。 画面にある最初の 1 文字が選択(反転表示) されます。

● 再度 または を押すと元に戻ります。

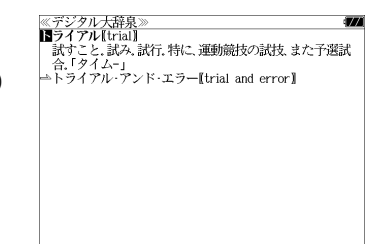

**2 / △ / 3 / 3 を使って、英単** <u>※デジタル大辞泉</u><br>|トライアル【<mark>暦</mark>前】| トフィノルL**L<u>adeu</u>』**<br>- 試すこと、試み、試行、特に、運動競技の試技、また予選試<br>- 合.「タイム-」<br><del>-</del>トライアル・アンド・エラー【trial and error】 語を選択します。 **例:「trial」を選択** 

**3** <sup>深変 7</sup> を押します。

選択した語に該当するジャンプ先の候補(見 出し語)が表示されます。

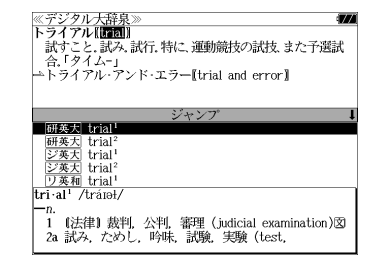

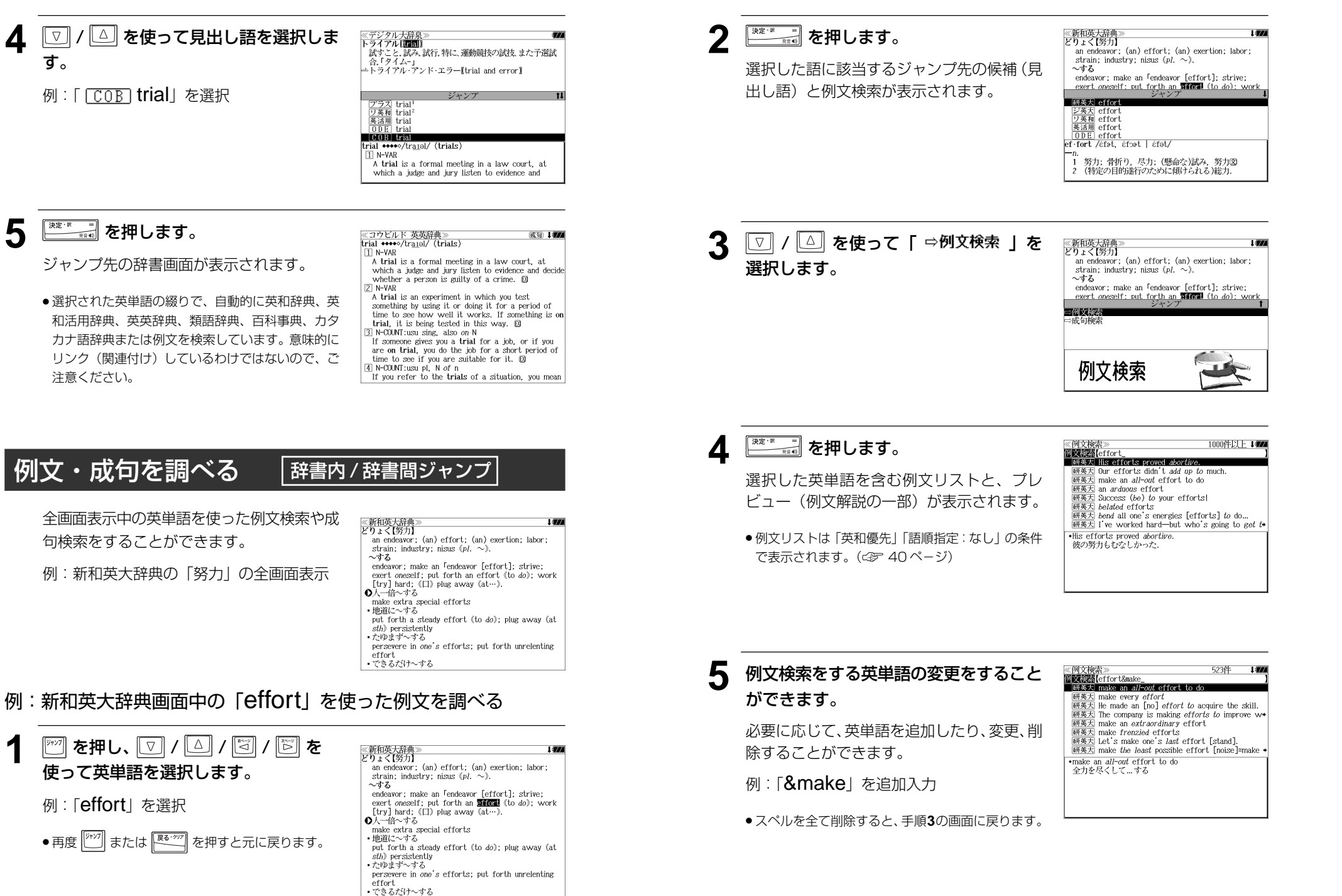

全画面表示中の日本語を大辞泉、明鏡国語辞 典、日本語大シソーラス、新漢語林、カタカ ナ語辞典、和英辞典、百科事典を使って調べ ることができます。

≪デジタル大辞泉》<br>ちょう・わ【調和】アク

例:大辞泉の「調和」の全画面表示 (☞ 128 ペ-ジ)

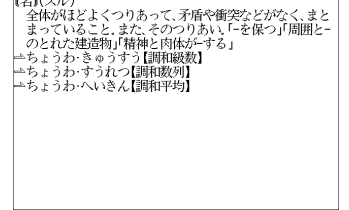

# 例:大辞泉の「調和」の解説画面から、「矛盾」の解説へジャンプする

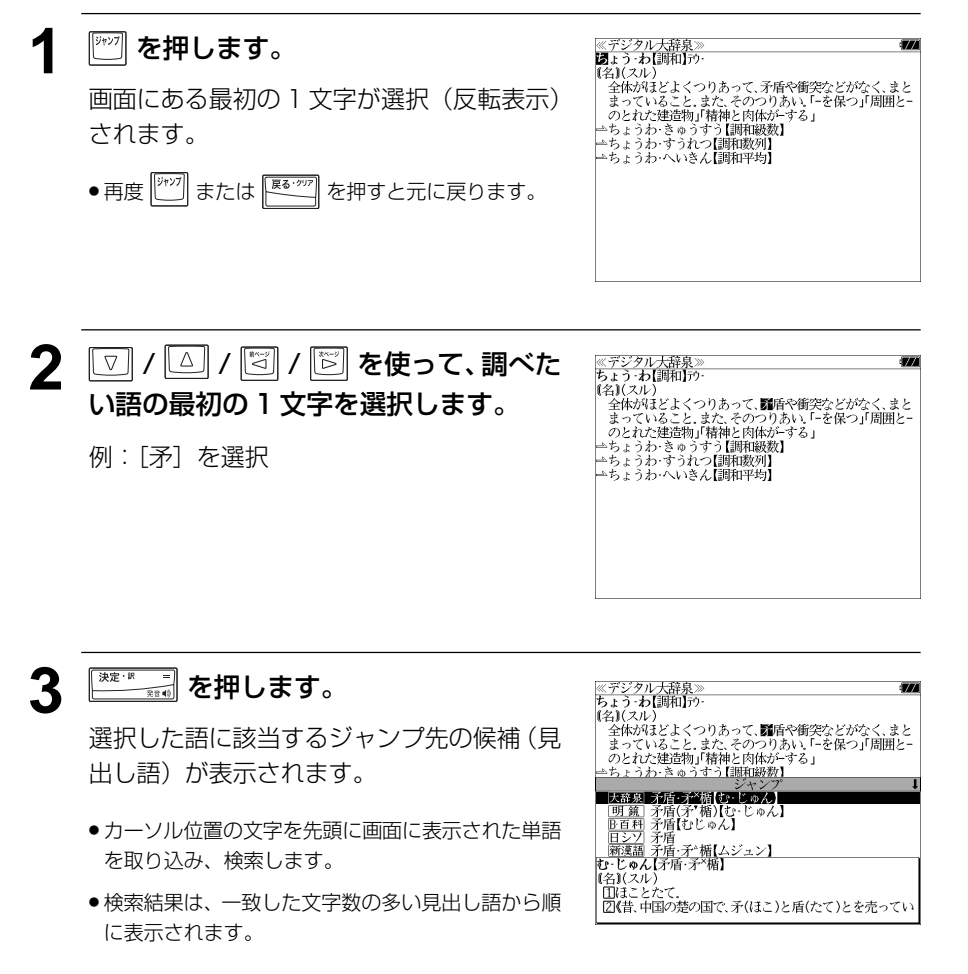

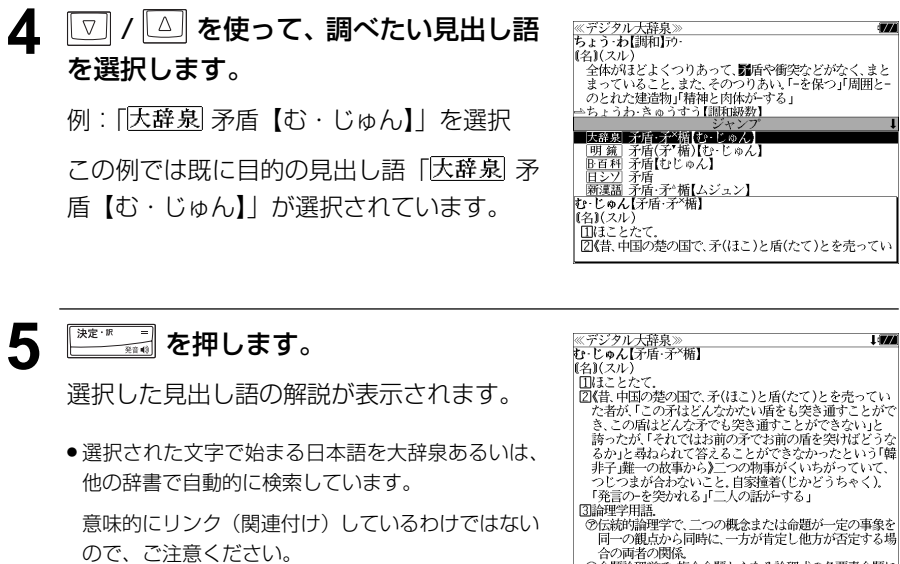

き、この頃はこんなアでも完き通りことができない」と、<br>高かたが、「それではお前の矛でお前の盾を突げばどうな。<br>るか」と尋ねられて答えることができなかったという「韓<br>手子選ぶられない」と、自家撞着(じかがっていて、<br>つぼ言の-を突かれる」「二人の話が~する」<br>「発言の-を突かれる」「二人の話が~する」

ロンルTerのMink<br>①命題論理学で、複合命題からなる論理式の各要素命題に

**Limits** 

# 日本語を調べる (2) <sup>| 辞書間ジャンプ</sup>

新漢語林の漢字から、大辞泉の見出し語へ ジャンプします。 読めない漢字から辞典を引くことができま す。

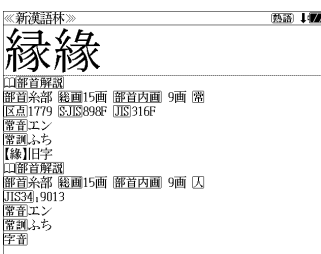

例:新漢語林の「縁」の全画面表示 (☞ 146 ペ-ジ)

# 例:新漢語林の「縁」から大辞泉の「縁」を含む見出し語へジャンプする

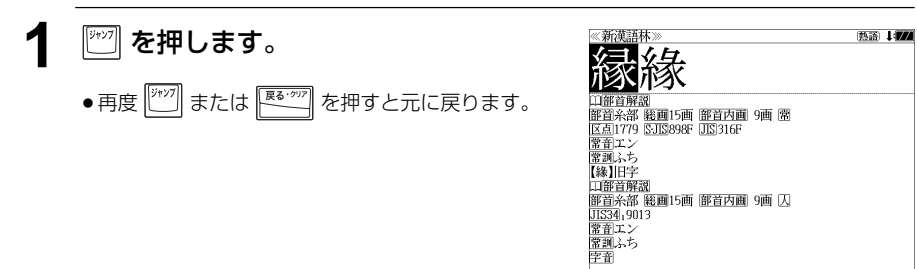

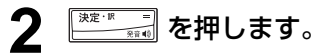

ります。

ジャンプ先の辞書を選択する画面になりま す。

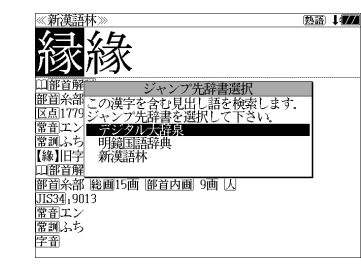

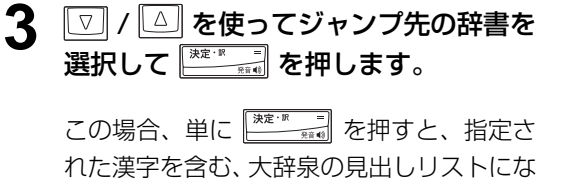

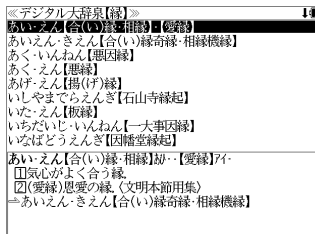

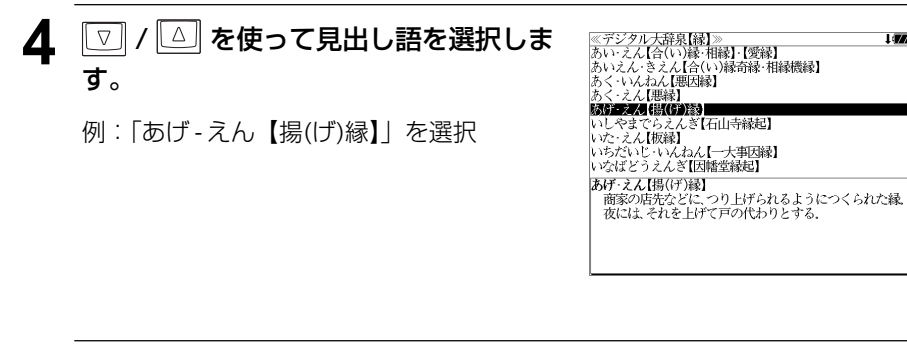

# 5 **Election を押します。**

選択した見出し語の解説が全画面表示されま す。

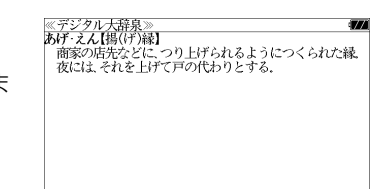

# 参照記号からのジャンプ 静書内ジャンプ

参照記号が示す見出し語や慣用句などの解説 (同じ辞書内)へジャンプします。

例: ジーニアス英和大辞典の「book」の全 画面表示

≪ジーニアス英和大辞典》<br>≹book/bók/⑩ 成句 17/2 \*800k/06k/w<br>【初12c以前;古英語 bōc.「文字を刻みこむブナの木(= beech)の皮」が原義. cf. beech】→ 图 → 画 → 画 → 働 → 分離複合語 – ଛାପ 1a本《◆知恵·知識の象徴》:著作(圈 b., B., bk, bk., @ - hks. bks., Bks.)図<br>- bks. bks., Bks.)図<br>b巻. 編《◆外形上の分冊をさす volume に対して. 内容 ルー・・・・・・・・・・。<br>- 的区分をさす》図<br>- C(オペラなどの)歌詞,台本(libretto):(劇の)脚本図<br>d[the ~;時に B~] 聖書図 d[the ~: 時に B~] 聖書図<br>e知識[教訓]の源泉図<br>f(略式)雑誌.<br>Mene s ~s] 勉強,勉学(→ at one's воокs).<br>2a帳面(notebook):[複合語で] …帳. …錠:(個々の)帳簿.<br>2a帳面(ootebook):[複合語で] …帳. …錠:(個々の)開

# 例:ジーニアス英和大辞典で、「book」の解説画面から「book」の慣用句の解説へジャンプする

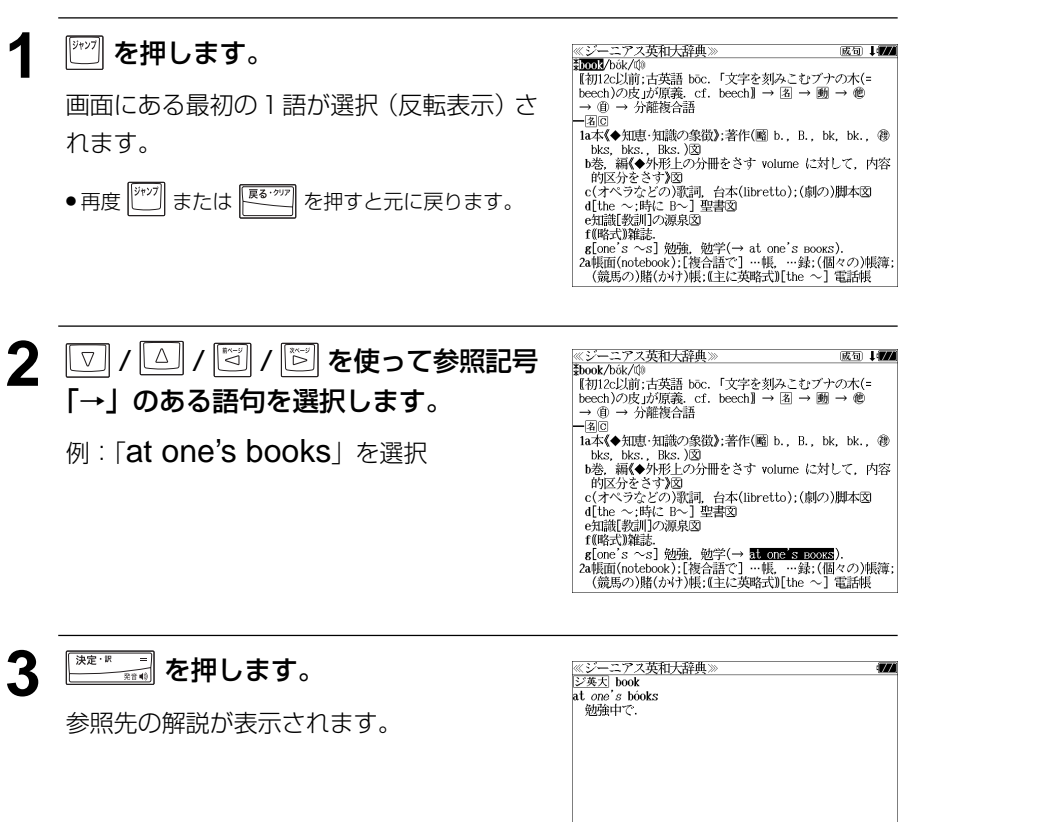

他にも、次のような参照記号があります。

ے  $\Rightarrow$  $\rightarrow$  $\Rightarrow$ cf. =  $\longleftrightarrow$ いずれも、「相手方を見よ」の意味です。解説が相手方にあります。

# ジャンプ先から戻る

ジャンプ先の解説文からさらに別の解説文へジャンプすることができます。つ づけて 10 回までジャンプできます。

元の解説へ戻るには <a>
<a>
<a>
<a>
<a>
<a>
<a<br/>
<a>
<a<br/>
<a>
<a<br/>
<a>
<a<br/>
<a<br/>
<a<br/>
<a<br/>
<a<br/>
<a<br/>
<a<br/>
<a<br/>
<a<br/>
<a<br/>
<a<br/>
<a<br/>
<a<br/>
<a<br/>
<a<br/>
<a<br/>
<a<br/>
<a<br/>
<a<br/> その順番をさかのぼって戻ります。

● ジャンプした先の解説画面や訳画面で、文字サイズを変更する( ) 192ページ)と、元の 画面に戻ったとき、リスト画面やカーソル反転が省略されることがあります。

# **「履歴機能**

一度検索した見出し語は100件まで履歴として記録します。もう一度同じ単語を調べる ときは、履歴を使って簡単に調べることができます。(シルカカードをお使いの場合は、シ ルカカードも含みます。)

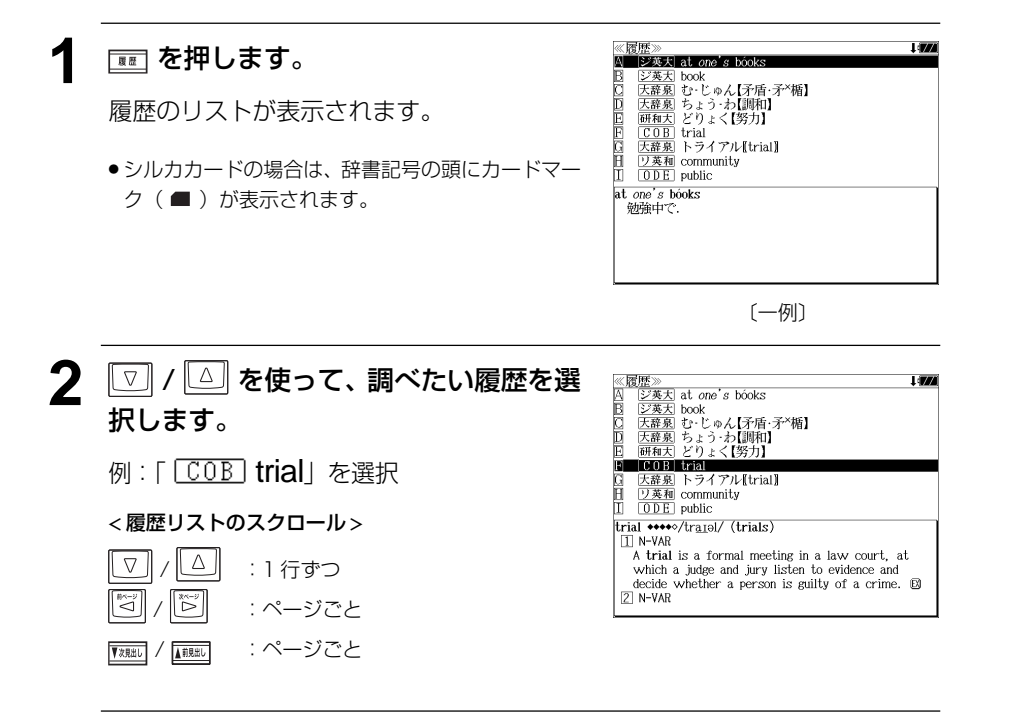

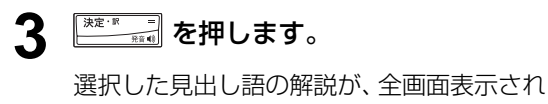

ます。

● 履歴の先頭のアルファベットマークと同じアルファ ベットキーを押すと全画面表示が直接表示されます。 ≪コウビルド 英英辞典》<br>trial ◆◆◆◆◇/tr<u>aɪ</u>əl/ (trials)  $\boxed{1}$  N-VAR A trial is a formal meeting in a law court, at which a judge and jury listen to evidence and decide whether a person is guilty of a crime.  $2$  N-VAR A trial is an experiment in which you test something by using it or doing it for a period of time to see how well it works. If something is on trial, it is being tested in this way. B 3 N-COUNT: usu sing, also on N If someone gives you a trial for a job, or if you are on trial, you do the job for a short period of<br>time to see if you are suitable for it.  $\boxtimes$ 4 N-COUNT:usu pl, N of n If you refer to the trials of a situation, you mean

成句 中国

# 履歴の削除

# (選択した単語のみ削除する)  $\boxed{\triangledown}$ ■ 本使って、単語帳から削除した い単語を選んで | | | | | | を押します。 例:「COB」 trial」を削除する | 3|| / | | を使って「1 件| を選択し、 ■ を押します。 (全ての履歴を削除する)

を押します。

■ を押します。

(履歴の削除をやめる)

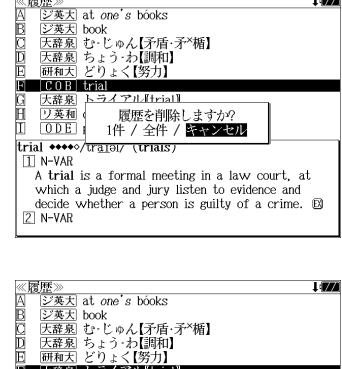

icor<br>†:・1'.ゅん【矛盾·矛\*楯】

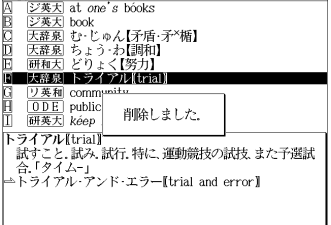

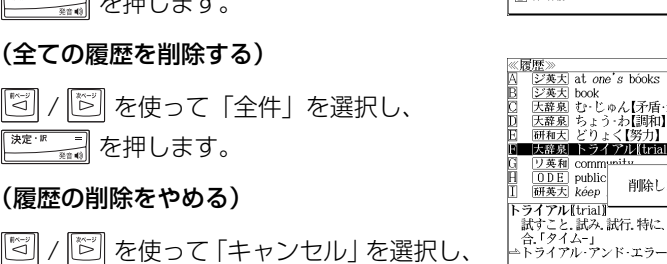

# **|文字サイズ切替機能 訳表示切替機能**

# を押すと、画面表示の文字サイズを辞書ごとに切り替えることができます。 ||※※※||な押すたびに、文字のサイズが切り替わります。

 を押すたびに、標準表示→ 大きい表示→ もっとも大きい表示→ もっと も小さい表示→ 小さい表示→ (標準表示)と 5 段階に切替わります。 ジーニアス革和大辞典 ≪ジーニアス英和大辞典》 成句 1774 成句上的

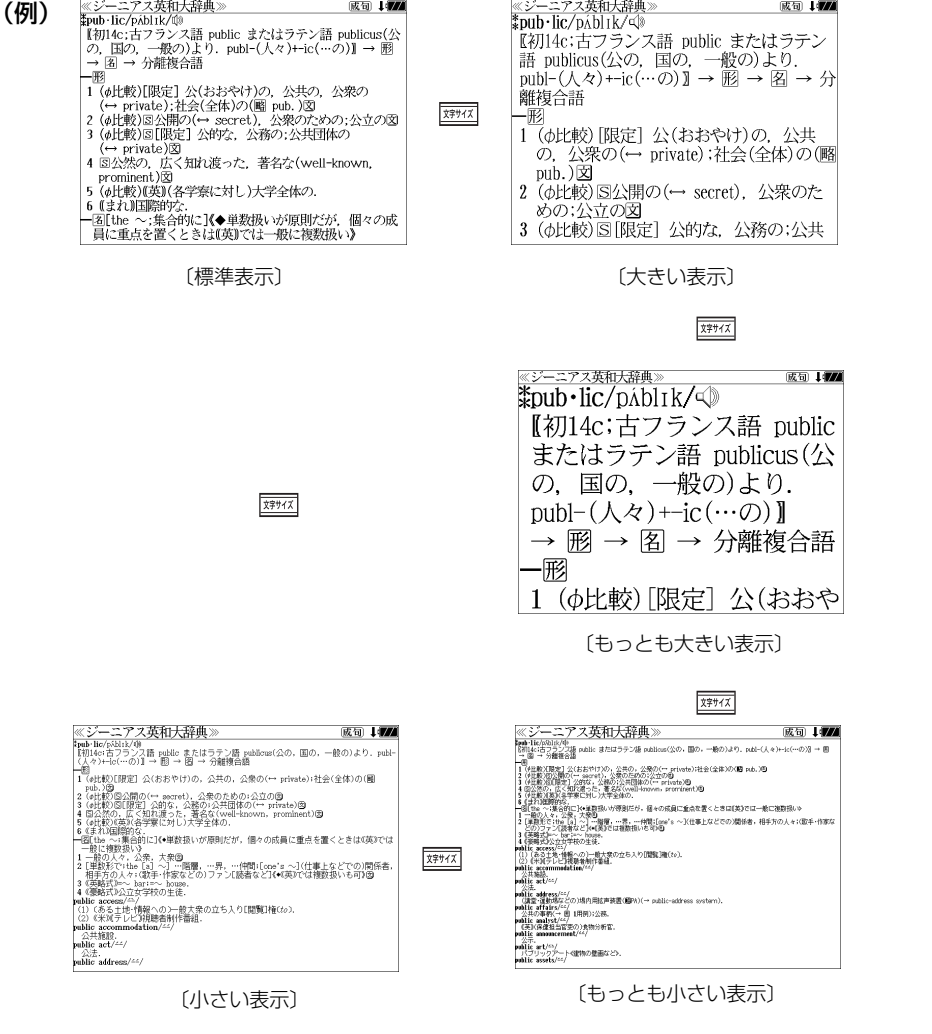

辞書の全画面表示で、 を押して「全画面表示(標準)」、「早見表示(標準)」、「全画面 表示(全文)」、「早見表示(全文)」と順番に切替えて見ることができます。(全画面表示: プレビューなしの全画面を使って表示する。早見表示:訳とその解説の1部のみの表示と 解説のプレビューを表示する。標準:例文・成句は別途収録表示する。全文:例文・成句 も全て表示する。)を切替えて見ることができます。「早見表示」では、訳の簡易表示から、 目的の訳を選択し全文表示への移行を容易に行えます。

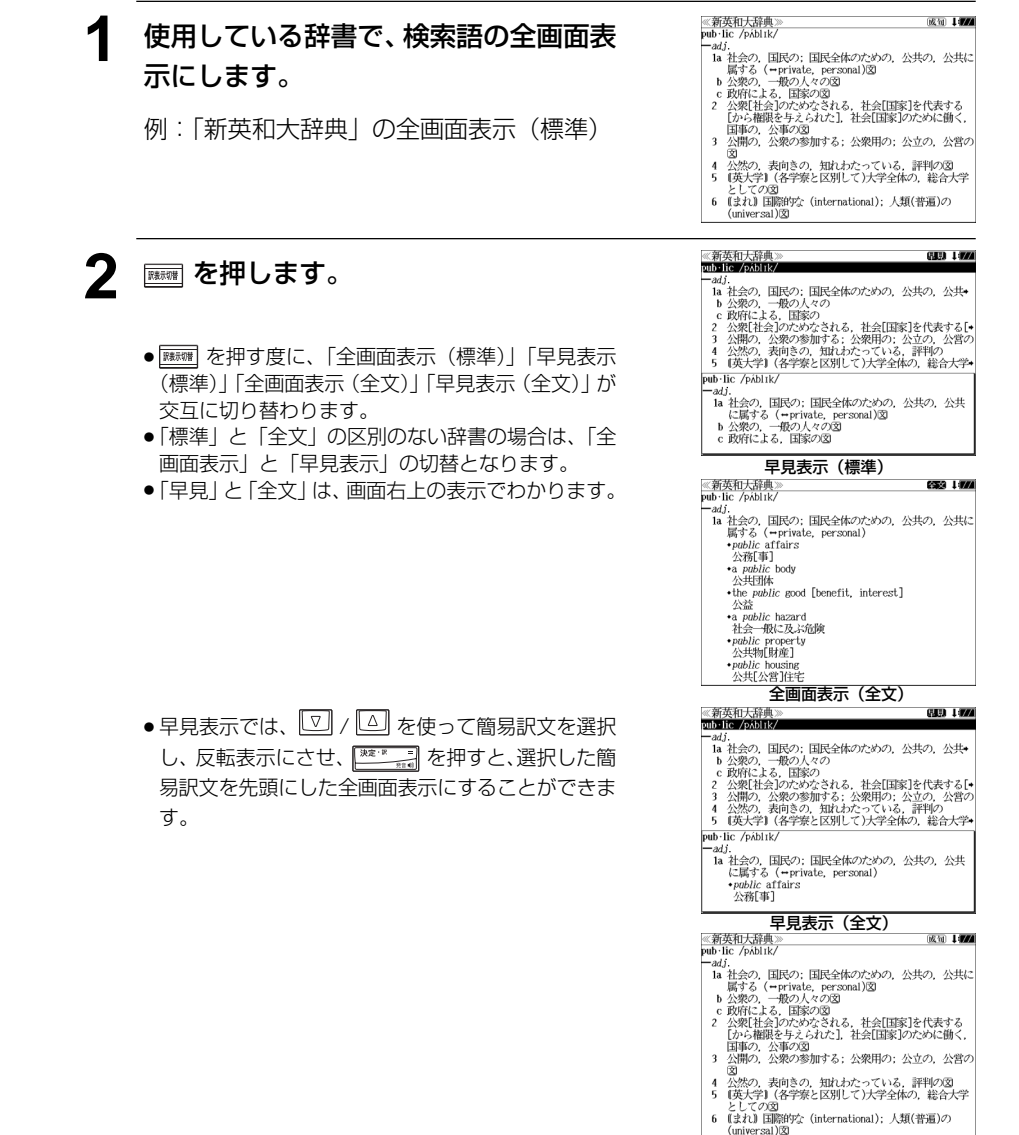

●「新漢語林」では、(もっとも小さい表示)はありません。

全画面表示(標準)

# **表示スタイル切替機能**

プレビュー画面を表示する画面の場合は、 ままな を押すとプレビュー画面を画面の下側に表 示するか、画面の右側に表示するかを切替えることができます。

全画面表示\*の場合は、 ままな を押すと全画面表示\*の行間:標準/行間:大/行間:罫線を 順番に切替えて表示することができます。早見表示\*の場合は、プレビュー画面を表示す る場合となり、 みな押すとプレビュー画面を画面の下側に表示するか、画面の右側に表 示するかを切替えます。(\*:全画面表示:全画面表示(標準)と全画面表示(全文)のことをさします。早見表示: 早見表示(標準)と早見表示(全文)のことをさします。(「訳表示切替機能」 ( ~ 193ページ))

例文・成句検索のリスト画面では、 ||||||||||||||||||||||||||をホワードを中央にそろえて表示す るセンタリング機能がはたらき、例文・成句検索の標準リスト画面と切替えて見ることが できます。(入力キーワードが複数の場合は、それぞれについてセンタリング表示切替が 行われます。)

(プレビュー画面を表示する画面の場合)

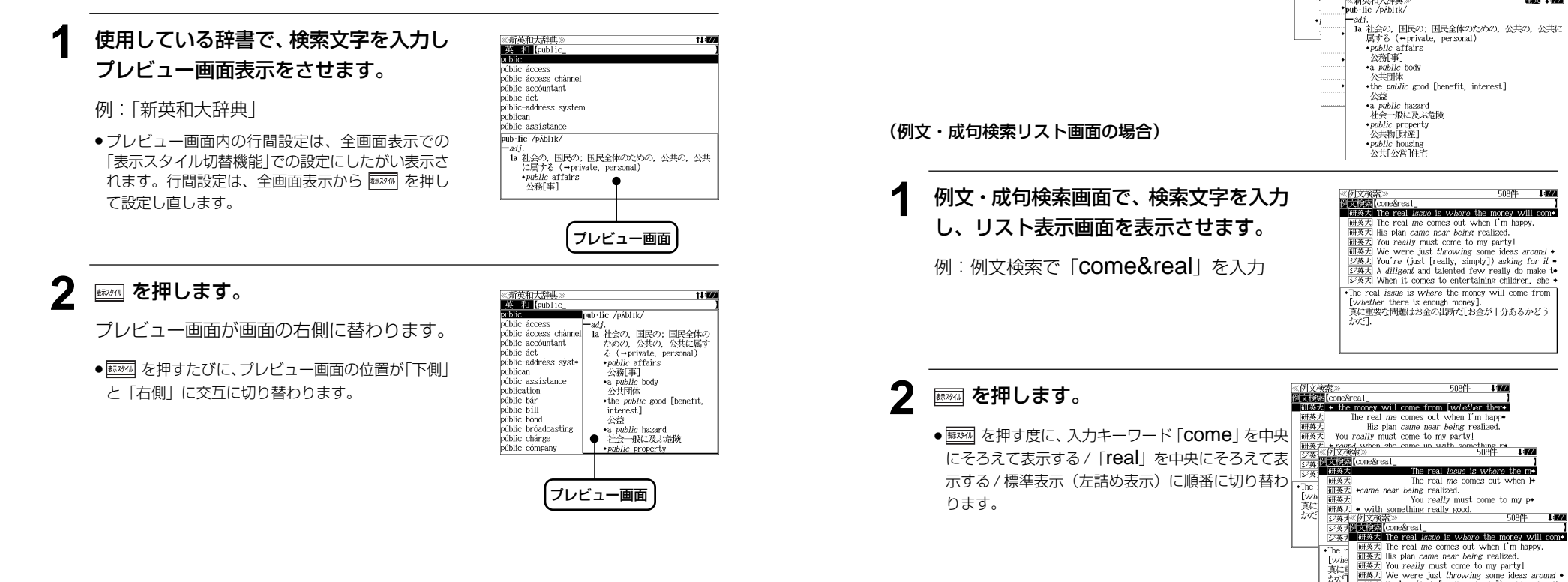

# **1** 使用している辞書で、全画面表示させま す。

- 例:「新英和大辞典」の全画面表示(全文)
- 全画面表示:全画面表示(標準)と全画面表示(全 文)のことをさします。「訳表示切替機能」(<<br 193 ペ-ジ)

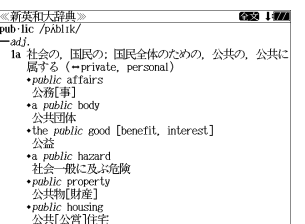

。。。。<br>1a 社会の,国民の; 国民全体のための,公共の,公共に 属する (-private, personal)<br>
• *public* affairs - 本質中<br>- 本質<br>- Pub·lic / PAbl Ik

 $\n  $\frac{p+2}{2}$  (enrigate not$ 

la 社会の、国民の;国民全体のための、公共の、公共に

633 1774

639 199

《新英和大辞典<br>pub·lic /pábl1k

 $-adj.$ 

**L** Whe 真に

 $\overline{(\frac{\partial \mathbf{x}}{\partial \mathbf{x}})}$  You're (just [really, simply]) asking for it  $\overline{(\frac{\partial \mathbf{x}}{\partial \mathbf{x}})}$  A diligent and talented few really do make to  $\overline{\triangleright\#x}$  When it comes to entertaining children, she . . The real issue is where the money will come from [whether there is enough money]. \_twhether\_there\_is\_enough\_money\_j.<br>真に重要な問題はお金の出所だ[お金が十分あるかどう<br>かだ1.

-adi

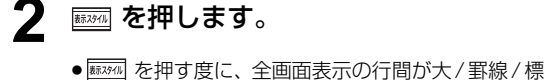

準に順番に切り替わります。

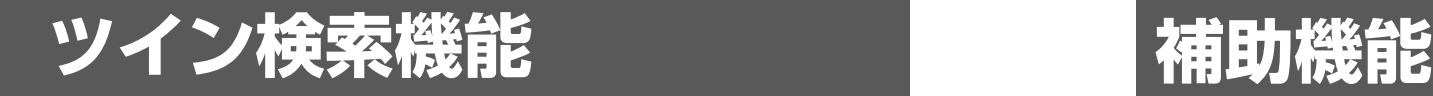

# 辞書の全画面表示\*で、 | ※※■ を押すと、全画面表示\*のまま「複数辞書一括検索」を起動 し、画面の下半分に表示して、見出し語を入力検索することができます。ツイン検索機能 は連続 10 回まで可能ですが、早見表示\*では使用できません。

\*: 全画面表示:全画面表示(標準)と全画面表示(全文)のことをさします。早見表示:標準早見表示(標準)と早見表示 (全文)のことをさします。(「訳表示切替機能」 (金) 193ページ)

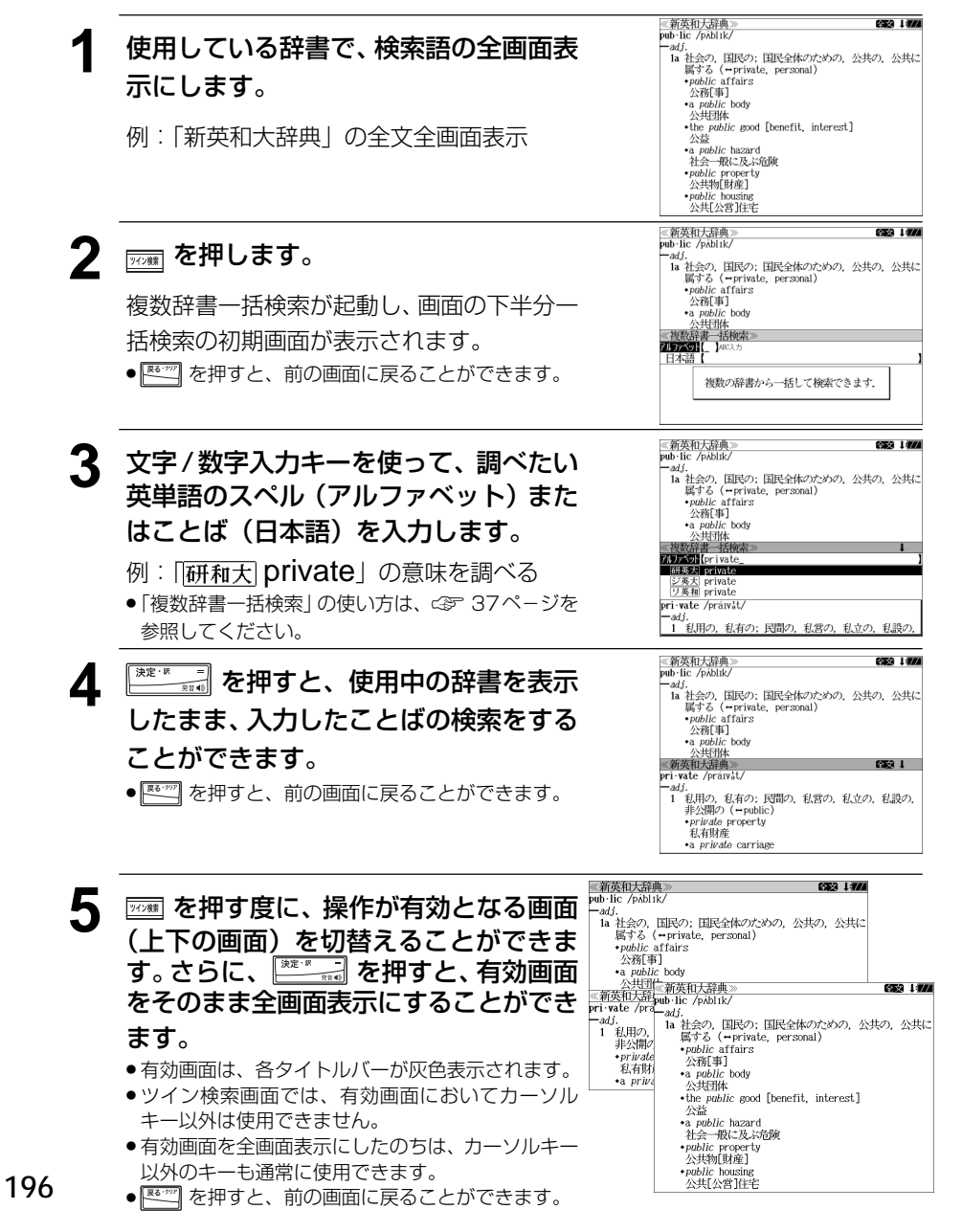

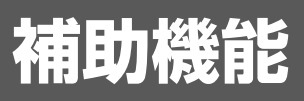

# オートリピート機能(同じキーの連続入力)

 / / / / / のキーは、押したままにすると、繰り返し 入力した場合と同じ結果(早送りする)になります。

# 文字列リンク機能(操作の途中で辞書切り換え)

見出しリストが表示されている状態で、辞書モードを切り換えたとき、既に入 力した文字列はそのまま次の辞書モードに引き継がれます。

例:英和辞典で見出し語を入力した後、英英辞典モードに切り換えると、英和 辞典で入力した見出し語が既に入力された状態で表示されます。<br>※※頼典》

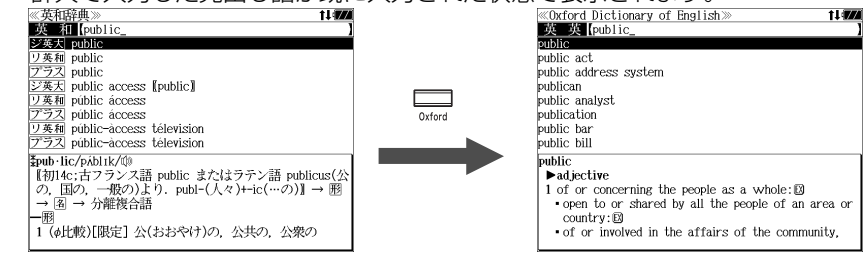

ただし、ローマ字入力の辞書と英字入力の辞書の間で切り換えた場合、入力文 字は引き継がれません。

# モードキーパワーオン機能

電源が切れた状態から各辞書のモードキーまたはメニューキーを押すと、電源 オンになり各モードに直接入ります。

オープンオン機能

電源が切れた状態から本機の上蓋を開けると、電源オンになり各モードに直接 入ります。上蓋を閉じても、電源オフにはなりません。

# レジューム機能(電源を切る前の状態の保持)

電源を切っても、最後に使っていた状態(画面)が保持されます。 を押して次に電源を入れたとき、前に使っていた状態の画面が表示されます。

# オートパワーオフ機能(なにも操作せずしばらく時間が経つと、自動的に電源が切れる機能)

設定した時間、キー操作がない場合は自動的に電源が切れて、電源のムダな消 耗を防ぎます。ただし、辞書のモードキーを押して電源を入れた場合は、電源 を切る前の状態には戻りません。

# ジーニアス英和大辞典のデータについて ジーニアス英和大辞典のデータについて **ジーニアス英和大辞典** のデータについて

# ●世界の国名英語略表記●

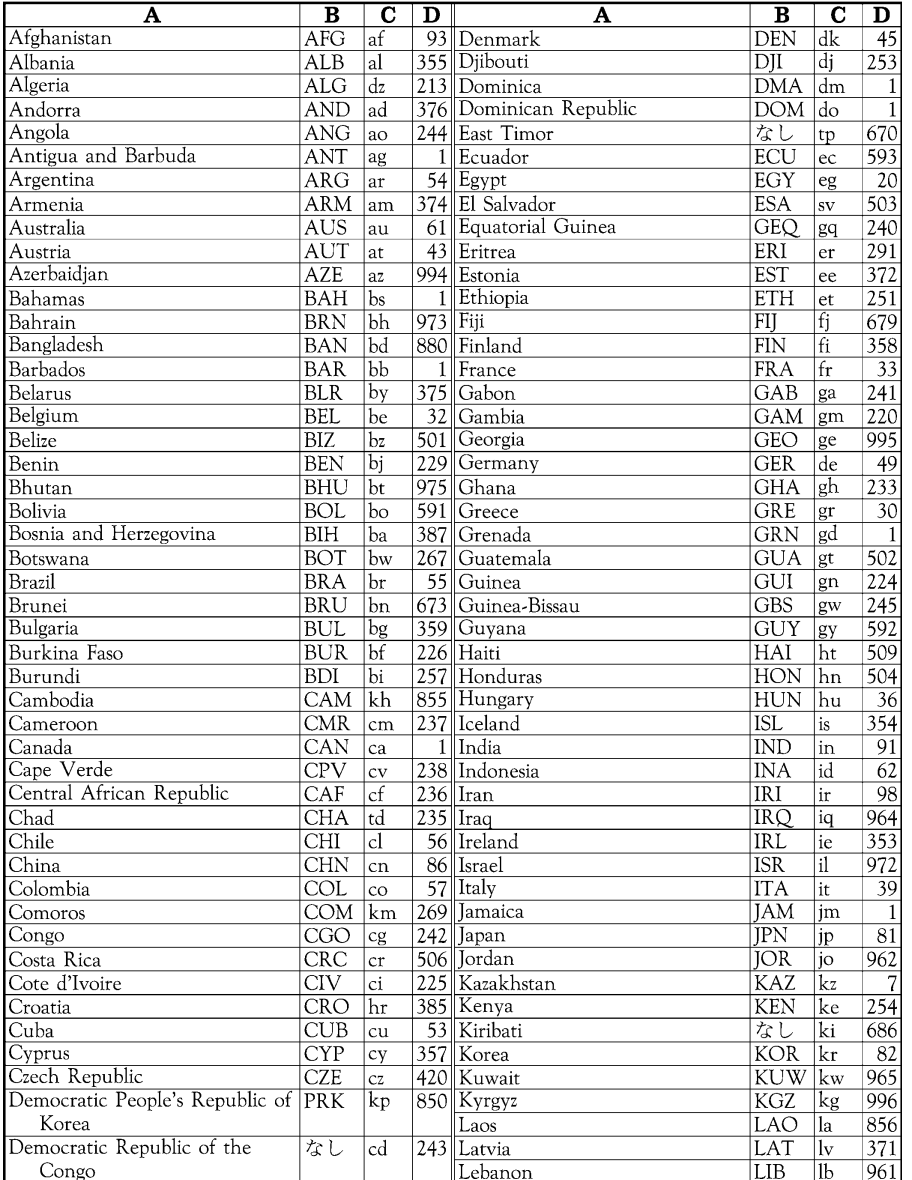

 $A = \mathbb{E}[A]$ B=略号 (国際オリンピック委員会による表記)  $C$ =URLドメイン名 D=国際電話国番号

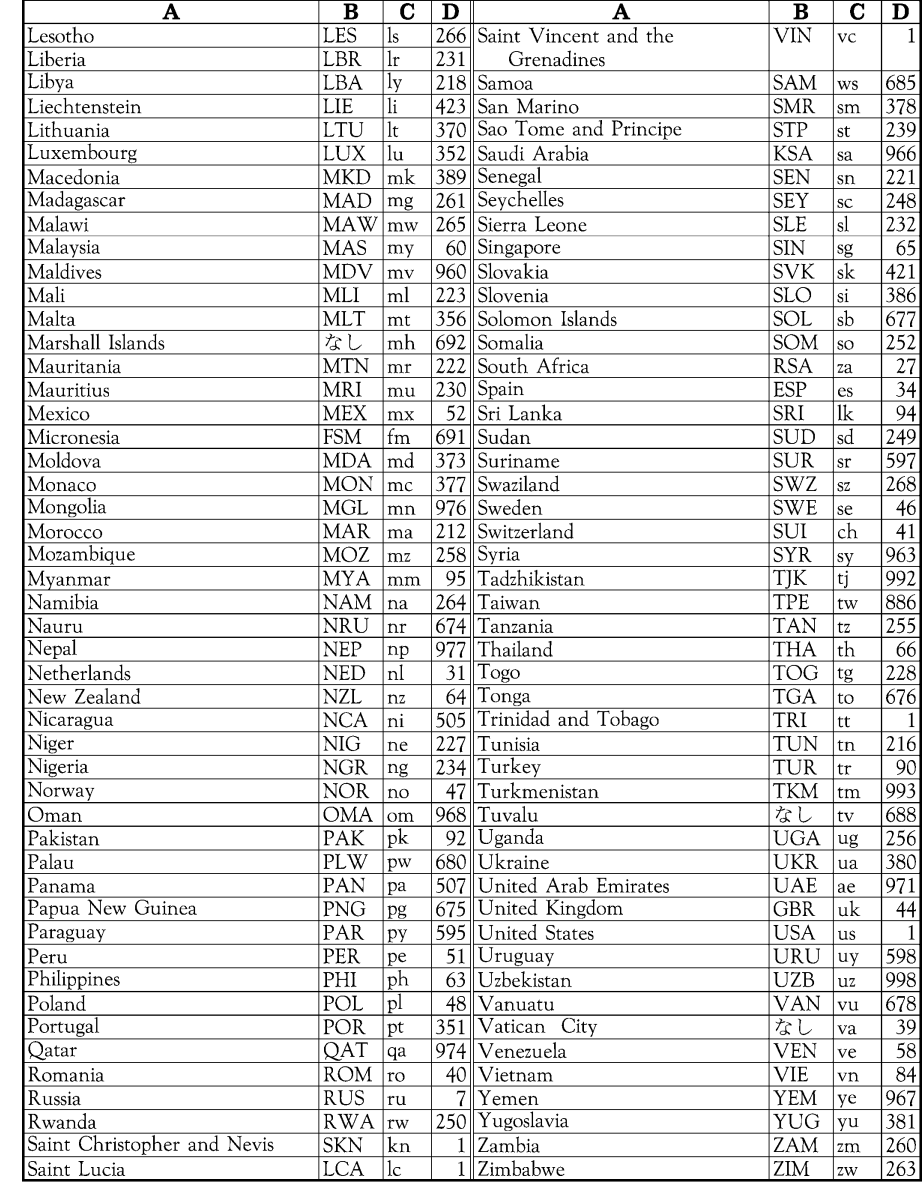

# リーダーズ英和辞典のデータについて

#### 音記号表 発

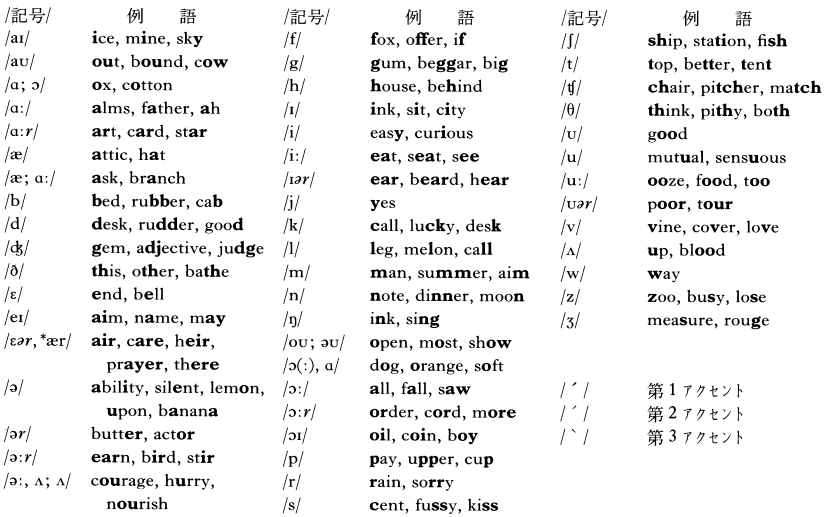

★ (1) 丸括弧: 略しうる音: /stér[(a)n/=/stér[an, stér[n/ // /(h)wɛ́n/=/hwɛ́n, wɛ́n/ (2) /'/: 次の子音が音節主音であることを表わす: /bát'l/=/bátl/. (3) /æ; a:/ などのセミコロン(;)の左は米音,右は英音を表わす: ask / esk; á:sk/ は米音 / esk/,

英音 /áːsk/ の意. wélfare stàte /; — — / は英では wélfare státe の音.

(4) /(:)/ は一般に長母音と短母音の両方の発音があることを表わすが, /o(:)/ は, 米音 /o:/, 英音 /o/ の音.

(5) /a:r/ /ɛər, \*ær/ /ə:r/ /ər/ /ɪər/ /ɔ:r/ /uər/ の /r/ は,英音では切れ目なしに母音が続く場合にの み発音される /r/ を表わす. すなわち子音の前と語末であとに母音がすぐ続かないときは発音されない. 米音では先行する/a/に影響を与えてそれとともに/a/と表わされる「r音色のついた母音 (r-colored vowel)」になる. また米音では, /a:r/ は /aa/, /ɔ:r/ は /ɔa/ と発音される. /a/ は英音でのみ発音さ れ,米音では発音されない /ə/ 表わす.

(6)/, \*.../ /, ".../ の...はそれぞれ「米音[英音]としては...の発音もある」の音 (⇔「凡例」2.3b).

(7)「発音表記のない本見出し語の発音」については「凡例」2.10, 2.11 参照.

# 非英語音およびその他の記号

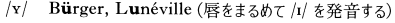

- $|y|$ Psychologie (唇をまるめて /i/ を発音する)
- $|o|$ feu<sup>2</sup>, Neuchâtel (唇をまるめて /e/ を発音する)
- jeunesse, œuf (唇をまるめて /ε/ を発音する)  $/\alpha$
- $/a/$ pensée, sans (鼻音化した /a/)
- $|\tilde{\epsilon}|$ Maintenon, vin rosé (鼻音化した /ɛ/)
- bonsoir, garçon (鼻音化した /ɔ/)  $/5/$
- $|\tilde{\mathbf{e}}|$ chacun à son goût (鼻音化した/œ/)
- $|c|$ Brecht, nicht wahr (中舌面を硬口蓋に近づけて 出す無声摩擦音)
- /x/ Bach, loch (後舌面を硬口蓋に近づけて出す無声 摩擦音)

語

- /q/ ennui, nuit blanche (/y/ に対応する半母音)
- $/n/$ Bourgogne, Montaigne  $(\Box \# \langle \mathcal{V}, \mathcal{L} \rangle/n)$
- /w/ ugh (唇をまるめない /v/; 日本語の「ゥ」)
- phew (両唇をせばめて出す無声摩擦音; 日本語の  $/\Phi/$ 「フ」の子音)
- /?/ uh-oh /?á?ov/ (声門閉鎖音; 日本語の「アッ」 (驚きの声)の「ッ」の音)
- / / hem /mm/ (無声化した /m/)

# 発音省略語尾一覧表

A -abil-i-tv /abilati/ -able /ab(a)l/ -ably /abli/ -mer /mar/ -mere /miar/ -m-er-ism /mar--adel-phous  $|od\'{e}lfss|$  -age  $|n<|$  -al  $|(a)|$  -an  $\vert$  and  $\vert$  -ance  $\vert$  (a)ns $\vert$  -ance  $\vert$  (a)nsi $\vert$  -and rous /ændrəs/ -ant /(ə)nt/ -arch / $\hat{a}:rk$ / -ar-chv  $|\hat{a}:rki\rangle$  -ard  $|\text{ord}\rangle$  -ary  $|\text{--}\hat{a}:i\rangle$  -ari;  $|\text{--}\hat{a}:i\rangle$ -as-ter  $/\text{æstar}$ , ás- $/\text{–ate}/\text{at}$ ,  $\text{èrt}/\text{–a}$ -tion  $/6$ I $($ a $)$ n $/$ 

B -bi-ont /bárànt/ -bi-o-sis /baróusas, bi-/ (pl -ses /-sì:z/) -blast /blàst: blà:st/ -blas-tic /blæstik/

C -carp /kà:rp/ -car-pic /ká:rpɪk/ -car-pous /ká:rpəs/ -car.py/kà:rpi/ -cene/sì:n/ -cen-tric /séntrik/ -ce-phal-ic /safálik, ka-/ -ceph-a-lous /séfolos/ -ceph-a-ly /séfoli/ -cer-cal  $/s$ <sup>2</sup>: $rk$ (a) $l$  -chore  $/k$  $\delta$ : $r$  -chrome /kròum/ -ci-dal/sáɪd'l/ -cide/sàɪd/ -cli-nal /klám'l/ -cline /klàm/ -cli-nous /klámas/ -coc·cus /kákəs/ -coel /sì:l/ -coele /sì:l/ -cot·yl /kát(a)l/ -crat /kræt/ -crat·ic /krætik/  $-cv/si/$  -cvst /sist/ -cvte /satt/

D -dac-tv-lous /dæktələs/ -dac-ty-ly /dæktəli/ -den-dron /déndran/ -derm /dà:rm/ -der-ma  $\frac{1}{4}$  /dá:rma/ -der $\cdot$ mic /dá:rmɪk/ -der $\cdot$ mis /dá:r mas/ -dom /dam/ -drome /dròum/

E -ean /ian/ -ec-to-my / $\frac{\partial}{\partial x}$  /sktami/ -ed /ad. d. t/ -ee /iː/ -eer /isr/ -en /(a)n/ -ence /(a)ns/ -en-cy  $/(a)$ nsi $/$  -ent  $/(a)$ nt $/$  -er  $|ar|$  -ern  $|arn|$ -ery  $/(9)$ ri/ -es  $/9z$ ,  $iz$ ,  $z$ ,  $s/$  -ese  $/1/z$ ,  $i:s/$  -ess /as. is.  $\frac{\partial s}{\partial t}$  -est /ast. ist/ -eth /a0. i0/

**F** -fa-cient /fér $[(\circ)$ nt/ -fac-tion /fæk $[(\circ)$ n/ -fac-tive /facktry/ -fest /fest/ -flo-rous /fló:ras/ -fold  $/$ fòvld $/$  -form  $/$ fò: $rm/$  -fuge  $/$  - fiù: $dk/$ -ful /ful,  $f(a)$ 

G -gam-ic /gémik/ -ge-net-ic /donétik/ gàn, -gən; -gən/ -grade /grèid/ -gram /græm/ -graph /græf; grà:f/ -graph-ic /græfik/  $graph\cdot i\cdot cal$  /gráfik(a)l/

H -he-dral /hí:dral, "héd-/ -he-dron /hí:dran, "héd-/( $pl \sim s$ , -dra/-dra/) -hip-pus/hípas/ -hood /hùd/

I -ian /ian/ -ibil.i.ty /abilati/ -ible /ab(a)l/ -ibly /abli/ -ic / $\pm$ ik/ -i·cal / $\pm$ ik(a)l/ -ing /in/  $-i\sin |t|/$   $-i\sin |\tilde{t}z(s)m|$   $-i\sin |\tilde{t}|/$   $-i\cos |\tilde{t}x(s)|$   $-i\cos |\tilde{t}|/$  $\frac{1}{2}$  v/ -iza-tion /azérf(a)n; àr-/ -ize /àrz/ L -less /ləs/ -let /lət/ -like /làɪk/ -li·ness /linos/ -ling /lin/ -lite /làit/ -lith /lìt/ -lith-ic \*-on/ (pl -zoa /zóuo/) -zy·gous /záigos, zíg-/

 $/$ lí $\theta$ rk/ -**lv** /li, i/ -**lvte** /làrt/ M -ma·nia /mémia, -nja/ -ment /mant/ iz(a)m/ -met-ric /mátrik/ -met-ri-cal /mátri $k(a)$ l/ -m·e·try / $\pm$ matri/ -mo·bile /moubì:l. ma-/ -morph /mà:rf/ -mor·phic /má:rfik/ -mor-phism  $/m5:rfiz(5)m/$  -mor-pho-sis  $/m5:r$ fasas/ $(hl - \text{ses } -s):z)$  -mor-phous  $m5:rfas$ -mor $\cdot$ phy /mò:rfi/ -most /mò $\cdot$ st. "məst/ -my·cete /máisì:t,  $\pm$  -/ -my·cin /máis(a)n/  $N$  -ness /nas/

O -o-dont /adànt/ -oid /atd/ -or /ar/ -os-to-sis /astóvsas/ $(pl$ -ses /-si:z/,  $\sim$ -es) -ous  $|_{\Delta S}$ 

P -path  $/p\hat{\bm{\alpha}}\theta$  -path-ic  $/p\hat{\bm{\alpha}}\theta$ <sub>Ik</sub> -ped  $/p\hat{\bm{\alpha}}$ d/ -pede /pi:d/ -phage /fèick, fà:3/ -pha-gia /fèrdia/ -phane /fèm/ -phil /fil/ -phile /fàil/ -phil-ia /filia/ -phil-ic /filik/ -phobe /foub/ -pho-bia /fóvbia/ -pho-bic /fóvbik/ -phone  $/$ fòun $/$  -phore  $/$ fò: $r/$  -pho $\cdot$ re $\cdot$ sis  $/$ fərí:səs $/$  $/$ pl -ses  $\langle -\sin z \rangle$  -phyll  $\langle \hat{n} \rangle$  -phyl·lous  $\langle \hat{n} \rangle$ -phyte /fart/ -phyt-ic /fitrk/ -pla-sia /plérx(i)a: plázia/ -pla·sy /plèɪsi, plàsi/ -plasm /plàz(a)m/ -plast /plást/ -plas-tic /plástik/ -plas-ty /plàsti/ -ple-gia /plí:d(i)a/ -ple-gy /plí:di/ -ploid /plotd/ -pod /pod/ -poi-e-sis /pon-sas/  $(hl - \text{ses } l - \text{si } z)$  -poi-et-ic /poiétik/  $\mathbf{R}$  -ress /rəs/ -rv /ri/

S -s  $|s, z|$  -saur  $|s\hat{s}|$ :  $r/$  -sau-rus  $|s\hat{s}|$ : ros/ -scape /skèip/ -scope /skòup/ -sep-al-ous  $/s$ épalas/ -ship  $f$ ip/ -some<sup>12</sup> /sam/ -some<sup>3</sup> /sòum/ -so $\cdot$ mic /sóumɪk/ -spore /spɔ̀ːr/ -spor-ous /-spó:ras, -sparas/ -sta-sis /stérsas, stás-.  $\pm$ stasas/ (pl -ses /-si:z/) -stat/stàt/ -stat-ic /stétik/ -ster /star/ -stome /stòum/ -style /stàil/

T -tax-is /taksos/ (pl -tax-es /-si:z/) -th / $\theta$ / -the-ci-um  $/\theta$ i: [iam, -si-/ -the-ism  $/\theta$ iiz(a)m/ -the-ist  $/=-\theta$ i:ist,  $-\theta$ iist/ -therm  $/\theta$ ə: $rm/$ -ther-my /0à:rmi/ -tome /tòum/ -to-nia /tóvnia/ -tron/tràn/ -trope/tròvp/ -troph-ic /tráfik, tróv-/ -tro·phy / $\pm$ trafi/ -trop·ic /trápik, tróv-/ -tro-pism / $\pm$ trapìz(a)m, tróvpìz(a)m/ -tro-pous  $/$  -tropes $/$  -tro-py  $/$  -tropi $/$  -ty  $/$ ti -type  $/\tan$ 

W -ward /wərd/ -wards /wərdz/  $Y - v / i/$ 

Z -zoa /zóva/ -zo·ic /zóvik/ -zoon /zóvàn,  $-zvme/z$ àim/

# **Oxford Dictionary of English**  $\sigma \vec{r}$  -  $\gamma$   $\sigma$

# これは書籍版辞典の説明です。

# Introduction

The Oxford Dictionary of English has been compiled according to principles which are quite different from those of traditional dictionaries. New types of evidence are now available in sufficient quantity to allow lexicographers to construct a picture of the language that is more accurate than has been possible before. The approach to structuring and organizing within individual dictionary entries has been rethought, as has the approach to the selection and presentation of information in every aspect of the dictionary: definitions, choice of examples, grammar, word histories, and every other category. New approaches have been adopted in response to a reappraisal of the workings of language in general and its relationship to the presentation of information in a dictionary in particular. The aim of this introduction is to give the reader background information for using this dictionary and, in particular, to explain some of the thinking behind these new approaches.

## **Structure: Core Sense and Subsense**

The first part of speech is the primary one for that word: thus, for bag and **balloon** the senses of the noun are given before those for the verb, while for babble and bake the senses of the verb are given before those of the noun.

nose

# core sense

the part projecting above the mouth on the face of a person or animal, containing the nostrils and used for breathing and smelling

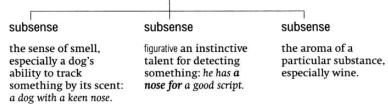

Within each part of speech the first definition given is the core sense. The general principle on which the senses in the Oxford Dictionary of English are organized is that each word has at least one core meaning, to which a number of subsenses may be attached. If there is more than one core sense (see below), this is introduced by a bold sense number. Core meanings represent typical, central uses of the word in question in modern standard English, as established by research on and analysis of the Oxford English Corpus and other language databases. The core meaning is the one accepted by native speakers as the most literal and central in ordinary modern usage. This is not necessarily the same as the oldest meaning, because word meanings change over time. Nor is it necessarily the most frequent meaning, because sometimes the most frequently used modern sense of a word is a figurative one.

The core sense also acts as a gateway to other, related subsenses. These subsenses are grouped under the core sense, each one being introduced by a solid square symbol.

nose  $\blacktriangleright$  noun 1 the part projecting above the mouth on the face of a person or animal, containing the nos trils and used for breathing and smelling. lin sing.] the sense of smell, especially a dog's ability to track something by its scent: *a dog with a keen nose*.<br>
In sing.] figurative an instinctive talent for detecting something: he has **a nose for** a good script. **I** the aroma of a particular substance

There is a logical relationship between each subsense and the core sense under which it appears. The organization of senses according to this logical relationship is designed to help the user, not only in being able to navigate the entry more easily and find relevant senses more readily, but also in building up an understanding of how senses in the language relate to one another and how the language is constructed on this model. The main types of relationship of core sense to subsense are as follows:

## (a) figurative extension of the core sense, e.g.

## logjan

- core sense a crowded mass of logs blocking a river subsense **=** figurative a situation that seems irresolvable: the president can use his power to **break the logiam** over this issue
- subsense figurative a backlog: keeping a diary may ease the logjam

### bankrupt

- core sense (of a person or organization) declared in law as unable to pay their debts
- subsense figurative completely lacking in a particular good
- quality: their cause is morally bankrup

# (b) specialized case of the core sense, e.g.

- ball
- core sense a single throw, kick, or other movement of the ball in the course of a game, in particular
- $\text{subsense} \quad \blacksquare \text{Crickel a delivery of the ball by the bowler to the bats-}$ man
- subsense Baseball a pitch delivered outside the strike zone which the batter does not attempt to hit.

## basemen

- core sense the floor of a building which is partly or entirely below ground leve
- subsense Geology the oldest formation of rocks underlying a particular area

(c) other extension or shift in meaning, retaining one or more elements of the core sense, e.g.:

#### bamboo

- core sense [mass noun] a giant woody grass which is grown chiefly in the tropics
- subsense the hollow jointed stem of this plant, used as a cane
- mananement
- core sense the process of dealing with or controlling things or people
- subsense **F** (treated as sing. or pl.) the people managing a company or organization, regarded collectively: management

#### amhassado

- core sense an accredited diplomatisent by a state as its permanent representative in a foreign country
- **Subsense a** representative or promoter of a specified activity:<br>  $\frac{1}{2}$  is a good ambassador for the industry

Many entries have just one core sense. However some entries are more complex and have different strands of meaning, each constituting a core sense. In this case, each core sense is introduced by a bold sense number, and each potentially has its own block of subsenses relating to  $\mathbf{it}$ 

### helt

- core sense 1 a strip of leather or other material worn typically reality of reality of other material worm; typically carry weapons.
- Subsenses  $\blacksquare$  short for **SEAT RELT**  $\blacksquare$  a belt worn as a sign of rank ■ stiot for **sear sets**. ■ a best worm as a sign of raint<br>or achievement: *he was awarded the victor's belt*. ■ a belt<br>of a specified colour, marking the attainment of a particular level in judo, karate, or similar sports; fas mod ticular fever in Judo, Karate, or similar sports: [as likul-<br>fier] brown-belt level. ■ a person who has reached such a<br>level: Shaun became a brown belt in judo. ■ (**the belt**) the punishment of being struck with a belt
- core sense 2 a strip of material used in various technical appli cations, in particular:
- $subs$ enses  $\Box$  a continuous band of material used in machinery for transferring motion from one wheel to another  $\blacksquare$  a conveyor belt.  $\blacksquare$  a flexible strip carrying machine gun cartridges
- core sense 3 a strip or encircling area that is different in nature or composition from its surroundings: the asteroid belt | a belt of trees.
- core sense 4 informal a heavy blow: she administered a good belt with her stick

## **Specialist Vocabulary**

One of the most important uses of a dictionary is to provide explanations of terms in specialized fields which are unfamiliar to a general reader. Yet in many traditional dictionaries the definitions have been written by specialists as if for other specialists, and as a result the definitions are often opaque and difficult for the general reader to understand

One of the primary aims of the Oxford Dictionary of English has been to break down the barriers to understanding specialist vocabulary. The challenge has been, on the one hand, to give information which is comprehensible, relevant, and readable, suitable for the general reader, while on the other hand maintaining the high level of technical information and accuracy suitable for the more specialist reader.

This has been achieved in some cases, notably entries for plants and animals and chemical substances, by separating out technical information from the rest of the definition:

## balloonfist

definition a tropical porcupine fish which lives in shallow water and can inflate itself when threatened

technical . Diodon holocanthus, family Diodontidae information

#### benzopyrene

- definition [mass noun] Chemistry a compound which is the major car cinogen present in cigarette smoke, and also occurs in
- technical  $\bullet$  A polycyclic aromatic hydrocarbon; chem. formula: C<sub>20</sub>H<sub>3</sub> information

In other cases, it is achieved by giving additional explanatory information within the definition itself

#### curling

definition [mass noun] a game played on ice, especially in Scotland additional and Canada, in which large round flat stones are slide<br>additional and Canada, in which large round flat stones are slide<br>additional across the surface towards a mark. Members of a team information use brooms to sweep the surface of the ice in the path of the stone to control its speed and direction

cuttlebone  $\blacktriangleright$  noun the flattened oval internal skeldefinition eton of the cuttlefish, which is made of white lighteton of the cuttlensh, which is made of white light-<br>weight chalky material. It is used as a dietary weight chaiky material. It is used as a dietary<br>additional supplement for cage birds and for making casts for<br>information precious metal items.

As elsewhere, the purpose is to give information which is relevant and interesting, aiming not just to define the word but also to describe and explain its context in the real world. Additional information of this type, where it is substantial, is given in the form of separate boxed features:

## earth

- core sense (also Earth) the planet on which we live; the world: the diversity of life on earth
- additional The earth in the bring dualer from the sun in the scale system. On other order of the distribution of the sequence of the sequence of the sequence of the sequence of the sequence of the sequence of the model of the sequen The earth is the third pla hoved information

#### **Eocene**

- core sense Genlow relating to or denoting the second epoch of the Tertiary period, between the Palaeocene and Oligocene epo
- Subsense [as noun the Eocene] the Eocene epoch or the system of rocks deposited during it.

additional The Eocene epoch lasted from 56.5 to 35.4 million years ago. It<br>boxed was a time of rising temperatures, and there was an abundance<br>of formation of mammals, including the first horses, bats, and whales. information

An especially important feature of the Oxford Dictionary of English is the coverage of animals and plants. In-depth research and a thorough review have been carried out for animals and plants throughout the world and, as a result, a large number of entries have been included which have never before appeared in general dictionaries. The style and presentation of these entries follow the general principles for specialist vocabulary in the Oxford Dictionary of English: the entries not only give the technical information, but also describe, in everyday English, the appearance and other characteristics (of behaviour, medicinal or culinary use, mythological significance, reason for the name, etc.) and the typical habitat and distribution:

## mesosaur

core sense an extinct small aquatic reptile of the early Permian period, with an elongated body, flattened tail, and a long, narrow snout with numerous pointed teeth

technical · Genus Mesosaurus, order Mesosauria, subclass Anapsida information

### kowari

core sense a small carnivorous marsupial with a pointed snout. large eyes, and a black bushy tip to the tail, found in central Australia

technical · Dasy ercus byrnei, family Dasyurida information

#### hiba

- core sense a Japanese conifer with evergreen scale-like leaves which form flattened sprays of foliage, widely planted<br>as an ornamental and yielding durable timber.
- technical · Thujopsis dolabrata, family Cupressaceae information

# **Encyclonedic Material**

Some British dictionaries do not include entries for the names of people and places and other proper names. The argument for this is based on a distinction between 'words' and 'facts' by which dictionaries are about 'words' while encyclopedias and other reference works are about 'facts'. The distinction is an interesting theoretical one but in practice there is a considerable overlap: names such as Shakespeare and England are as much part of the language as words such as *drama* or *language*, and belong in a large dictionary.

The Oxford Dictionary of English includes all those terms forming part of the enduring common knowledge of English speakers, regardless of whether they are classified as 'words' or 'names'. The information given is the kind of information that people are likely to need from a dictionary, however that information may be traditionally classified. Both the style of definitions in the Oxford Dictionary of English and the inclusion of additional material in separate blocks reflect this approach.

The Oxford Dictionary of English includes more than 4,500 place-name entries, 4,000 biographical entries, and just under 3,000 other proper names. The entries are designed to provide not just the basic facts (such as birth and death dates, full name, and nationality), but also a brief context giving information about, for example, a person's life and why he or she is important.

For a few really important encyclopedic entries-for example, countries—a fuller treatment is given and additional information is given in a separate boxed note.

## **Grammar**

In recent years grammar has begun to enjoy greater prominence than in previous decades. It is once again being taught explicitly in state schools throughout Britain and elsewhere. In addition there is a recognition that different meanings of a word are closely associated with different lexical and syntactic patterns. The Oxford Dictionary of English records and exemplifies the most important of these patterns at the relevant senses of each word, thus giving guidance on language use as well as word meaning.

For example, with the word **bomb**, it is possible to distinguish the main senses of the verb simply on the basis of the grammar: whether the verb takes a direct object, no direct object, or no direct object plus an obligatory adverbial:

core sense attack \*(a place or object)\* with a bomb or bombs: they hombed \*the city\* at daws

grammar [with ohi]

(the asterisks match the direct object in the example with the bracketed item in the definition)

core sense informal (of a film, play, or other event) fail badly: it just<br>became another big-budget film that bombed.

grammar fro obi.1

core sense Brit. informal move very quickly: we were bombing \*down the motorway\* at breakneck speed

grammar [no obj., with adverbial of direction]

(asterisks show adverbial in example)

This has particular relevance for a dictionary such as the Oxford Dictionary of English, where the aim is to present information in such a way that it helps to explain the structure of the language itself, not just the meanings of individual senses. For this reason, special attention has been paid to the grammar of each word, and grammatical structures are given explicitly.

Where possible, the syntactic behaviour of a word is presented directly: for example, if a verb is normally found in a particular sense followed by a certain preposition, this is indicated before the definition, in bold:

> build ...**(build on**) use as a basis for further development: Britain should build on the talents of its workforce

In other cases, collocations which are typical of the word in use. though not obligatory are shown highlighted within the example sentence:

**cushy**<br>(of a job or situation) undemanding, easy, or secure: the Caribbean posting is not a cushy numbe

### end

....<br>(end up) eventually come to a specified place or<br>situation: *l* ended up in Eritrea | you could end up with  $\alpha$  high as in com-

Great efforts have been made to use a minimum of specialist terminology. Nevertheless, a small number of terms are essential in explaining the grammar of a word. The less familiar terms are explained below. All terms are, of course, defined and explained under their own entries in the dictionary

#### **Terms relating to nouns**

Nouns and senses of nouns are generally categorized in this dictionary as being either [mass noun] or [count noun]. A mass noun is one which is not ordinarily found in the plural and is not used in the singular with the indefinite article 'a' (it is normal to talk about 'bacon', for example, but not 'a bacon' or 'three bacons'), while a count noun is one which can be used with the indefinite article 'a' and can take a plural (e.g. shirt, shirts).

### hacon

**EXECUTE:**<br>Imass nounl cured meat from the back or sides of a pig.

# badminton

[mass noun] a game with rackets in which a shuttlecock is hit back and forth across a net

## $bankina<sup>1</sup>$

[mass noun] the business conducted or services offered hy a hank

By default all nouns in this dictionary are to be regarded as count nouns unless stated otherwise. The label [count noun] is used to mark those senses of nouns which can take a plural where this is in contrast with an already stated mass noun.

#### **hallet**

core sense [mass noun] an artistic dance form performed to music, using precise and highly formalized set steps and ges-

subsense ■ [count noun] a creative work of this form or the music written for it

## brokerage

core sense [mass noun] the business of acting as a broker. **subsense**  $\blacksquare$  [count noun] a company that buys or sells goods or assets for clients.

However, there are particular types of mass noun which nevertheless can take a plural form in certain circumstances. For example, the noun 'cheese' normally behaves as a mass noun (e.g. their meals consisted mostly of bread and cheese) but it can take a plural when referring to different types of cheese (e.g. the panel tasted a range of cheeses). For native speakers of English, this use is predictable and well recognized, and the same principle can apply to any food or drink. Not all these predictable uses are recorded for individual entries in the dictionary, for reasons of space and conciseness. Nevertheless, it is useful to record that these groups of nouns can take a plural, particularly for word games. The Oxford Dictionary of English is the official dictionary of the television word game Countdown, and for this and other word games the main categories of mass noun in which a plural may be used are listed here.

- 1 Types or varieties of:
- · food and drink, e.g. yogurt/yogurts, pasta/pastas, rum/rums.
- · plants: e.g. clover/clovers, barley/barleys.
- · fabric: e.g. gingham/ginghams, silk/silks.
- · certain languages or subjects: e.g. English/Englishes, music/musics.

· metals and allows: e g steel/steels, solder/solders

- · rocks: e.g. granite/granites, lava/lavas, clav/clavs.
- · chemical compounds: e.g. fluoride/fluorides, hydride/hydrides.
- other substances or materials: e.g. rind/rinds, soil/soils, sealskin/ sealskins suncream/suncreams

2 Portions or units of something, especially food and drink: e.g. lager (glasses/bottles of lager = lagers), paella (portions of paella = paellas)

3 Shades of colours: e.g. pink/pinks, scarlet/scarlets, grev/ greys.

- 4 An instance of
- an action or process: e.g. completion (an instance of completing
- a property sale = completions), genocide (an act of genocide =  $genocides$ ), lambing (an act of lambing = lambings).
- $\cdot$  a surgical operation: e.g. circumcision/circumcisions.
- · an emotion, pain, or feeling: e.g. backache/backaches, grief (an instance or cause of grief = griefs)

5 An area of land of a specified type: e.g. bogland/boglands, terrain/ terrains

## Other terms relating to nouns:

[as modifier]: used to mark a noun which can be placed before another noun in order to modify its meaning, e.g.

> hoom [often as modifier] a movable arm over a television or film set, carrying a microphone or camera; a boom mike

#### bedside

the space beside a bed (used especially with refer ence to an invalid's bed): he was summoned to the bedside of a dying man | [as modifier] a bedside lamp

[treated as sing.]: used to mark a noun which is plural in form but is used with a singular verb, e.g. 'mumps' in mumps is one of the major childhood diseases or 'genetics' in genetics has played a major role in this work

[treated as sing. or pl.]: used to mark a noun which can be used with either a singular or a plural verb without any change in meaning or in the form of the headword (often called collective nouns, because they typically denote groups of people considered collectively), e.g. the government are committed to this policy or the government is trying to gag its critics

[in sing.]: used to mark a noun which is used as a count noun but is never or rarely found in the plural, e.g. ear in an ear for rhythm and melody

## **Terms relating to verbs**

[with obj.]: used to mark a verb which takes a direct object, i.e. is transitive (the type of direct object being shown in brackets in the definition), e.g.

## belabour

with obj.] argue or discuss (a subject) in excessive<br>detail: *there* is no need to belabour the point.

[no obj.]: used to mark a verb which takes no direct object, i.e. is intransitive, e.g

## bristle

[no obi.] (of hair or fur) stand upright away from the skin, typically as a sign of anger or fear

[with adverbial]: used to mark a verb which takes an obligatory adverbial, typically a prepositional phrase, without which the sentence in which the verb occurs would sound unnatural or odd, e.g.

**barge**<br>[no obj., with adverbial of direction] move forcefully or roughly: we can't just **barge into** a private garden.

### **Terms relating to adiectives**

[attrib.]: used to mark an adjective which is normally used attributively, i.e. comes before the noun which it modifies, e.g. certain in  $a$ certain man (not the man is certain, which means something very different). Note that attributive use is standard for many adjectives, especially those in specialist or technical fields: the [attrib.] label is not used in such cases

[predic.]: used to mark an adjective which is normally used predicatively, i.e. comes after the verb, e.g. ajar in the door was ajar (not the ajar  $d_{\alpha}$ 

[postpositive]: used to mark an adjective which is used postpositively. i.e. it typically comes immediately after the noun which it modifies. Such uses are unusual in English and generally arise because the adjective has been adopted from a language where postpositive use is standard, e.g. **galore** in *there were prizes galore*.

## **Terms relating to adverbs**

[sentence adverb]: used to mark an adverb which stands outside a sentence or clause, providing commentary on it as a whole or showing the speaker's or writer's attitude to what is being said, rather than the manner in which something was done. Sentence adverbs most frequently express the speaker's or writer's point of view, although they may also be used to set a context by stating a field of reference, e.g.

## certainly

[sentence adverb] used to emphasize the speaker's belief<br>that what is said is true: the prestigious address certainly adds to the firm's appeal.

[as submodifier]: used to mark an adverb which is used to modify an adiective or another adverb, e.g.

### comparatively

as submodified to a moderate degree as compared to something else; relatively: inflation was comparatively

## **Evidence and Illustrative Examples**

The information presented in the dictionary about individual words is based on close analysis of how words behave in real, natural language. Behind every dictionary entry are examples of the word in use—often hundreds and thousands of them-which have been analysed to give information about typical usage, about distribution (whether typically British or typically US, for example), about register (whether informal or derogatory, for example), about currency (whether archaic or dated, for example), and about subject field (whether used only in Medicine, Finance, Chemistry, or Sport, for example).

#### **1. Oxford English Corpus**

The Oxford Dictionary of English was compiled using the Oxford English Corpus, which is the source both for material added to this second edition and also for updating and revising the text of the first edition. The Oxford English Corpus is the collective name for our holdings of language databases amounting to hundreds of millions of words of written and spoken English in machine-readable form, available for computational analysis. Among these language resources are the British National Corpus (100 million words) and the database of the Oxford Reading Programme (see below). In addition we have compiled a brand-new 100 million word corpus, incorporating real English of the 21st century and made up of a balanced selection of texts from all subject fields, and covering genres as diverse as Internet chatroom 'speech', academic and scholarly journals, fiction, and journalism. By using concordancing techniques, each word can be viewed almost instantaneously in the immediate contexts in which it is used. Whereas compilers of previous dictionaries were able to base their work on only a limited selection of citations, lexicographers on the Oxford Dictionary of English analysed hundreds of examples of each word to see how real language behaves today.

### 4. Examples

The Oxford Dictionary of English contains many more examples of words in use than any other comparable dictionary. Generally, they are there to show typical uses of the word or sense. All examples are authentic, in that they represent actual usage. In the past, dictionaries have used made-up examples, partly because not enough authentic text was available and partly through an assumption that invented examples were somehow better in that they could be tailored to the precise needs of the dictionary entry. Such a view finds little favour today, and it is now generally recognized that the 'naturalness' provided by authentic examples is of the utmost importance in providing an accurate picture of language in use.

### **Word Histories**

The etymologies in standard dictionaries explain the language from which a word was brought into English, the period at which it is first recorded in English, and the development of modern word forms. While the Oxford Dictionary of English does this, it also goes further. It explains sense development as well as morphological (or form) development. Information is presented clearly and with a minimum of technical terminology, and the perspective taken is that of the general reader who would like to know about word origins but who is not a philological specialist. In this context, the history of how and why a particular meaning developed from an apparently quite different older meaning is likely to be at least as interesting as, for example, what the original form was in Latin or Greek.

For example, the word history for the word oaf shows how the present meaning developed from the meaning 'elf', while the entry for conker shows how the word may be related both to 'conch' and 'conquer' (explaining how the original game of conkers was played with snail shells rather than the nut of the horse chestnut):

#### oat

definition a stupid, boorish, or clumsy man.

origin - ORIGIN early 17th cent : variant of obsolete quf-from Old Norse *álfr* 'elf'. The original meaning was 'elf's child, changeling', later 'idiot child' and 'halfwit' generalized in the current sense

#### conker

- definition Brit. the hard, shiny dark brown nut of a horse chest nut tree.
	- conkers) [treated as sing.] a children's game in which each has a conker on the end of a string and takes turns in trying to break another's with i
- origin ORIGIN mid 19th cent. (a dialect word denoting a snail shell, with which the game, or a form of it, was originally played): perhaps from **concu**, but associated with land frequently spelled) **CONQUER** in the 19th and early 20th cents: an alternative name was

Additional special features of the Oxford Dictionary of English include 'internal etymologies' and 'folk etymologies'. Internal etymologies are given within entries to explain the origin of particular senses, phrases, or idioms. For example, how did the figurative use of red herring come about? Why do we call something a flash in the pan?

#### red herring

- definition 1 a dried smoked herring, which is turned red by the 2 a clue or piece of information which is or is intended to be misleading or distracting: the argument about women's choices is largely a red herring.
- origin JORIGIN so named from the practice of using the scent of red herring in training hounds.]

### flash

definition flash in the pan a thing or person whose sudden but brief success is not repeated or repeatable: our start to the season was just a flash in the nan

origin for scars with allusion to priming of a firearm, the flash arising from an explosion of gunpowder within the lock l

The Oxford Dictionary of English presents the information in a straightforward, user-friendly fashion immediately following the relevant definition

In a similar vein, folk etymologies-those explanations which are unfounded but nevertheless well known to many people—have traditionally simply been ignored in dictionaries. The Oxford Dictionary of English gives an account of widely held but often erroneous folk etymologies for the benefit of the general reader, explaining competing theories and assessing their relative merits where applicable.

#### posh

Origin - ORIGIN early 20th cent.: perhaps from slang posh,<br>denoting a dandy. There is no evidence to support the folk etymology that posh is formed from the initials of port out starboard home (referring to the more comfortable accommodation out of the heat of the sun, on ships between England and India)

#### cnob

origin - ORIGIN late 18th cent. (originally dialect in the sense 'cobbler'); of unknown origin: early senses conveved a notion of 'lower status or rank', later denoting a person seeking to imitate those of superior social standing or wealth. Folk etymology connects the<br>word with Latin sine nobilitate 'without nobility' but the first recorded sense has no connection with thi

Researching word histories is similar in some respects to archaeology: the evidence is often partial or not there at all, and etymologists must make informed decisions using the evidence available, however inadequate it may be. From time to time new evidence becomes available, and the known history of a word may need to be reconsidered. In this, the Oxford Dictionary of English has been able to draw on the extensive expertise and ongoing research of the Oxford English Dictionary.

## **Usage Notes**

Interest in questions of good usage is widespread among English speakers everywhere, and many issues are hotly debated. In the Oxford Dictionary of English, traditional issues have been reappraised, and guidance is given on various points, old and new. The aim is to help people to use the language more accurately, more clearly, and more elegantly, and to give information and offer reassurance in the face of some of the more baffling assertions about 'correctness' that are sometimes made.

This reappraisal has involved looking carefully at evidence of actual usage (in the Oxford English Corpus, the citations collected by the Oxford Reading Programme, and other sources) in order to find out where mistakes are actually being made, and where confusion and ambiguity actually arise. The issues on which journalists and others tend to comment have been reassessed and a judgement made about whether their comments are justified.

From the 15th century onwards, traditionalists have been objecting to particular senses of certain English words and phrases, for example 'aggravate', 'due to', and 'hopefully'. Certain grammatical structures, too, have been singled out for adverse comment, notably the split infinitive and the use of a preposition at the end of a clause. Some of these objections are founded on very dubious arguments, for example the notion that English grammatical structures should precisely parallel those of Latin or that meaning change of any kind is inherently suspect.

## preposition

usage note USAGE There is a traditional view, first set forth by the Th-century poet and dramatist John Dryden, that it is incorrect to put a preposition at the end of a sentence, as in where do you come from? or she's not a writer I've ever<br>come across. The rule was formulated on the basis that, since in Latin a preposition cannot come after the word it<br>governs or is linked with, the same should be true of English. The problem is that English is not like Latin in thi

busine on record. Ward 's forecasts vehicle inventories will end March 1.8 % below their Feb. 28 level. helping to busine on recoord. Ward 's forecasts vehicle inventories will end March 18.8 below their Feb. 28 level, helping to chatro o listen hough ...: People were saying the boom would end a ; year ago. They were wrong. What was th busine 1 Houari Boumedienne overthrows Ben Bella, pledges to end corruption . 1976 - Boumedienne introduces a new c penera I. Outar Scheme and the serve of the series of the serve of the serve of the serve of the administration has resisted Israeli pressure to end diplomatic contact with Mr Arafat. However , it due to the serve that is chatro yourself in front of a train is almost always going to end in a quick and painless death. Not only does the experience various circle with no beginning and no end in sight. Ultimately, unless we so decide it can genera vicious circle with no beginning and no end in sight. Ultimately, unless we so decide it can general with the p genera time instead of the normal four, and beer sales will end in the sixth inning instead of the second a's contract, according to the statement, was set to end officially on Sept. 15,200 2. Canelle, however, genera ate comput ven remotely forthcoming. The WOA announcement should end the long-running speculation on what chip Amiga ha<br>genera ree-thinking Labour MP, Graham Allen . He suggests we end the pretence and admit we have a UK presi food a ity and safety, "she said. Still, the job does n't end there. Consumers need a hand in handling seator<br>ogenera ceasefire was declared on Sunday as part of a plan to end the six-month rebellion. Rebels told Reuters genera he World Cup but afterwards the fear is that they will end up as expensive white elephants because attendance charter a real central government the states would eventually end up at war with each other. The democrat pets r have to worry that his or her pet, if stolen, will end up in a research laboratory. Any dealer who knowl<br>charactery is the coord-to-door job. Ultimately, they might end up in charge of hundreds of people. So it was concept. If you go in a boat the intention is not to end up in the water. The buoyancy aid is insurance in chatro concept . If you go in a poat the interaction is not to end up in the water. The pougarupy and is insurance in health ight loss goal. What 's worse , chronic dieters often end up in worse shape than when they start food a sour cream and taco chips, for example ), you could end up with a decent, interesting salad .  $(p > 1D:0399$ <br>interi your wine age prematurely and taste bad, or you could end up with a decent, interesting salad .  $(p > 1$ busine mabroad, and to find innovations they can pass on to end users. Last year 's show drew more than 23,000 pe<br>busine mpany recognizes revenue from product sold directly to end users at the time of shipment. " Dictaphon genera lestinian leadership must make a 100 percent effort to end violence and to end terror. There must be real re genera to leave on Tuesday . Giuliani 's eight-year term will end when he swears in fellow Republican Michael Bloomb<br>food a k " weight-loss fast . In fact , those effects needn't end when your cleanse does . Think of it as

food a tions are over, but that does n't mean the fun has to end. Autumn in California, like the rest of the nati

Fictio ur last hours together, wishing the night would never end. But the moon still rose and the crowd did drift<br>fictio e. Well, it would be an adventure that would have to end. But the moon still rose and the crowd did d

Figure 1: Extract from a concordance from the Oxford English Corpus, showing the word 'end'.

Concordances show at a glance that some combinations of words (called 'collocations') occur together much more often than others. For example, in Figure 1 above, 'end in', 'end the', and 'end up' all occur quite often. But are any of these combinations important enough to be given special treatment in the dictionary?

Recent research has focused on identifying combinations that are not merely frequent but also statistically significant. In the Oxford English Corpus, the two words 'end the' occur very frequently together but they do not form a statistically significant unit, since the word 'the' is the commonest in the language. The combinations end up and end in, on the other hand, are shown to be more significant and tell the lexicographer something about the way the verb end behaves in normal use. Of course, a dictionary for general use cannot go into detailed statistical analysis of word combinations, but it can present examples that are typical of normal usage. In the Oxford Dictionary of English particularly significant or important patterns are highlighted, in bold or in bold italics, e.g.

> [no obj.] (end in) have as its final part or result: the match ended in a draw

[no obj.] (end up) eventually come to a specified place or situation: I ended up in Eritrea | you could end up with a higher income

For further details, see the section on Grammar.

## 2. Oxford Reading Programme

The citation database created by the Oxford Reading Programme is an ongoing research project in which readers around the world select citations from a huge variety of specialist and non-specialist sources in all varieties of English. This database currently stands at around 77 million words and is growing at a rate of 6 million words a year.

## 3. Specialist reading

A general corpus does not, by definition, contain large quantities of specialized terminology. For this reason, a directed reading programme was set up specially for the Oxford Dictionary of English, enabling additional research and collection of citations in a number of important fields, for example food and cooking, health and fitness, boats and sailing, photography, genetics, martial arts, and complementary medicine.

respect, and in many cases (particularly in questions and<br>with phrasal verbs) the attempt to move the preposition produces awkward unnatural-sounding results. Winston duces awwward, unnatural-sounding results. winston solution is intensity objected to the rule, saying Trills is the<br>sort of English up with which I will not put. 'In standard<br>English the placing of a preposition at the end of a senter is widely accepted, provided the use sounds natural and the meaning is clear.

### due

usage note usage Due to in the sense 'because of', as in he had to retire due to an injury has been condemned as incorrect on the grounds that due is an adjective and should not be used as a preposition; owing to is often recommended as<br>a better alternative. However, the prepositional use, first recorded at the end of the 19th century is now common in all types of literature and is regarded as part of standard

## aggravate

usage note usage Aggravate in the sense 'annoy or exasperate' ates back to the 17th century and has been so used by respected writers ever since. This use is still regarded as spected writers ever since. This use is suit regarded as<br>correct by some traditionalists on the grounds that it is too radical a departure from the etymological meaning of radical a department<br>of the bravy'. It is, however, comparable to meaning<br>changes in hundreds of other words which have long been ented without comment

The usage notes in the Oxford Dictionary of English take the view that English is English, not Latin, and that English is, like all languages, subject to change. Good usage is usage that gets the writer's message across, not usage that conforms to some arbitrary rules that fly in the face of historical fact or current evidence. The editors of the Oxford Dictionary of English are well aware that the prescriptions of pundits in the past have had remarkably little practical effect on the way the language is actually used. A good dictionary reports the language as it is. not as the editors (or anyone else) would wish it to be, and the usage notes must give guidance that accords with observed facts about present-day usage.

This is not to imply that the issues are straightforward or that there are simple solutions, however. Much of the debate about use of language is highly political and controversy is, occasionally, inevitable. Changing social attitudes have stigmatized long-established uses such as the word 'man' to denote the human race in general, for example, and have highlighted the absence of a gender-neutral singular pronoun meaning both 'he' and 'she' (for which purpose 'they' is increasingly being used). Similarly, words such as 'race' and 'native' are now associated with particular problems of sensitivity in use, and the ways that disability is referred to have come under close examination. The usage notes in the Oxford Dictionary of English offer information and practical advice on such issues.

usage note USAGE Traditionally the word man has been used to refer not only to adult males but also to human beings in<br>general, regardless of sex. There is a historical explanation for this: in Old English the principal sense of man was 'a<br>human being', and the words wer and wif were used to refer specifically to 'a male person' and 'a female person'<br>respectively. Subsequently, man replaced wer as the nor-<br>mal term for 'a male person', but at the same time the older sense 'a human being' remained in use.<br>In the second half of the twentieth century the generic use of man to refer to 'human beings in general' (as in reptiles were here long before man appeared on the earth) became roblematic; the use is now often regarded as sexist or at

est old-fashioned. In some contexts, alternative terms such as the human race or humankind may be used ixed phrases and sayings such as time and tide wait for n man can be easily rephrased, e.g. time and tide wait for no<br>man can be easily rephrased, e.g. time and tide wait for<br>nobody. However, in other cases, particularly in compound forms, alternatives have not yet become established: there are no standard accepted alternatives for manpower or the verb man, for example.

## native

usage note  $\overline{u}$  use  $\overline{g}$  in contexts such as a native of Boston the use of the noun native is quite acceptable. But when used as a non without qualification, as in this dance is a favourite<br>with the natives, it is more problematic. In modern use it is

used humorously to refer to the local inhabitants of a narticular place (New York in the summer was too bot even for the natives) In other contexts it has an old-fashioned fee and because of being closely associated with a colonial European outlook on non-white peoples living in remote places, it may cause offence

# dicabled

usage note used as The word disabled came to be used as the standard term in referring to people with physical or mental<br>disabilities in the second half of the 20th century and it abusines the most generally accepted term in both British<br>remains the most generally accepted term in both British<br>and US English today It superseded outmoded, now often offensive, terms such as **crippled**, **defective**, and handi-<br>capped and has not been overtaken itself by newer ages such as differently abled or physically chalhennel Although the usage is very widespread, some people<br>regard the use of the adjective as a plural noun (as in the

eeds of the disabled) as dehumanizing because it tends to treat people with disabilities as an undifferentiated group, defined merely by their capabilities. To avoid offence, a more acceptable term would be people with dienbilities

## **Standard English**

Unless otherwise stated, the words and senses recorded in this dictionary are all part of standard English: that is, they are in normal use in both speech and writing everywhere in the world, at many different levels of formality, ranging from official documents to casual conversation. Some words, however, are appropriate only in particular contexts, and these are labelled accordingly. The technical term for a particular level of use in language is register.

The Oxford Dictionary of English uses the following register labels:

formal: normally used only in writing, in contexts such as official documents

informal: normally used only in contexts such as conversations or letters among friends

dated: no longer used by the majority of English speakers, but still encountered occasionally, especially among the older generation.

archaic: very old-fashioned language, not in ordinary use at all today, but sometimes used to give a deliberately old-fashioned effect or found in works of the past that are still widely read.

historical: still used today, but only to refer to some practice or artefact that is no longer part of the modern world, e.g.

#### baldric

historical a helt for a sword or other piece of equipment, worn over one shoulder and reaching down to the opposite hip.

#### almoner historical an official distributor of alms

literary: found only or mainly in literature written in an 'elevated' style.

technical: normally used only in technical and specialist language, though not necessarily restricted to any specific subject field.

rare: not in normal use.

humorous: used with the intention of sounding funny or playful.

dialect: not used in the standard language, but still widely used in certain local regions of the English-speaking world. A distinction is made between traditional dialect, which is generally to do with rural society and agricultural practices which have mostly died out, and contemporary dialect, where speakers may not even be aware that the term is in fact a regionalism. The Oxford Dictionary of English aims to include the main contemporary dialect terms, but does not set out to record traditional dialect.

offensive: language that is likely to cause offence, particularly racial offence, whether the speaker intends it or not.

derogatory: language intended to convey a low opinion or cause personal offence

euphemistic: mild or indirect language used to avoid making direct reference to something unpleasant or taboo.

vulgar slang: informal language that may cause offence, often because it refers to the bodily functions of sexual activity or excretion, which are still widely regarded as taboo.

## **World English**

English is spoken as a first language by more than 300 million people throughout the world, and used as a second language by many millions more. It is the language of international communication in trade, diplomacy, sport, science, technology, and countless other fields.

The main regional standards are British, US and Canadian, Australian and New Zealand, South African, Indian, West Indian, and SE Asian. Within each of these regional varieties, a number of highly differentiated local dialects may be found. For example, within British English, Scottish and Irish English have a long history and a number of distinctive features, which have in turn influenced particular North American and other varieties.

The scope of a dictionary such as the Oxford Dictionary of English, given the breadth of material it aims to cover, must be limited in the main to the vocabulary of the standard language throughout the world rather than local dialectal variation. Nevertheless, the Oxford Dictionary of English includes thousands of regionalisms encountered in standard contexts in the different English-speaking areas of the world,  $e.g.$ 

> bakkie S. African 1 a light truck or pickup truck.

- larrikir
- Austral./NZ a boisterous, often badly behaved young a person with apparent disregard for convention: a maverick: [as modifier] the larrikin trade union leade

#### ale

[mass noun] chiefly Brit. any beer other than lager, stout, or porter: a draught of ale | [count noun] traditional cask-con ditioned ales N. Amer. beer brewed by top fermentation.

history-sheeter  $\triangleright$  noun indian a person with a criminal record

#### sufferation

▶ noun [mass noun] W. Indian unpleasant experiences; suffering: our sufferation shall be no more

The underlying approach has been to get away from the traditional, parochial notion that 'correct' English is spoken only in England and more particularly only in Oxford or London. A network of consultants in all parts of the English-speaking world has assisted in this by giving information and answering queries-by email, on a regular, often daily basis-on all aspects of the language in a particular region. Often, the aim has been to find out whether a particular word, sense, or expression, well known and standard in British English, is used anywhere else. The picture that emerges is one of complex interactions among an overlapping set of regional standards.

The vast majority of words and senses in the Oxford Dictionary of English are common to all the major regional standard varieties of English, but where important local differences exist, the Oxford Dictionary of English records them. There are more than 14,000 geographical labels on words and senses in this dictionary, but this contrasts with more than ten times that number which are not labelled at all.

The complexity of the overall picture has necessarily been simplified, principally for reasons of space and clarity of presentation. For example, a label such as 'chiefly Brit.' implies but does not state that a term is not standard in American English, though it may nevertheless

be found in some local varieties in the US. In addition, the label 'US' implies that the use is typically US (and probably originated in the US) and is not standard in British English, but it might be found in other varieties such as Australian or South African English. The label 'Brit.', on the other hand, implies that the use is found typically in standard British English but is not found in standard American English, though it may be found elsewhere.

## **Spelling**

It is often said that English spelling is both irregular and illogical, and it is certainly true that it is only indirectly related to contemporary pronunciation. English spelling reflects not modern pronunciation but the pronunciation of the 14th century, as used by Chaucer. This traditional spelling was reinforced in the 16th and 17th centuries, in particular through the influence of the works of Shakespeare and the Authorized Version of the Bible. However, in the two centuries between Chaucer and Shakespeare English pronunciation had undergone huge changes, but spelling had failed to follow.

In the 18th century standard spelling became almost completely fixed. The dictionaries written in this period, particularly Samuel Johnson's Dictionary of the English Language (1755), helped establish this national standard, which, with only minor change and variation, is the standard accepted in English today. The complex history of the English language, together with the absence of any ruling body imposing 'spelling reform', has ensured that many idiosyncrasies and anomalies in standard spelling have not only arisen but have also been preserved.

The Oxford Dictionary of English gives advice and information on spelling, particularly those cases which are irregular or which otherwise cause difficulty for native speakers. The main categories are summarized below.

### **Variant spellings**

The main form of each word given in the Oxford Dictionary of English is always the standard British spelling. If there is a standard variant, e.g. a standard US spelling variant, this is indicated at the top of the entry and is cross-referred if its alphabetical position is more than three entries distant from the main entry. The entries below show that filo is the form most commonly used, but phyllo is equally correct and acceptable, although found less frequently.

filo /'fi:lau/ (also phyllo)

### phyllo variant spelling of FILO.

aluminium (US aluminu

Other variants, such as archaic, old-fashioned, or informal spellings, are cross-referred to the main entry, but are not themselves listed at the parent entry.

### **Esquimau** archaic spelling of Eskimo.

#### -ise or ize?

Many verbs end with the suffix-ize or ise. The form-ize has been in use in English since the 16th century, and, despite what some people think, is not an Americanism. The alternative form -ise is found more commonly in British than in American English. For most verbs of this class either -ize or -ise is acceptable; this dictionary has used -ize spellings, with -ise given as an equally correct, alternative spelling. For some words, however, -ise is obligatory: first, where it forms part of a larger word element, such as  $-mise (= sending)$  in compromise, and  $-prise$  $($  = taking) in surprise; and second, in verbs corresponding to nouns with -s- in the stem, such as advertise and televise.

#### Hyphenation

Although standard spelling in English is fixed, the use of hyphenation is not. In standard English a few general rules are followed, and these are outlined below.

Hyphenation of noun compounds: There is no hard-and-fast rule saying whether, for example, airstream, air stream, or air-stream is correct. All forms are found in use: all are recorded in the Oxford English Corpus and other standard texts. However, there is a broad tendency to avoid hyphenation for noun compounds in modern English (except when used to show grammatical function: see below). Thus there is, for example, a preference for airstream rather than air-stream and for air raid rather than air-raid. Although this is a tendency in both British and US English there is an additional preference in US English for the form to be one word and in British English for the form to be two words, e.g. buck tooth tends to be the commonest form in British English, while bucktooth tends to be the commonest form in US English. To save space and avoid confusion, only one of the three potential forms of each noun compound (the standard British one) is used as the headword form in the Oxford Dictionary of English. This does not, however, imply that other forms are incorrect or not used.

Grammatical function: Hyphens are also used to perform certain grammatical functions. When a noun compound made up of two separate words (e.g. credit card) is placed before another noun and used to modify it, the general rule is that the noun compound becomes hyphenated, e.g. I used my credit card but credit-card debt. This sort of regular alternation is seen in example sentences in the Oxford Dictionary of English but is not otherwise explicitly mentioned in the dictionarv entries.

A similar alternation is found in compound adjectives such as well intentioned. When used predicatively (i.e. after the verb), such adjectives are unhyphenated, but when used attributively (i.e. before the noun), they are hyphenated: his remarks were well intentioned but a well-intentioned remark.

A general rule governing verb compounds means that, where a noun compound is two words (e.g. beta test), any verb derived from it is normally hyphenated (to beta-test: the system was beta-tested). Similarly, verbal nouns and adjectives are more often hyphenated than ordinary noun or adjective compounds (e.g. glass-making, nationbuilding).

Phrasal verbs such as 'take off', 'take over', and 'set up' are not hyphenated, but nouns formed from phrasal verbs are hyphenated, or, increasingly, written as one word: the plane accelerated for take-off; a hostile takeover; he didn't die, it was a set-up. There is an increasing tendency to hyphenate the verb form as well (food available to takeaway) but this is not good writing style and should be avoided.

### Inflection

Compared with other European languages, English has comparatively few inflections, and those that exist are remarkably regular. We add an -s to most nouns to make a plural; we add -ed to most verbs to make a past tense or a past participle, and -ing to make a present participle.

Occasionally, a difficulty arises: for example, a single consonant after a short stressed vowel is doubled before adding -ed or -ing (hum, hums, humming, hummed). In addition, words borrowed from other languages generally bring their foreign inflections with them, causing problems for English speakers who are not proficient in those languages.

In all such cases, guidance is given in the Oxford Dictionary of English The main areas covered are outlined below.

## **Verbs**

The following forms are regarded as regular and are therefore not shown in the dictionary

- third person singular present forms adding -s to the stem (or -es to stems ending in -s, -x, -z, -sh, or soft -ch), e.g. find  $\rightarrow$  finds or possess  $\rightarrow$  possesses
- past tenses and past participles dropping a final silent e and adding -ed to the stem, e.g. change  $\rightarrow$  changed or dance  $\rightarrow$  danced

• present participles dropping a final silent e and adding -ing to the stem, e.g. change  $\rightarrow$  changing or dance  $\rightarrow$  dancing

- Other forms are given in the dictionary, notably for:
- verbs which inflect by doubling a consonant, e.g. bat  $\rightarrow$  batting, hatted

verbs ending in -y which inflect by changing -y to -i, e.g.  $\mathbf{trv} \rightarrow \mathbf{tries}$ . tried

verbs in which past tense and past participle do not follow the regular -ed pattern, e.g. feel  $\rightarrow$  past and past participle felt; awake  $\rightarrow$  PAST awoke: PAST PARTICIPLE awoken

present participles which add -ine but retain a final e (in order to make clear that the pronunciation of  $\varrho$  remains soft), e.g. singe  $\rightarrow$ singeing

#### **Noune**

Plurals formed by adding -s (or -es when they end in -s, -x, -z, -sh, or soft  $-ch$ ) are regarded as regular and are not shown.

Other plural forms are given in the dictionary, notably for:

nouns ending in -*i* or -*o*, e.g. **agouti**  $\rightarrow$  **agoutis**; **albino**  $\rightarrow$  **albinos** 

nouns ending in -a, -um, or -us which are or appear to be Latinate forms, e.g. alumna  $\rightarrow$  alumnae; spectrum  $\rightarrow$  spectra; alveolus  $\rightarrow$ alveoli

nouns ending in -y, e.g.  $fly \rightarrow files$ 

nouns with more than one plural form, e.g. storey  $\rightarrow$  storeys or stories

nouns with plurals showing a change in the stem, e.g. foot  $\rightarrow$  feet nouns with plurals unchanged from the singular form, e.g. sheep  $\rightarrow$ sheep

## **Adiectives**

The following forms for comparative and superlative are regarded as regular and are not shown in the dictionary:

words of one syllable adding -er and -est, e.g. great  $\rightarrow$  greater, greatest

words of one syllable ending in silent  $e$ , which drop the  $-e$  and add  $-er$  and  $-est$ , e.g. brave  $\rightarrow$  braver, bravest

words which form the comparative and superlative by adding 'more' and 'most'

Other forms are given in the dictionary, notably for:

adjectives which form the comparative and superlative by doubling a final consonant, e.g. hot  $\rightarrow$  hotter, hottest

two-syllable adjectives which form the comparative and superlative with -er and -est (typically adjectives ending in -y and their negative forms), e.g. happy  $\rightarrow$  happier, happiest; unhappy  $\rightarrow$  unhappier, unhappiest

## **Pronunciations**

Generally speaking, native speakers of English do not need information about the pronunciation for ordinary, everyday words such as bake, baby, beach, bewilder, boastful, or budget. For this reason, no pronunciations are given for such words (or their compounds and derivatives) in the Oxford Dictionary of English. Words such as **baba** ganoush, baccalaureate, beatific, bijouterie, bucolic, and buddleia, on the other hand, are less familiar and may give problems. Similarly, difficulties are often encountered in pronouncing names of people and places, especially foreign ones, such as Dehra, Dun, Kieslowski, and Althusser.

In the Oxford Dictionary of English, the principle followed is that pronunciations are given where they are likely to cause problems for the native speaker of English, in particular for foreign words, foreign names, scientific and other specialist terms, rare words, words with unusual stress patterns, and words where there are alternative pronunciations or where there is a dispute about the standard pronunciation.

The Oxford Dictionary of English uses the International Phonetic Alphabet (IPA) to represent the standard accent of English as spoken in the south of England (sometimes called Received Pronunciation or RP). The transcriptions reflect pronunciation as it actually is in modern English, unlike some longer-established systems, which reflect the standard pronunciation of broadcasters and public schools in the 1930s. It is recognized that, although the English of southern England is the pronunciation given, many variations are heard in standard speech in other parts of the English-speaking world.

The symbols used for English words, with their values, are given below. In multi-syllable words the symbol ' is used to show that the following syllable is stressed (as in ka'bal); indicates a secondary stress (as in kalo'hrire)

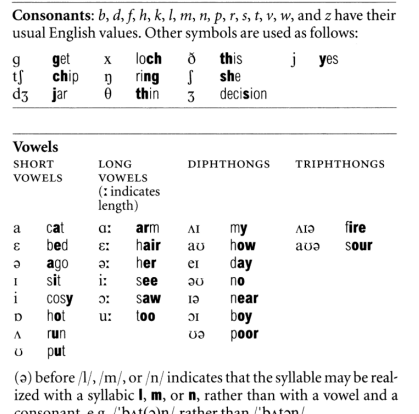

consonant, e.g. /'bʌt(a)n/ rather than /'bʌtaɪ (r) indicates an **r** that is sometimes sounded when a vowel follows, as in drawer, cha-chaing.

#### **Foreign pronunciations**

Foreign words and phrases, whether naturalized or not, are always given an anglicized pronunciation. The anglicized pronunciation represents the normal pronunciation used by native speakers of standard English (who may not be speakers of other languages) when using the word in an English context. A foreign pronunciation is also given for words taken from other languages (principally French, Dutch, German, Italian, Russian, and Spanish) where this is appreciably different from the anglicized form and where the other language is familiar to a reasonable number of English speakers.

Where the native form of a foreign place name is given in addition to the anglicized form, only the foreign pronunciation of this form is given, e.g.

## **Wisła** / viswa/

### Polish name for VISTULA

Foreign-language transcriptions are based on current national standards. Regional variations have not been given, except in the case of Spanish transcriptions, where both Castilian and American Spanish variants are given (if distinct). Transcriptions are broad, and many

symbols, identical to those used for transcribing English, have similar values to those of RP. In a few cases, where there is no English equivalent to a foreign sound, a symbol has been added to the inventory. The additional symbols used to represent foreign pronunciations are given helow

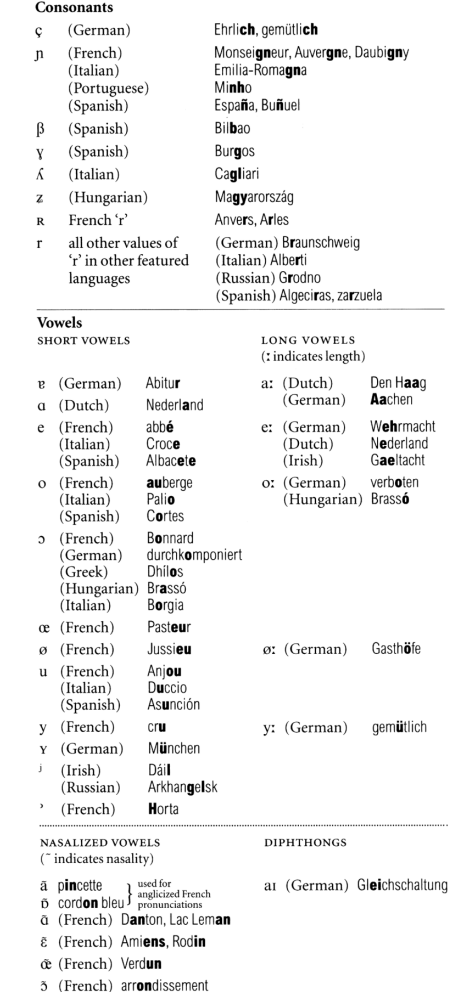
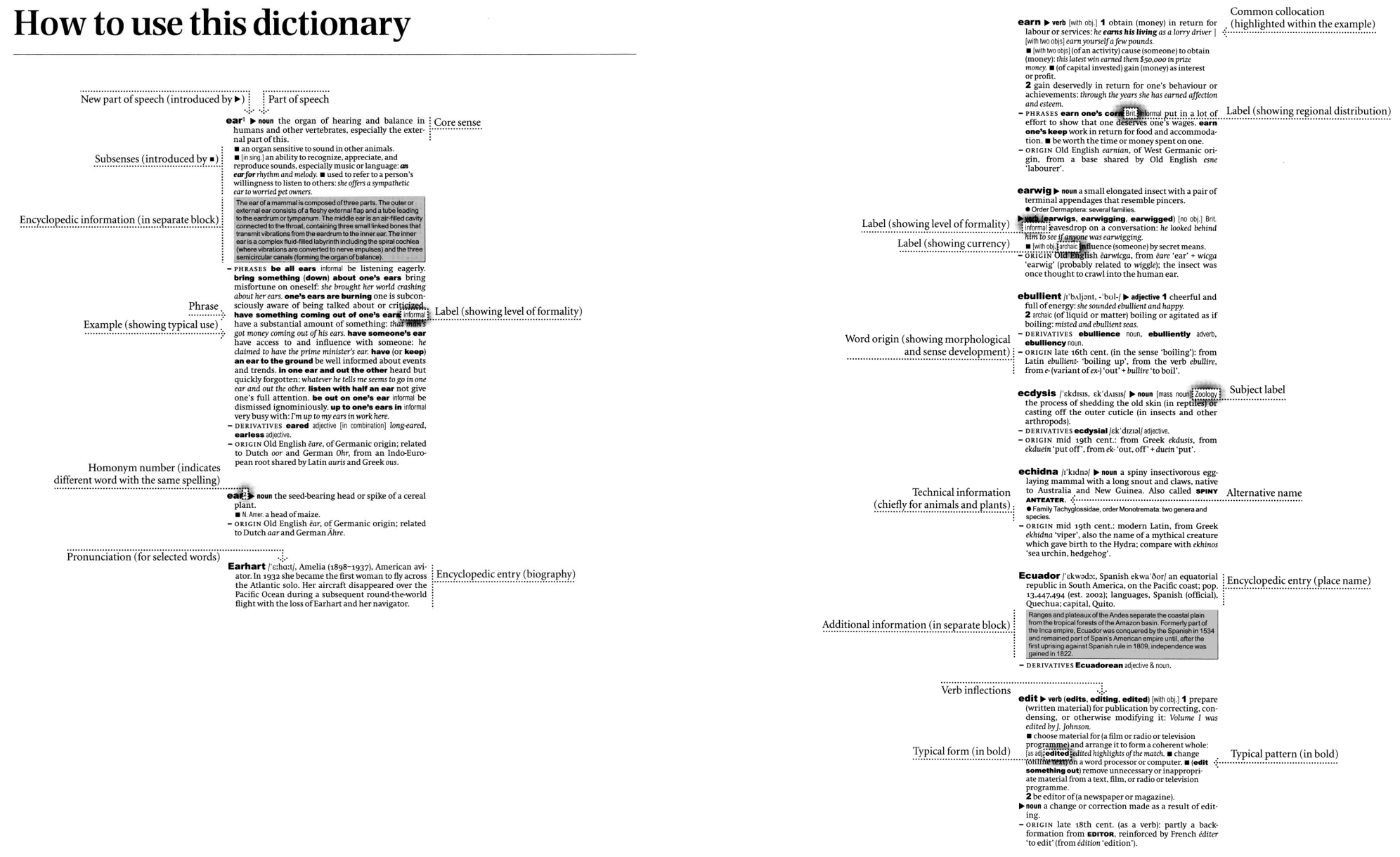

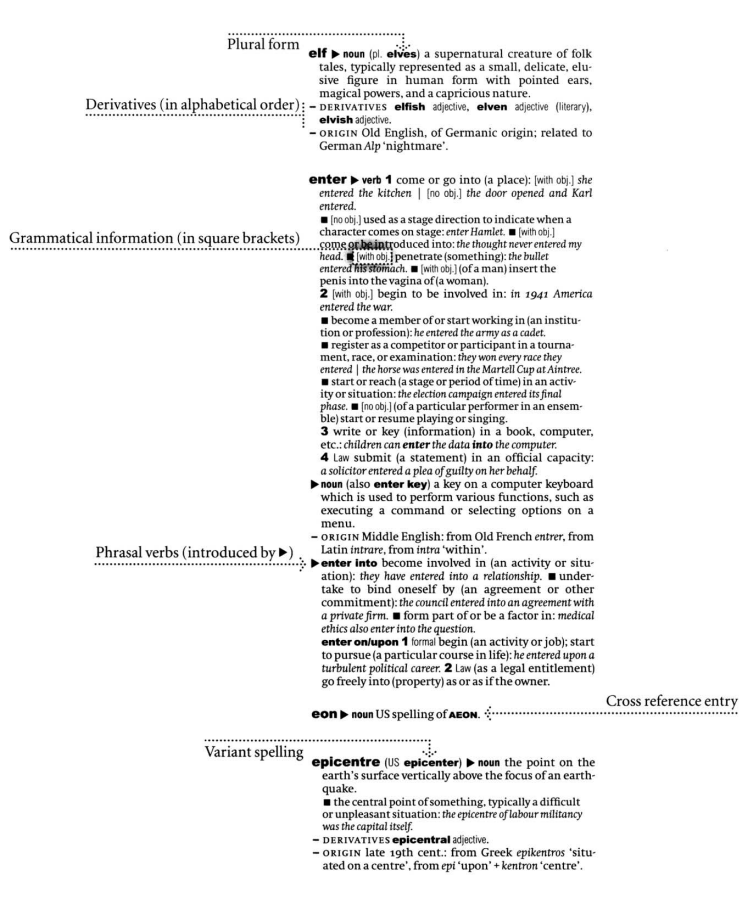

#### Note on trademarks and proprietary status

This dictionary includes some words which have, or are asserted to have, where the editorial staff have some evidence that a word has proprietary status proprietary status of such a stradenaris or otherwise. Their inclusi

MEMO

#### これは書籍版辞典の説明です。

# How to use this the saurus

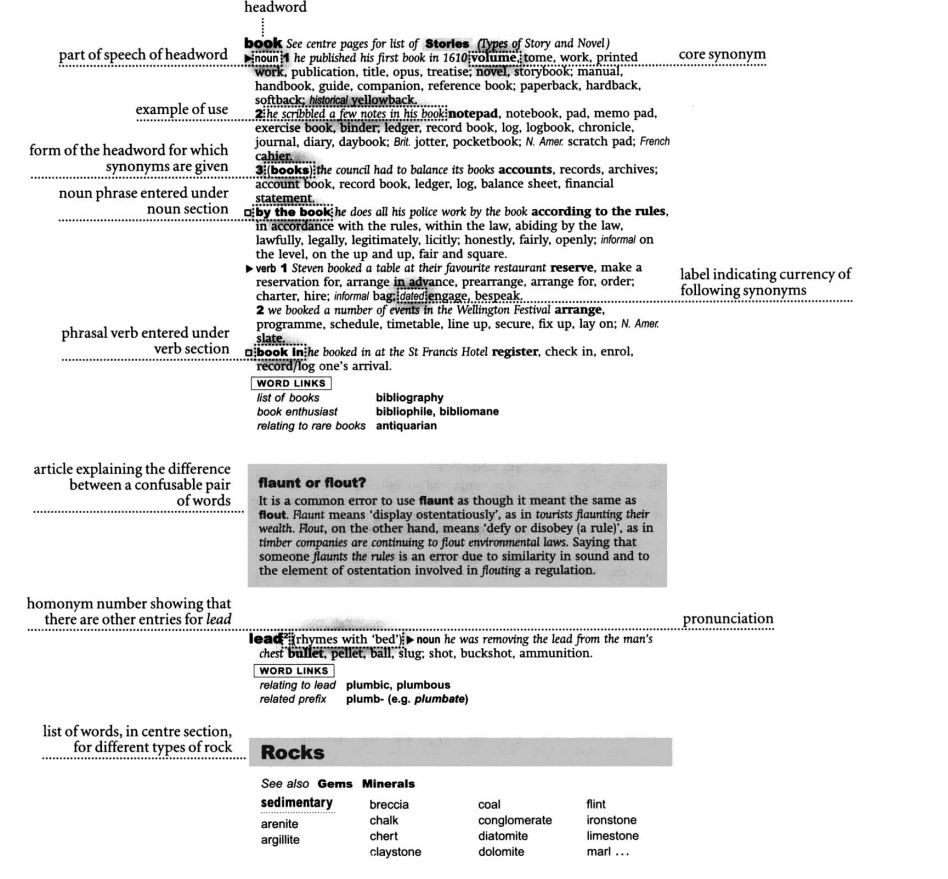

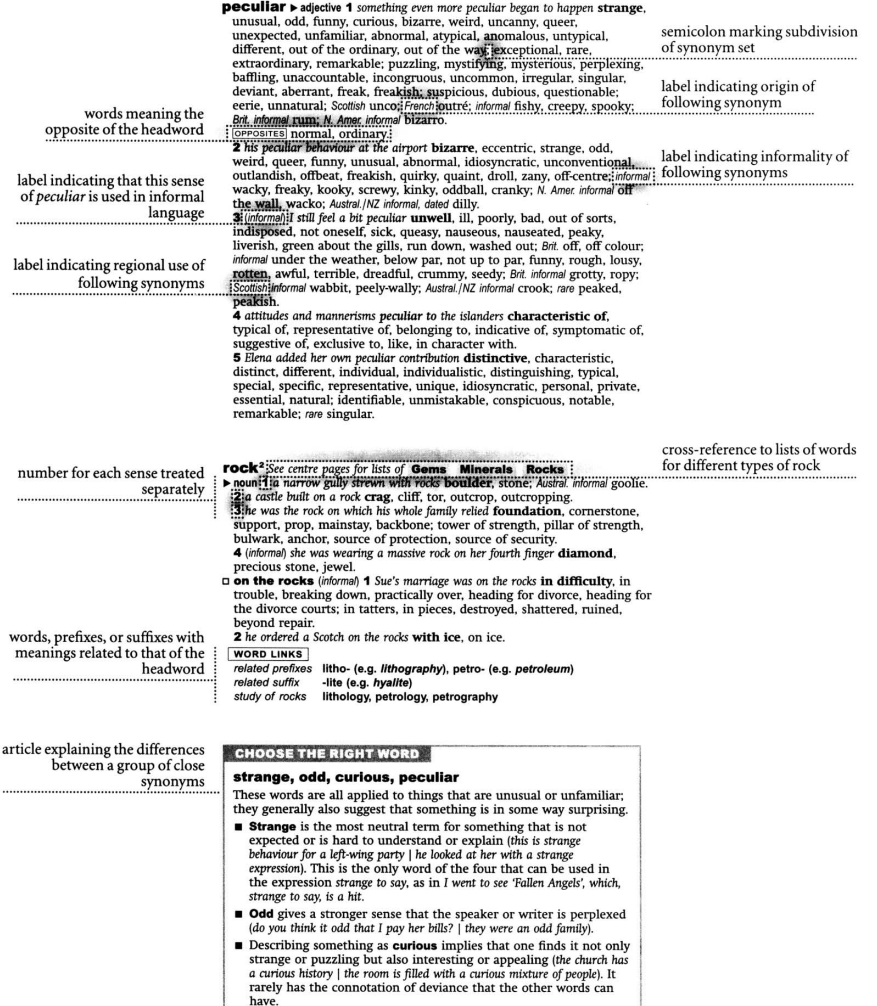

■ Something described as **peculiar** is felt to be very strange, even<br>disturbingly so (he was struck by the peculiar appearance of a group of<br>birds | whoever thought up that joke has a peculiar sense of humour).

# **コリンズ類語辞典**のデータについて

これは書籍版辞典の説明です。

## **FEATURES OF THE THESAURUS**

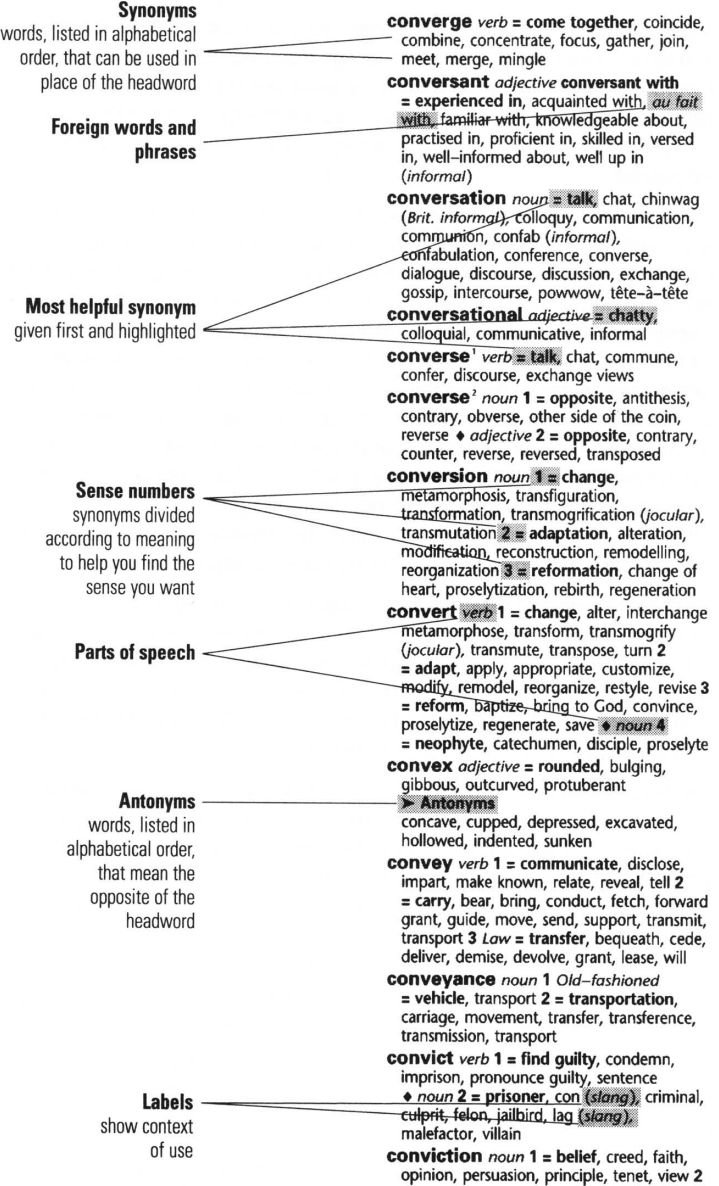

#### **FEATURES OF THE THESAURUS**

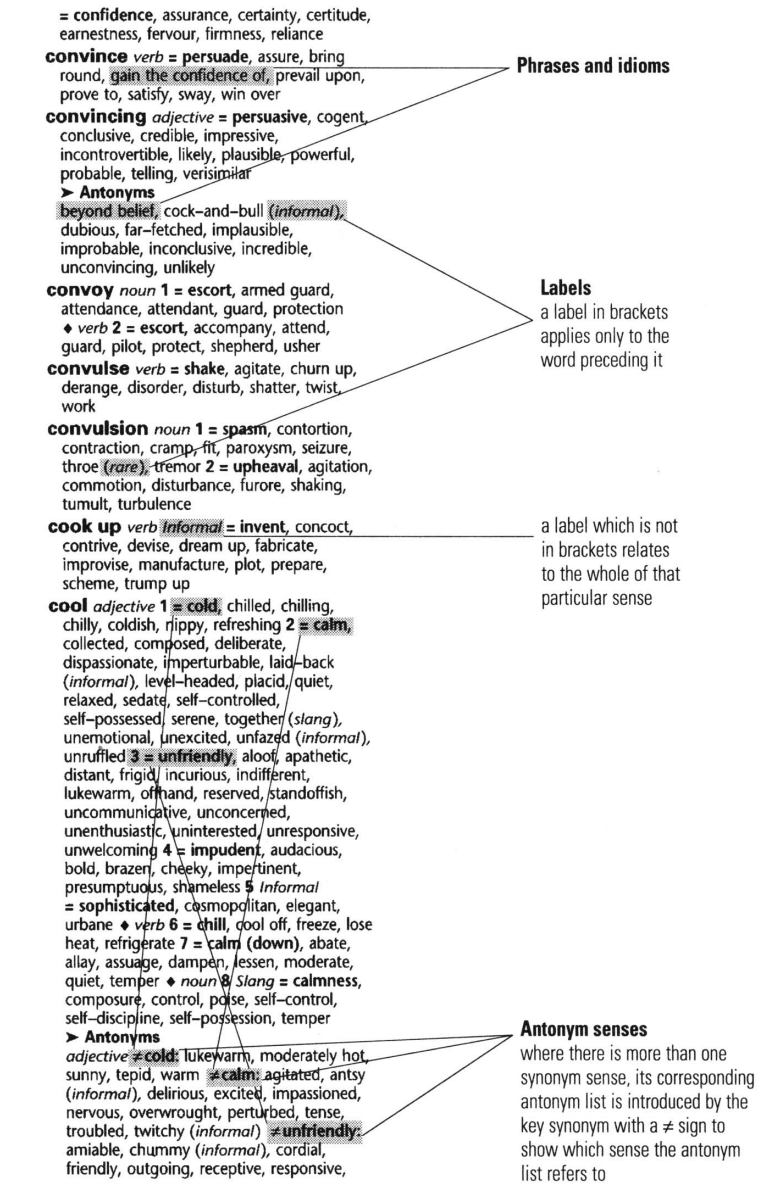

# **文型・文例辞典** のデータについて マンスター マンスター マンスタークについて

これはCD版辞典から一部抜粋した説明です。

# 第一章 論文、報告書の構成に必要な型と文例 I

## §3 目次(TABLE OF CONTENTS or CONTENTS)

目次の見出し語は、すべて大文字で書き、この項目のすべての行には terminal punctuation を 用いない。

大文字、小文字の使い方は例によって示すが、こうした書き方については多数の参考書があるので 形式的なことは省く。

また目次は卒論、学位請求論またはレポートには書くが学会誌にのせたり、学会が発表する場合に は省くのが通例である。

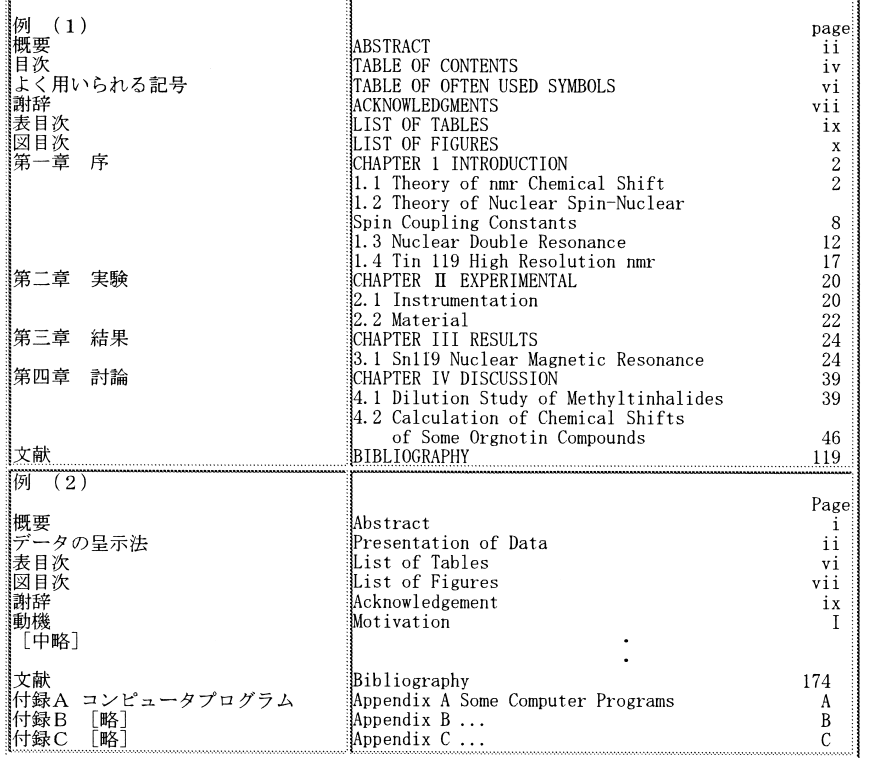

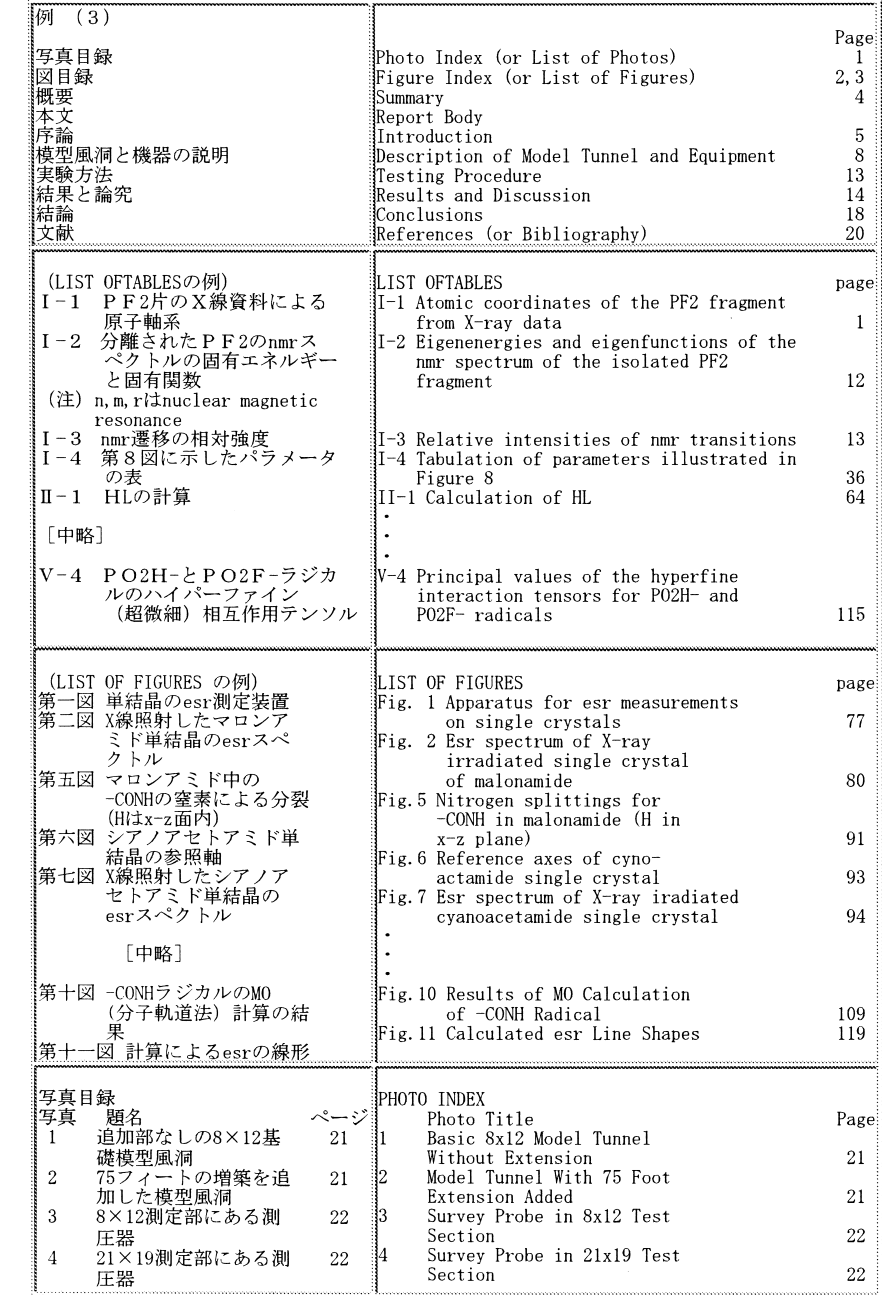

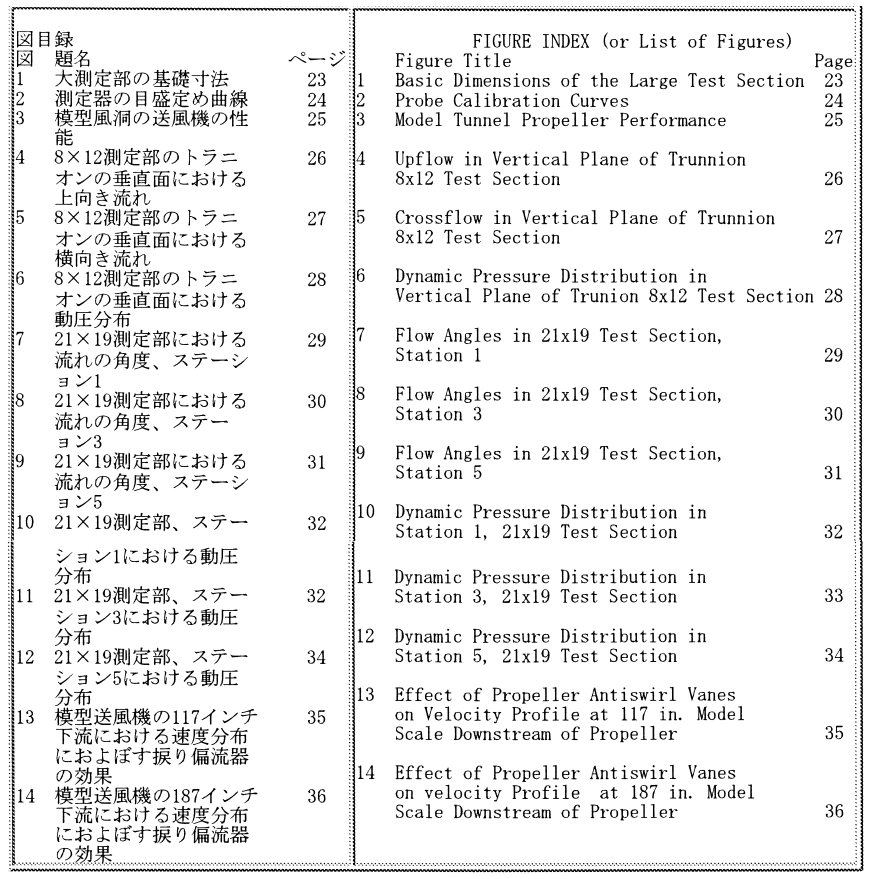

## 第六章 応募文、履歴書及び推薦状、紹介状の例文

**Application for Employment**

1-2, Kakinokizaka 3 chome Meguroku, Tokyo 152 March 9, 1982

A Motors Corporation 4-5 Kashimada Saiwaiku, Kawasaki 211

Gentlemen:

I would like to have you consider my application for the position of research engineer which you advertised in theMarch 8 issue of the Japan Times.

I am a graduate of Mechanical Engineering, Faculty of Technology at Tokyo University and have a doctor's degree by completing graduate studies. The details of my education and experience are given on the enclosed RESUME, but I emphasize here that my major is on the performance and motion of torque converter and transmission, making several treatises and Japanese translations from American SAE journals. I am also a member of Japan Society of Automotive Engineering.

I am anxious to work for a automotive company and I would be happy if I could have a personal interview at your convenience.

> Sincerely yours, (Signature) Ichiro Honda

Enclosure: RESUME

### **RESUME**

Name: Ichiro HONDA 本田 一郎 Date of Birth: July 4, 1953(Age:28) Present Address: 3-1-2, Kakinokizaka,Meguroku, Tokyo 152 Phone No. 718-3456

#### Education:

**222 223** 1975-81 Graduate School of Mechanical Engineering, Tokyo University 1975 Graduated from Faculty of Technology,T.U. 1973 Completed general and preparatory course of the above 1971 Graduated Kaisei High School Extracurricular Activities: Athletic, track and field 100 meter dash: 11.6 seconds in High School 11.3 seconds in preparatory course, T.U. Work Experience: 1981-82 An assistant researcher of automotive engineering under Professor Dr. K. Uchiyama, Production Engineering Laboratory, Tokyo University. Personal

# 文型・文例辞典のデータについて 文型・文例辞典のデータについて

Data: Height 164 cm Weight 62 kg Health excellent, Married to-be, October, 1982 Hobbies, car driving and mountain climbing Affiliations: Member of Japan Soceity of Automotive Engineering Member of Meguro Mountain Climbing References: Soichiro Koga, Personnel Manager, Tokyo Univ. Production Eng. Laboratory, Phone: 123-4567 Ext.890

#### **Application Letter**

6-7-8, Honkomagome, Bunkyouku, Tokyo 113 May 10, 1982

Personnel Manager, Labor Dept. A Tokyo Steel Industry Ltd. 9-1-2, Nihonbashi Chuo-ku Tokyo 103

Dear Sir:

I found your advertisement for an engineer in today's Asahi Evening News and I would like to apply for that positions.

I am twenty-eight years old and a graduate of Kyushu Institute of Technology.For the past five years I have been employed at West Heavy Industries Co., Ltd. I am enclosing my personal record.

In West Heavy Industries, I have been working in Purchasing and I am a cost and value analyst of metals and raw materials.

I hope that I should be given the opportunity of an interview as soon as possible.

Very truly yours, ( Signature ) Yasuo Toyoda

Enclosure: PERSONAL RECORD

### **PERSONAL RECORD**

#### of Yasuo Toyoda 6-7-8, Honkomagome Bunkyoku, Tokyo 113 (Telephone; 978-6543)

**224 225** Personal Data: Date of Birth: January 23, 1954 Place of Birth: Futsukaichi, Fukuoka Pref. Marital Status: Single

#### Education:

 1973-77 Kyushu Institute of Technology (K.I.T.) Bachelor of Science,March 1977 Major: Metallurgy Minors: Mining,Oil chemistry

#### Activities in K.I.T.:

 Swimming Club; 2 years English Speaking Society; 3 years

#### Work experience:

 1977 to date: purchasing of raw and rough materials in West Heavy Industries

#### Talent:

 Cost and value analyzing, especially of steel, casting and forging Speak good English

#### References:

 Dr.Hachiro Imai, President of Kyushu Institute of Technology, Fukuoka (Phone: 092-345-6789) Dr. Koichi Kubo, Professor of Metallurgy, Kyushu Institute of Technology (ph. 092-234-5678) Mr. Ushimatsu Yanagida, chief of personnel department,West Heavy Industries

#### **Letter of Recommendation**

March 5, 1982

To whom it may concern:

Mr. Ichiro Honda has been an excellent assistant in my research works at Production Engineering Laboratory, Tokyo University.He showed himself to be aggressive and enthusiastic in every way for a past year. I feel confident that he will prove an active engineer and be able to fulfill his study in manufacturing and engineering area at the new Corporation he wishes to enter.

> Respectfully yours (Signature) Katsuji Uchiyama Professor Dr. of Production Engineering Laboratory Tokyo University

### **Letter of Recommendation**

March 23, 1982

MEMO

Dear Mr. Carl K. Thompson

I have known Mr. Koichiro Fujii over a period several years. I believe him to be a young man of good character and, furthermore,have always found him very able and adaptable. I consider that he is a most suitable student to be sent abroad for.I am sure that he would prove himself worthy of any scholarship he might receive.

> Henry S. Blacksmith Representative in Japan Britoil Commonwealth Film Corp. Ltd. 705, Chiyoda Building 4-3-2, Kyobashi, Chuoku, Tokyo, Japan 104

### **Letter of Introduction**

3-2-1 Higashi Sendai, Miyagi pref. Japan 983 March 18, 1982

Professor George F. Smith Faculty of Electronics University of Michigan Ann Arbor, Mich. USA

Dear Professor Smith:

I am herewith introducing Mr. Yasushi Matsushita, a student in my class, who is going to study computer electronics and programming at your University. He has been majoring computer programming in college and now going to research its electronics under ... scholarship. I assume he is capable to do any assignment of the science in U.S. and I hope you will give him your best guidance during his stay at the University of Michigan.

> Sincerely yours, (Signature) Dr. Koichiro Yamaguchi Professor of Electric Science Sendai Technical College

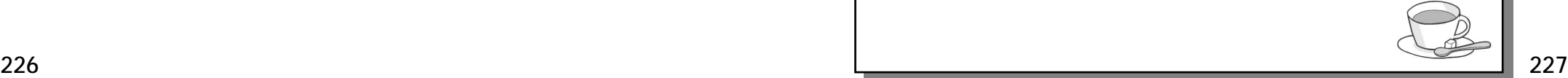

# **ローマ字 / かな対応表** ローマ字 / かな対応表

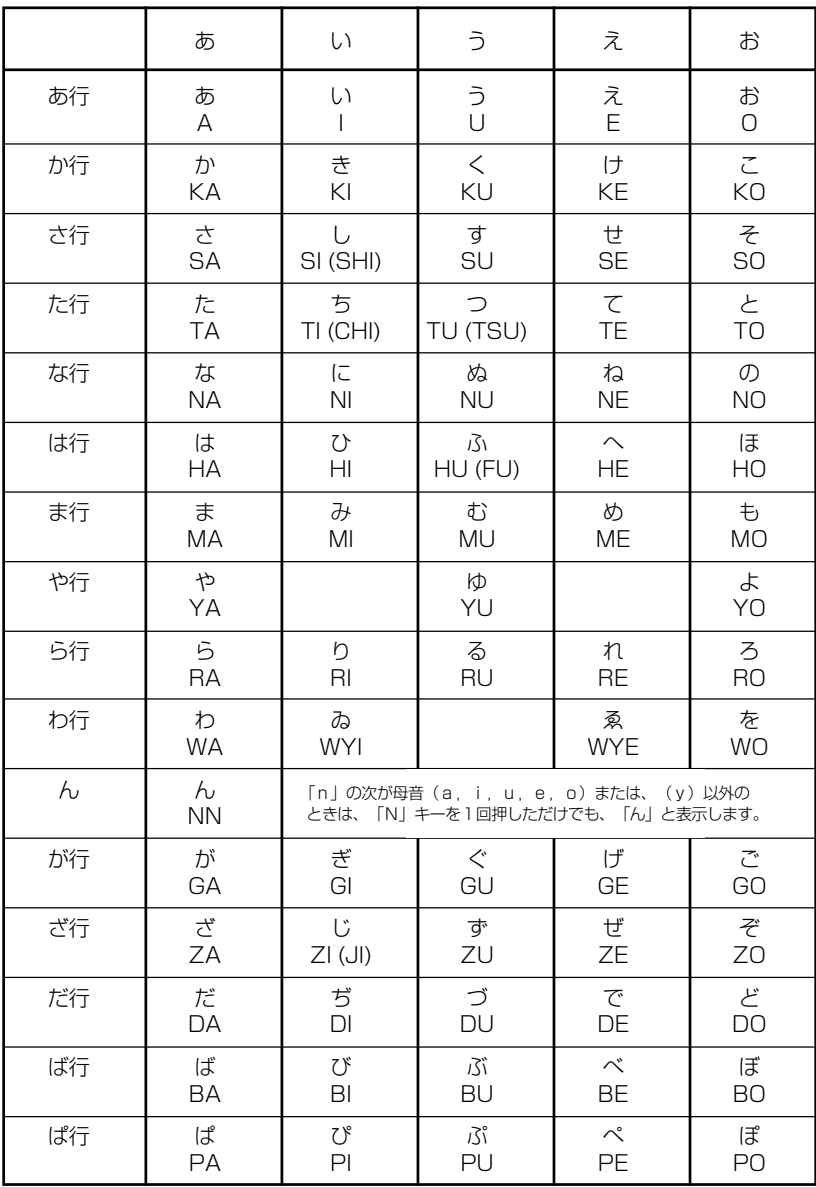

● 小さい字は直前に「X」または「L」を押します。 (例)小さい「ゃ」は XYA または LYA

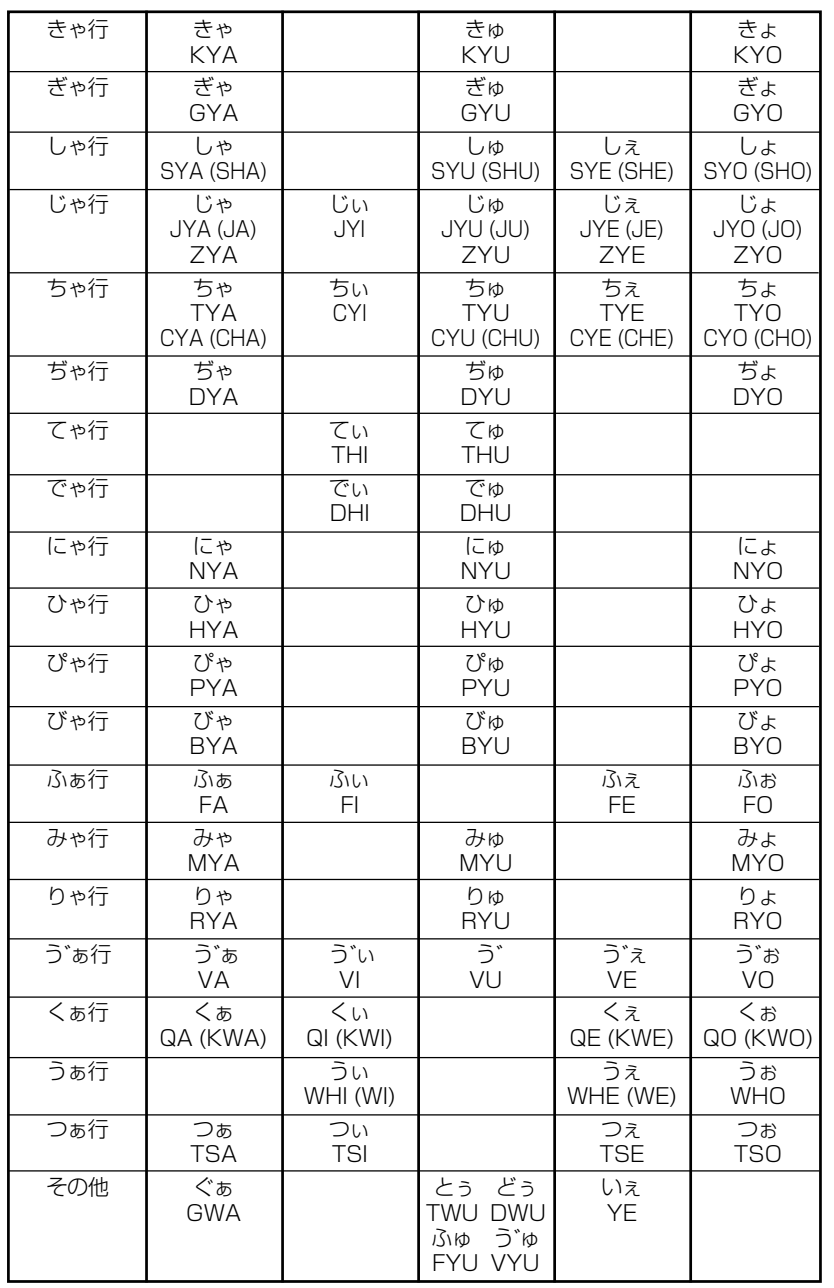

# **故障かな**と思うまえに

## 電子辞書の具合がわるいときは、この表でチェックしてみましょう。それでも正常に 動作しないときは、弊社「CPサービスセンター」(☞246)ページにご相談ください。

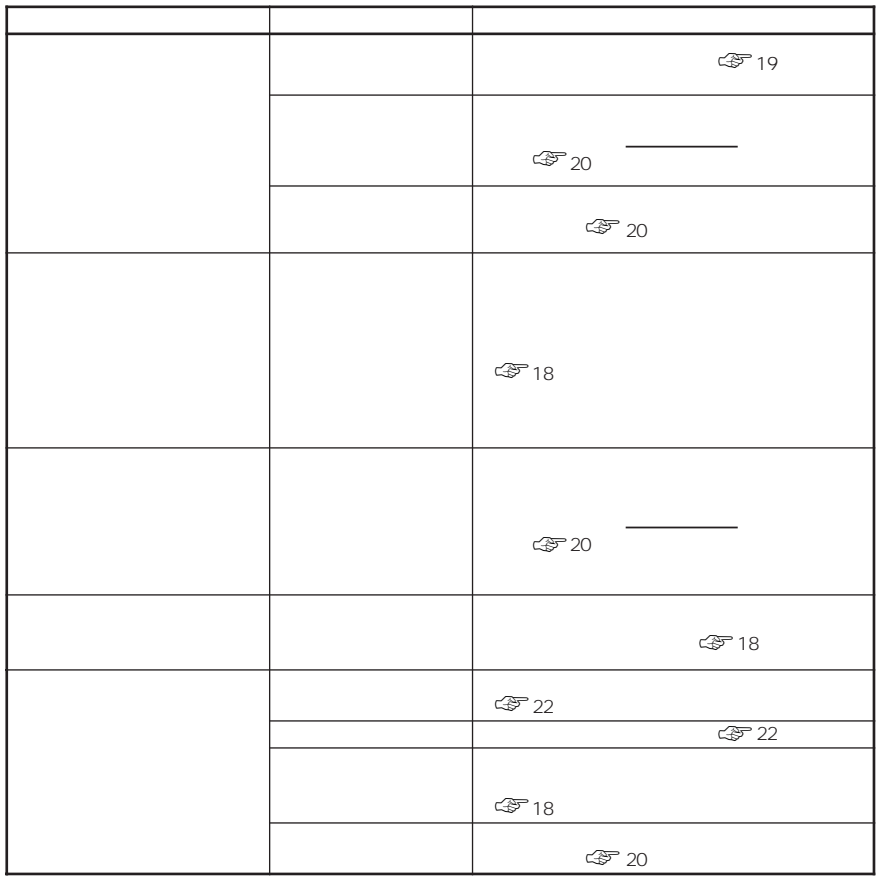

# **製品仕様**

# ● 製品仕様

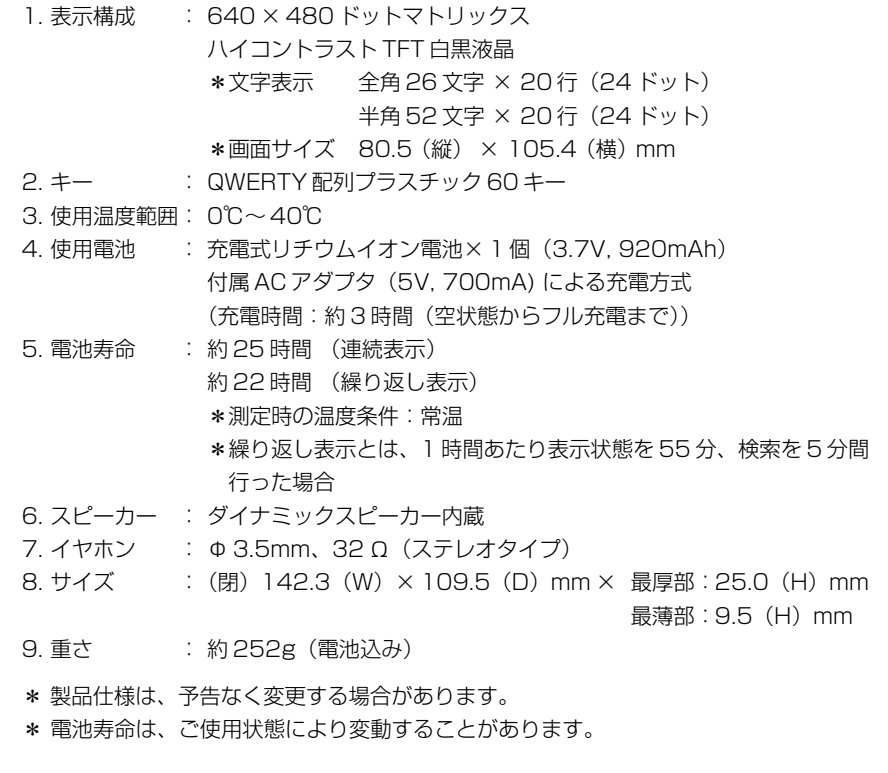

MEMO

# **索引**

A-Z

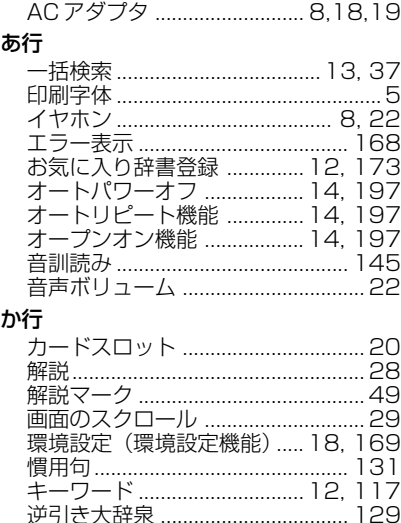

#### さ行

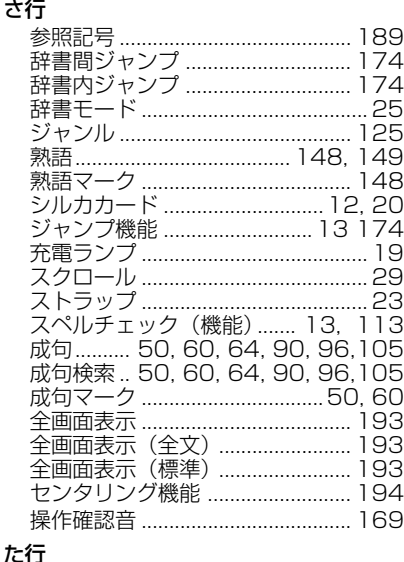

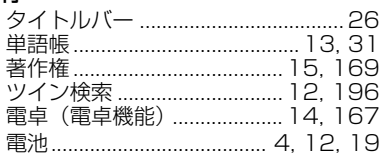

## な行

入力フィールド ................................. 26 入力文字の訂正 ................................. 26

### は行

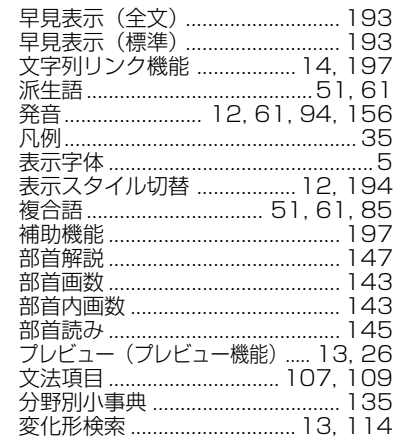

### ま、や行

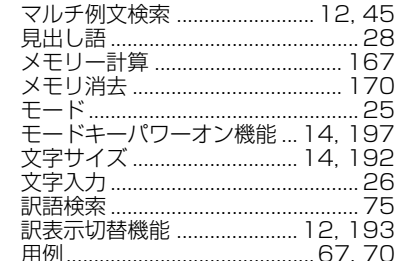

### ら行

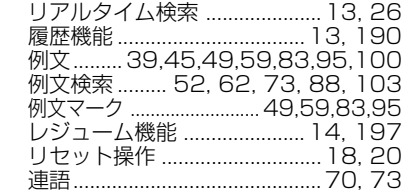

### わ行

ワイルドカード ................................. 27

# **Operating Manual**

# **Getting started**

**1.** The built-in lithium ion battery powers this unit and the unit will be automatically powered on when the lid is opened. Check the battery mark that will appear on the upper right corner of the screen. Recharge the battery using the AC adapter that came with the unit if necessary.

The battery marks you will see on the screen are as follows:

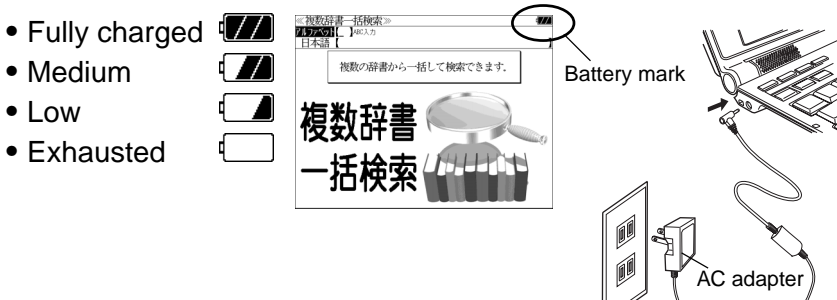

## **2.** Reset the unit.

Before you use the unit, gently press the "reset" switch on the bottom of the unit with a narrow tipped object. In addition, reset the unit whenever the battery is recharged or the unit does not function correctly.

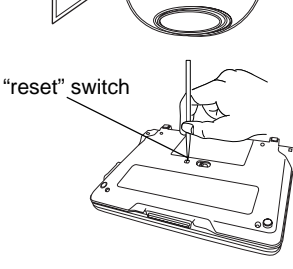

**Note: An incorrect display or a battery drain due to an abnormal current flow may occur in case if you do not reset the unit.**

## **Caution**

- ・ Use the AC adapter that came with the unit in order to recharge the built-in lithium ion battery.
- The AC adapter is for home-use in Japan or North America.
- ・ Do not touch the tip of the DC plug jack or the DC power jack.
- ・ Never expose the unit to the liquid or other humidity as this may result in an electric shock or other accidents.
- Do not use the unit near the thermal appliance as this may result in heat generation or deformation.
- Stop using the unit immediately whenever the unit performed strangely.
- ・ Plug off the AC adapter while you do not use it.

# **About battery**

The battery low warning " 電池がなくな りました。充電して下さい。" will be displayed when the battery is almost exhausted. Then, the unit will shut off. Recharge the battery using the AC adapter that came with the unit. Be sure the unit is powered off and connect the AC acapter to the unit. Then, the charge lamp will be on. The light is orange while recharging and the light turns to be green when recharging is finished.

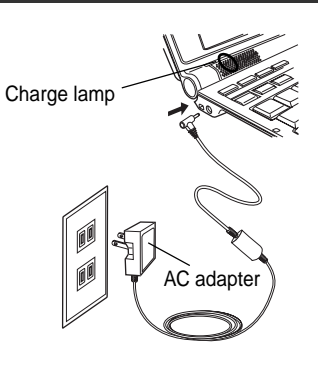

**Note: It takes approx. 3 hours to fully recharge the battery.**

# **Dictionary cards (sold separately)**

You can add a dictionary of your choice by inserting a dictionary card named "SILUCA RED" into the dictionary card slot.

**Warning: Never install or remove the dictionary card while your unit is on.**

# **How to install a dictionary card**

The slot for dictionary cards is located on the back of the unit.

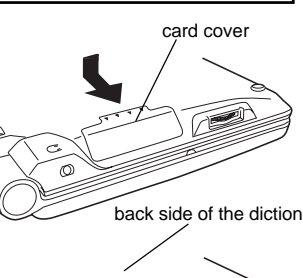

- 1. Make sure the unit is powered off and the unit is closed.
- 2. Turn it over and lift the dictionary card cover by pushing up on the catch.
- 3. Insert the dictionary card fully. \*The labeled side of the dictionary card should be downward.
- 4. Replace the cover on the dictionary card slot.

To remove a dictionary card, gently push the card into the slot and then release it. The card will partially eject

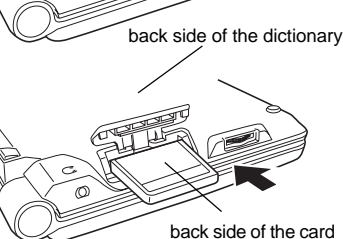

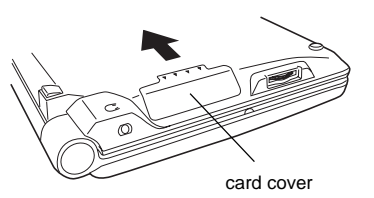

# **Functions and features**

# **A specialized dictionary geared to professional users.**

This unit includes numbers of well-established English dictionaries and corpora published by leading dictionary makers. Sufficient example sentences are available.

## Listed below are the dictionaries included in this unit:

- 
- Shougakukan Digital Daijisen Japanese Dictionary<br>• Kenkvusha's New English-Japanese Dictionary (6th edition)
- Kenkyusha's New Japanese-English Dictionary (5th edition) <br>• The Kenkyusha Dictionary Of English Collocations (New edition)
- 
- ・ Kenkyusha's English-Japanese Dictionary For The General Reader (2nd edition)
- Kenkyusha An Encyclopedic Supplement To The Dictionary For The General Reader
- ・ Taishukan's Unabridged Genius English-Japanese Dictionary
- ・ Taishukan's Nanotechnological English-Japanese Dictionary
- ・ Taishukan's Thesaurus of Japanese
- ・ Taishukan's Shin Kangorin Kanji Dictionary
- ・ Taishukan's Meikyo Japanese Dictionary
- ・ Oxford Dictionary of English (2nd edition)
- ・ Oxford Thesaurus of English (2nd edition)
- Collins COBUILD Advanced Learner's English Dictionary New Digital Edition
- ・ Collins Compact Thesaurus (2nd edition)
- Collins 5-million-Wordbank from the Bank of English
- ・ Collins COBUILD Dictionary of Phrasal Verbs (2nd edition)
- Collins COBUILD Dictionary of Idioms (2nd edition)
- ・ Collins COBUILD English Usage for Learners (2nd edition)
- ・ Collins COBUILD Intermediate English Grammar (2nd edition)
- Audio Data from Collins COBUILD Advanced Learner's English Dictionary (New digital edition)
- ・ Britannica Concise Encyclopedia
- ・ Britannica International Encyclopedia / Electronic Dictionary Version
- ・ DHC Dictionary of English for Unexpected Situations
- Ogura Shoten The new dictionary of English composition for science
- ・ Gakushukenkyusha Personal Katakana-go Dictionary (words from foreign source)

## **Wide and clear screen**

A 5.2- inch screen with 640 x 480 dot (VGA size) enables to display large amount of text on the screen. In addition, 16 tones gray scale display enables to display illustrated descriptions in the encyclopedia clearly.

## **Pronunciation function (No Japanese words spoken)**

If there is  $\phi$  symbol on the search result screen, you can hear the headword (or example sentences) to be pronounced by pressing  $x^*$  key. Use the volume control on the side of the unit to adjust the volume. You can hear words spoken with or without earphones.

## **Lithium ion battery (with AC adapter)**

The rechargeable lithium ion battery powers this unit. Use the AC adapter that came with the unit to recharge.

## **Multiple dictionary search mode**

This mode enables you to view all the matched entries among the dictionaries in this unit. Press **RESE** key and select the アルファベット (English) or 日本語 (Japanese) language option.

## **Multiple English Example Sentence Search**

Below search options helps you to look up example sentences efficiently:

- 1. Includes all the entered words.
- 2. Includes one of the entered words.
- 3. Includes the entered phrase.

**Press <b>Key once or twice to display マルチ例文検索 screen.** 

## **English example sentence search**

A single search enables you to look up example sentences from several English dictionaries. Press **key** .

You can enter several words by separating them with a "&". Note : Japanese translations are not available for English sentences from Oxford or other dictionaries published by non-Japanese publishers.

## **Shortcut to your favorite dictionary**

 $\sum_{\text{min}}$  /  $\sum_{\text{min}}$  keys can be used as a shortcut to a dictionary that is normally  $\ddot{\text{selected}}$  using  $\Box$  key. First, display the initial screen of the dictionary you want to register, then press  $\equiv$  key.

The following message is displayed:

この辞書をお気に入りに登録しますか?

(Do you want to create a shortcut key for this dictionary?)

キャンセル

(Cancel)

お気に入り辞書1に登録する。

(Select  $\frac{1}{\epsilon_{k\kappa}}$  key as the shortcut to this dictionary)

お気に入り辞書2に登録する。

(Select  $\overline{\mathbb{R}}$  key to the shortcut to this dictionary)

いずれかを選んで決定 / 訳キーを押して下さい。

(Select one of the options above and press  $\sqrt{\frac{3k^2}{n^2}}$  key.)

## **Real-time search**

A list of words matching the entered characters is shown automatically as you type. Use the up/down arrow keys to select the word. For instance, if you type "migi" when you use the

Japanese-English dictionary, you'll see みぎ【右】みぎうえ【右上】み ぎ打ち【右打ち】 みぎうで【右腕】etc.

## **Preview function**

The screen is divided in two when you enter characters. The upper part of the screen shows a list of matched entries, and the lower part shows a preview of the explanation / translation for the word highlighted in the upper screen.

## **Quick reference function**

You can view a brief description on the search result screen when the whole description is not displayed at once. Press **key to** view the brief description. Press again to back to the full description.

## **Double search screen**

While the unit displays the previous search result, you can look up another word using the multiple dictionary search mode by pressing **FOR Key.** 

## **Adjustable display style**

The preview screen can be displayed below or to the right side of the list of matched entries.

In addition, line spacing on the search result screen can be adjusted. Press **key to adjust the display style.** 

# **Jump function**

This function enables you to quickly find the definitions of words from search results even if you don't know how to read that word. The list of dictionary entries that appears after pressing the jump key is written in kanji and kana, and so gives the reading of the word as well.

- 1. Press  $\mathbb{R}$  key, then use the arrow keys to highlight the first letter of a word you want to look up.
- 2. Press  $\frac{1}{\sqrt{2}}$  key. Then you'll see a list of words you can jump to.
- 3. Select a word and press  $\frac{1}{\sqrt{1+\frac{1}{\sqrt{1+\frac{1$

# **Word list function**

This function enables you to create your own word lists by saving words from each dictionary. Up to 100 words can be saved to each list. Each dictionary has the 単語帳 option, and you can review your word list by selecting the 単語帳 option shown on the first screen of each dictionary mode. When you want to keep a word, press key first to see the full description. Then, press  $\frac{m}{n}$  key to save the word to your word list. The message "単語帳に登録しました。" confirms that the word was saved.To delete word(s) from you list, select the 単語帳 option first and press **EDEN** key. Use **key to put a tick by the** items in the list.

# **History function**

236 *adiof the word.* For instance if you type: the up/down after when you use the select can review the list and jump to any of the words. Press **an** key to 237 Up to 100 previously searched words can be kept in memory. You

review the list. To delete a listed word, press **FROM** key. Select one of the following options using the arrow keys, and press  $\frac{1}{\left|\mathbb{R}^n\right|}$  key. 1 件 (Highlighted word only), 全件 (All the entries) or キャンセル (Cancel)

# **Spellchecker (English words only)**

When you are not sure of the correct spelling,  $\mathbb{N}$  key can help you. After you type a misspelled word, press  $\mathbb{R}$  key. A list of possible words will show up.

# **Easy input**

When you want to look up the same word with different dictionaries, you don't have to type it all over again.

You can switch dictionaries while you are at the preview screen.

For instance, if you type  $\forall \bar{x}$  in the  $\pm \exists \bar{x}$  dictionary, you can view its meaning in Japanese. If you press and dictionary key before you press  $\frac{R_{\text{max}}}{R_{\text{max}}}$  key, you can see the matching English words without typing やま again. If you have already pressed **Resort Key, press the**  $k$ ey and go back to the preview screen.

### **Wildcard function (Works on both English words and Japanese words)** You can search for words even when you can only remember part of the spelling or reading. Use the "?" key as a replacement for a single letter when you are not sure of a spelling. Press the "?" key again to type an<sup>"</sup> \*", which is used instead of two or more characters.

# **Text size change**

Press  $\sqrt{X+X}$  key to change the text size.

# **Calculator**

Addition, subtraction, multiplication and division can be performed with up to 12 digits held in memory.

# **The set up menu**

Select the option G環境設定 mode in  $\Box$  key. Select the option below

and press  $x \rightarrow$ 

A キー操作音 (Key touch sound: off)

Choose  $\dot{\tau}$  (on) if you prefer the unit to make a sound on key strokes.  $Press \frac{\sqrt{R_{\text{max}} R_{\text{max}}}}{\sqrt{R_{\text{max}}}}$  key.

B オートパワーオフ時間 (Automatic shutoff time)

Use  $\boxed{\circ}$  /  $\boxed{\circ}$  keys to adjust how long your unit stays on . Press  $\boxed{\bullet}$ key. (The unit automatically turns off if not used for more than 3 minutes)

C オートデモ (Automatic Demo )

Choose  $\dot{\tau}$  off) to skip the demonstration and press  $\frac{d\tau}{dx}$  key.

- D メモリ消去 (Deletes words in memory) Choose 消去する to delete all the words in memory and press key. Choose キャンセル to cancel.
- E 終了 (Quit the set up menu)
- **238** Choose this option to quit the set up menu. 239

# **Basic Uses**

Let's start with an explanation of basic uses of the unit using the Japanese dictionaries as an example.

# **1. Selecting a dictionary mode**

Press dictionary mode key. Press again to switch dictionaries as the unit uses one key to access two dictionaries.

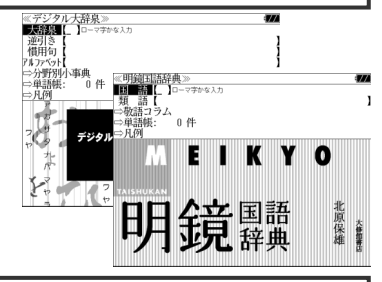

# Select an option you wish to use by using  $\boxed{\triangledown}$  /  $\boxed{\triangle}$ .

# **2. Character entry**

Example: はし

Type a word in Romaji. The word appears in hiragana in the input box.

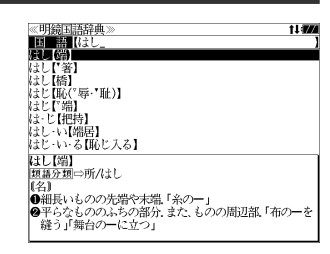

# **3. Selecting a headword**

Select the headword using  $\boxed{0}$  /  $\boxed{0}$ . The preview screen will change in accordance with the selected headword.

Example: Select the second はし

(Scrolling the headword list)

 $\boxed{2}$  /  $\boxed{4}$  by line  $\sqrt{N_{\text{RBL}}}\ / \sqrt{N_{\text{RBL}}}\$  by page

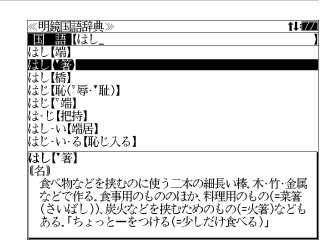

# **4. Displaying the whole text of an explanation/translation**

 $Press$   $\frac{max}{max}$  key. The explanation of the selected headword appears.

(Scrolling the screen)  $\boxdot$  /  $\boxdot$  by line **圖/圖by page**  $\sqrt{N_{\text{RBEU}}}$  /  $\sqrt{N_{\text{RBEU}}}$  by headword list 【名】<br>- 食べ物などを挟むのに使う二本の細長い株 木・竹・金属な<br>- どで作る、食事用のもののはか、料理用のものに実審(さい)<br>- ばし)、皮火などを挟むためのものに火箸りなどもある。<br>- 「す」 - このことでも笑うかこと数える。<br>の著が働くでもというとんし…」と数える。<br>- そまっとしたことでも笑う年ごろ、十代後半の女性をいう *。。*<br>○箸にも棒(ぼう)にも掛からない<br>- ひどすぎて、どうにもならない、「一駄作」

# **Key Guide**

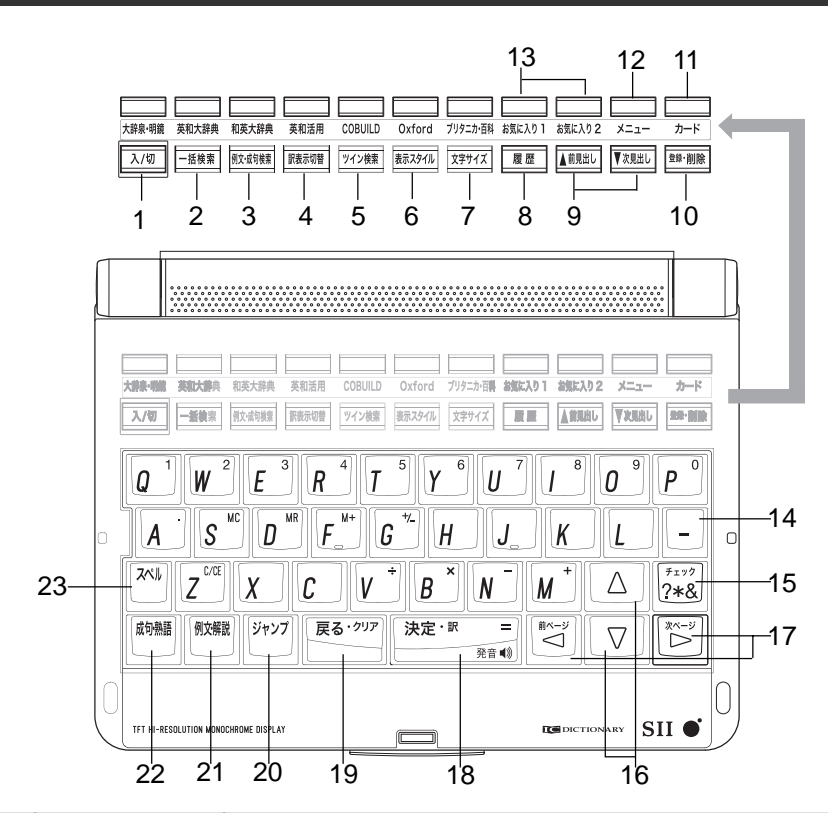

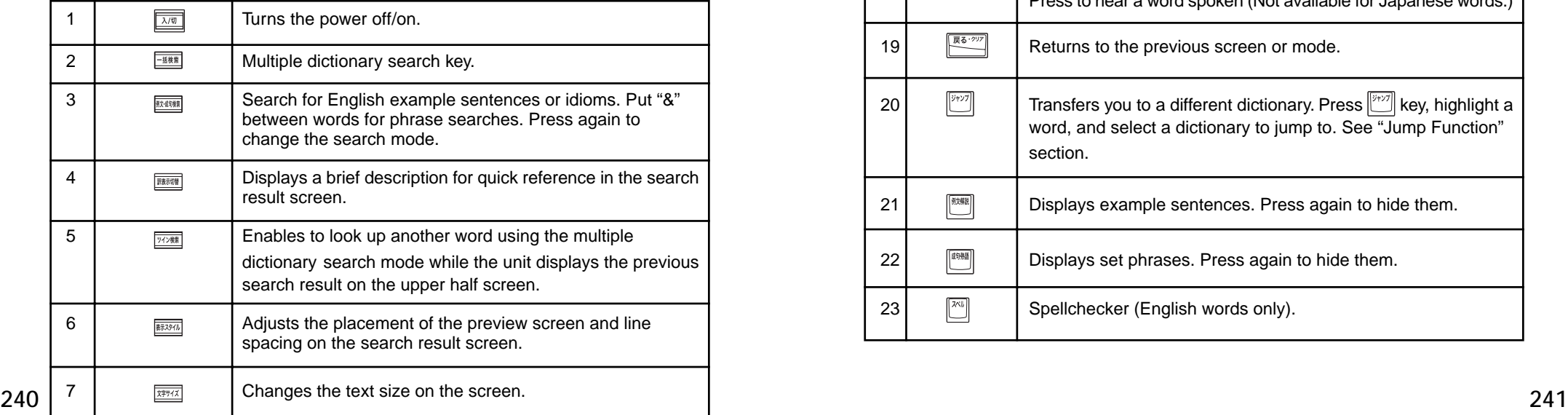

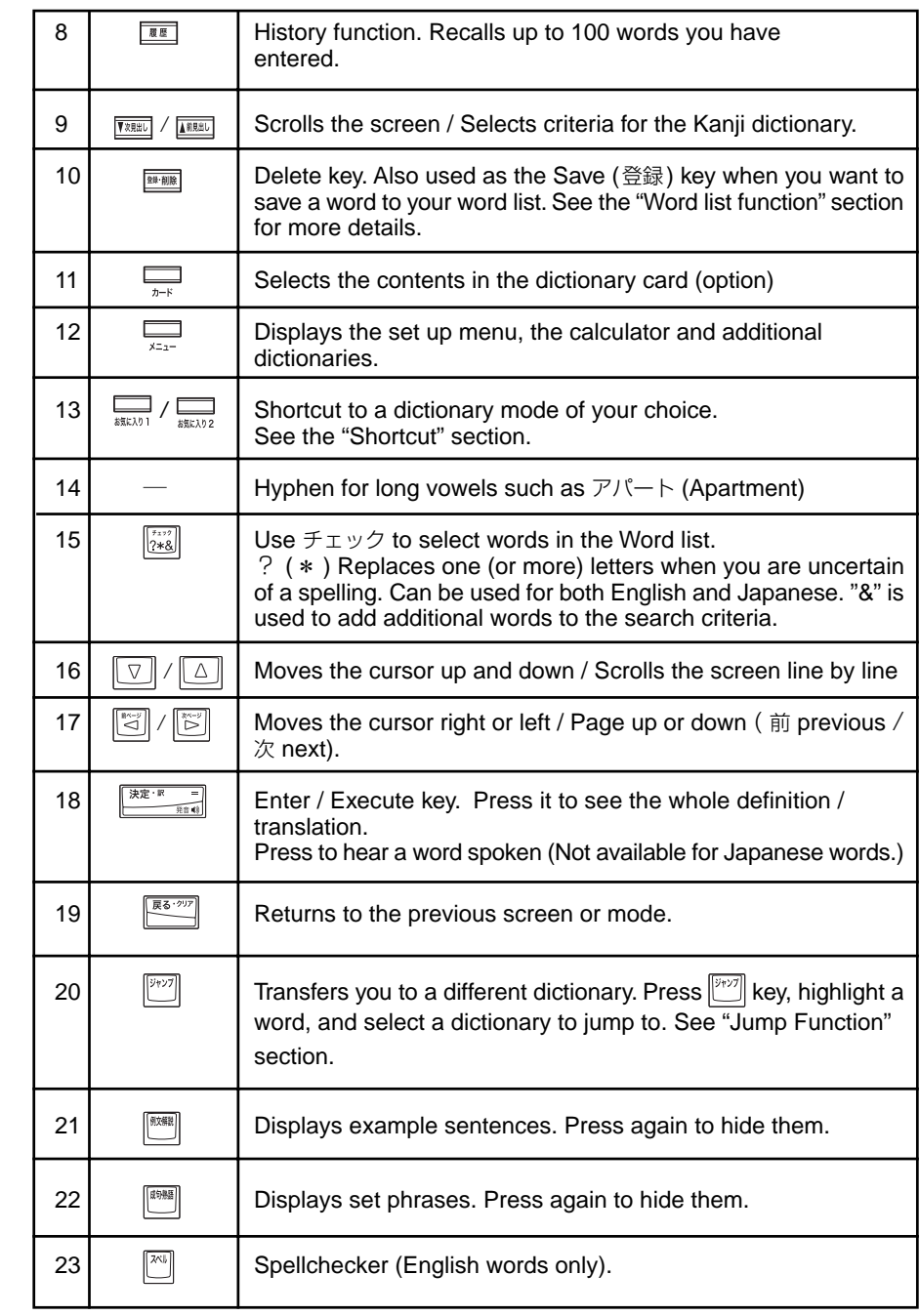

# **Dictionary mode keys, Menu key and their functions. Dictionary mode keys, Menu key and their functions.**

- Some of the keys have two (or more) dictionary modes. Press again to switch the dictionary mode.
- ・ Some dictionaries do not have a separate dictionary mode key. In this case, first press  $\Longrightarrow$  key. Then, select a dictionary with the  $\boxed{\triangledown}$  / key, and press  $\frac{1}{[3.25 \cdot 10^{-19} \text{J}]}$  key.
- 単語帳 (your word list) and 凡例 (explanatory notes) are available in each dictionary.
- Use  $\boxed{\text{[}}$  /  $\boxed{\triangle}$  key to select an option.

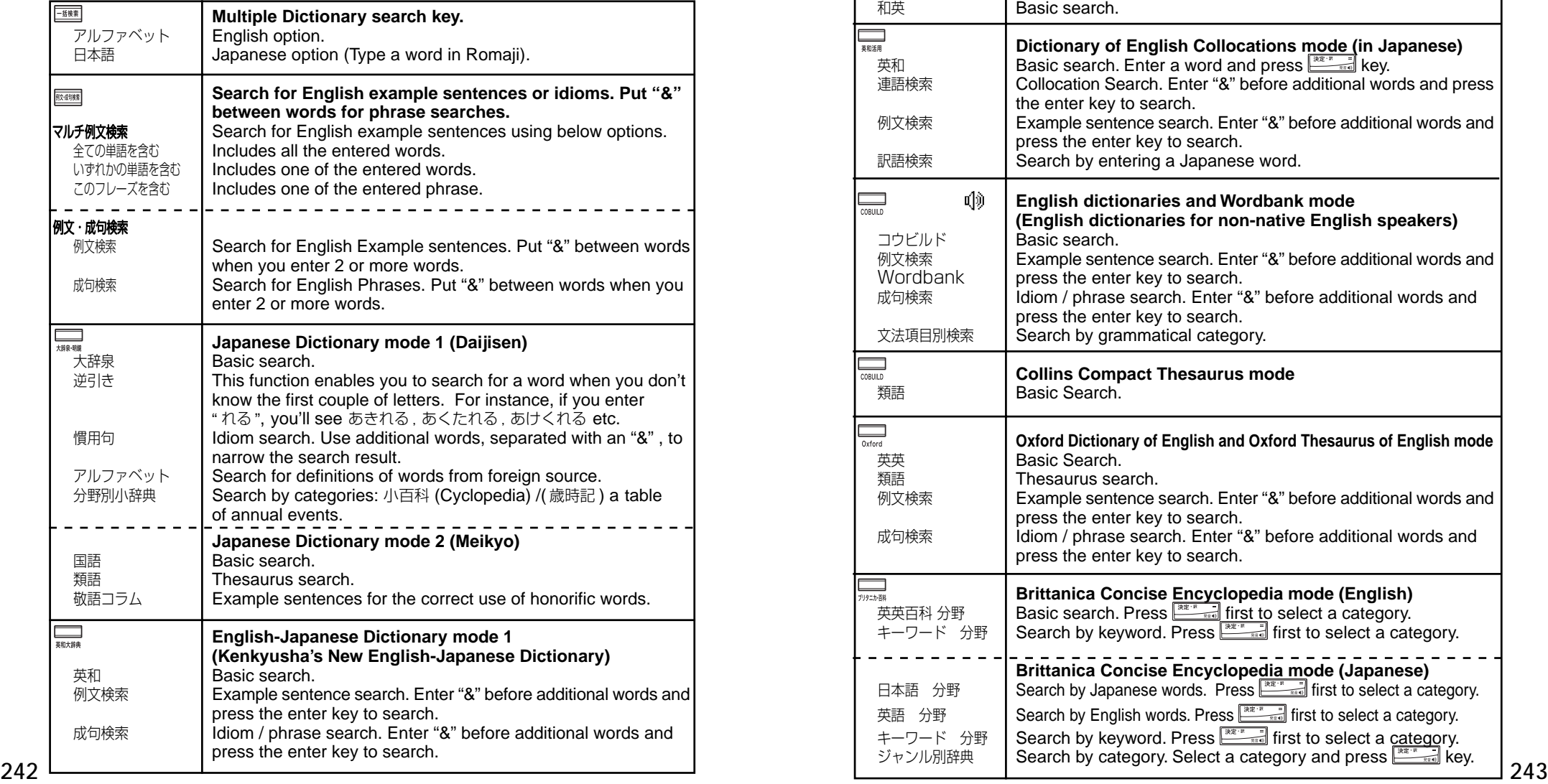

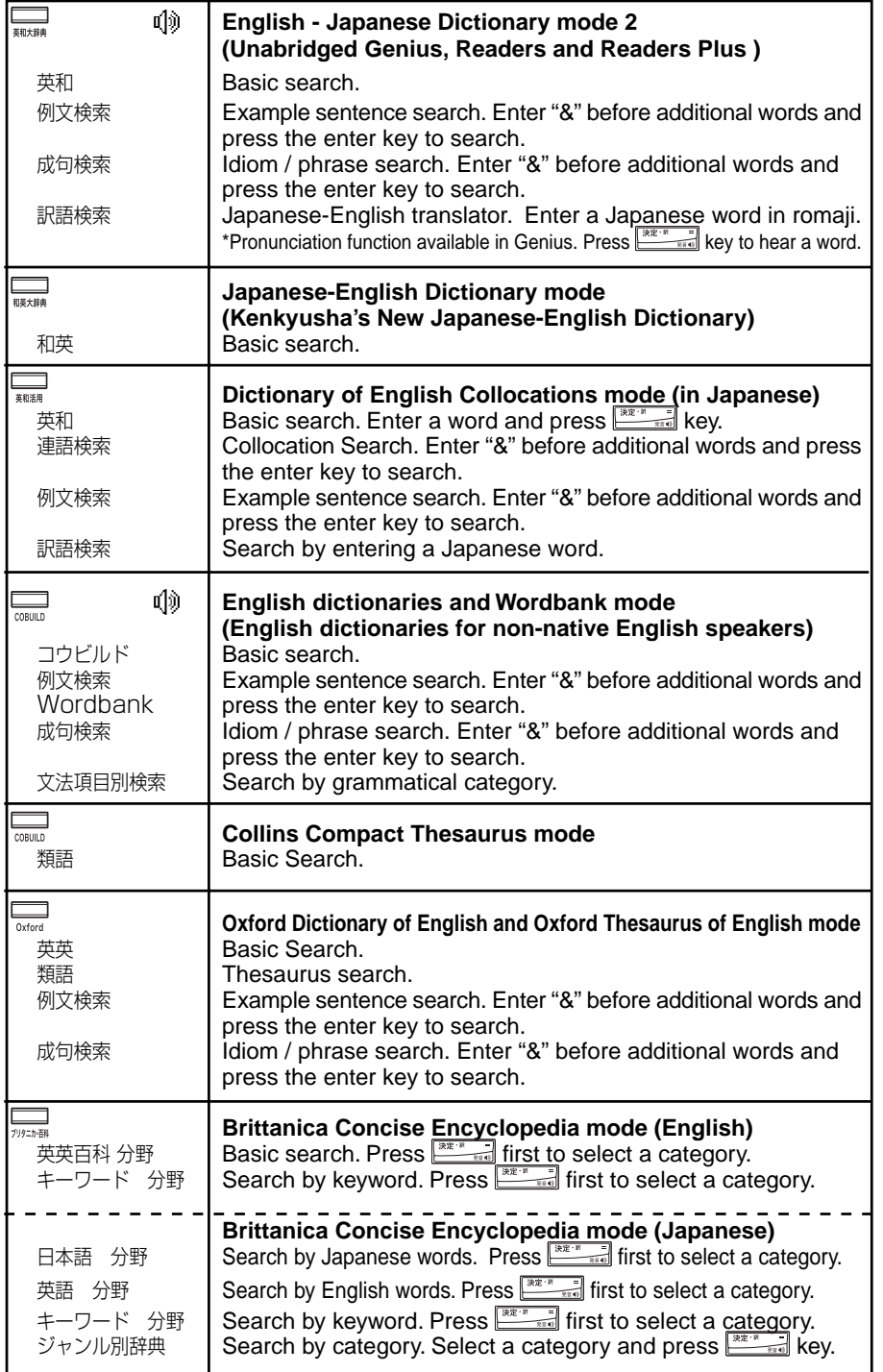

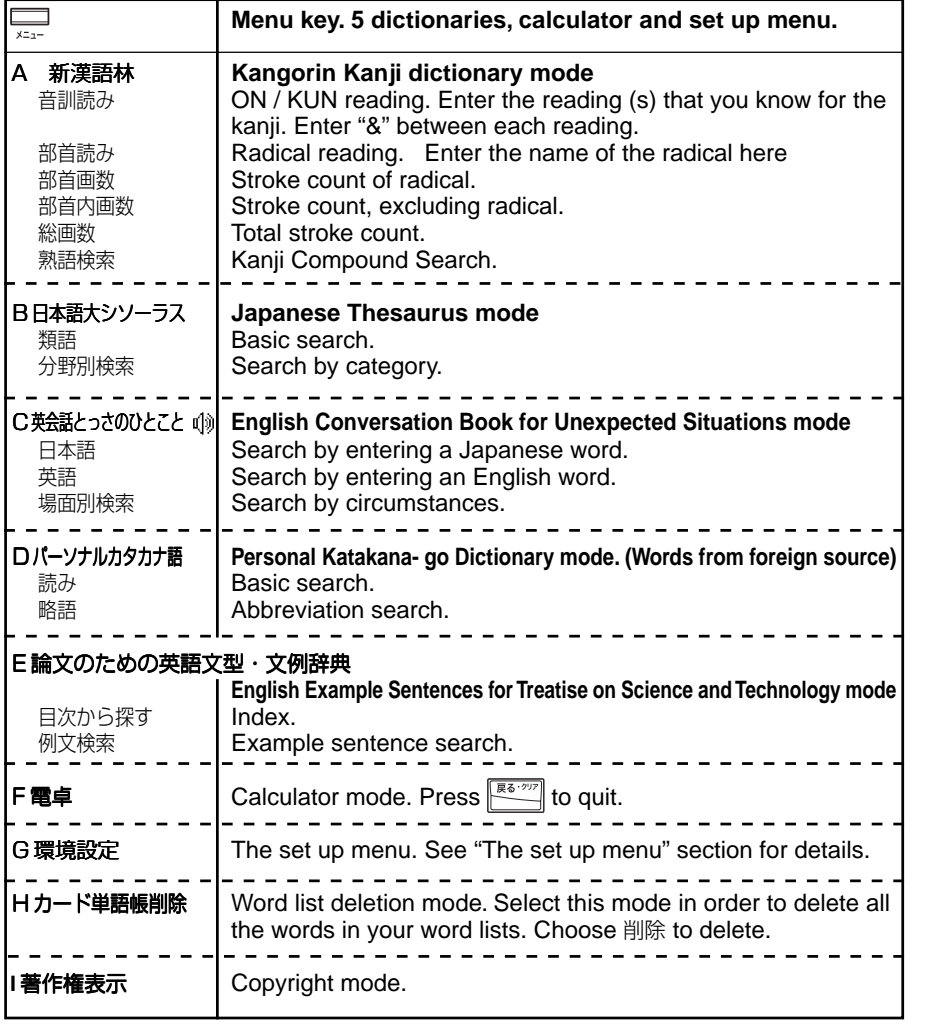

# **Repairs, inquiries**

Reset the unit whenever the battery is recharged or the unit does not function correctly. If this fails to correct the problem, ask your local dealer, or the shop where you bought your dictionary, to arrange a repair. Or you can visit our web site and click the お問い合わせ (inquiry) icon to contact us. Our official site is: http://www.sii.co.jp/cp/index.html

You can write in English although the format of the お問い合わせ page is in Japanese. Click 送信 to send. We'll reply to you in English if inquiries are written in English.

**Note: Our 1 year limited warranty is valid only in Japan. A broken LCD or a defect due to misuse such as liquid intrusion (spilled coffee etc) is not covered by warranty even during the warranty period.**

# **保証、修理等について**

## ■保**証について**

- 1. この製品には保証書がついています。保証書は販売店にて所定事項を記入してお渡しし ます。必ずお受け取りください。所定事項の記入および記載内容をお確かめのうえ、大 切に保管してください。
- 2. 保証期間はお買上げの日より1年間です。保証期間内でも有料になることがありますの で、内容を良くお読みください。
- 3. 本機のソフトウェアの記述内容を使用したことによる金銭上の損害、逸失利益および第 三者からのいかなる請求につきましても、弊社は一切その責任を負えません。
- 4. 権利者の許諾を得ることなく、本機のソフトウエアおよび取扱説明書の内容全部または 一部を複製、および賃貸に使用することは、著作権法上禁止されております。
- 5. 取扱説明書に記載されている正常な使用状態で本機に故障が生じた場合、弊社は本機の 保証書に定められた条件に従って修理をいたします。ただし、本機の故障、誤操作等に よりデータ等が正常に呼び出せない事によって発生した損害等につきましては、弊社は 一切その責任を負えませんので、予めご了承ください。

## **■修理等について**

- 1. 本機の具合が悪いときは、この説明書をもう1度お読みになってお調べください。それで も具合が悪いときは、お買上げ店または弊社「CPサービスセンター」にご相談ください。 ご相談の時はお買上げ日、製品名、型番、故障内容をできるだけ詳しくお知らせください。
- \* 修理は、故障内容の詳しいメモ等を添えて、お買上げ店へ製品と保証書をご持参、また は弊社「CP サービスセンター」にご郵送の上、お申付けください。
- \* 弊社へ郵送される場合の郵便料金及び諸経費等はお客様のご負担となりますので予めご 了承ください。郵送の際は適切な梱包の上、紛失等を防ぐため簡易書留のご利用をお薦 めします。
- 2. 保証期間内の修理について 保証書の記載内容に基づいて修理させていただきます。
- 3. 保証期間経過後の修理について お買上げ日、製品名、型番、故障内容等できるだけ詳しくお知らせください。修理によっ て機能等が維持できる場合は、ご希望により有料にて修理させていただきます。また、修 理によって機能等が維持できない場合は、修理をお断りする場合があります。

修理等のご相談、お問い合わせは下記にお願いします。

〒 272- 0023 千葉県市川市南八幡 3-21-10 セイコーインスツル株式会社「CPサービスセンター」 電話:047(320)4696 [受付時間]9:00 ~ 12:00 13:00 ~ 17:00 月曜日~金曜日(土・日・祝日を除く)

# 無料修理規定

- 1. 保証期間はお買上げの日より 1 年間です。
- 2. 正常な使用状態(取扱説明書の注意に従った使用状態)で保証期間内に故障した場合に は、お買上げの販売店、または弊社が無料で修理させていただきます。
- 3. 保証期間内に故障して無料修理をお受けになられる場合には、お買上げの販売店へ製品 と、この保証書をご持参または弊社「CPサービスセンター」にご郵送の上、お申し付け ください。
- 4. 弊社へご郵送される場合の郵便料金及び諸経費等はお客様のご負担となりますので予め ご了承ください。 \*ご郵送の際には適切な梱包の上、紛失等を防ぐため簡易書留のご利用をお薦めします。
- 5. ご贈答、ご転居等で、この保証書に記入してあるお買上げ販売店に修理がご依頼になれ ない場合は、弊社「CPサービスセンター」に製品と、この保証書をご郵送ください。
- 6. 保証期間内でも次の場合は有料とさせていただきます。

(1)この保証書のご提示がない場合、お買上げの年月日・お客様名・お買上げ販売店名の 記入がない場合、及びこの保証書の字句を書替えられた場合 (2)他の機器から受けた障害、または不当な修理や改造による故障及び損傷 (3)お買上げ後の輸送、落下、電池の液漏れ (含付属サービス電池) などによる故障及び 損傷 (4)お取扱い上の不注意(表示画面ガラス割れ等)による故障及び損傷 (5)火災、地震、風水害、落雷等の天変地異、公害、異常電圧等による故障及び損傷 (6)一般家庭以外での使用(例えば業務用)での故障及び損傷 (7)付属品(電池等)の消耗、液漏れ等による故障及び損傷 (8)ご使用中に生じたキズ、汚れ、磨耗などによる外観上の損傷 (9)ジュース、コーヒー等、液体の水濡れによる故障及び損傷

- 7. 付属のイヤホンは、保証の対象には含まれていません。。
- 8. この保証書は、日本国内においてのみ有効です。
- 9. この保証書は再発行いたしませんので、大切に保管してください。
- \* この保証書は本書に明記した期間、条件のもとにおいて無料修理をお約束するものです。 したがってこの保証書でお客様の法律上の権利を制限するものではありません。
- \* 日本国内で購入され、保証期間内に海外からの無料修理をお受けになられる場合にも、こ の保証書を添付の上、修理をお申し付けください。この保証書のご提示がない場合は、有 料となりますので予めご了承ください。
- \* 保証期間経過後の修理などについてのご不明な点がありましたら、お買上げの販売店、ま たは弊社「CPサービスセンター」にお問い合わせください。